Liên hệ: thanhlam1910\_2006@yalyo.com hoặc febvrthes@gmail.com thuật tiếng Anh chuyên nghành kh

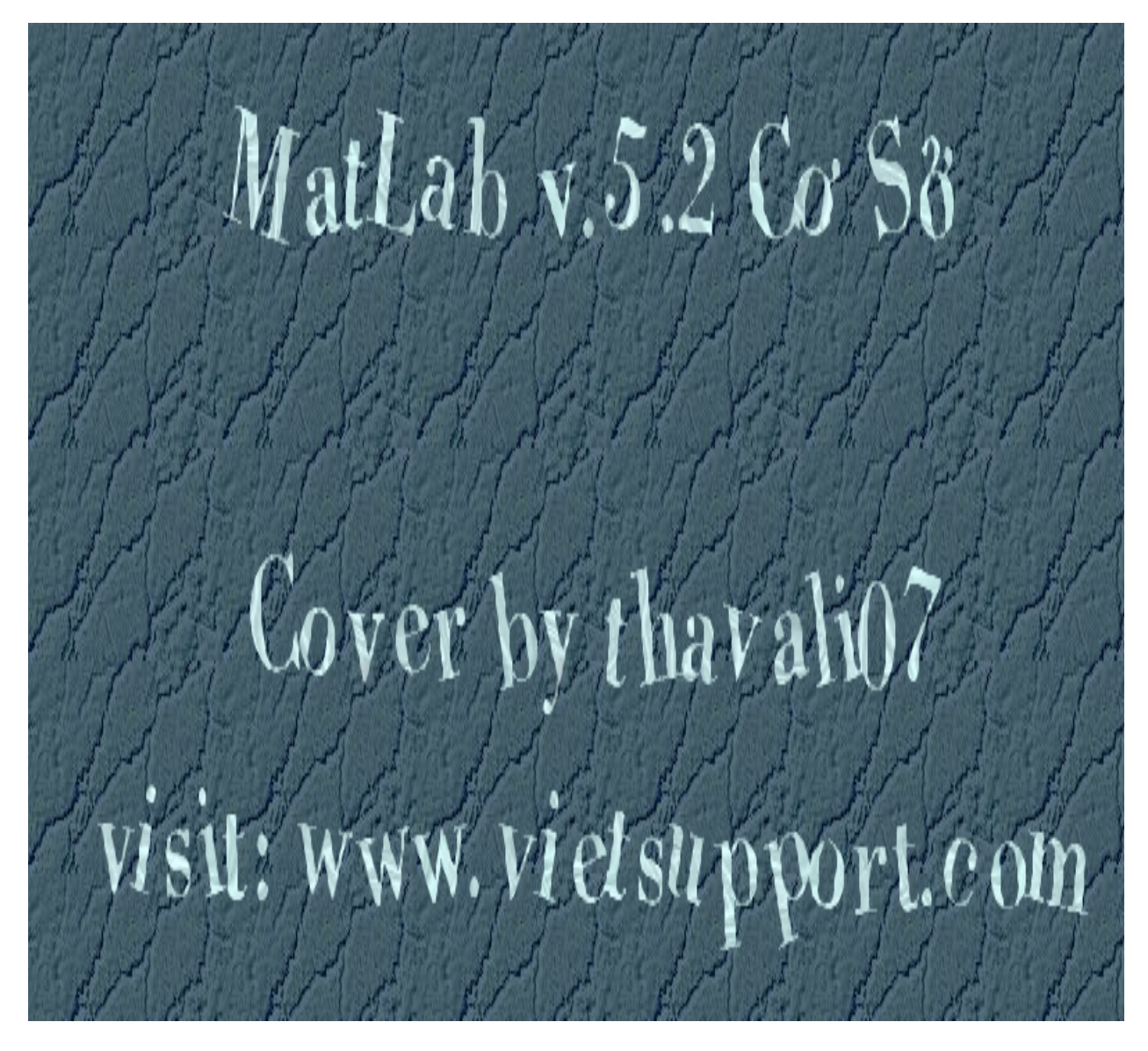

www.vietsupport.com -visit- www.dientuvietnam.net

# **MUC LUC**

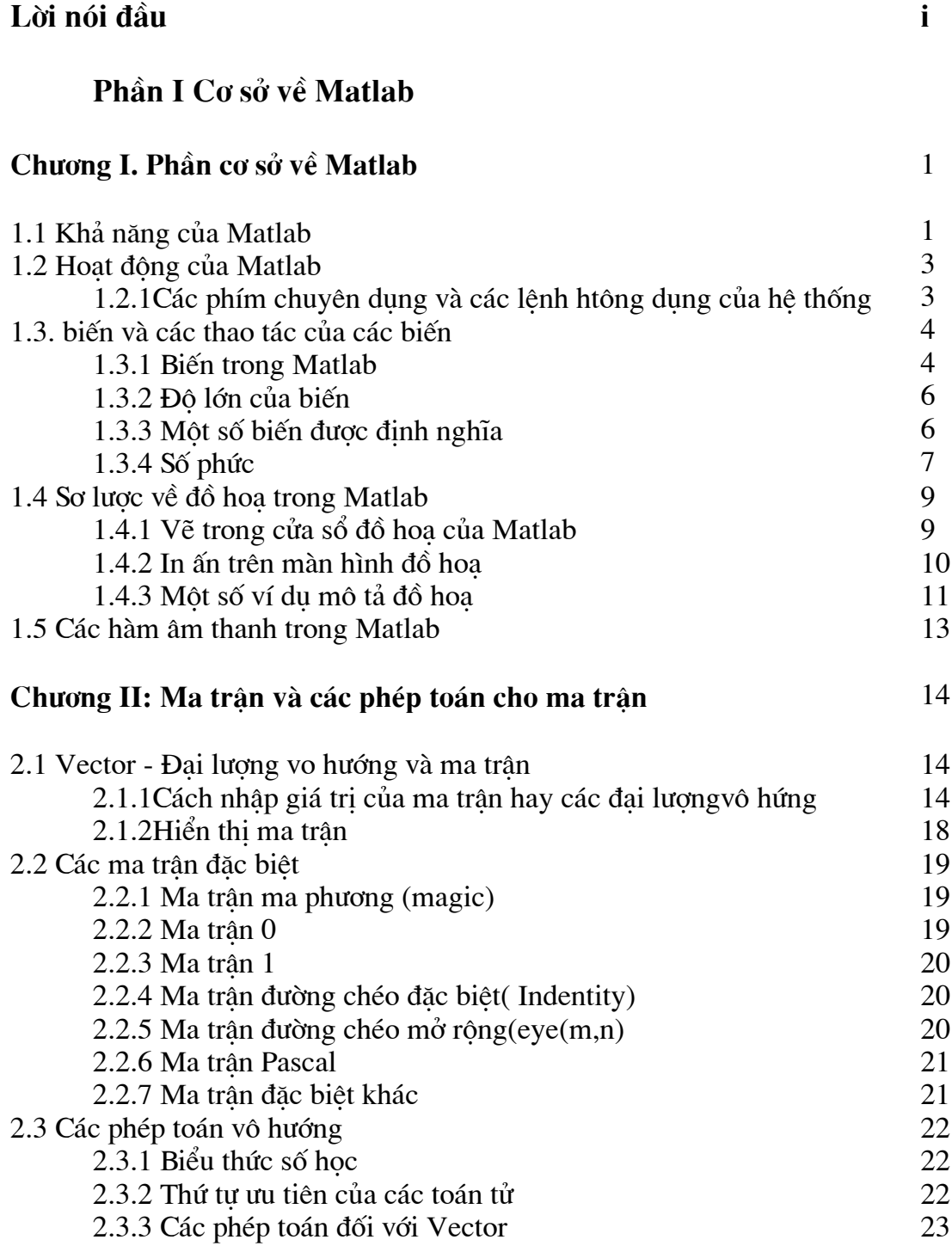

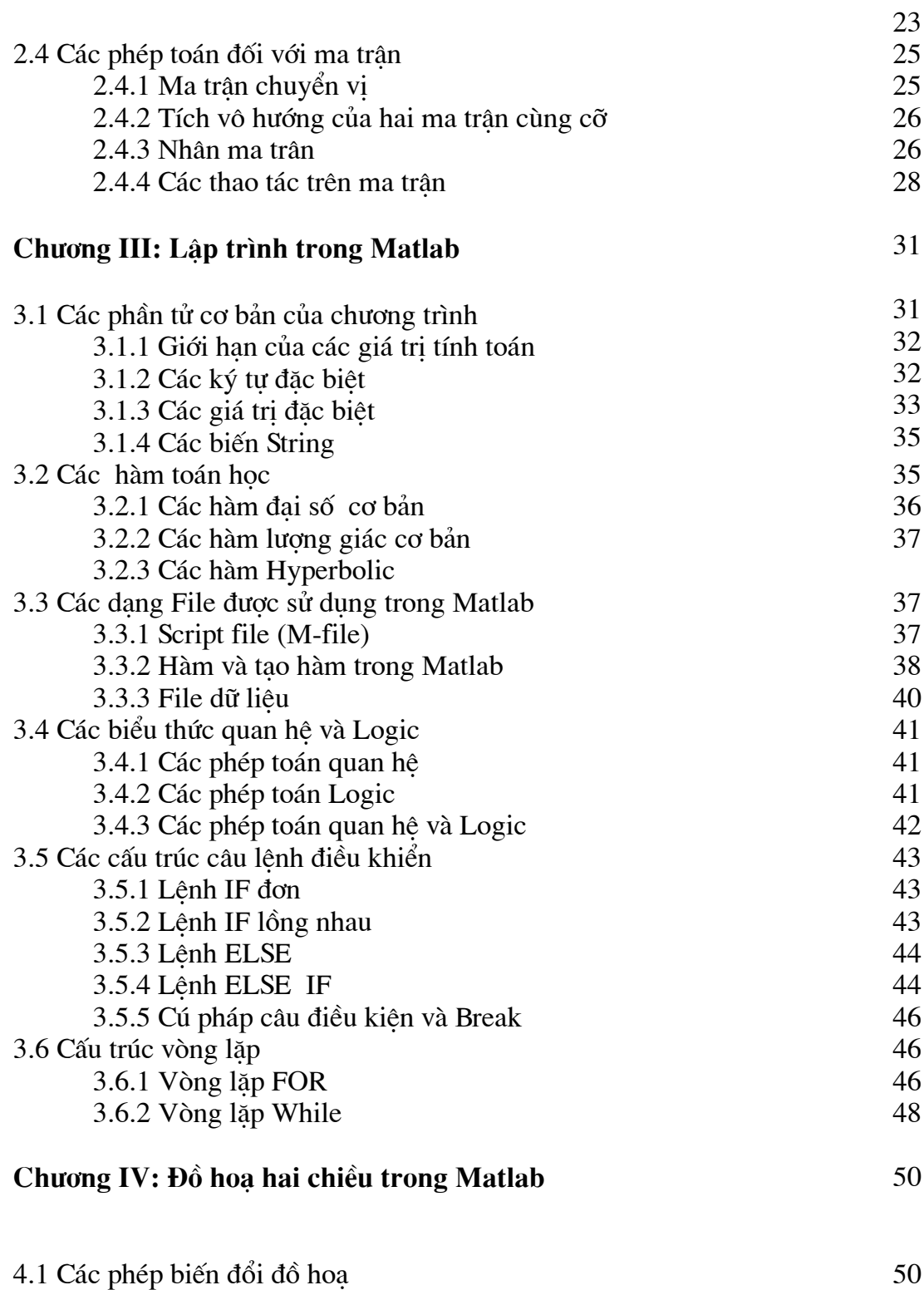

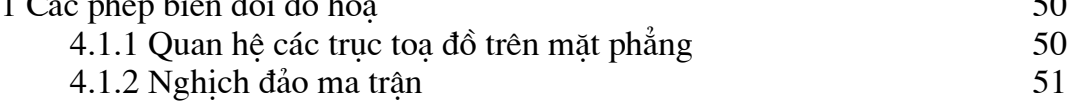

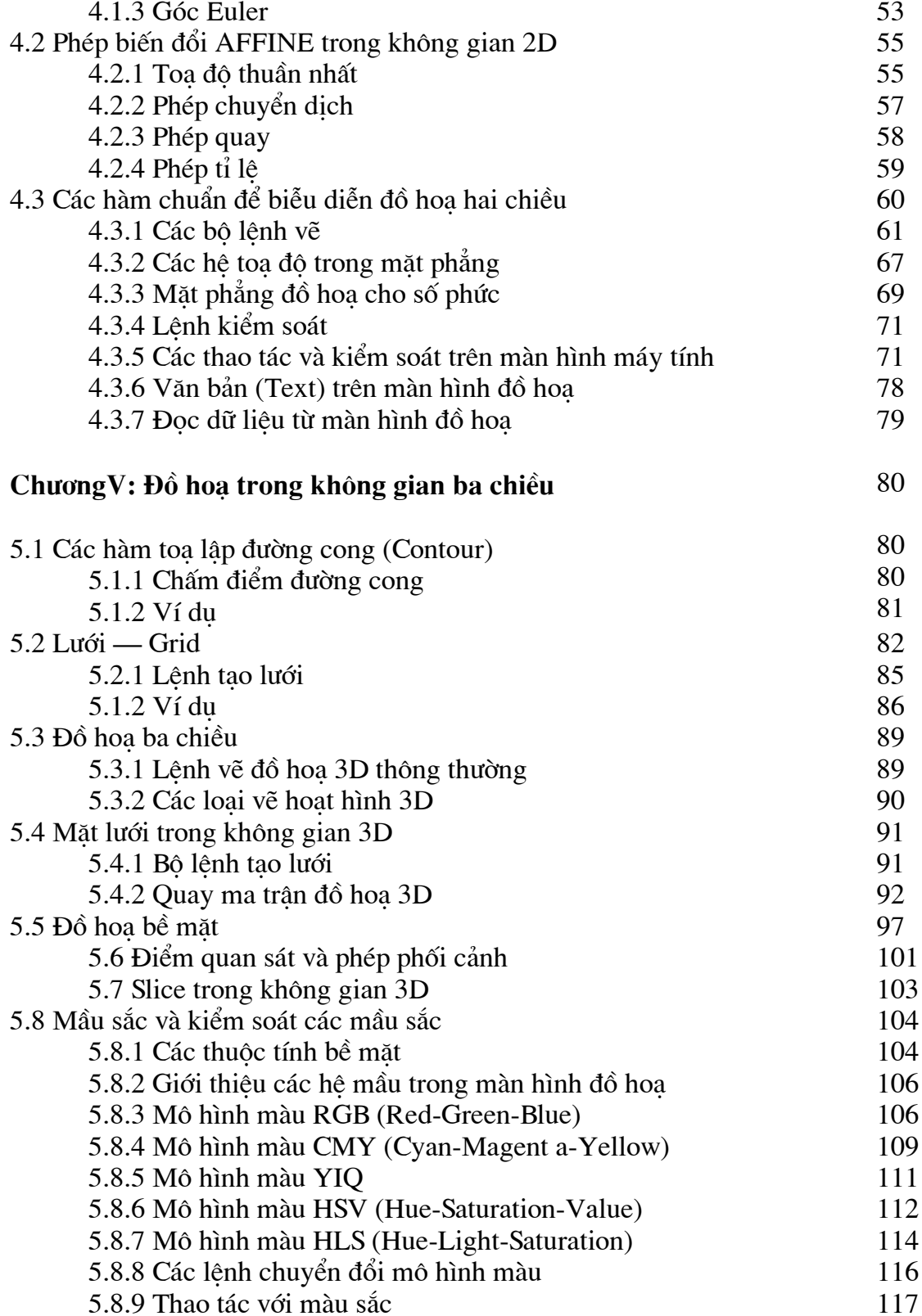

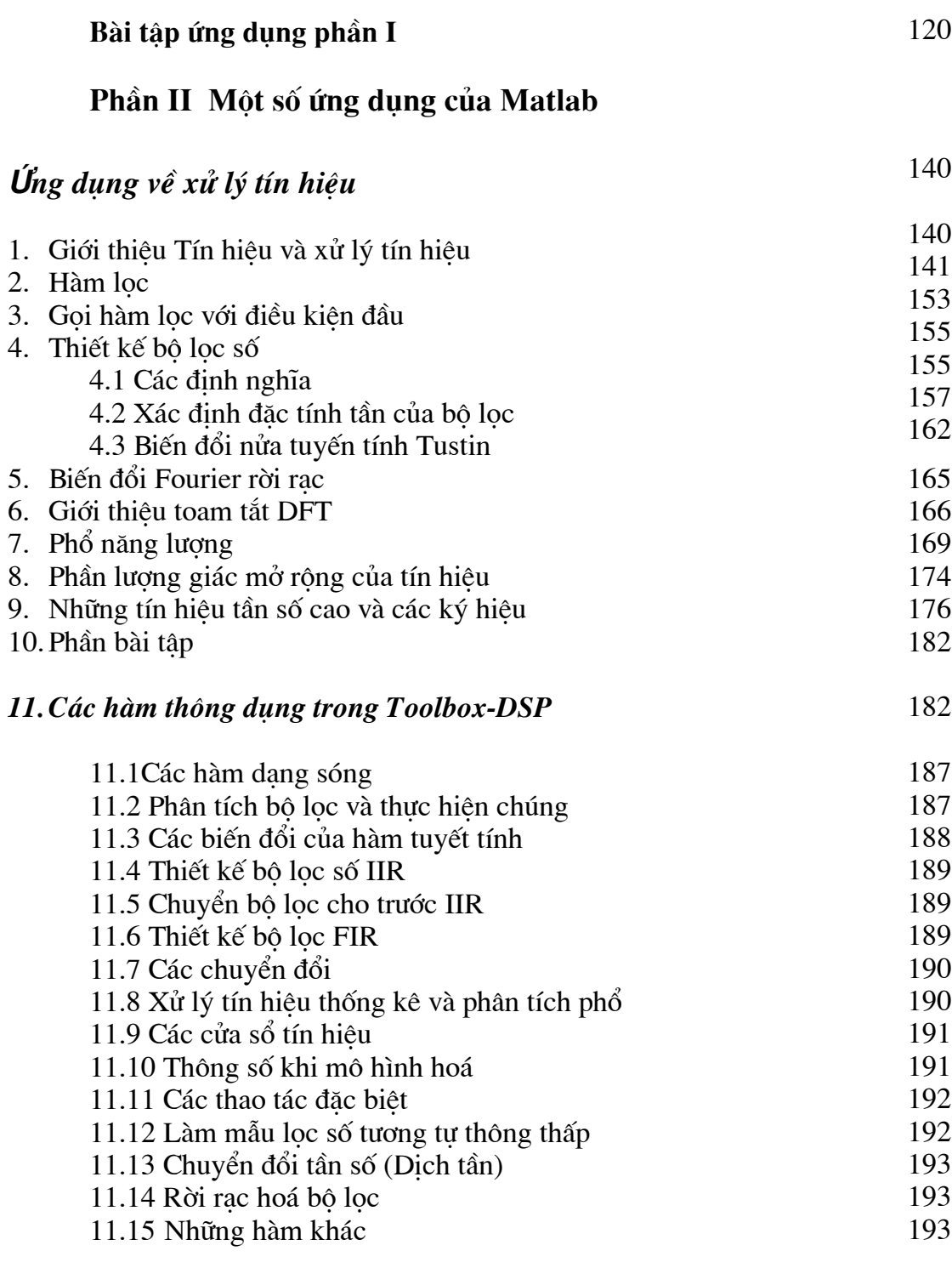

# Úng dụng về Toolbox Simulink

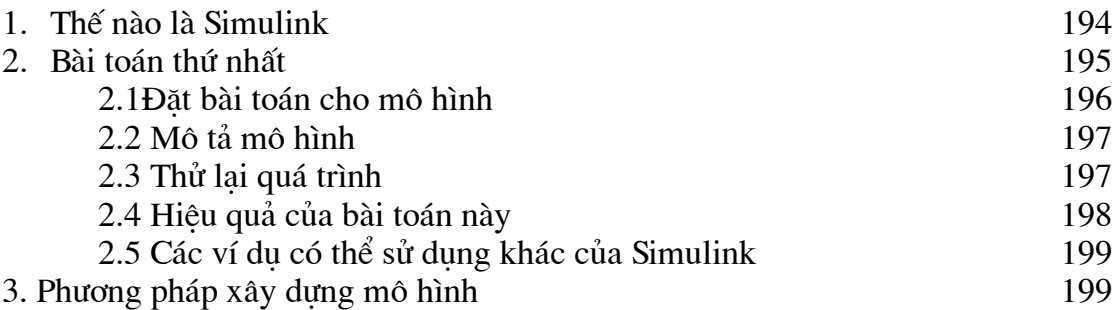

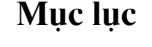

# LỜI NÓI ĐẦU

Máy tính từ khi ra đời đã tao điều kiên và hỗ trơ con người trong nhiều lĩnh vực của cuộc sống và ngày càng được coi như công cụ không thể thiếu trong học tập cũng như nghiên cứu.

Chính vì vậy, việc nâng cao và phát triền khả năng tính toán và xử lí của máy tính ngày càng được các nhà khoa học, kỹ sư các ngành quan tâm đến. Tuy nhiên đề viết được một chương trình bằng ngôn ngữ lập trình cấp cao phục vụ tốt cho một lĩnh vực khoa học kỹ thuật đòi hỏi không những phải giỏi về toán học, các kiến thức về lập trình trên máy tính, hệ thống máy tính ... mà còn phải nắm rất vững các kiến thức về chuyên ngành đó. Người lập trình đề đạt được những yêu này phải mất rất nhiều thời gian và tốn nhiều công sức.

Đề tạo điều kiện cho các nhà khoa học thuộc các chuyên ngành khác, người ta đã xây dựng nên những phần mềm xử lý dữ liệu đơn giản, tiện lợi. Matlab là một trong những phần mềm như vậy và hiện nay đang được sử dung rông rãi. Nó không chỉ cho phép tính toán, mà còn cung cấp cho ta những công cụ cực mạnh biểu diễn, xử lí các dữ liệu, thông tin bằng đồ hoạ.

MATLAB là một phần mềm có rất nhiều ưu điểm để đề các nhà khoa học, các kỹ sư lựa chọn:

\* Dễ học và dễ sử dung.

\* Là một phần mềm manh, mềm dẻo, trong nhiều lĩnh vực khoa học kỹ thuật.

\* Chính xác, đơn giản và trong sáng.

\* Đang được các công ty phần mềm lớn trên thế giới ủng hộ và phát triền.

 $\mathbf{i}$ 

Trước hết MATLAB dễ học và dễ sử dụng: MATLAB có các thư viện chuẩn, các hàm sẵn có đề bạn có thể sử dụng thuận lợi và dễ dàng. Mặt khác, bạn chỉ cần nắm được một số kiến thức toán học cơ bản về đại số và lượng giác, toán học cao cấp là có thể sử dụng MATLAB như một công cụ mạnh cho các ứng dụng của mình. MATLAB không đòi hỏi bạn phải có nhiều kiến thức về máy tính cũng như khả năng lập trình. Bạn có thể lập các chương trình ứng dụng cho chuyên ngành của bạn một cách tương đối dễ dàng, khi bạn nắm vững các kiến thức sau:

- + Toán ứng dụng cơ bản.
- + Lý thuyết số cơ bản
- + Một chút về lập trình máy tính.
- + Phương pháp tính.

Matlab (Matrix Laboratory) là sản phầm phần mềm của Math Work, đầu tiên được thiết kế trên cơ sở toán học, phục vụ chủ yếu đơn thuần cho toán học. Tuy nhiên, ngày nay nó được phát triền xa hơn nhiều so với Matlab nguyên thuỷ và là một phần mềm có giao diện cực mạnh và có khả năng lập trình đề giải quyết các vấn đề, các bài toán trong rất nhiều lĩmh vực rất khác nhau của khoa học kĩ thuật như điên, phản ứng hạt nhân, tư đông hoá, nghiên cứu về gien... Phần tử cơ bản của Matlab là ma trận. Các câu lệnh của Matlab viết tương tự như cách mô tả các vấn đề kĩ thuật bằng toán học, vì thế viết các chương trình bằng ngôn ngữ Matlab nhanh hơn và đơn giản hơn nhiều so với viết chương trình bằng các ngôn ngữ lập trình bậc cao như Pascan, Fotran, C.

Hơn thế nữa cấu trúc chương trình cũng như cấu trúc các hàm sẵn có trong MatLab được mô tả gần giống với ngôn ngữ lập trình C. Điều rất thuân lợi cho những người đã biết qua và sử dụng C cũng như một loại ngôn ngữ lập trình cơ bản khác bất kỳ khác.

Thông thường, đối với các dữ liệu rời rạc: dữ liệu thống kê - kế toán, thông tin về khí hậu... được lưu dưới dạng ma trận. Còn đối với các hàm liên tục: sóng âm, âm thanh, hình ảnh... được biến đồi thành các tín hiệu số và được ghi lại trong các file dữ liệu. Sau đó, người ta sử dụng các hàm toán học của MATLAB đề xử lý chúng một cách dễ dàng.

Các vấn đề được sẽ được phân tích và giải quyết theo 5 bước như sau:

+ Phân tích và biểu diễn vấn đề một cách rõ ràng.

+ Mô tả các giá tri đầu vào và các giá tri đầu ra cần phải tính toán.

+ Thao tác với các ví du đơn giản

+ Viết chương trình bằng Matlab

+ Kiềm tra lại chương trình này bằng các bộ dữ liệu đa dạng.

Đề nâng cao kỹ năng phân tích và giải quyết bài toán cần thực hành 5 bước trên một cách thuần thục. Từ đó sẽ tiếp cân và tìm ra được giải pháp dơn giản, dễ hiều và hay nhất cho mỗi bài toán.

Dưới đây chúng ta sẽ làm một ví du theo theo từng bước trên để có thể hiểu kỹ hơn về phương pháp áp dụng cho bài toán cụ thể. Bài toán tính khoảng cách giữa hai điểm trong mặt phẳng.

#### Bước 1 Phân tích đặt vấn đề:

Trong bước đầu tiên tiên này, bài toán đưa ra phải được xem xét đánh giá và đăt vấn đề một cách rõ ràng và cu thể. Điều này cực kỳ quan trong vì nó quyết định đến toàn bộ hướng đi của bài toán sau này. Cho ví dụ nêu ở trên thì vấn đề được nêu ra là:

Tính khoảng cách giữa 2 điểm của đường thắng trong mặt phẳng

#### Bước 2 Mô tả dữ liệu vào ra:

ở bước này việc mô tả thông tin cần giải guyết phải tiến hành cẩn trong vì nó sẽ guyết định đến tham số được sử dung và tính toán. Rất nhiều trường hợp, sợ đồ khối được sử dụng hữu hiệu để cho phép xác định vị trí luồng vào ra. Tuy nhiên môt số trường hợp chúng chỉ là các hôp đen vì rằng chúng ta

không thể xác định luồng ra tai một điểm nào đó trong các bước. Nhưng chúng ta có thể chỉ ra thông tin để tính toán luồng ra.

ĐIểm1 khoảng cáchgiữa 2 điểm ĐIểm 2 Bước 3 Thao tác tay:

Bước này dùng để thao tác và tính toán bằng tay sử dụng các tập dữ liệu đầu vào đơn giản. Nó là bước rất quan trọng và không nên bỏ qua kể cả với loại hình bài toán đơn giản. Đây là bước tiền đề để chúng ta đi vào cu thể cho việc tìm ra giải pháp. Nếu ở đây chúng ta không thể lấy được dữ liệu hay tính được đầu ra thì chúng ta có thể chuyển sang bước kế tiếp.

Ví du: Với hai điểm P1 và P2 có toa đô (1,5) & (4,7)

Khoảng cách giữa hai điểm bằng công thức Pythagorean

Bước 4 Giải pháp bằng MatLab

Tới bước này bài toán được chuyển đổi sang giải pháp MatLab. Điều đó có nghĩa chúng ta sẽ sử dung các hàm toán học hay còn gọi là các lênh. Và dưới đây bài toán của chúng ta sẽ được mô tả theo MatLab.

 $>> P1 = [1, 5]$  $>>$  P2 = [4, 7]  $\Rightarrow$  d = sqrt (sum (P2-P1)^2))

### Bước 5 Kiếm tra:

Bước kiểm tra là bước cuối cùng trong chuỗi các tiến trình giải bài toán. Chúng ta nên kiểm tra bài toán bằng các dữ liêu đầu vào. Nếu MatLab thưc hiện xong bài toán thì nó sẽ cho chung ta kết quả ở đầu ra.

 $\Rightarrow$  d =

ans

### 3.6056

Trường hợp không có kết quả hay kết quả sai thì có nghĩa MatLab chưa thực hiện được bài toán và chúng ta cần kiểm tra lai bài toán bằng cả hai phương pháp bằng tay và MatLab.

Ngày nay MatLab đã trở nên thông dụng và cực kỳ phổ biến ở hầu hết các trường đại học trên thế giới và là công cụ trợ giúp hữu hiệu cho các sinh viên, kỹ sư hay các nhà toán học trong nghiên cứu cũng như trong công việc thường ngày. Đề giúp các bạn trẻ sinh viên có thêm một công cụ nữa trong tay, chúng tôi xin trình bầy sơ lược phần căn bản của MatLab và một số các ứng dụng của MatLab trong thực tế.

Bản in này chặc chắn sẽ có nhiều thiếu sót, chúng tôi rất mong được sự góp ý của các bạn đọc và các đồng nghiệp.

Các tác giả.

# **CHUONG 1**

# CÁC KHÁI NIỆM CƠ BẢN

## 1.1. KHẢ NĂMG CỦA MATLAB

Matlab là gì ? Matlab hoạt động ra sao ?

Matlab có thể làm được những gì và ai có thể học và sử dụng Matlab?

Sẽ có rất nhiều ban đọc sẽ băn khoăn với các câu hỏi trên. Và ở chương này chúng ta sẽ cùng tìm ra lời giải đáp.

Matlab là chương trình phần mềm trợ giúp cho việc tính toán và hiển thị. Matlab có thể chay trên hầu hết các hê máy tính từ máy tính cá nhân đến các hê máy tính lớn super computer.

Matlab được điều khiển bởi tập các bộ lênh, tương tác bằng bàn phím trên cửa sổ điều khiển, đồng thời Matlab còn cho phép khả năng lập trình với cú pháp thông dich lênh hay còn goi là script file. Các lênh, bô lênh của Matlab lên đến con số hàng trăm và ngày càng được mở rông bởi các phần Tools box trợ giúp, hay các hàm ứng dung tao ra bởi người sử dung.

Các lệnh của Matlab rất mạnh và hiệu quả cho phép giải các loại hình toán khác nhau và đặc biệt hiệu quả cho các hệ phương trình tuyến tính cũng như thao tác trên các bài toán ma trận. Khônng những thế Matlab còn rất hữu hiệu trong việc trợ giúp thao tác và truy xuất đồ hoa trong không gian 2D cũng như 3D cũng khả năng tao hoạt cảnh cho việc mô tả bài toán một cách sinh động.

Cùng với trên 25 Tools box (thư viên trợ giúp) khác nhau Matlab đưa đến cho các ban sư lưa chon hoàn chỉnh và phong phú về các công cu trơ giúp đắc lưc cho những lĩnh vực khác nhau trên con đường nghiên cứu mà các ban đã lưa chon.

Dưới đây chúng tôi xin liệt kê một số lĩnh vực mà Matlab đã và đang giải quyết môt cánh hiêu quả.

- Nghiên cứu và phát triển trong lĩnh vực công nghiệp.
- Giảng dạy, nghiên cứu lập các chương trình ứng dụng trong giảng dạy cho các môn kỹ thuật như toán, lý, hoá ... trong các trường phổ thông nhằm nâng cao khả năng tiếp thu cũng như ý sáng tao trong học sinh.
- · Giảng dạy và lập các chương trình giảng dạy về toán đặc biệt là các loại hình nguyên lý cơ bản và các phương trình tuyến tính cho sinh viên cũng như học sinh các trường kỹ thuật.
- Giảng day và nghiên cứu trong lĩnh vực kỹ thuật và khoa học bao gồm như: điện tử, lý thuyết điều khiển, vật lý, đồ hoạ, xử lý ảnh, vật liệu ...
- Giảng dạy và nghiên cứu trên mọi lĩnh vực có xuất hiện tính toán bao gồm toán kinh tế, hoá, cơ học, sinh học ...

# 1.2 HOAT ĐÔNG CỦA MATLAB

Muốn sử dung được phần mềm MATLAB, trước tiên ban phải cài đặt nó. Vì việc cài đặt MatLab cực kỳ dễ dàng nên ở đây chúng ta không đề cập đến. Tuy nhiên các ban nên chú ý khi cài đặt nếu các ban muốn sử dung thêm các ToolBox của MatLab nhu Simulink, Fuzzy ToolBox, DSP (digital signal processing) .v.v. hay muốn tích hợp với MatLab một số ngôn ngữ lập trình quen thuộc mà bạn không muốn xa cách như C, C++, Fortran ...

Chương trình ứng dung ở đây thường có ở các phiên bản sau:

MatLab 3.5 trở xuống với môi trường hoạt động là MS-Dos.

MatLab 4.0, 4.2, 5.1, 5.2 ... hoat đông trong môl trường Windows.

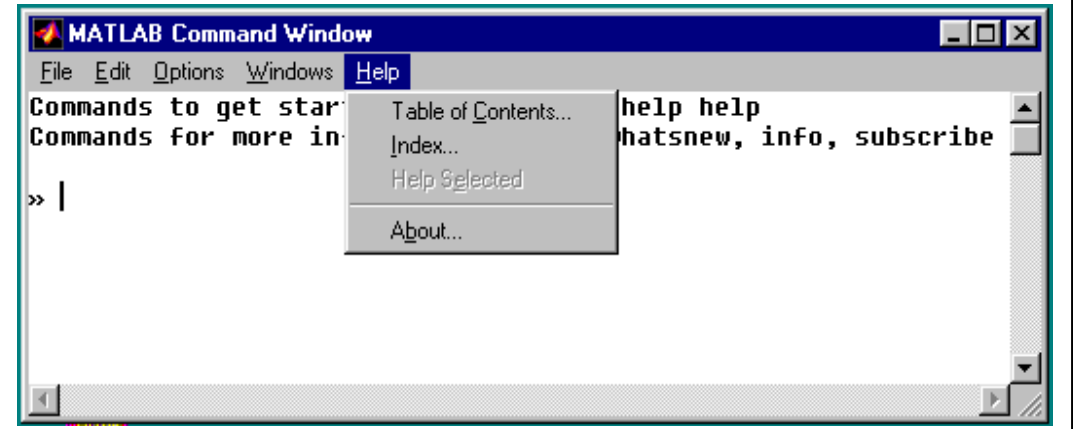

Hình 1.1 Giao diện mân hình khi khởi tạo Matlab 4.2

(ở đây chúng ta sẽ có ngay lênh cơ bản dành cho việc giới thiêu chương trình là : intro, demo, help help).

Và các version MatLab khác cho môi trường tương tác Unix.

Việc khởi động Matlab trên mỗi hệ thống mỗi khác. Trong môi trường Window hay Macintosh chương trình thường được khởi động thông qua việc click chuột trên các icon hay còn gọi là các biêu tượng. Còn với môi trường Unix, Dos thông qua dòng lênh

#### $:\mathcal{M}$ atlab

Giao diên của MATLAB sử dung 2 cửa sổ: cửa sổ thứ nhất được sử dung để đưa các lênh và dữ liêu vào đồng thời để in kết quả; cửa sổ thứ hai trơ giúp cho việc truy xuất đồ hoa dùng để thể hiện những lệnh hay kết quả đầu ra dưới dang graphics.

Việc ngắt chương trình đang thực hiện hoặc các chương trình thực hiện không đúng theo yêu cầu thông qua phím nóng  $Ctrl + C$ .

Để thoát ra khỏi môi trường làm việc Matlab, chúng ta có thể sử dung lênh của Matlab là :

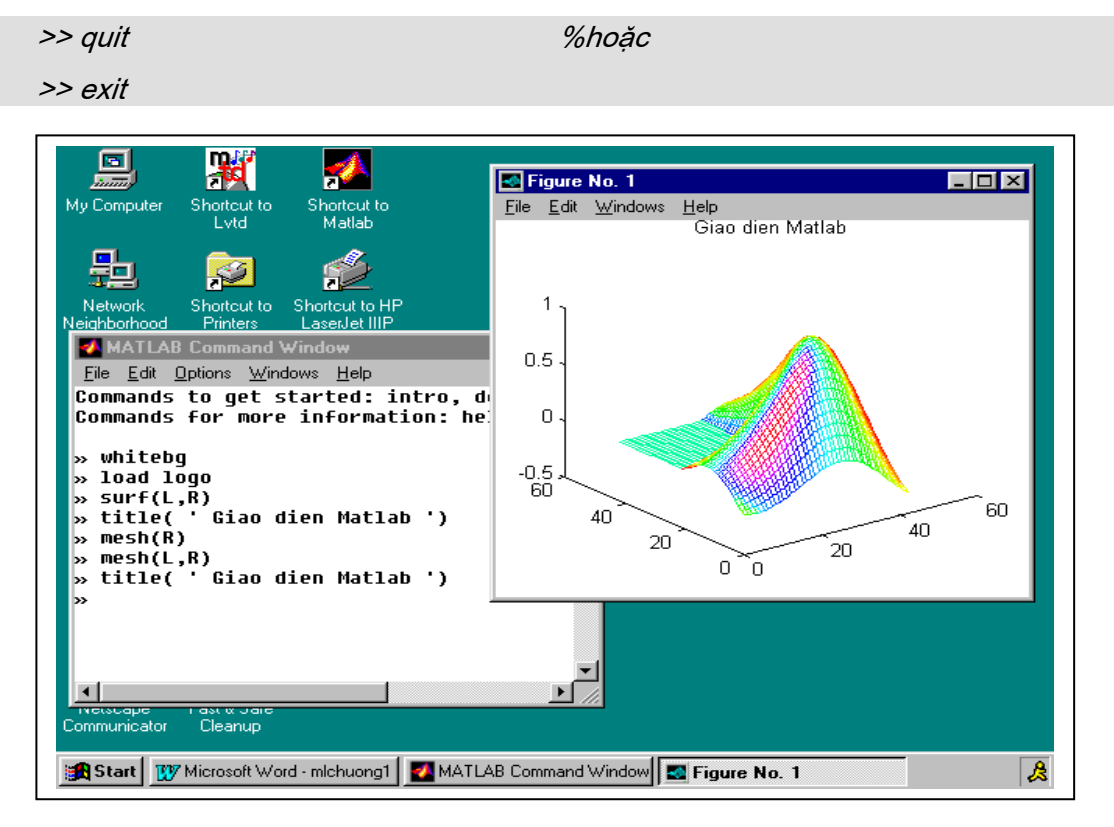

Hình vẽ 1.2 Hai cửa sổ giao diện của Matlab

### 1.2.1. Các phím chuyên dụng và các lệnh thông dụng hệ thống

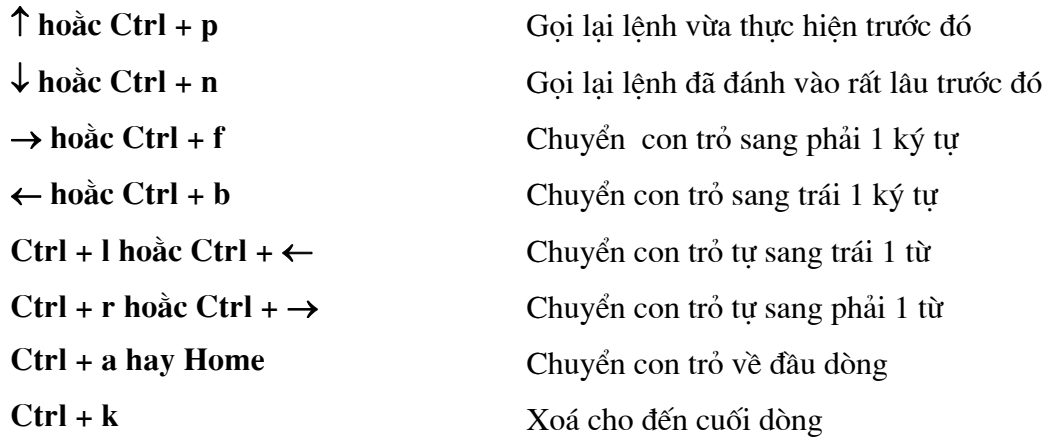

## Các lệnh hệ thống

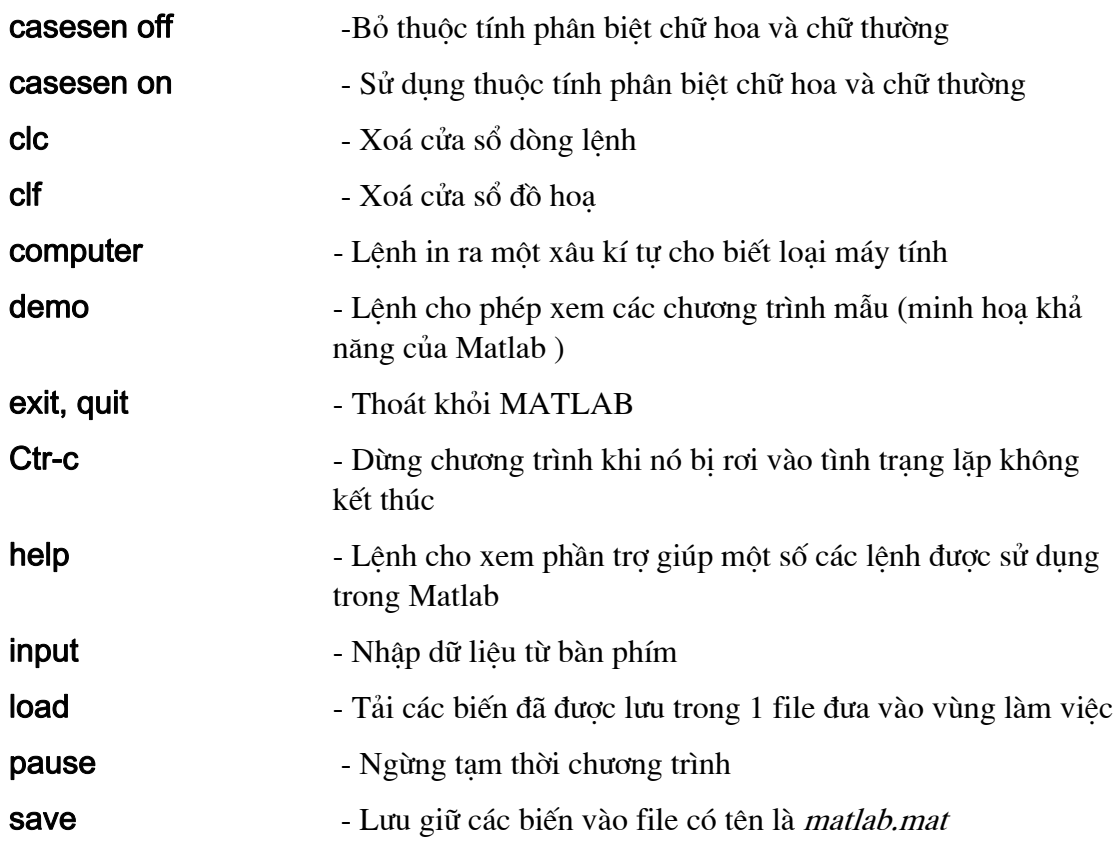

# 1.3. BIẾN VÀ THAO TÁC CỦA CÁC BIẾN

## 1.3.1 Biến trong Matlab

#### Chương 1 - Các khái niệm cơ bản

Tên các biến trong Matlab có thể dài 19 ký tự bao gồm các chữ cái A-Z hay a-z cùng các chữ số cũng như 1 vài các ký tự đặc biệt khác nhưng luôn phải bắt đầu bằng chữ cái. Tên của các hàm đã được cũng có thể được sử dụng làm tên của biến với điều kiện hàm sẽ không được sử dụng trong suốt quá trình tồn tại của biến cho đến khi có lệnh clear xoá các biến trong bộ nhớ hay clear + tên của biến.

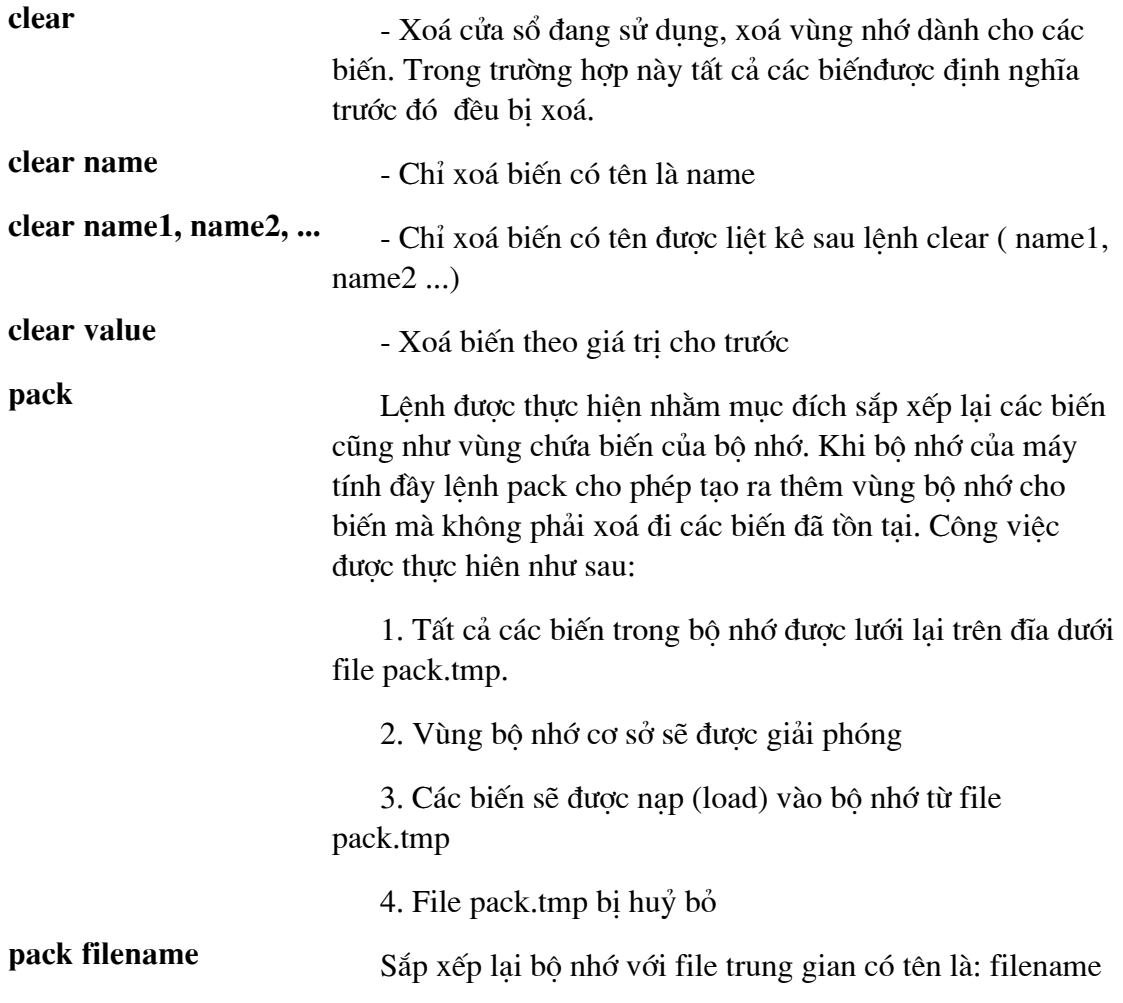

Bình thường Matlab phân biệt khác nhau các biến tạo bởi chữ cái thường và chữ cái hoa. Các lệnh của Matlab nói chung thường sử dụng chữ cái thường. Việc phân biệt đó có thể được bỏ qua nếu chúng ta thực hiện lệnh

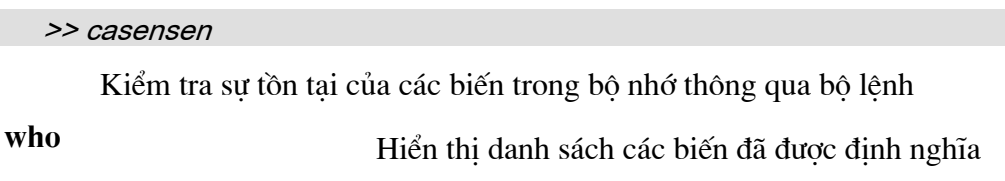

whos

Hiển thị các biến đã được định nghĩa cùng kích thước của

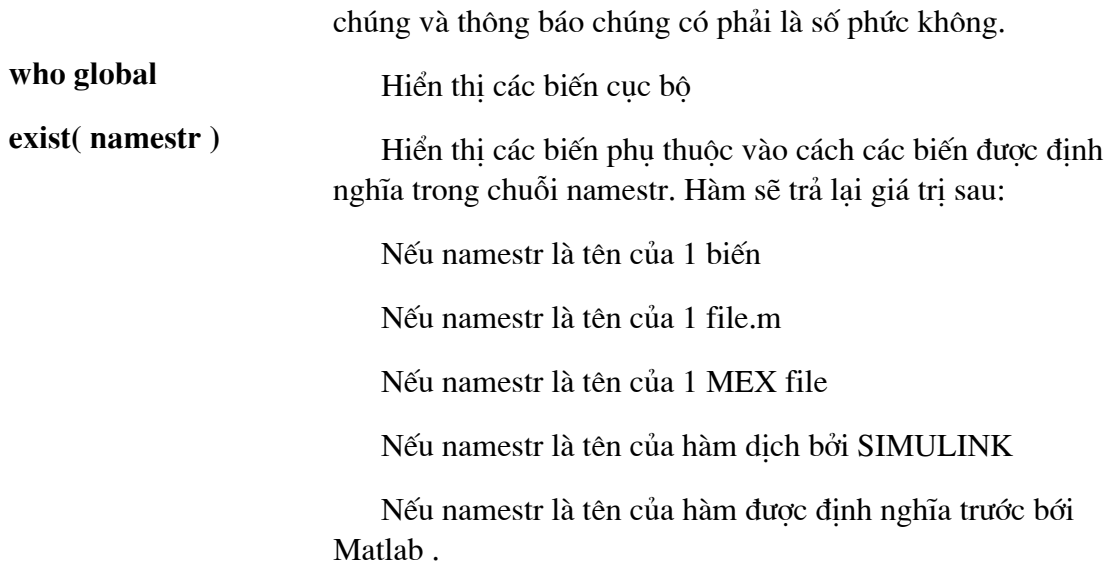

## 1.3.2 Độ lớn của biến

Độ lớn hay chiều dài của biến vector cũng như ma trận có thể được xác định thông qua 1 số hàm có sẵn của Matlab.

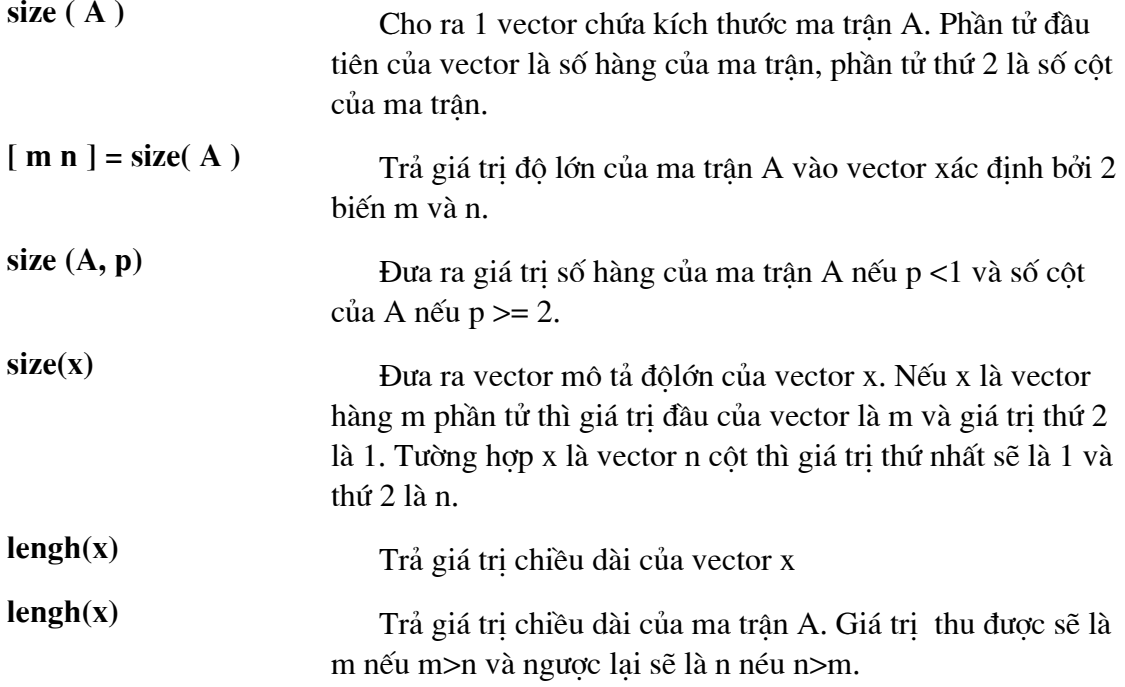

### 1.3.3 Một số biến được định nghĩa trước.

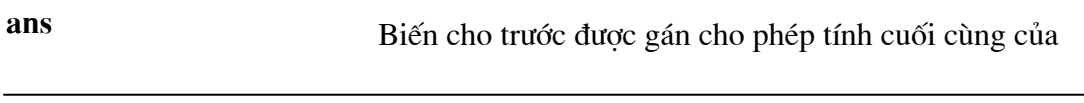

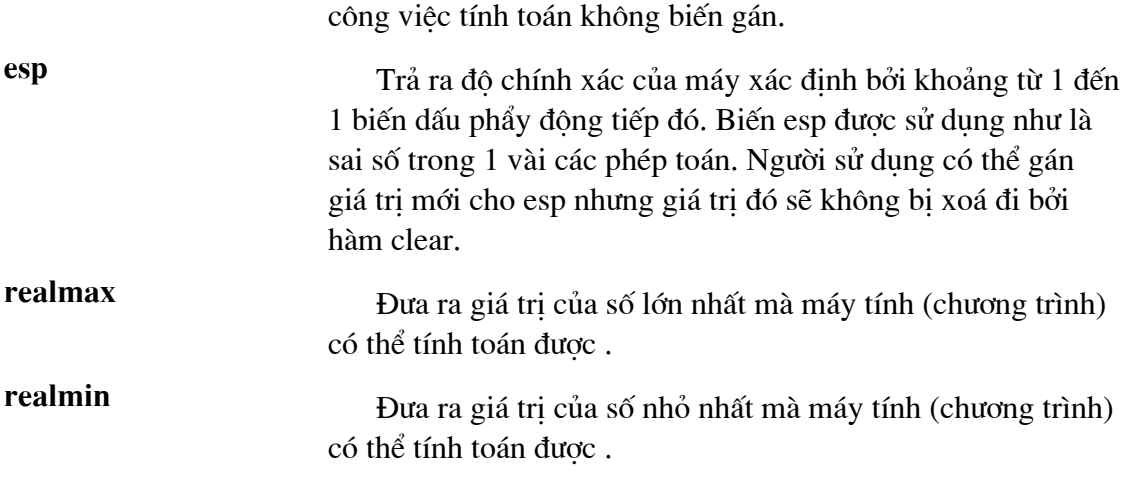

# 1.3.4 Số phức

# a) Các phép toán đối với số phức:

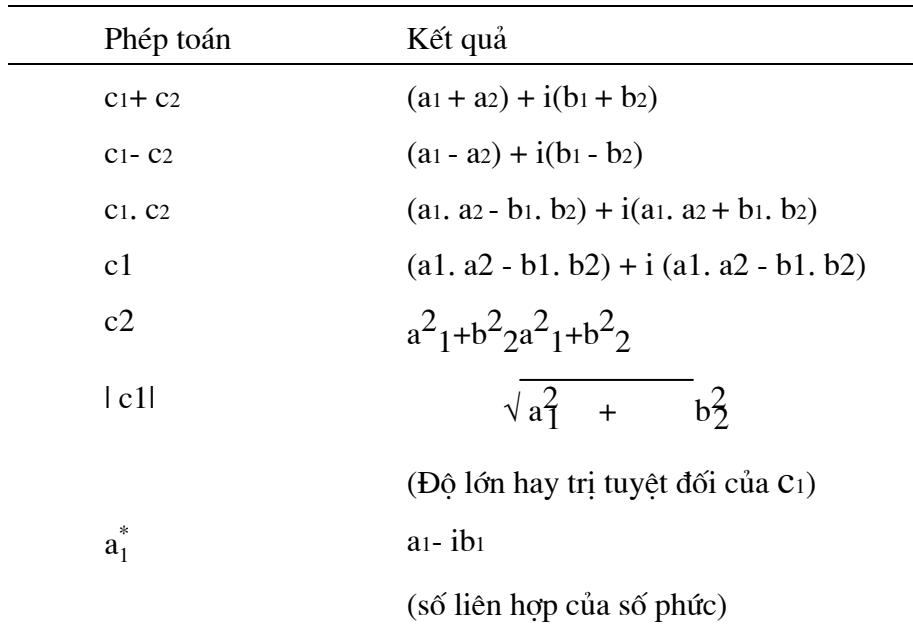

# b) Một số hàm đặc biệt của số phức

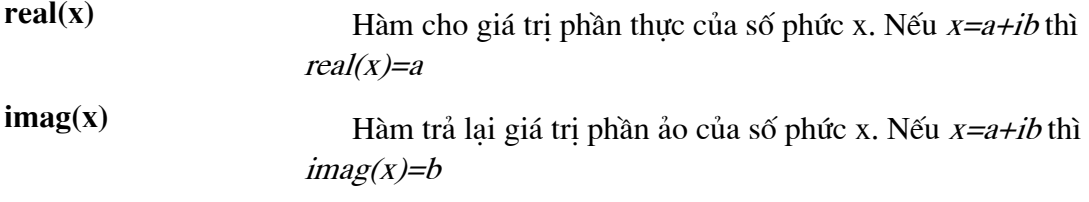

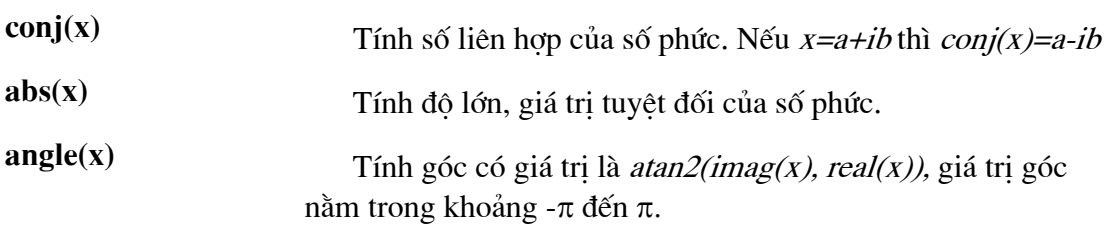

### c) Toạ độ biểu diễn só phức

Chúng ta có thể biểu diễn số phức a+ib trên hệ trục toạ độ. Đối với hệ trục toạ độ đề các phần thực được biểu diễn trên trục x:  $x=a$ , phần ảo được biểu diễn trên trục y: y=b. Đối với hệ toạ đội cực số phức được biểu diễn bởi r,  $\theta$ .

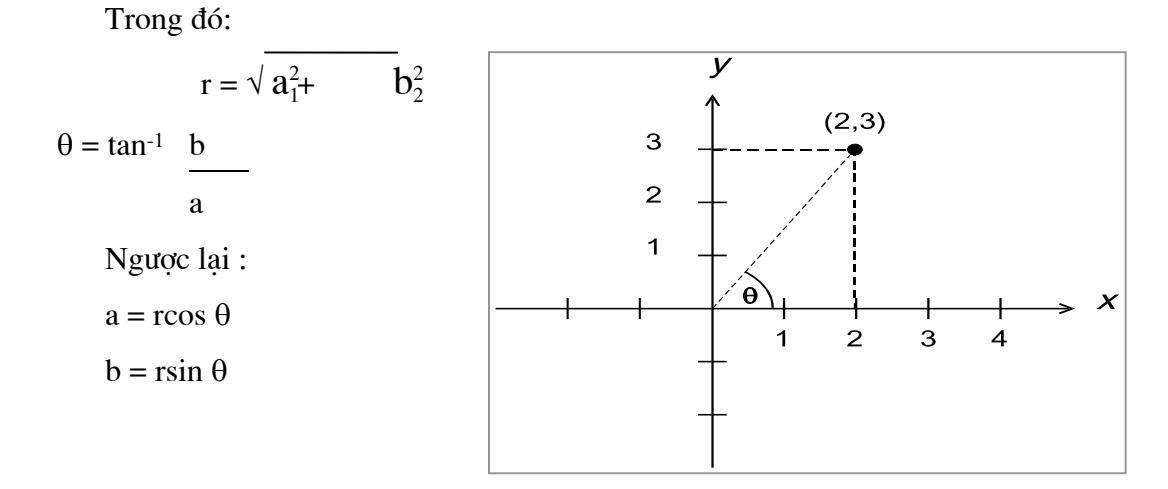

#### Hình vẽ biểu diễn toạ độ số phức

Trong hệ toạ độ cực: độ lớn (magnitude), và pha (phase) của số phức sẽ được tính toán như sau:

 $\Rightarrow$  r = abs(x);

```
\gg theta = angle(x);
```
Biểu diễn số phức theo độ lớn và pha như sau:

 $>> y = r*exp(i*theta);$ 

Trong hệ toạ độ đề các, phần thực (real) và phần ảo (imaginary) sẽ được tính toán như sau:

 $\gg$  a = real(x);

 $\gg b = imag(x);$ 

 $y = a + ib;$ Biểu diễn số phức:

# 1.4. SO LUỌC VỀ ĐỒ HOẠ TRONG MATLAB

MATLAB sử dụng lệnh X-Y Plots để vẽ đồ thị, biểu đồ cho các thông tin một các dễ dàng. Trong phần này, vẽ đồ thị tổng quát theo dữ liệu được lưu trong hai vector x,y. Trong trường hợp các biểu đồ hay đồ thị mong muốn được biểu diễn dưới dạng mẫu 3D thì đơn giản với Matlab chúng ta chỉ cần đổi sang dùng lệnh X-Y-Z Pots để vẽ.

### 1.4.1 Vẽ trong cửa sổ đồ hoạ của Matlab

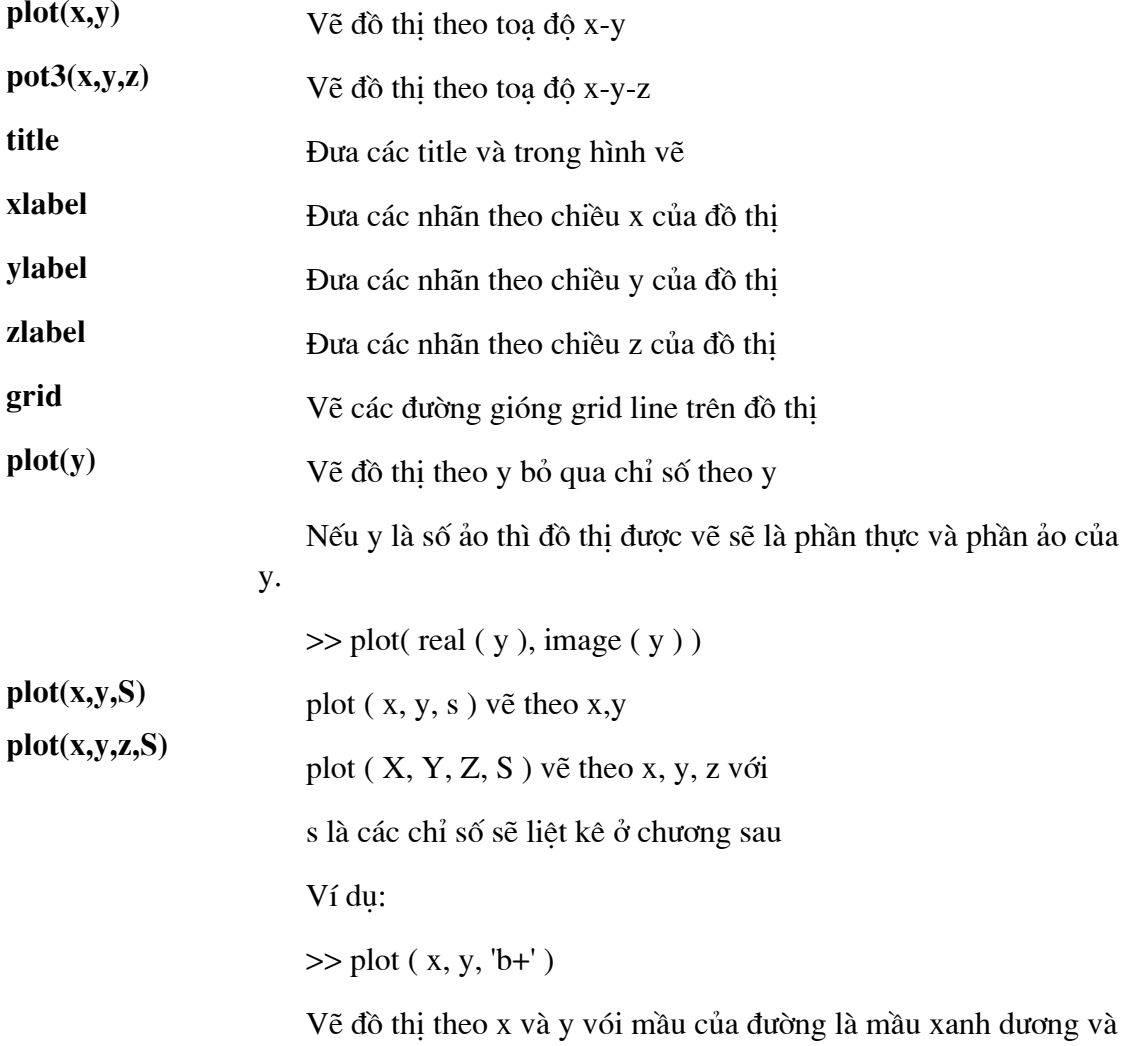

ký tự tạo nên đường là dấu +

Chương 1 - Các khái niêm cơ bản

#### Ví dụ hình helix:

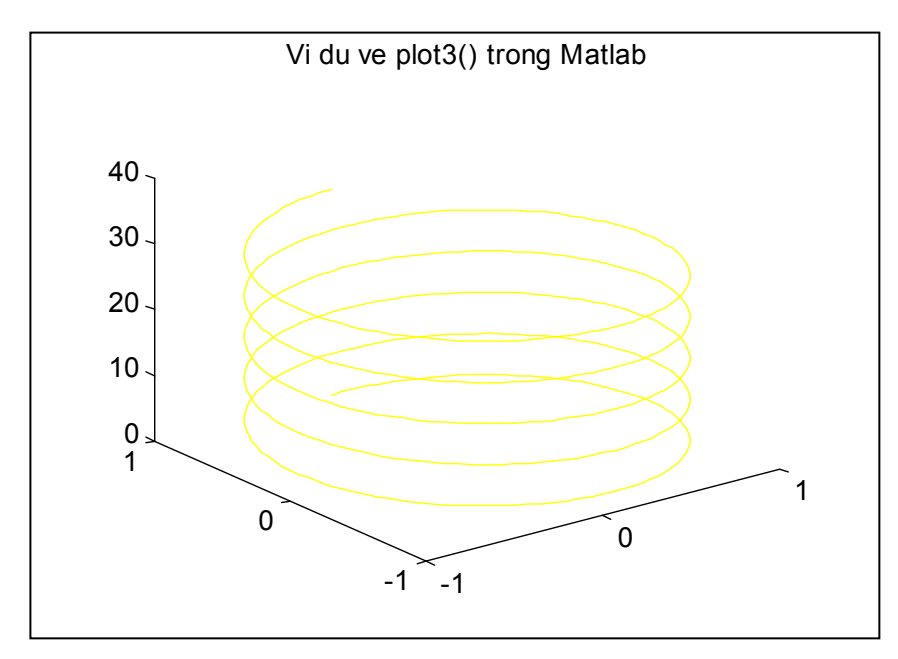

**Hình 1.3 Hình Helix** 

- $\gg t = 0$ :pi/50:10\*pi;
- $\gg$  plot3(sin(t), cos(t), t);
- >> Title(' Ví du ve plot3() trong Matlab ')

Matlab rất mạnh trong việc xử lý đồ hoạ. Ta sẽ đề cập vấn đề này rõ hơn ở chương sau.

### 1.4.2 In ấn trên màn hình đồ hoạ

Việc in các ảnh trên màn đồ hoa có thể được thực hiện thông qua các menu lệnh may các lệnh của Matlab.

 $\gg$  print

- In màn hình của cửa sổ đồ hoạ hiện thời ra máy in.

>> print filename

- In màn hình đồ hoạ ra file

>> print esp filename

- copy màn đồ hoạ theo khuôn dạng eps. File thu được có thể đưa vào các trang văn bản

### 1.4.3 Một số ví dụ mô tả đồ hoạ.

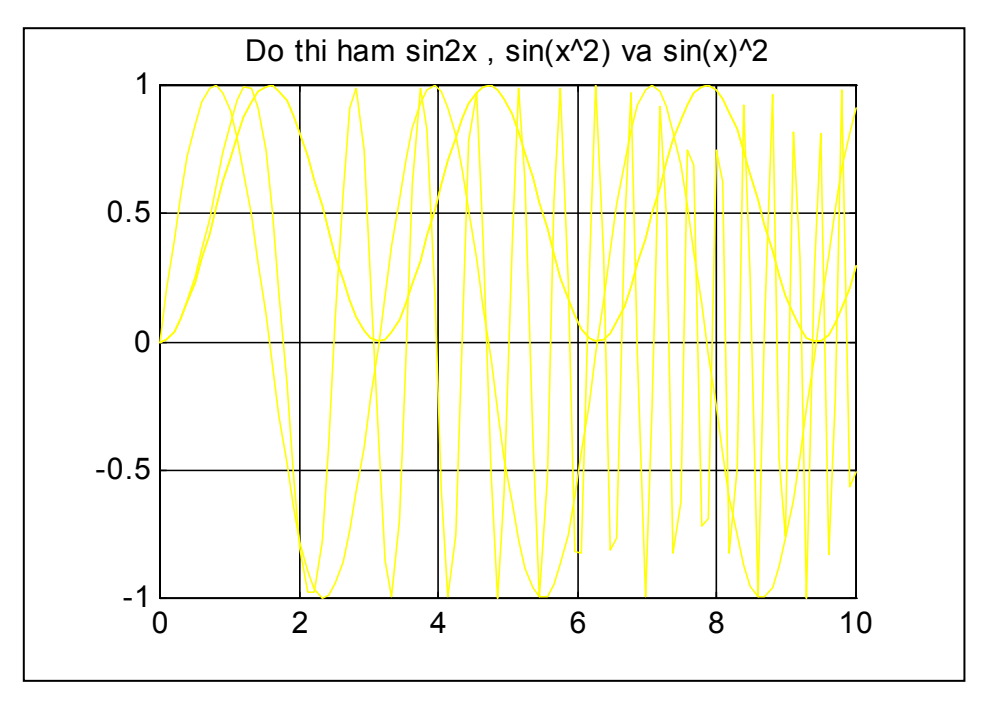

Hình 1.4 Hàm sin $2x$ ,  $cos(x)/2$  và  $cos(x)/2$ )

a) Ví dụ mô tả khả năng vẽ hàm đồ hoạ trong không gian 2D. Giả sử với hàm  $\sin 2x$ ,  $\cos(x)$ <sup> $\wedge$ </sup>2 và  $(\cos x)$ <sup> $\wedge$ </sup>2 trong khoảng  $0 < x < 10$ . Việc thao tác dễ dàng trên tập các lênh sau.

>> hold on  $>> x =$  linspace(0,10);  $>> y1 = sin(2^{x}x);$  $>> y2 = sin(x. 42)$ ;  $>> y3 = (sin(x)).$ <sup>42;</sup> >> plot  $(x,y1)$ ; plot  $(x,y2)$ ; plot $(x,y3)$ ;

Hàm plot  $(x,y)$  sẽ cho ra trên màn hình đồ hoa hàm y theo vector x

b) Hàm mô tả đường cong tham biến trong không gian 2D và 3D

Đường cong tham biến theo t với t trong khảng từ [0 2\*pi] cho kết quả Hình vẽ 1.5.

Chương 1 - Các khái niệm cơ bản

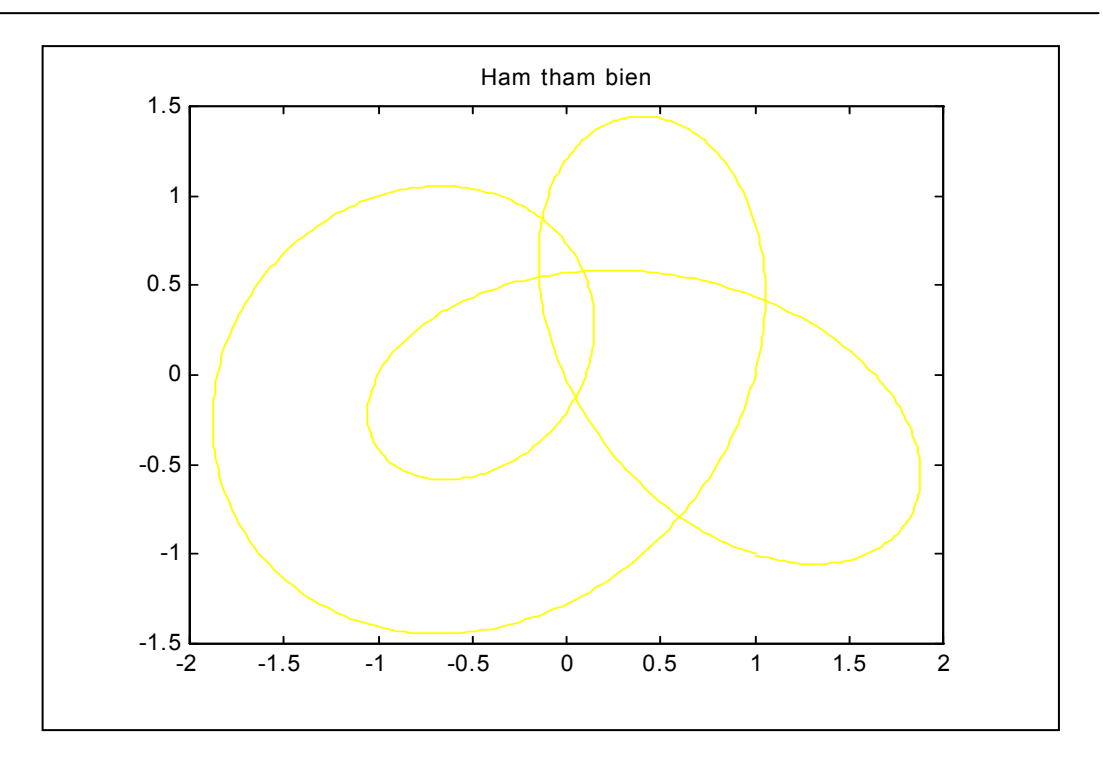

Hình 1.5 Hàm tham biến 2D

 $\gg t = 0$ : 0.01 : 2\*pi;  $>> x = cos(t) - sin(3<sup>*</sup>t)$  $\Rightarrow y = sin(t)$ . \*cos(t) – cos(3\*t) >> title(' Hàm tham biến ');  $\gg$  plot  $(x, y)$ 

Với giá trị của t trong khảng từ [0 2\*pi ] và khoảng của u là [0 1].

Đoạn chương trình sau cho ra hình vẽ hàm tham biến 3D.

```
\gg t = 0: 0.01: 1;
\gg u = 0: 0.01; 1;
\Rightarrow x = u. *cos(t)./30 + 10;
\Rightarrow y = u.*sin(t)/55 + 10;>> z = 1;
>> title(' Hàm tham biến 3D');
\gg plot (x, y, z)
```
# 1.5. CÁC HÀM ÂM THANH TRONG MATLAB

Phần  $1 - C\sigma s\mathring{\sigma}$ 

Matlab cho phép tạo âm thanh thông qua các vector bởi lệnh sound.

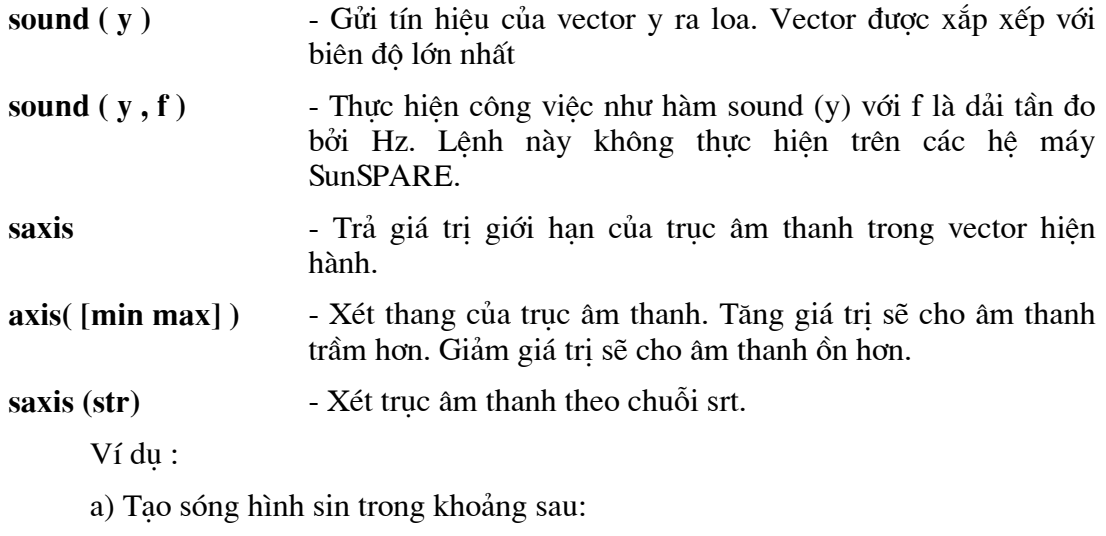

 $>> x = sin (linspace(0, 10000, 10000))$ ;

 $\gg$  sound  $(x)$ ;

b) Một vài ví dụ với các âm thanh có sẵn được đưa ra bởi lệnh load.

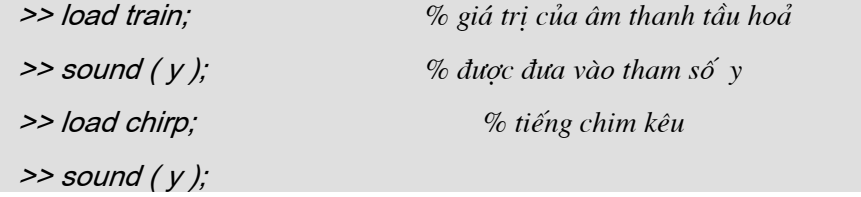

Với Matlab trên hệ MS - Window cho phép người sử dụng thao tác với file âm thanh đinh dang wav bằng bộ lênh sau:

wavread (fstr)  $\equiv$  [y] = wavread (wavfile)

- Đọc dữ liệu âm thanh từ file wav xác định bởi chuỗi fstr vào tham biến y.

 $[y, Fs] =$ wavread  $(...)$  như trên với fs là tần số

wavwrite (sv, f, wavfiles)

- Ghi dữ liệu âm thanh từ vector sv với tần số f vào file xác định bởi biến wavefile

# **CHUONG 2**

# MA TRẬN VÀ CÁC PHÉP TOÁN CHO MA TRẬN

Trong phần này, ta sẽ xem xét các biến đơn, các đai lương vô hướng cùng với các biến ma trân cùng các phép tính cơ bản, các hàm chức năng sẵn có và các toán tử được sử dụng trong phần mềm Matlab.

## 2.1 VECTOR - ĐẠI LƯỢNG VÔ HƯỚNG VÀ MA TRÂN

Khi giải quyết một vấn đề kỹ thuật nào đó, điều quan trọng là phải xem xét các dữ liệu liên quan tới vấn đề đó. Một số dữ liệu có giá trị đơn như diện tích hình vuông, một số dữ liêu liên quan tới nhiều đai lương như toa đô 1 điểm trong không gian gồm 3 giá trị x,y,z ...

Tất cả những dữ liệu này có dạng cấu trúc đặc biệt gọi là ma trận (matrix). Các phần tử của ma trận được sắp xếp theo hàng và cột. Một giá trị đơn có thể coi là một ma trận chỉ có duy nhất 1 hàng và 1 cột hay còn gọi là đại lượng vô hướng (scalar). Ma trân chỉ có môt hàng hoặc môt côt được gọi là vector. Để cập nhật tới 1 phần tử của ma trận ta sử dụng chỉ số hàng và cột của nó (subscripts).

Ví du:  $C_4$  3

Kích thước của ma trận được thể hiện mxn có nghĩa là có m hàng và n cột.

#### 2.1.1 Cách nhập giá trị cho ma trận hay các đại lượng vô hướng

Có 4 cách liệt kê sau đây cho việc vào dữ liệu cho các biến vô hướng hay ma trân.

+ Liêt kê trưc tiếp các phần tử của ma trân

+ Có thể đọc dữ liệu từ một file dữ liệu.

+ Sử dụng toán tử  $\langle \cdot \rangle$ .

+ Vào số liệu trực tiếp từ bàn phím.

#### \* Một số các quy định cho việc định nghĩa ma trận

Tên ma trận phải được bắt đầu bằng chữ cái và có thể chứa tới 19 ký tự là số, chữ cái, hoặc dấu gạch dưới được đặt ở bên trái dấu bằng.

Bên phải của dấu bằng là các giá trị của ma trận được viết theo thứ tự hàng trong dấu ngoặc vuông.

Dấu chấm phẩy (;) phân cách các hàng. Các giá tri trong hàng được phân cách nhau bởi dấu phẩy (,) hoặc dấu cách; các giá trị có thể là số âm hay dương. Dấu thập phân được thể hiện là dấu chấm (.). Khi kết thúc nhập một ma trận phải có dấu (;).

#### a. Liệt kê trực tiếp:

Là cách định nghĩa ma trận một cách đơn giản nhất. Các phần tử của ma trận được liệt kệ trong dấu ngoặc vuông.

 $>> A = [3, 5]$ ;  $>> B = [1.5, 3.1];$  $>> C = [-1, 0, 0, -1, 1, 0, 1, -1, 0, 0, 0, 2],$ 

Có thể xuống dòng để phân biệt từng hàng ma trận.

Ví du:

```
>>C=1 -1 0 0-1 1 0
        1 - 100 \t0 \t2!
```
Khi số phần tử trên một hàng của ma trân quá lớn, ta có thể dùng dấu ba chấm (...) để thể hiên số phần tử của hàng vẫn còn. Và tiếp tuc viết các phần tử ở dòng tiếp theo.

Ví du: Vector F có 10 phần tử ta có thể viết như sau:

```
>> F = [1, 52, 64, 197, 42, -42,...
      55, 82, 22, 109 ];
```
Ban có thể đinh nghĩa một ma trân từ một ma trân khác như sau

 $>> B = [1.5, 3.1];$ 

**Phần I - Cơ sở** 

 $>> S = 13.0, B$  l:

Ma trân S có thể hiểu như sau:  $S = [3.0, 1.5, 3.1]$ ;

Ban có thể cập nhật tới từng phần tử một bằng cách sử dung chỉ số của nó:

 $>> S(2) = -1.0$ ;

Giá trị của phần tử thứ 2 trong ma trận S sẽ thay đổi từ 1.5 thành -1.0.

Bạn có thể mở rộng ma trận bằng cách thêm cho nó phần tử mới. Thực hiện lênh sau:

 $\Rightarrow S(4) = 5.5;$ 

Ma trận S lúc này sẽ có 4 phần tử: S = [ 3.0, -1.0, 3.1, 5.5 ];

Nếu ta thực hiên lênh này:

 $>> S(8) = 9.5;$ 

đĩa

Thì ma trân S sẽ có 8 phần tử, các phần tử S(5), S(6), S(7) sẽ tư đông nhân giá tri là 0.

#### b. Có thể đọc dữ liêu từ một file dữ liêu đã có:

Thông qua lênh load cho phếp nhập vào dữ liêu của ma trân lưu trữ trước trong

#### c. Sử dung toán tử  $(.)$

Dấu hai chấm (:) được sử dung để tao vector từ ma trân. Điều này tao điều kiên cho thuân lơi trong việc xử lý số liêu.

- Ví dụ: Muốn vẽ biểu đồ theo hệ toạ độ x,y cho 1 file dữ liệu nào đó, ta dễ dàng ghi các số liệu x vào 1 vector và các số liệu y vào 1 vector khác.

Tai vi trí của dấu (:) trong ma trân, nó đai diên cho tất cả các hàng hoặc tất cả các côt.

- Ví du: Các lênh sau đây sẽ đưa tất cả các dữ liêu ở côt thứ nhất trong ma trân data1 vào vector x và toàn bộ dữ liệu ở cột thứ 2 của ma trận vào vector y:

 $>> x = data1$  (: , 1);  $>> y = data1$  (: , 2);

Dấu hai chấm còn có thể sử dụng làm ký hiệu tổng quát trong ma trận mới. Nếu dấu hai chấm nằm ở giữa 2 số nguyên, thì nó đai diên cho tất cả các số nguyên nằm giữa 2 số nguyên đó. Ví du: dấu 2 chấm là ký hiệu tổng quát của vector H có chứa các số từ 1 đến 8.

 $>> H = 1.8$ 

Nếu dấu hai chấm nằm ở giữa 3 số, thì dấu 2 chấm đại diện cho tất cả các số có giá trị từ số thứ nhất đến số thứ 3, số thứ 2 được sử dụng làm mức tăng.

- Ví dụ: dấu 2 chấm là ký hiệu tổng quát trong vector hàng có tên TIME có chứa các số từ 0.0 đến 5.0 có mức tăng là 0.5:

 $\Rightarrow$  TIME = 0.0 : 0.5 : 5.0;

Mức tăng âm được thể hiện trong ví dụ sau:

 $>>$  VALUES = 10 : -1 : 0:

Dấu hai chấm còn được sử dụng để chọn các ma trận con từ 1 ma trận khác.

- Ví dụ: Giả sử có ma trận C được cho như sau:

```
>> C = [-1 \ 0 \ 0-1 1 0
  1 - 100 \quad 0 \quad 2 \quad J;
```
Dùng lênh:

>> C PARTIAL  $1 = C(:, 2:3);$  $>> C$  PARTIAL  $2 = C(3:4, 1:2);$ 

Ta sẽ nhận được ma trận sau:

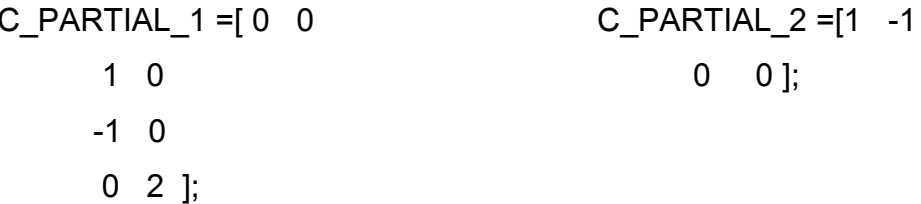

Nếu dấu hai chấm định nghĩa các chỉ số không hợp lệ như C(5:6,:), thì sẽ có hiển thi thông báo lỗi.

Trong MATLAB ma trận rỗng (empty matrix) là giá trị hợp lệ. Ma trận rỗng có thể được định nghĩa như sau:

 $>> A = [$  ];  $>> B = 4:-1:5$ 

Ma trận rỗng khác với ma trận chỉ toàn số 0.

Cuối cùng, C(:) tương đương với một cột dài có chứa cột đầu tiên của ma trận C, tiếp đến là cột thứ hai của ma trận C, và cứ như vậy tiếp tục. Đây là toán tử rất manh của Matlab.

d. Vào số liệu trực tiếp từ bàn phím.

Ta có thể nhập ma trận từ bàn phím.

Cú pháp:

>> Z = input('Nhập giá trị cho Z');

Khi thực hiện lệnh này, máy sẽ hiển thị xâu ký tự 'Nhập giá trị cho Z' và đợi người sử dụng nhập số liệu vào. Người sử dụng có thể gõ một biểu thức như sau [5.1] 6.3 -18.0] để xác định giá trị của Z. Nếu người sử dụng chỉ gõ enter mà không nhập giá tri nào vào thì ma trân Z sẽ được coi là ma trân rỗng. Nếu lênh kết thúc với dấu (;) thì giá trị của Z sẽ được hiển thị. Nếu không có dấu (;) thì không được hiển thị.

#### 2.1.2 Hiển thị ma trận

Có nhiều cách để hiển thị ma trận. Cách đơn giản nhất gõ tên của ma trận rồi enter. Tuy nhiên, có một số lệnh được dùng để hiển thị ma trận với các phần tử ma trận được biểu diễn theo nhiều kiểu khác nhau.

Dạng mặc định là 5 chữ số có nghĩa sau dấu thập phân (gọi là *short format)*. Một số dạng hiển thị khác được liệt kê dưới đây:

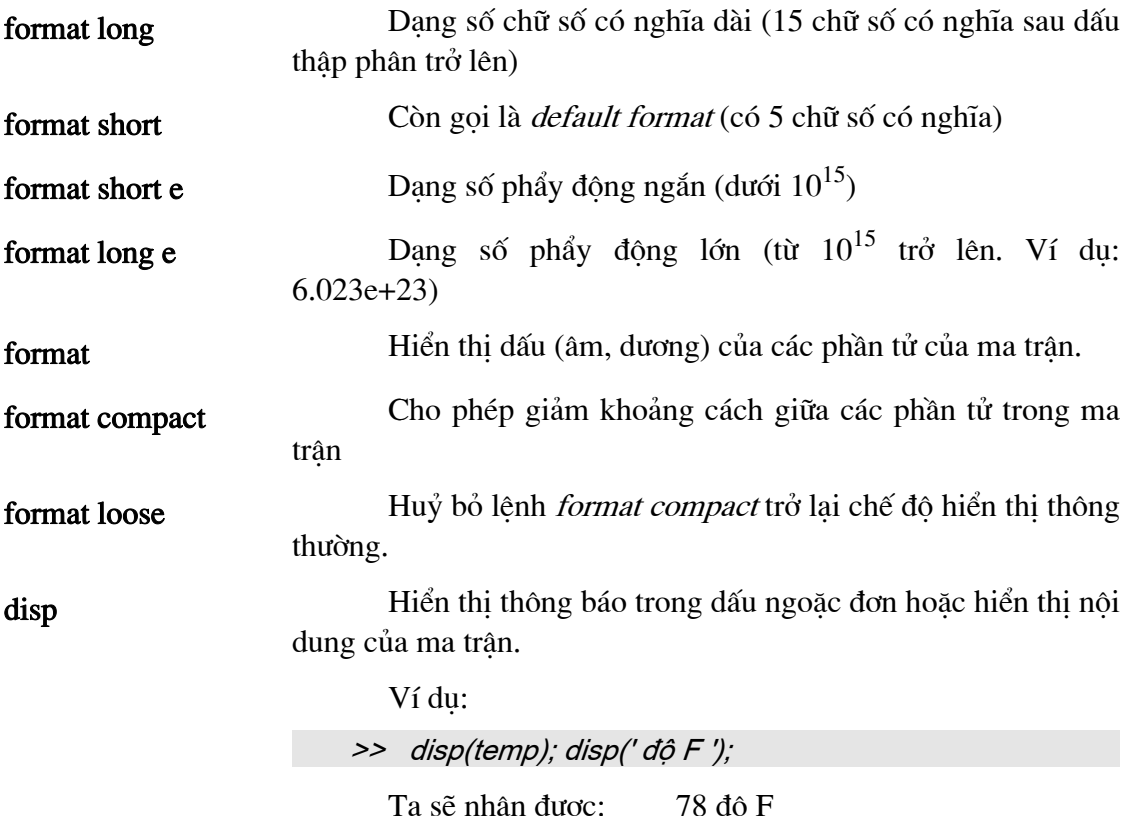

Trong đó temp là tên của ma trận chứa 1 giá trị nhiệt độ F là 78.

Lệnh này cho phép in tham số đầu ra theo đúng dạng mà fprintf ta mong muốn: cả text và cả giá trị số. Trong lệnh này có thể có chứa cả những dòng trống. Cú pháp của nó như sau: >> fprint( dinh dang, ma trân); Trong định dạng có thể chứa cả text và các ký hiệu dạng đặc biệt (%e, %f,%g, /n — được ghi trong cặp dấu nháy đơn) điều khiển cách in các giá trị của ma trận. Nếu sử dung: % các giá tri được in ra dưới dang số phẩy đông. % f các giá trị được in ra dưới dạng số phẩy tĩnh.

> %g thì giá trị được in ra có thể có dạng số phẩy động hoặc tĩnh tuỳ thuộc vào bản thân nó.

> > In thì 1 dòng trống sẽ được in ra.

Ví du:

>> fprintf('Nhiệt độ là: In %4.1f độ F In', temp);

Nghĩa là số vi trí dành để in giá tri của biến *temp* là 4 và môt số sau dấu phảy.

Nó sẽ được hiển thị như sau:

Nhiệt độ là: 78.0 độ F

### 2.2 CÁC MA TRẬN ĐẶC BIỆT:

Matlab có sẵn một số hàm lưu các hằng, giá trị đặc biệt và các ma trận đặc biệt.

MATLAB có một số hàm để tạo ra các ma trận đặc biệt.

2.2.1 Ma trận ma phương (magic(n))

Ma phương bậc n là ma trận vuông cấp n bao gồm các số nguyên từ 1 đến n<sup>2</sup>. Các số nguyên được sắp xếp sao cho tổng các phần tử trên một hàng, một cột, đường chéo là bằng nhau. Hàm của ma trận ma phương tổng quát chỉ cần một tham số là bậc của nó.

Ví du:

 $\gg$  magic(4)

```
ans =16
            2
                   \overline{3}13
    \mathcal{F}-11108
    9
          \overline{7}6 \t1214
                 15
    \overline{4}\overline{1}
```
#### 2.2.2 Ma trận 0 (zeros)

Hàm zeros(m,n) là ma trận có kích thước mxn chứa toàn số 0. Nếu tham số của hàm chỉ có 1 giá trị thì hàm là ma trận vuông. Để tạo ra ma trận 0, dùng hàm zeros(n), zeros(m,n), zeros(A) với A là ma trận bất kỳ.

Ví du:

 $\gg$  zeros  $(4, 4)$  $ans =$  $\overline{0}$  $\overline{0}$  $0 \quad 0$  $\overline{0}$  $0 \quad 0 \quad 0$  $\overline{0}$  $\overline{0}$  $0 \quad 0$  $\overline{0}$  $0 \quad 0$  $\overline{0}$ 

#### 2.2.3 Ma trận 1 (ones)

Hàm ones được đinh nghĩa giống như hàm zeros nhưng số 0 được thay bởi số 1.

ví du:

 $\gg$  ones(4,4)

```
ans =\mathbf{1}\mathbf{1}\mathbf{1}\mathbf{1}\mathbf{1}\mathbf{1}\mathbf{1}\mathbf{1}\mathbf{1}\mathbf{1}\mathbf{1}\mathbf{1}\mathbf{1}\mathbf{1}\mathbf{1}\mathbf{1}
```
#### 2.2.4 Ma trận đường chéo đặc biệt (Identity Matrix)

Ma trân đường chéo là ma trân có các phần tử nằm trên đường chéo chính là 1, còn các phần tử ở vi trí khác là 0.

Ví du:

```
\gg eye (4)
```

```
ans =\mathbf{1}\theta\theta\theta\Omega\mathbf{1}\theta\Omega\Omega\Omega\overline{1}\Omega\overline{0}\overline{0}\overline{0}\mathbf{1}
```
Chú ý là không chỉ có ma trận vuông mới có đường chéo chính mà khái niện này còn mở rộng cho cả ma trận chữ nhật.

#### 2.2.5 Ma trận đường chéo mở rộng eye(m,n)

Là ma trận đường chéo mở rộng với ma trận hình chữ nhật có m hàng, n cột. Các phần tử có chỉ số hàng và cột bằng nhau có giá trị là 1, tại các vị trí khác các phần tử có giá trị là không. Khi hàm chỉ có 1 giá trị tham số thì ma trận đường chéo mở rộng sẽ trở thành ma trận đường chéo. Ma trận này được tạo ra bởi hàm eye(m,n); eye(n);  $eye(C)$  (giống các định nghĩa trên).

Ví du:  $>> eye(4,5)$  $ans =$  $\mathbf{1}$  $\overline{0}$  $\overline{0}$  $\overline{0}$  $\theta$  $\overline{0}$  $\mathbf{1}$  $\overline{0}$  $\overline{0}$  $\boldsymbol{0}$  $\overline{0}$  $\theta$  $1$  $\overline{0}$  $\theta$  $\overline{0}$  $\overline{0}$  $\overline{0}$  $\overline{1}$  $\theta$ 

2.2.6 Ma trận Pascal (pasca (n))

Là ma trận chứa các giá trị của tam giác Pascal.

Ví du:

>> pascal(4)

 $ans =$  $\mathbf{1}$  $\mathbf{1}$  $\mathbf{1}$  $\mathbf{1}$  $\mathbf{1}$  $\overline{2}$  $\overline{3}$  $\overline{4}$  $\mathbf{1}$ 3 6 10  $\mathbf{1}$  $\overline{4}$ 10 20

2.2.7 Các ma trận dặc biệt khác

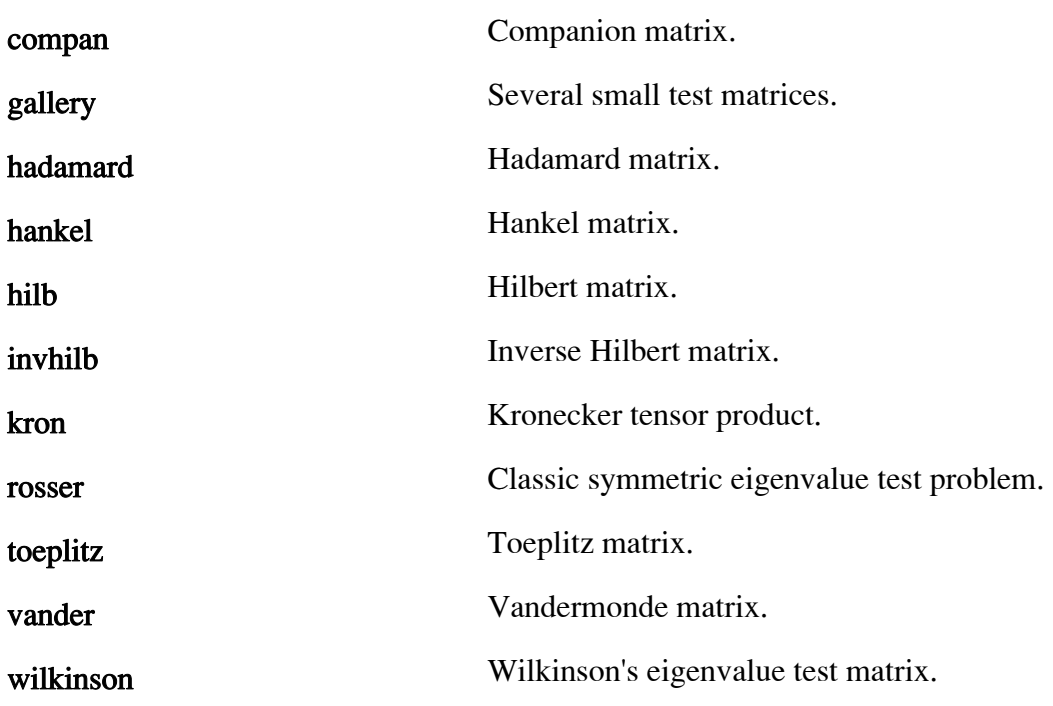

# 2.3 CÁC PHÉP TOÁN VÔ HƯỚNG

## 2.3.1 Biểu thức số học:

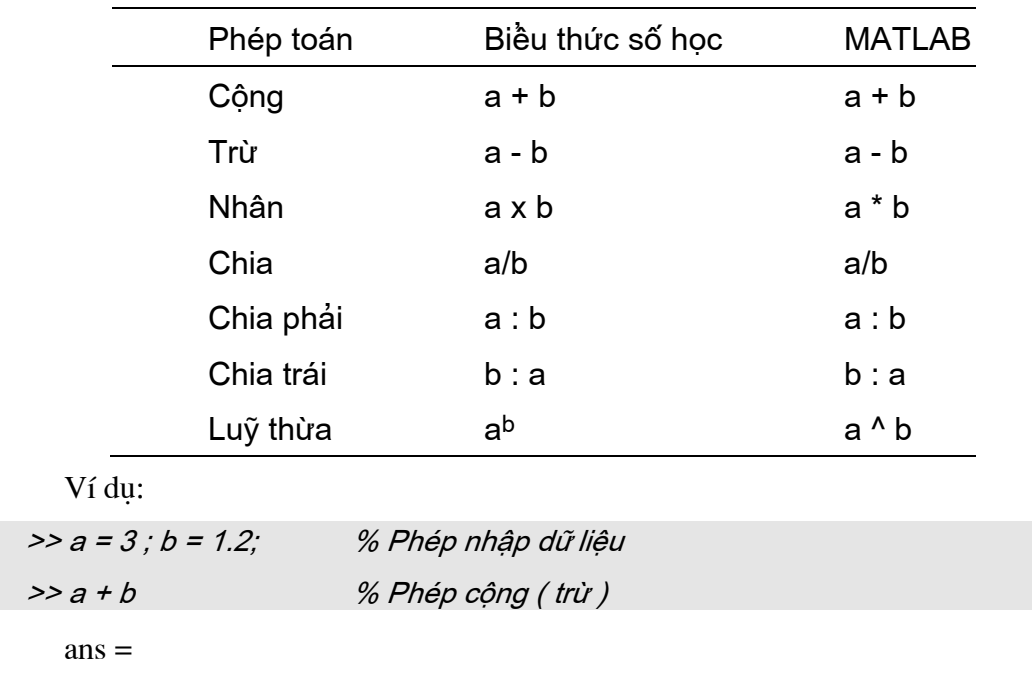

Chương 2 - Ma trân và các phép toán

| 4.2000              |                    |
|---------------------|--------------------|
| $\gg$ a/b           | % Phép chia (nhân) |
| $ans =$             |                    |
| 2.5000              |                    |
| >> b:a              | % Phép chia trái   |
| $ans =$             |                    |
| 1.2000 2.200        |                    |
| >> a <sup>1</sup> b | % Phép lũy thừa    |
| $ans =$             |                    |
| 3.7372              |                    |

#### 2.3.2 Thứ tự ưu tiên của các toán tử:

Tuy nhiên một số toán tử có thể kết hợp trong một biểu thức số học, khi đó điều quan trọng nhất là phải biết thứ tự ưu tiên của các toán tử trong biểu thức.

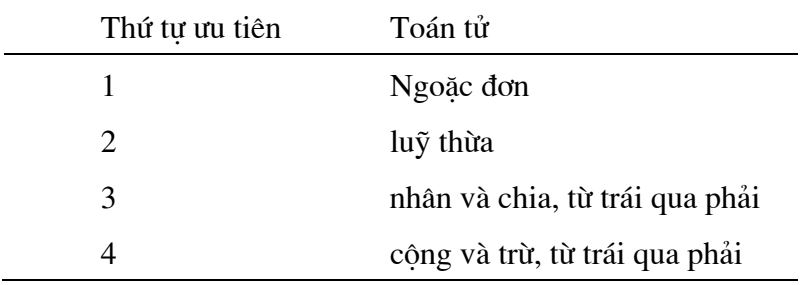

Ví dụ:

$$
x^3 - 2x^2 + x - 6.3
$$
  
x<sup>2</sup> + 0.05005x - 3.14

Nếu x là một giá trị vô hướng thì giá trị của f sẽ được tính theo các lệnh sau:

>> numerator =  $x^A3 - 2*x^A2 + x - 6.3;$ 

>> denominator =  $x^2 + 0.05005*x - 3.14;$ 

>> f = numerator/ denominator;

#### 2.3.3 Các phép toán đối với vector

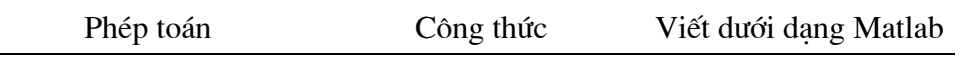

 $\overline{a}$ 

#### Chương 2 - Ma trân và các phép toán

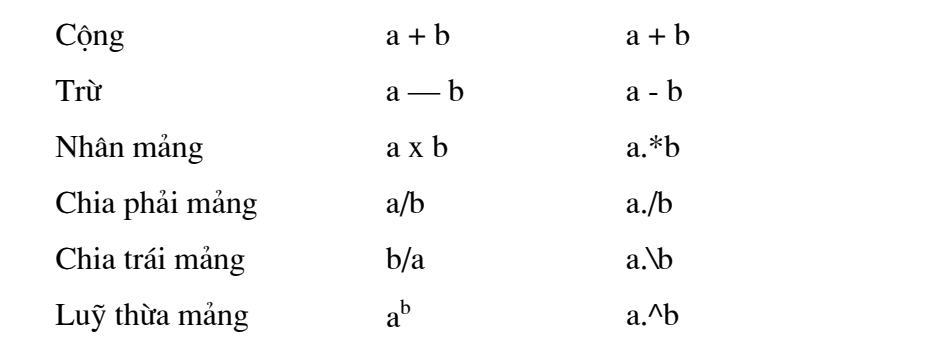

Các phép toán trên không chỉ áp dụng giữa các ma trận có kích thước bằng nhau mà còn áp dụng giữa các đại lượng vô hướng và đại có hướng.

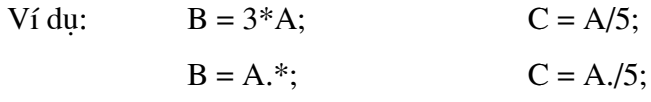

Véc tơ B và C là véc tơ có kích thước bằng véc tơ A. Xét hai véc tơ như sau:

 $>> A = [2 5 6]$  $>> B = [2 \ 3 \ 5]$ 

Tích hai véc là sẽ được viết như sau:

 $>> C = A. *B.$ 

Véc tơ C sẽ chứa các phần tử như sau:

 $C = [4 \ 15 \ 30]$ 

Matlab có hai phép chia:

Chia trái:  $C = A.B$ % Giá tri của C thu được sẽ là:  $C = [1 \ 1.667 \ 1.2]$ % Giá tri của C thu được sẽ là:  $C = [1 \ 0.6 \ 0.883]$ Chia phải:  $C = A.B$ ;

Toán tử mũ đối với véc tơ:

 $C = A.\mathsf{\Lambda}2$ ; % C =  $\begin{bmatrix} 4 & 25 \end{bmatrix}$  $36$ ]  $D = A.AB$ ; % D =  $[4 \ 125 \ 7776]$  $E = 3.0.A$ ; % E =  $[9 \ 243 \ 729]$  Lênh này còn có thể viết là: E = (3). ^A; Chú ý:  $E = 3.A$ ; % sẽ được xét sau.

 $E = 3$ . ^A; % Nếu có khoảng trống giữa số 3 và dấu chấm thì đúng

Các ví du trước xét cho các véc tơ, nhưng kết quả vẫn đúng cho các ma trân hàng và côt. Xét các lênh sau:

$$
C = [1:5; -1:-1:-5];
$$
$Z = ones(D);$  $S = D - Z$ ;  $P = D.*S$ ;  $SQ = D.^{3};$ 

Kết quả thu được sẽ là những ma trận như sau:

D=  
\n
$$
\begin{bmatrix}\n1 & 2 & 3 & 4 & 5 \\
-1 & -2 & -3 & -4 & -5\n\end{bmatrix}
$$
\nZ=  
\n
$$
\begin{bmatrix}\n0 & 1 & 2 & 3 & 4 \\
-2 & -3 & -4 & -5 & -6\n\end{bmatrix}
$$
\nP=  
\n
$$
\begin{bmatrix}\n0 & 2 & 6 & 12 & 20 \\
2 & 6 & 12 & 20 & 30\n\end{bmatrix}
$$
\nS=  
\n
$$
\begin{bmatrix}\n1 & 8 & 27 & 64 & 125 \\
-1 & -8 & -27 & -64 & -125\n\end{bmatrix}
$$

Thông thường, các dữ liệu kỹ thuật được lưu dưới dạng ma trận. Để xử lý chúng một cách thuận tiện, phần mềm Matlab được xây dựng gồm nhiều hàm có thể xử lý các số liệu dưới dạng ma trận.

# 2.4. CÁC PHÉP TOÁN ĐỐI VỚI MA TRẬN

### 2.4.1 Ma trận chuyển vị

Ma trận chuyển vị của ma trận A là một ma trận mới, trong đó cột của ma trận mới là hàng của ma trận gốc. Kí hiệu là AT.

Ví du:

$$
A = \begin{bmatrix} 1 & 1 & 1 & 1 \\ 1 & 2 & 3 & 4 \end{bmatrix}
$$

$$
AT = \begin{bmatrix} 1 & 1 & 1 \\ 1 & 2 & 1 \\ 1 & 3 & 1 \end{bmatrix}
$$

 $14$ 

Các phần tử hàng của ma trân A trở thành phần tử côt của ma trân A<sup>T</sup>. Trong Matlab người ta kí hiệu ma trân chuyển vị là A'. Người ta sử dung toán tử ma trân chuyển vị để chuyển vecto hàng thành vecto cột và ngược lại.

### 2.4.2 Tích vô hướng là tích của hai ma trận cùng cỡ

Kí hiệu toán học là:

dot-product = A.B = 
$$
\Sigma
$$
 a<sub>i</sub>.b<sub>i</sub>

Trong Matlab:

 $dot$ -product = sum $(A.*B)$ ;

Nếu cả A và B đều là vecto côt hoặc hàng thì A.\*B cũng là môt vecto. Nếu A là vecto hàng và B là vecto côt thì tích vô hướng được tính như sau:

 $dot$ -product = sum(A'.\*B) = sum(A.\*B');

Ví du:

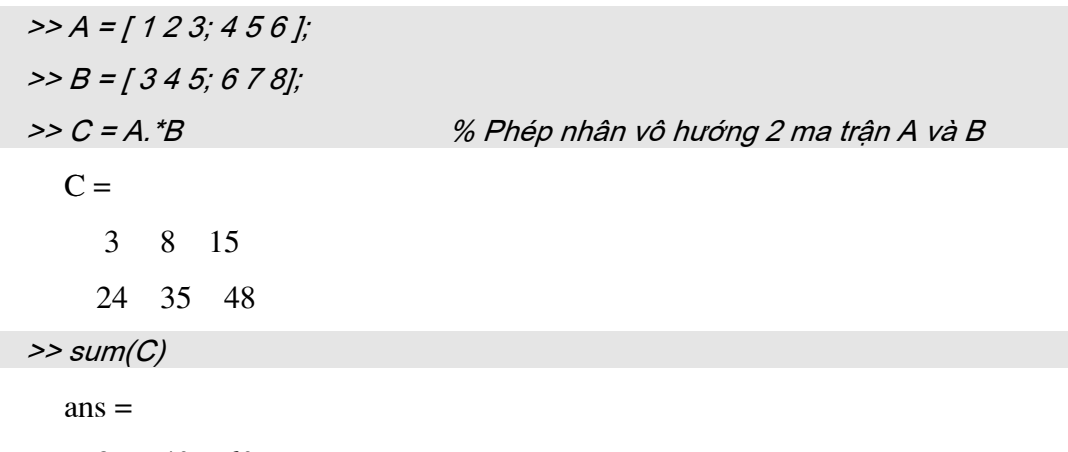

27 43 63

2.4.3 Nhân ma trận

 $C = AB$ 

 $C_{i,j} = \sum A_{ik}B_{kj}$ Trong đó:

Số hàng của ma trân A phải bằng số côt của ma trân B. Chú ý là AB#BA (có thể tồn tại tích AB nhưng không tồn tại tích BA). Kí hiệu phép nhân ma trận trong Matlab:

Ví dụ: Với dữ liệu cho trong hai ma trận A và B. Phép nhân ma trận được thực hiên dưới đây.

Chương 2 - Ma trận và các phép toán

| $>> B = B'$ ;                      | % Đảo ma trận B để có số hàng, cột thích hợp cho                 |  |  |  |
|------------------------------------|------------------------------------------------------------------|--|--|--|
| $>> C = A * B;$                    | % phép nhân ma trận A,B                                          |  |  |  |
| $C =$                              |                                                                  |  |  |  |
| 26 44                              |                                                                  |  |  |  |
| 62 107                             |                                                                  |  |  |  |
| * Phép luỹ thừa:                   |                                                                  |  |  |  |
| Cú pháp: $A^k = (A^*A^**A) \#A.^k$ |                                                                  |  |  |  |
|                                    | >> A = [A(:,1) A(:,2)] % Chích 2 cột 1 và 2 của ma trận A đề tạo |  |  |  |
| $A =$                              | % ma trận A vuông cho phép luỹ thừa                              |  |  |  |
| $\overline{2}$<br>$\mathbf{1}$     |                                                                  |  |  |  |
| $\overline{4}$<br>5                |                                                                  |  |  |  |
| $>> C = A^{3}3$                    | % Phép lũy thừa của ma trận A                                    |  |  |  |
| $C =$                              |                                                                  |  |  |  |
| 57 78                              |                                                                  |  |  |  |
| 156 213                            |                                                                  |  |  |  |
|                                    |                                                                  |  |  |  |

2.4.4 Các thao tác ma trận:

### a) Rotation (phép quay):

Cú pháp:

 $>> B = rot90(A);$ 

Các phần tử của ma trận A được quay một góc 90° theo ngược chiều kim đồng hồ.

Ví du:

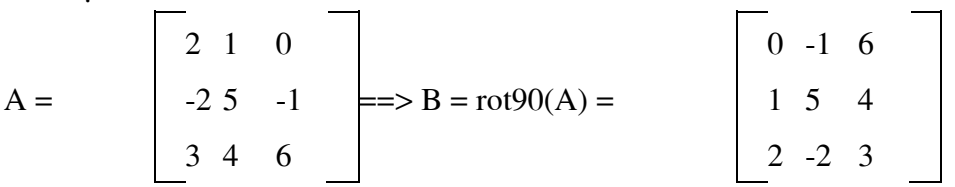

Hàm rot90 cũng có tham số thứ hai để xác định thực hiện số lần quay của các phần tử trong ma trận A.

Ví du:

 $>> B = rot90(A);$ 

 $>>C = rot90(B):$ 

Hai dòng lệnh trên tương đương với dòng lệnh sau với tham số lần quay là 2  $>> C = rot90(A,2);$ 

### b) Đảo ma trận:

Trong Matlab có hai hàm được sử dụng để đảo một ma trận tạo ra ma trận mới:  $fliplr(A)$ hàm đảo các phần tử của ma trận ma trận A từ trái sang phải.

Ví dụ:

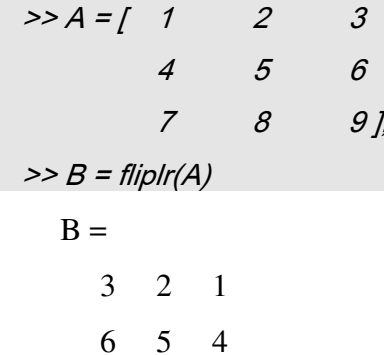

9 8 7

flipud(B) hàm đảo các phần tử của ma trân B từ trên xuống dưới. Ma trân thu được kết quả như sau:

 $\Rightarrow$  C = flipud (B)  $C =$  $9 \quad 8$  $\overline{7}$  $6\quad 5\quad 4$  $3<sup>1</sup>$ 2 1

### c) Reshape:

Hàm này cho phép định dạng lại ma trận với số hàng và số cột khác với ma trận gốc. Số phần tử của ma trận gốc và ma trận đã định dạng lại phải bằng nhau. Hàm có ba tham số: tham số đầu là ma trận gốc, hai tham số còn lại là số hàng và số cột của ma trân mới.

Ví du:  $A = \begin{bmatrix} 2 & 1 & 0 \\ -2 & 5 & -1 \end{bmatrix}$ 

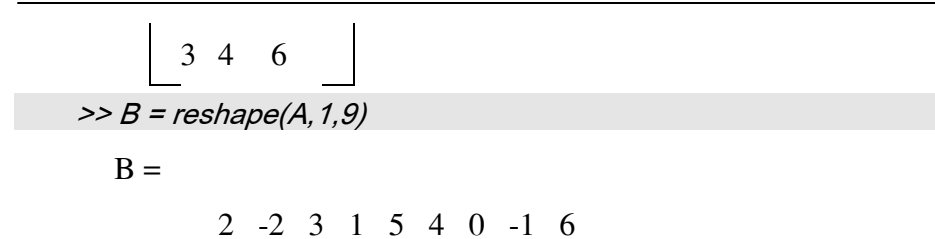

### d) Trích các phần tử từ một ma trận

Các hàm diag, triu, tril cho phép trích các phần tử từ một ma trận. Có 3 hàm liên quan tới đường chéo chính:

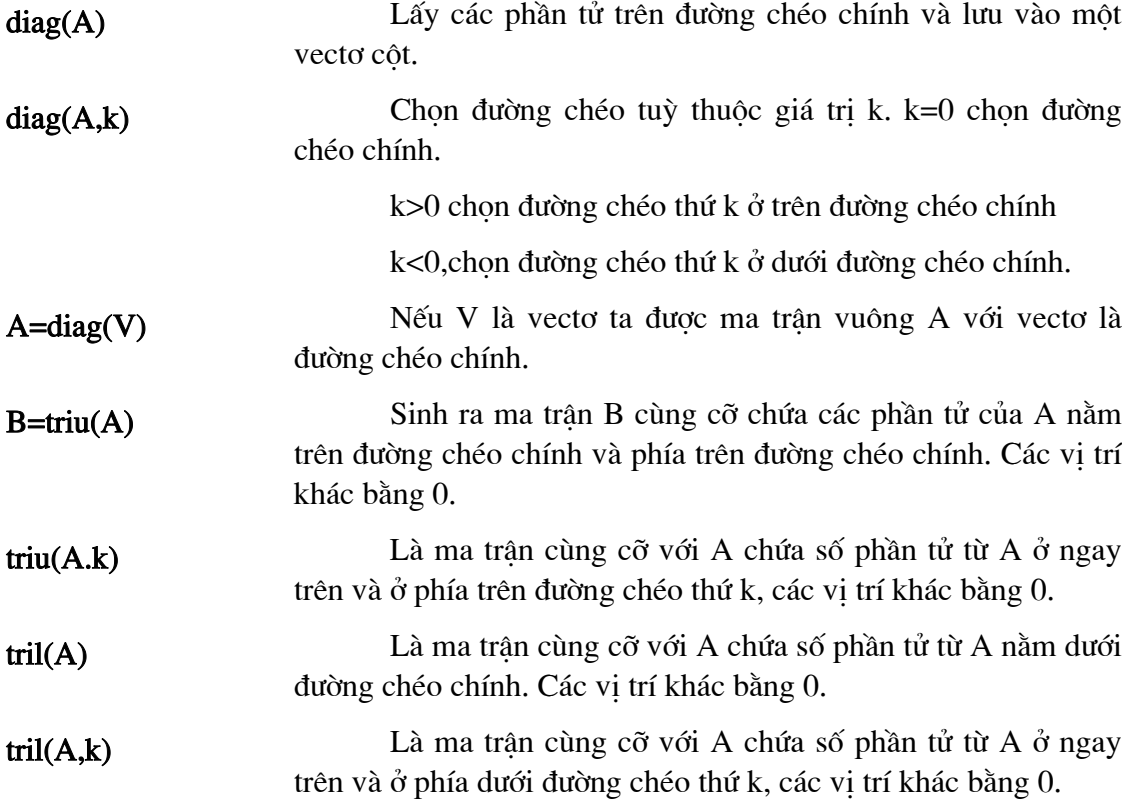

Ví dụ: Với dữ liệu là ma trận A đã cho sau

 $\Rightarrow$  A = [1 2 3 4; 5 6 7 8; 9 10 11 12];

Các hàm trích phần tử của ma trận được viết và thể hiện kết quả trên màn hình thể hiện:

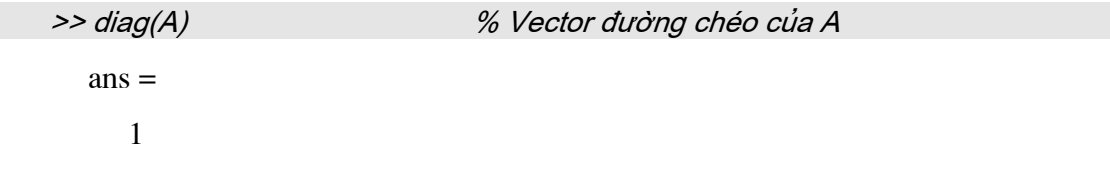

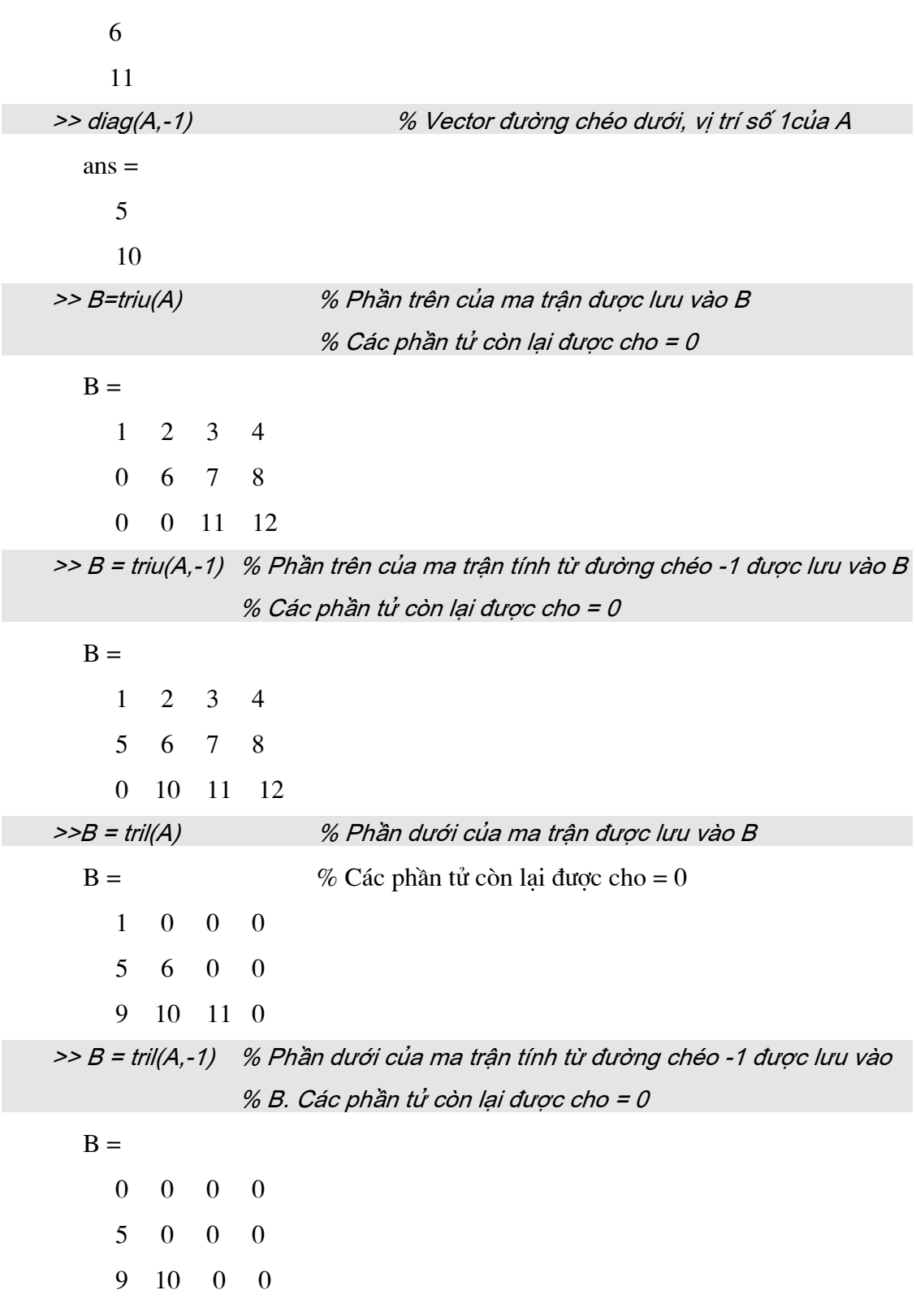

# **CHUONG 3**

# LÂP TRÌNH TRONG MATLAB

# 3.1 CÁC PHẦN TỬ CƠ BẢN CHO CHƯƠNG TRÌNH

### 3.1.1 Giới hạn của các giá trị tính toán trong MATLAB

Đối với phần lớn các máy tính, khoảng giá trị cho phép từ 10<sup>-308</sup> đến 10<sup>308</sup>. Giả sử có những lệnh sau:

 $>> x = 2.5e200$  $>> y = 1.0e200$  $>> z = x^*v$ 

Tuy giá trị của x và y nằm trong khoảng cho phép. Nhưng giá trị của z là 2.5e400 lại nằm ngoài khoảng giá trị cho phép. Lỗi này được gọi là tràn số mũ trên (exponent overflow). Giá trị của kết quả quá lớn đối với vùng nhớ của máy tính. Trong Matlab, kết quả này được biểu diễn là ∝.

Tràn số mũ dưới (exponent underflow). Giả sử có những lênh sau:

 $>> x = 2.5e-200$ ;  $>> v = 1.0e200$  $>> z = x/y;$ 

Giá tri của z sẽ là 2.5e-400.

Trong Matlab, kết quả này được biểu diễn là 0. Chia cho 0 là một toán tử không hợp lệ. Nếu một giá trị có hạn được chia cho 0, kết quả nhận được sẽ là ∝.

Matlab sẽ in ra một lời cảnh báo và sử dụng giá trị  $\infty$  để tiếp tục tính toán các phép tính sau đó.

# 3.1.2 Các ký tự đặc biệt

 $\begin{bmatrix} 1 \end{bmatrix}$ 

 $( )$ 

÷,

 $\ddotsc$ 

 $\%$ 

÷,

Dạng ma trận. Dùng để quy ước cho việc biểu diễn hay vào số liệu cho các biến vector hay ma trận. Các phần tử trong biến đó được cách nhau bởi dấu space hay dấu ',' nếu trên cùng hàng hoặc cột. Các cột hay hàng sẽ phân cách nhau bởi dấu "; hay Enter.

ví du:  $\gg$  a = [ 1 2 3 ; 4 5 6 ; 7 8 9]  $ans =$  $1\ 2\ 3$  $456$ 789

Dạng chỉ số. Dành cho các biến của hàm hay các chỉ số các phần tử trong ma trận khi cần được nhập hay biểu diễn.

Phân tách giữa các chỉ số và các phần tử của ma trận

Phân tách các ma trận, các lệnh, các hàng của ma trận

 $\geq$ Dấu nhắc cho lênh sau

Thể hiện sự tiếp tục của lệnh ở dòng sau

Phần chú giải dòng lệnh được ghi sau dấu này dùng để hiểu rõ nghĩa 1 dòng lệnh chứ không tham gia vào chương trình

Cách ghi tổng quát ma trận

 $\sqrt{n}$ Dấu hiệu tạo dòng mới

# 3.1.3 Các giá trị đặc biệt

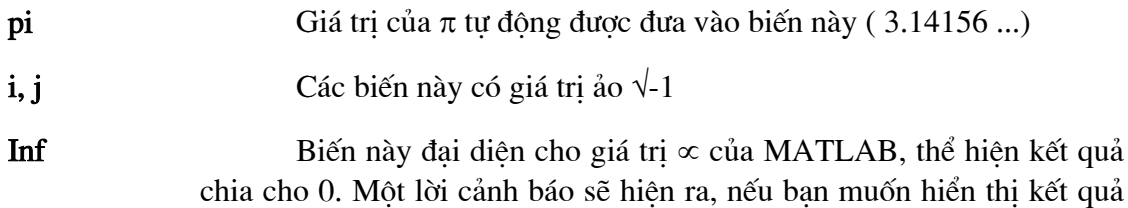

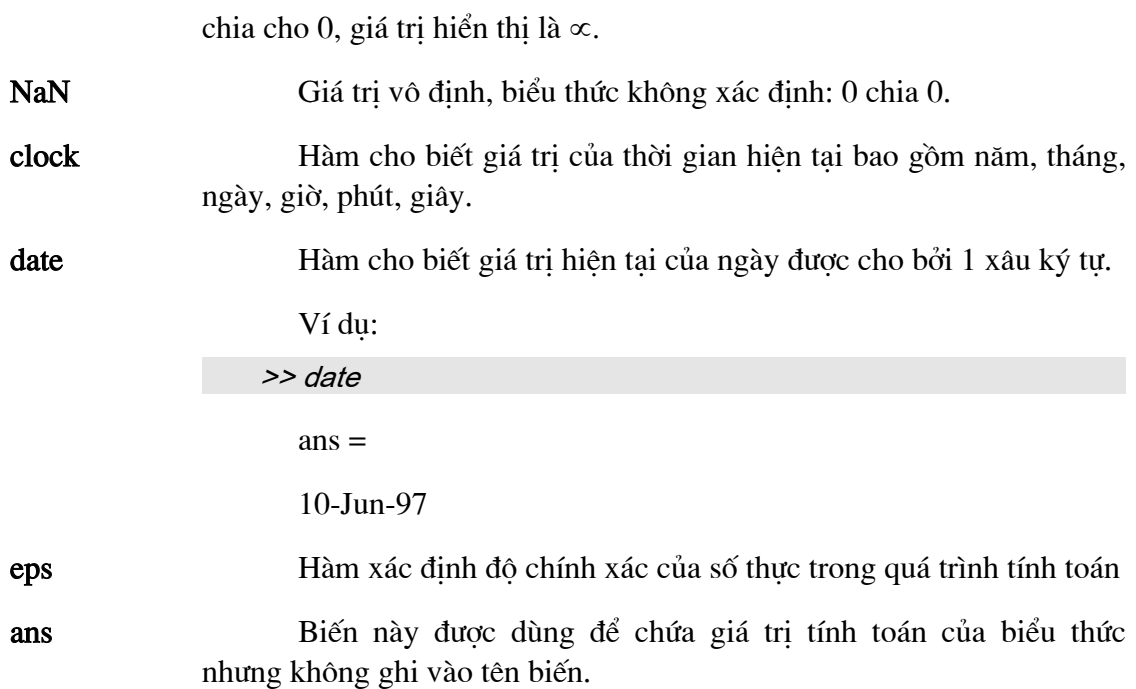

## 3.1.4 Biến string

Biến string trong Matlab được biểu diễn sử dụng như các biến số thông thường khác của Matlab. Điều đó có nghĩa biến được nhập, thao tác và lưu trữ trong các vector với mỗi phần tử của vector là 1 ký tự. Các ký tự được lưu trữ trong vector dưới dạng mã ASCII của chính nó, tuy nhiên khi hiển thị trên màn hình dòng ký tự sẽ được xuất hiện chứ không phải mã của chúng.

Việc xác định vị trí của mỗi phần tử của biến string thông qua chỉ số của nó trong vector. Ma trận của các ký tự hay string cũng có thể được sử dụng nhưng mỗi phần tử trong đó phải bằng nhau.

Ví du:

>> name = 'Trường Đại học Bách khoa Hà nội '

 $ans =$ 

Trường Đại học bách khoa Hà nội

Matlab cho phép thao tác trên các ký tự theo ví dụ dưới đây.

## a) Đảo ngược chuỗi ký tự.

```
Function d = dao_t (name)
for i = length (name) :-1 : 1
```

```
newname (i) = name(length(name) + 1 - i);
end
d = newname;
end
```
## b) Dùng 1 phần của chuỗi string.

>> disp ('Trường tôi là : ', name (1:24 ));

 $ans =$ 

Trường tôi là : Trường Đại học bách khoa

## c) Kết hợp các string khác nhau tạo ra 1 string mới.

 $\Rightarrow$  text1 = 'Tôi'; text2 = 'yêu'; >> text = [ text1"text2"name ]  $\gg$  text

 $ans =$ 

Tôi yêu Trường Đại học bách khoa

# Các lệnh với biến string

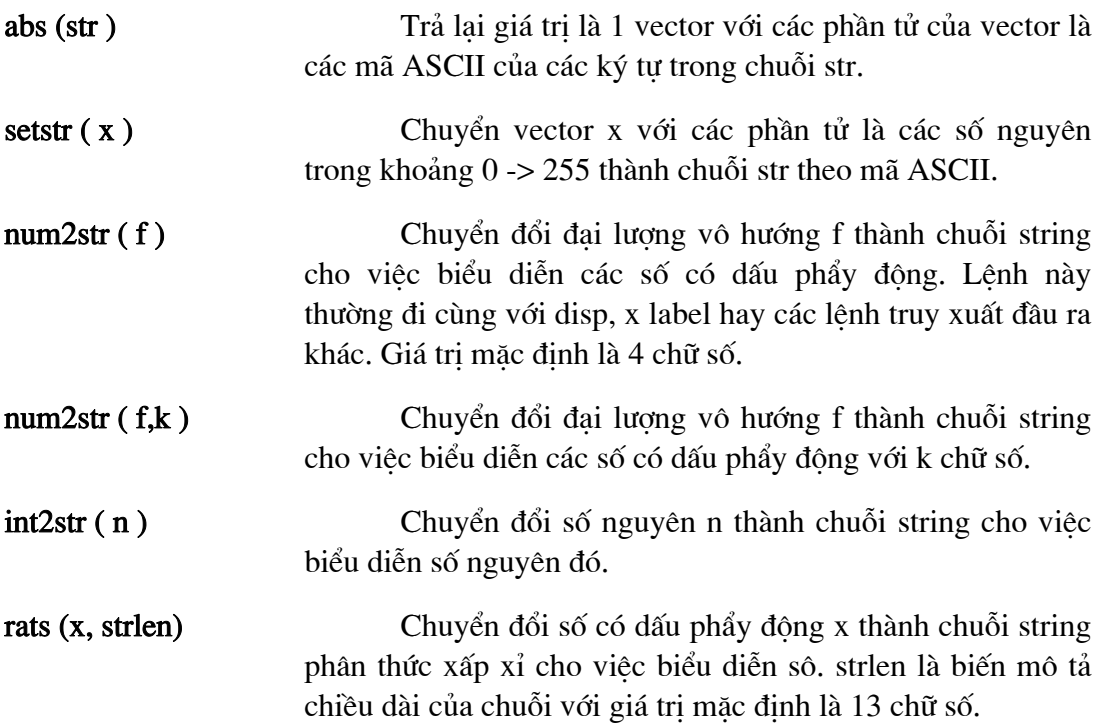

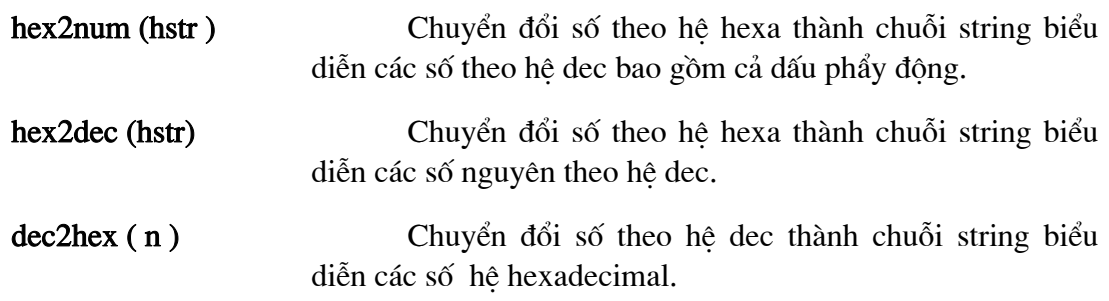

# 3.2. CÁC HÀM TOÁN HOC

Matlab cũng sử dụng các hàm logarit, các hàm lượng giác, các hàm mũ, các hàm đai số ... để tính toán.

Các hàm này đúng đối với các tham số là các đai lương vô hướng và cả ma trận. Nếu hàm được dùng đối với các tham số là ma trận thì hàm sẽ cho kết quả là một ma trận có cùng kích thước và mỗi phần tử của ma trận này có giá trị tương ứng với các phần tử của ma trân đã cho.

Tham biến và tham tri của hàm được đặt trong dấu ngoặc đơn đi cùng với tên hàm. Hàm có thể không có hoặc có nhiều tham số phụ thuộc vào định nghĩa của nó. Nếu hàm có nhiều tham số thì giá trị của các tham số sẽ được truyền đến theo đúng thứ tự của nó. Một số hàm đòi hỏi truyền tham số theo những đơn vị quy định.

Ví du như các hàm lương giác thì đơn vi của các tham số phải là radian. Trong Matlab, một số hàm sử dụng tham số để truyền giá trị đầu ra. Ví dụ đối với hàm zeros có thể sử dung môt hoặc hai tham số, tham số thứ hai để chứa giá tri đầu ra.

Các hàm này không được đặt ở bên phải dấu bằng và biểu thức vì nó là giá tri chứ không phải là biến. Một hàm có thể là tham số của một hàm khác. Khi một hàm được sử dụng làm tham số nó, phải được đặt đúng vị trí. Theo mặc định tên hàm được viết bằng chữ thường trừ khi bạn sử dụng lệnh case off.

### 3.2.1 Hàm toán học cơ bản:

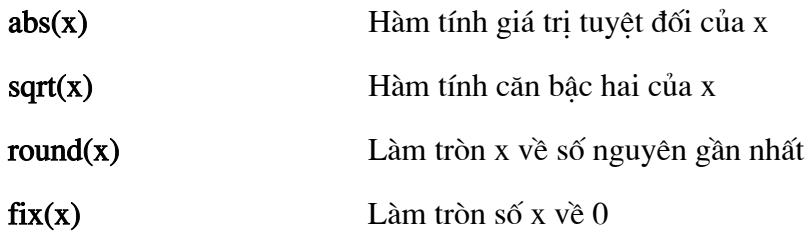

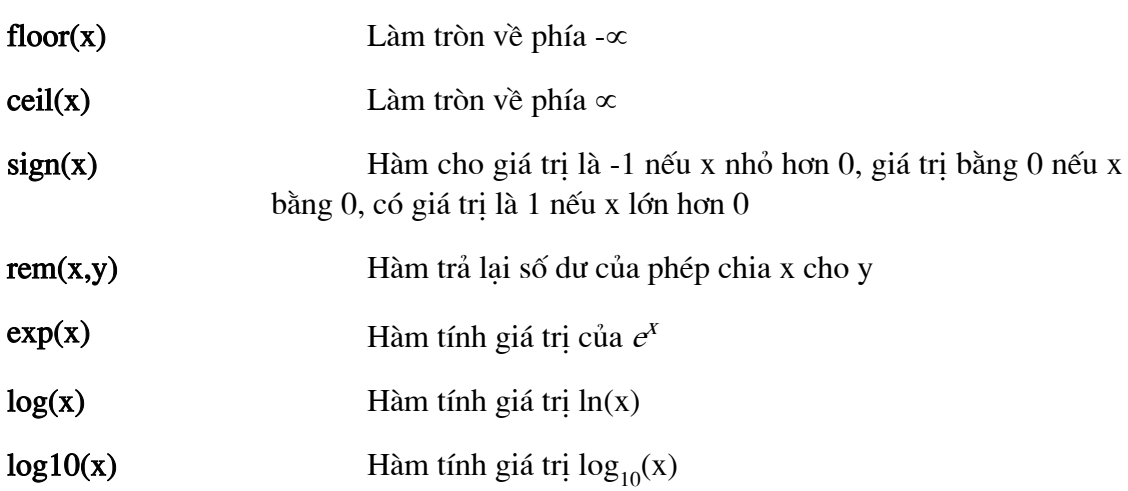

## 3.2.2 Hàm lượng giác cơ bản:

Quy đổi radian ra độ và ngược lại được tính toán theo các lệnh sau:

>> angle\_degrees = angle\_radians\*(180/pi); >> angle\_radians = angle\_degrees\*(pi/180);

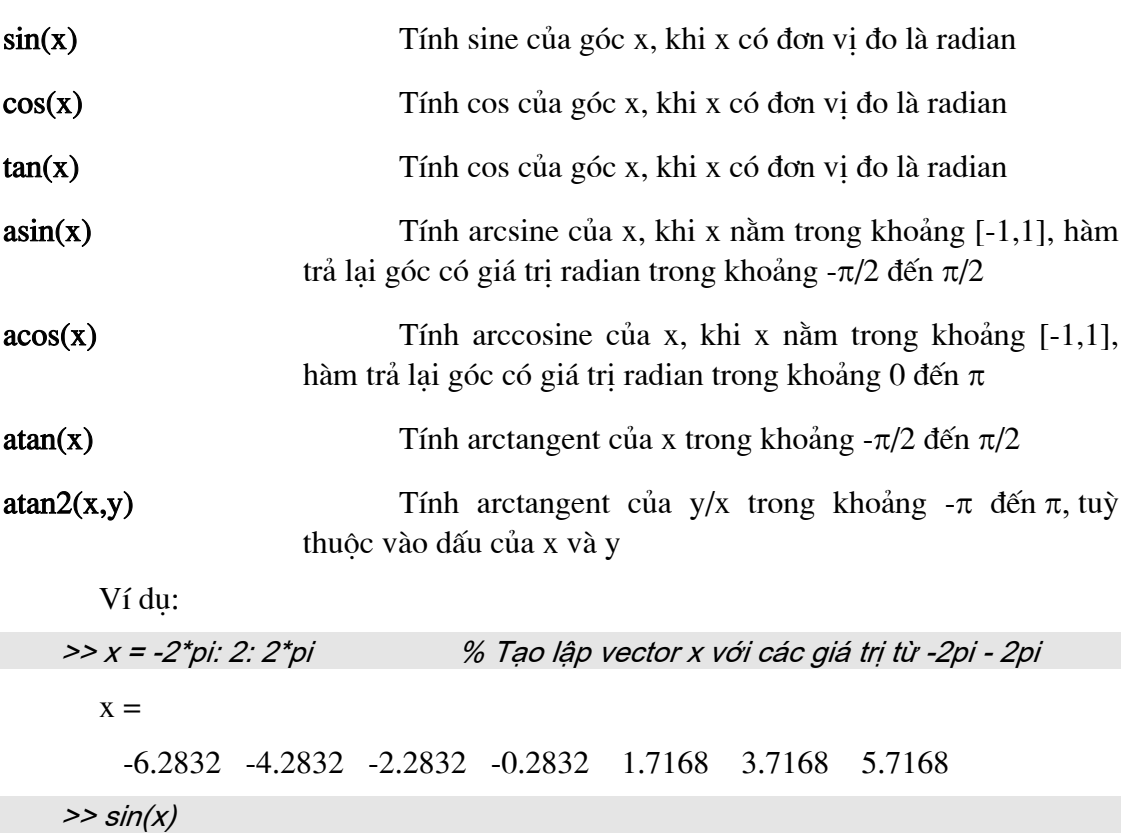

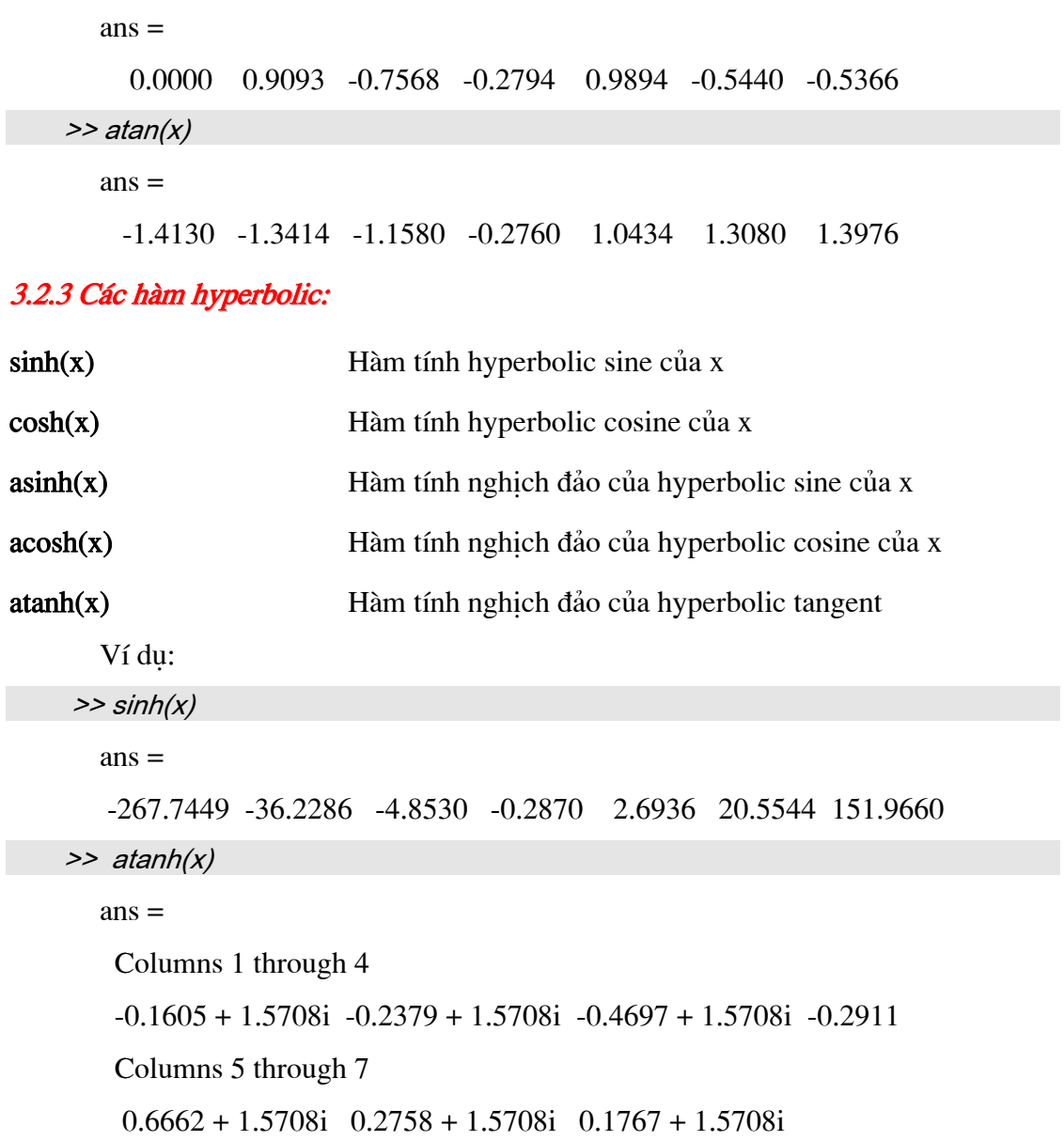

# 3.3 CÁC DẠNG FILE ĐƯỢC SỬ DỤNG TRONG MATLAB

# 3.3.1 Script file (M-files)

Các chương trình, thủ tục bao gồm các dòng lệnh theo một thứ tự nào đó do người sử dụng viết ra được lưu trữ trong các files có phần mở rộng là \*.m. File dạng này còn được gọi là script file. File được lưu dưới dạng ký tự ASCII và có thể sử dụng các chương trình soạn thảo nói chung để tạo nó.

### Chương 3 - Lập trình trong Matlab

Bạn có thể chạy file này giống như các lệnh, thủ tục của MATLAB. Tức là có thể gõ tên file không cần có phần mở rộng, sau đó enter. Khi sử dụng, nội dung của Mfile không được hiển thi lên màn hình.

Về cấu trúc ngôn ngữ, toán tử hay các bô lênh của \*.m file, chúng tôi xin giới thiệu kỹ hơn ở phần sau. Và dưới đây là một số lệnh hệ thống tương tác với \*.m files thường gặp.

echo Lệnh cho phép xem các lệnh có trong \*.m files khi chúng được thực hiện

Lênh cho xem nội dung file, ngầm định file ở dạng M-file. type

what Lênh này cho biết tất cả các files M-file và MAT-file có trongvùng làm việc hiện hành hay không.

Ví dụ sau đây là 1 ví dụ đơn giản nhất đưa ra dòng lệnh HELLO ra màn hình cùng với 1 số yêu cầu. File tao thành được lưu trữ dưới tên HELLO.m

```
% chương trình hello.m, Ví du về phần lập trình trong Matlab.
% Xin chào bạn ! Hãy làm quen với tôi
disp ('Xin chào ! Bạn là ai ? ');
name = input ('Tên bạn là gì');
d = date;answer = ['Hello'name'! Hôm nay là ngày' d]
disp (answer);
disp ('Chúc ban 1 ngày tốt lành');
```
Sau các ký tự % là chỉ dẫn cho hoạt động của file.m. Nó không tham gia vào hoạt động của chương trình và cũng không hiển thị lên màn hình trừ khi ta dùng lệnh  $help + tên file.$ 

#### >> help hello

Chương trình hello.m, Ví dụ về phần lập trình trong Matlab.

Xin chào ban ! Hãy làm quen với tôi

## 3.3.2 Hàm và tạo hàm trong Matlab

Phần  $I - C\alpha s\alpha$ 

Các hàm do người sử dụng viết cũng được lưu trong M-file. Chúng được sử dung giống như các hàm của Matlab. Các file hàm phải được viết theo một quy đinh chăt chẽ.

\* Các guy tắc viết hàm M-files

### **Function:**

1. Hàm phải được bắt đầu bằng từ *function*, sau đó lần lượt là tham số đầu ra, dấu bằng, tên hàm. Tham số đầu vào được viết theo tham số đầu vào và được bao trong ngoặc đơn. Dòng này định nghĩa tham số đầu vào và tham số đầu ra; phân biệt sư khác nhau giữa file hàm và các file script.

2. Một số dòng đầu tiên nên viết chú thích cho hàm. Khi sử dung lênh *help* với tên hàm, chú thích của hàm sẽ được hiển thị.

3. Các thông tin trả lại của hàm được lưu vào tham số (ma trận) đầu ra. Vì vậy luôn kiểm tra chắc chắn rằng trong hàm có chứa câu lênh ấn định giá trị của tham số đầu ra.

4. Các biến (ma trận) cùng tên có thể được sử dụng bởi cả hàm và chương trình chỉ đến nó. Không có sự lộn xộn nào xảy ra vì các hàm và các chương trình đều được thực hiện một cách tách biệt. Các giá tri tính toán trong hàm, tham số đầu ra không chiu tác đông của chương trình.

5. Nếu một hàm cho nhiều hơn một giá trị đầu ra phải viết tất cả các giá trị trả lại của hàm thành một vec tơ trong dòng khai báo hàm.

Ví du:

function [dist, vel, accel ] = motion(x)

% Cả ba giá trị phải được tính toán trong hàm

6. Một hàm có nhiều tham số đầu vào cần phải liệt kê chúng khi khai báo hàm.

Ví du:

function  $error = mse(w, d)$ 

7. Các biến đặc biệt *nargin* và *nargout* xác định số tham số đầu vào, số tham số đầu ra được sử dung trong hàm. Các tham số này chỉ là biến cuc bô.

Ví du môt hàm M-file sẽ được viết như sau:

function  $c = \text{chuvi}(r)$ % Tính chu vi của đường tròn có bán kính r % Nếu hàm được áp dụng cho ma trân thì giá trị trả lại sẽ là

% một ma trân tương ứng với mỗi phần tử có giá tri là % chu vi của đường tròn có bán kính tương ứng với mỗi % phần tử của véc tơ nguồn.  $c = pi^*2^*r;$ 

#### 3.3.3 Files dữ liệu

Các ma trân biểu diễn thông tin được lưu trữ trong các files dữ liêu. Matlab phân biệt hai loai file dữ liệu khác nhau Mat-files và ASCII files.

Mat-files lưu các dữ liêu ở dang số nhi phân, còn các ASCII file lưu các dữ liêu dưới dạng các kí tự ASCII. Mat-file thích hợp cho dữ liệu được tạo ra hoặc được sử dung bởi chương trình Matlab. ASCII file được sử dung khi các dữ liêu được chia sẻ (export - import) với các chương trình khác các chương trình của Matlab.

Khi muốn lưu các dữ liêu ta dùng lênh save như sau:

```
>> save <tên file> x, y;
```
Lênh này sẽ lưu các ma trân x,y vào file có tên là <tên file>, ngầm đinh các files này có phần mở rộng là \*.mat. Để gọi các ma trận này, ta dùng lệnh:

>> load <tên file>:

ASCII files có thể được tao bởi các chương trình soan thảo nói chung hay các chương trình soạn thảo bằng ngôn ngữ máy. Nó cũng có thể được tạo ra bởi chương trình Matlab bằng cách sử dung câu lênh sau đây:

```
>> save <tên file>.dat <tên ma trân>/ascii;
```
Lúc này mỗi một hàng của ma trân được lưu ở một dòng của file dữ liêu. Phần mở rông \*, mat không được tư đông thêm vào file ASCII. Tuy nhiên, phần mở rông \*.dat mà ta thêm vào sẽ dễ dàng phân biệt 2 loại Mat-files và ASCII files.

Để gọi ma trận loại này ta dùng lệnh sau:

>> load <tên file>.dat:

Lênh này sẽ tư đông đặt tên cho ma trân trùng với tên file.

Ví du:

 $>> x = 0$ ; pi /60 ;  $2 \pi$ pi;

 $>> v = sin (x):$ 

 $>> t = [x \, y]$ 

Ghi dữ liệu của t vào file có tên như sau : dl1.mat

```
>> save dl1.mat t
```
Việc lấy dữ liệu ra đạt được qua biến t thông qua lệnh load. Các tham số cần đến dữ liệu sẽ lấy qua biến t.

 $\gg$  load dl1  $>> x = t$  (:, 1);  $>> y = t$  (:, 2);  $\gg$  plot (x, y); grid on;

# 3.4. CÁC BIỂU THỨC QUAN HỆ VÀ LOGIC

#### Toán tử quan hệ Ý nghĩa Nhỏ hơn  $\lt$ Nhỏ hơn hoặc bằng  $\leq$ Lớn hơn  $\geq$ Lớn hơn hoặc bằng  $>=$ Bằng  $=$ Không bằng  $\sim \equiv$

# 3.4.1 Các phép toán quan hệ

Phép so sánh hai ma trân là phép so sánh từng phần tử của hai ma trân có cùng kích thước, kết quả sinh ra một ma trận cùng cỡ có các phần tử nhận giá trị 1 nếu phép so sánh là đúng, ngược lại phần tử nhận giá trị 0. Kết quả của phép toán quan hệ được goi là bảng sư thật (ma trân 0-1).

# 3.4.2 Các phép toán logic:

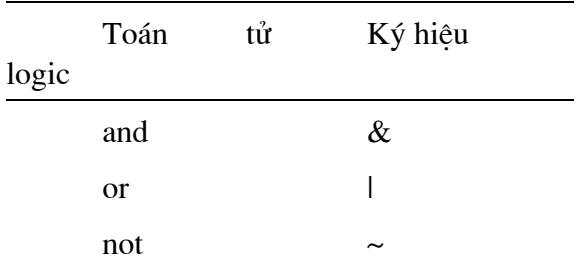

Biểu thức logic cho phép so sánh các bảng sư thật giống như các toán tử quan hê. Biểu thức logic luôn là hợp lê nếu 2 bảng sư thật có kích thước bằng nhau. Trong biểu thức logic toán tử not có thể được đặt ở phía trước. Một biểu thức logic có thể chứa nhiều toán tử.

Ví du:

~  $(b == c/b == 5.5)$ :

Thứ tự các toán tử trong biểu thức logic từ cao đến thấp là not, and, or. Tuy nhiên, cũng có thể dùng ngoặc đơn để thay đổi thứ tự này.

| $-$ , $-$ , $-$ , |       |          |       |       |  |  |
|-------------------|-------|----------|-------|-------|--|--|
| A                 | в     | $\neg A$ | A B   | A&B   |  |  |
| false             | false | true     | false | false |  |  |
| false             | true  | true     | true  | false |  |  |
| true              | false | false    | true  | false |  |  |
| true              | true  | false    | true  | true  |  |  |

Bảng các phép logic

Trong Matlab tất cả các giá trị khác 0 đều được coi là đúng (true), còn giá trị bằng 0 được coi là sai (false). Chính vì vậy, phải hết sức thận trọng khi điều khiển chương trình bằng các biểu thức quan hệ và logic.

### 3.4.3 Các hàm quan hệ và logic

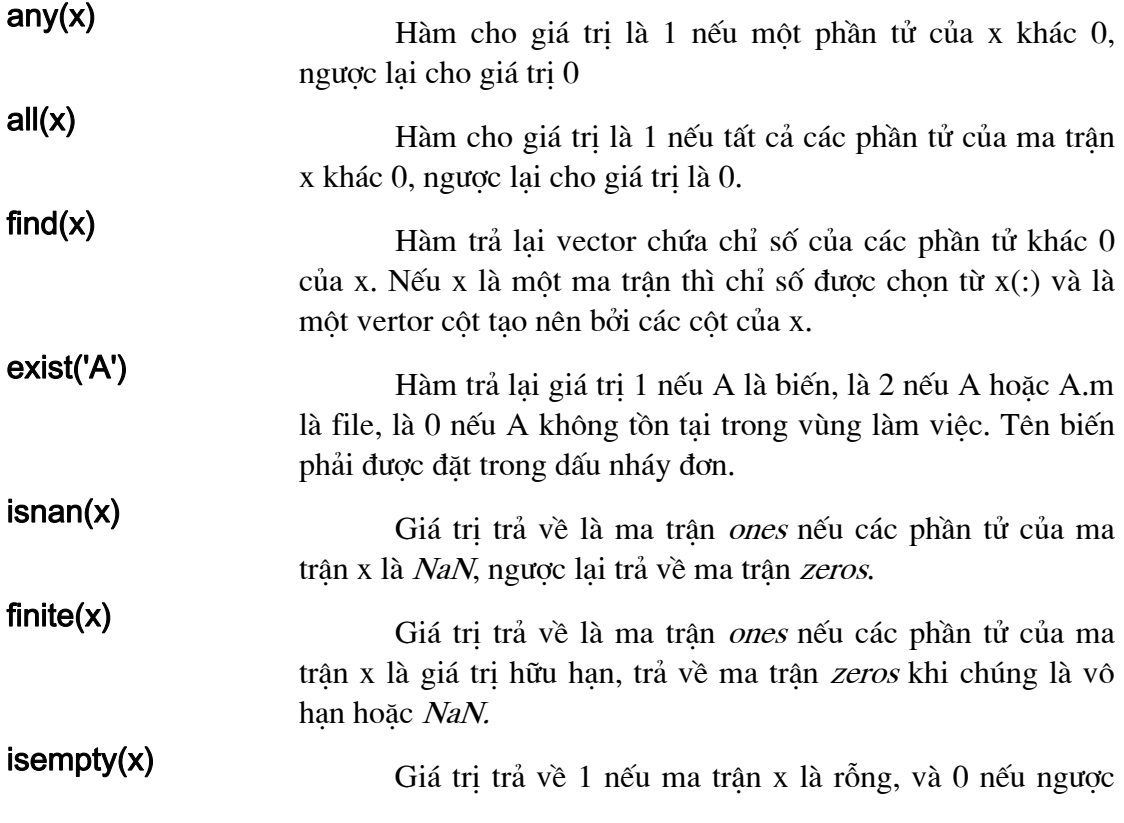

lai.

 $isstr(x)$ Giá trị trả về là 1 nếu x là một xâu, 0 nếu ngược lại.

 $stromp(y1,y2)$ So sánh hai xâu y1,y2. Giá trị trả về là 1 nếu 2 xâu giống hệt nhau và bằng 0 nếu ngược lại. So sánh ở đây bao gồm: phân biệt chữ hoa và chữ thường, các ký tư đầu dòng và các dấu cách có trong xâu.

# 3.5. CẤU TRÚC CÂU LÊNH ĐIỀU KIÊN

### 3.5.1 Lệnh if đơn

Cú pháp:

if <br />biểu thức logic>

nhóm lệnh;

end

Nếu biểu thức logic là đúng, nhóm lệnh sẽ được thực hiện. Nếu biểu thức logic là sai thì chương trình sẽ nhảy tới lệnh end.

Ví du:

```
if a < 50count = count + 1;
sum = sum + a;
end
```
Trong trường hợp a là đại lượng vô hướng, nếu a < 50, thì count tăng thêm 1 và a được cộng vào sum; trái lại câu lệnh thứ 2 không được thực hiện. Trong trường hơp a là một ma trận thì *count* tăng thêm 1 và nó chỉ được cộng vào sum khi mọi phần tử của nó nhỏ hơn 50.

## 3.5.2 Lệnh IF lồng nhau:

pháp:

Cú

if  $\langle$ biểu thức logic 1>

nhóm lệnh A; if  $\langle$ biểu thức logic 2> nhóm lệnh B; end nhóm lệnh C;

end

nhóm lênh D;

Nếu biểu thức điều kiên 1 đúng chương trình sẽ thực hiên các nhóm lênh A và C; nếu biểu thức điều kiện 2 đúng nhóm lệnh B sẽ được thực hiện trước nhóm lệnh C. Nếu biểu thức điều kiên 1 sai chương trình thực hiện ngay nhóm lênh D.

### 3.5.3 Mệnh đề ELSE:

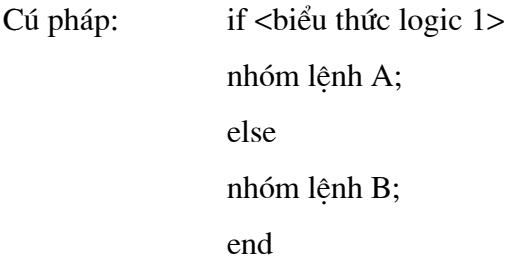

Cho phép thực hiện nhóm lệnh A nếu biểu thức logic là đúng, ngược lại thực hiện nhóm lệnh B.

## 3.5.4 Mệnh đề ELSEIF:

Khi ta có một cấu trúc lồng nhiều câu lệnh *if-else*, rất khó xác định nhóm lệnh nào sẽ được thực hiện khi biểu thức logic đúng (hoặc sai). Trong trường hợp này, người ta sử dụng mệnh đề *elseif* làm chương trình trở nên trong sáng và dễ hiểu hơn.

```
Cú pháp:
                    if \langlebiểu thức logic 1>
                    nhóm lệnh A;
                    elseif \leqbiểu thức logic 2>
                    nhóm lênh B;
                    elseif \langlebiểu thức logic 3>
                    nhóm lệnh C;
                    end
```
Các mệnh đề *elseif* có thể dùng nhiều hơn nữa. Nếu biểu thức 1 đúng thì thực hiên câu lênh A, nếu biểu thức 1 sai và biểu thức 2 đúng thì chỉ có nhóm lênh B được thực hiện. Nếu biểu thức 1, 2 sai và 3 đúng thì chỉ có nhóm C được thực hiện. Nếu có từ hai biểu thức logic trở lên đúng thì biểu thức logic đúng đầu tiên xác định nhóm lệnh sẽ được thực hiện. Nếu không có biểu thức điều kiện nào đúng thì không có lệnh nào trong cấu trúc *if - elseif* được thi hành.

Có thể kết hợp 2 mệnh đề else và elseif.

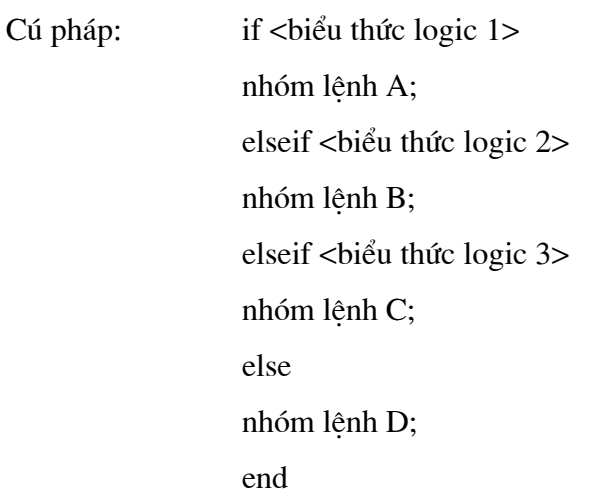

Nếu cả ba biểu thức logic đều sai thì nhóm lệnh D được thi hành. Đôi lúc, cấu trúc if-elseif còn được gọi là cấu trúc case bởi vì có một số trường hợp được kiểm tra. Mỗi trường hợp được kiểm tra bởi một biểu thức logic tương ứng.

Ví dụ sau đây minh hoạ các cấu trúc mệnh đề câu điều kiện. Chương trình được ghi trong file hello2.m

```
% Chương trình hello2 mô tả cấu trúc câu điều kiện trong Matlab
% Bài toán so sánh tuổi của bạn với số ngẫu nhiên sinh ra bởi hàm rand
disp ('Xin chào ! Rất hân hạnh được làm quen ');
x = f ix (30* rand);
disp ('Tuổi của tôi trong khoảng từ 0-30');
gu = input ('Đưa vào tuổi của bạn : ');
if gu < xdisp ('Bạn trẻ hơn tôi ');
else if gu > x
       disp ('Ban lớn hơn tôi');
else
       disp ('Tuổi bạn bằng tuổi tôi ');
end
```
# 3.5.5. Cú pháp câu điều kiện và break

if <br/>
sif <br/>
sif <br/>
dif <br/>
dif <br/>
dif <br/>
dif <br/>
denoting the logic > , break , end Cú pháp:

Từ khoá break với câu lênh if cho phép thoát ra khỏi vòng lặp nếu <br/> khểu thức logic> trong câu điều kiện là đúng, ngược lại sẽ thực hiện nhóm lệnh tiếp theo trong vòng lặp đó.

## Ví du:

Về nhập một số dương, nếu số đó < 0 thoát khỏi chương trình. Nếu số đó chia hết cho 2 hiện kết quả. Nếu số đó không chia hết cho 2 nhập số mới.

while 1  $n = input('Cho vào 1 số during, thoát khi  $n < 0$ );$ if  $n < = 0$ , break, end while  $n > 1$ if rem( $n, 2$ ) == 0 disp('Số dương cho vào chia hết cho 2 ', n ); break; else disp('Số dương cho vào không chia hết cho 2 ! Xin nhập số khác '); end end

# 3.6. CẤU TRÚC VÒNG LẶP

# 3.6.1 Vòng lặp FOR:

Cú pháp: for chỉ số = biểu thức

nhóm lênh A;

end

Biểu thức là môt ma trân (cũng có thể là môt vecto hay môt đai lương vô hướng), nhóm lênh A được thi hành lặp đi lặp lai số lần bằng số côt của ma trân biểu thức. Mỗi lần lặp, chỉ số sẽ nhận giá trị của một phần tử của ma trận.

Chú ý: Nếu trường hợp ta không biết kích thước của vecto, ta sử dụng hàm *length* để xác đinh số lần ta muốn lặp.

## \* Qui tắc sử dụng vòng lặp FOR:

+ Chỉ số của vòng lặp phải là biến.

+ Nếu ma trân biểu thức là ma trân rỗng thì vòng lặp *for* sẽ không thực hiên. Chương trình bỏ qua vòng lặp.

+ Nếu ma trận biểu thức là một đại lượng vô hướng. Vòng lặp được thực hiện một lần và chỉ số nhận giá trị của đại lượng vô hướng.

+ Nếu biểu thức ma trân là một vecto hàng, sau mỗi lần lặp chỉ số lai lấy giá tri tiếp theo của vecto.

+ Nếu biểu thức ma trận là ma trận, sau mỗi lần lặp chỉ số sẽ lấy giá trị của cột tiếp theo của ma trận.

+ Khi kết thúc vòng lặp, biến chỉ số nhận giá trị cuối cùng.

+ Nếu sử dung toán tử (:) vào biểu thức ma trân:

For k = chỉ số đầu : gia số : chỉ số kết thúc;

Số lần thực hiện vòng lặp sẽ được tính theo công thức sau:

floor((kết thúc-bắt đầu) / gia số)) + 1;

Nếu giá tri là một số âm thì không thực hiện vòng lặp.

Nếu mốn thoát khỏi vòng lặp trước khi vòng lặp thực hiện xong để dò lỗi có trong vòng lặp, sử dụng lệnh break.

Ví du mô tả cho vòng lăp for được ghi trong file hello3.m

```
% Chương trình hello2 mô tả cấu trúc câu điều kiên trong Matlab
% Bài toán dư đoán 1 số ngẫu nhiên sinh ra từ hàm rand
% cho bởi các lần thử tao bởi vòng lặp for
x = fix (100* rand);
n = 7:
test = 1:
for k = 1:7number = int2str(n);disp ('Bạn có quyền dự đoán 'number 'lần ');
```
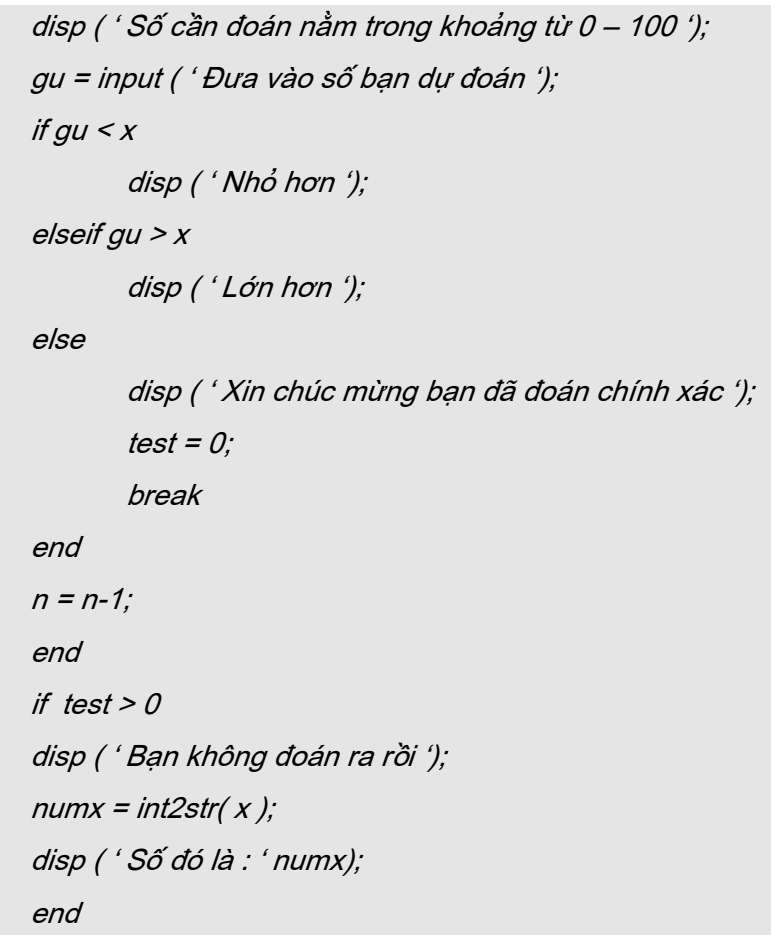

# 3.6.2 Vòng lặp WHILE:

Là cấu trúc rất quan trọng.

Cú pháp: while < biểu thức>

nhóm lệnh A;

end

Nếu biểu thức đúng thì thực hiện nhóm lệnh A. Khi thực hiện xong thì lại kiểm tra điều kiện. Nếu điều kiện vẫn còn đúng thì nhóm lệnh A lại được thực hiện. Khi điều kiện sai, vòng lặp kết thúc. Trong nhóm lệnh A nên có các biến trong biểu thức, hoặc các giá trị của biểu thức không thay đổi. Nếu biểu thức luôn luôn đúng (hoặc có giá trị luôn khác không), vòng lặp sẽ bị quần. Để thoát khỏi vòng lặp quần, ta sử dụng  $Ctrl+C.$ 

Ví dụ:

```
% Chương trình hello3 mô tả cấu trúc câu điều kiện while trong Matlab
% Bài toán cho ra từ hello trên màn hình với số lần nhập vào từ bàn phím
disp ('Xin chào ! Hello 3');
gu = input ('Nhập vào số lần in : ');
i=0;while i \sim = gudisp (['Hello' i]);
       i = i + 1;
end
```
# **CHƯƠNG 4**

# ĐỒ HOẠ 2 CHIỀU TRONG MATLAB

# 4.1. CÁC PHÉP BIẾN ĐỔI ĐỒ HOA

Nghich đảo ma trân và đinh thức được giới thiệu trong phần này được hình dung như các phép biến đổi tao nên các phép chuyển vi của các thực thể hình học hay các vector trong cửa sổ đồ họa của Matlab.

Nội dung của các phép biến đổi đó nhằm mô tả các phương pháp được sử dung trong hầu hết các lĩnh vực kỹ thuật khác nhau như đồ hoa máy tính hay robotic.

Ngoài ra để có thể khai thác tiềm năng về đồ hoa của Matlab chúng tôi cũng xin liệt kê các hàm tương tác trên cửa sổ đồ hoạ của Matlab một cách chi tiết nhằm đem đến cho ban một thư viện các hàm, hiệu ứng của các hàm cũng như phương pháp tiếp cân các hàm đó.

#### 4.1.1. Quay hệ trục toạ độ trên mặt phẳng.

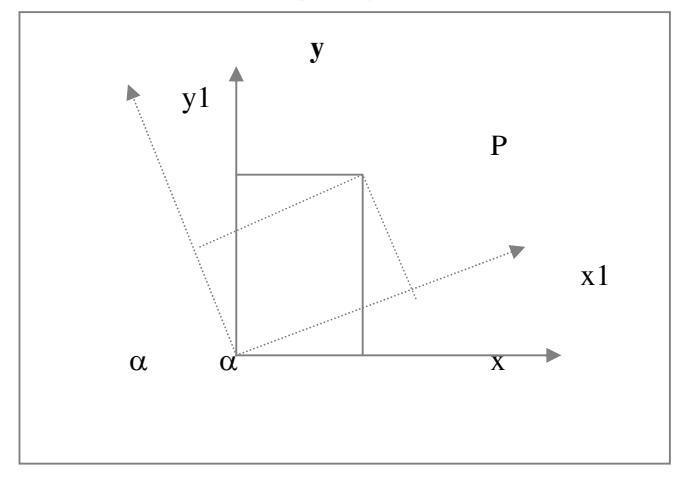

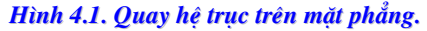

Hình 4.1. hệ toa độ của điểm P được biểu diễn bởi các đường liền nét x, y và điểm P trên hệ trục biểu diễn bởi các đường đứt nét  $x_1$  và  $y_1$ .  $x_1$  và  $y_1$  quay 1 góc  $\alpha$  ngược chiều kim đồng hồ so với 2 truc x, y. Quan hệ giữa hai cặp hệ truc toa độ được biểu diễn bởi công thức sau:

 $(4.1)$  $X_1 = X \cdot \cos\alpha + y \cdot \sin\alpha$ 

 $y_1 = -x \sin \alpha + y \cos \alpha$ 

$$
\text{v6i} \qquad P = \begin{bmatrix} x \\ y \end{bmatrix} \text{và } P_1 = \begin{bmatrix} x_1 \\ y_1 \end{bmatrix} ; \quad A = \begin{vmatrix} \cos \alpha \sin \alpha \\ -\sin \alpha \cos \alpha \end{vmatrix}
$$

ta có thể viết 4.1 và 4.2 dưới dan sau:

$$
\mathbf{P}_1 = \mathbf{A}\mathbf{P} \tag{4.3}
$$

Quan hệ nghịch đảo của hình 4.1 được thể hiện như sau:

$$
x = x_1 \cdot \cos\alpha + y_1 \cdot \sin\alpha \tag{4.4}
$$

$$
y = -x_1 \cdot \sin\alpha + y_1 \cdot \cos\alpha \tag{4.5}
$$

Điều đó có nghĩa ma trận biểu diễn phép quay 1 góc - $\alpha$  từ hệ toạ độ  $x_1, y_1$  đến hệ toa đô x, y là:

$$
B = \begin{vmatrix} \cos \alpha & -\sin \alpha \\ \sin \alpha & \cos \alpha \end{vmatrix}
$$

Lúc đó 4.4 và 4.5 được viết thành

$$
\mathbf{P} = \mathbf{B} \cdot \mathbf{B}_1
$$

 $(4.6)$ 

 $(4.2)$ 

#### 4.1.2. Nghich đảo ma trân.

Vây quan hệ giữa A và B được hiểu ra sao?

Từ phương trình (4.5), (4.6) ta thấy rằng với 1 điểm P bất kỳ, sau hai phép chuyển ta đều thu được chính nó.

#### $P = BA P$

nếu loai bỏ biến P ta có thể viết như sau:

$$
BA = \begin{vmatrix} \cos\alpha - \sin\alpha & \cos\alpha \\ \sin\alpha & \cos\alpha \end{vmatrix} = \begin{vmatrix} 1 & 0 \\ 0 & 0 \end{vmatrix}
$$

tương tự ta có:

 $P_1 = ABP_1$ 

Một lần nữa ta thấy rằng AB chính bằng ma trân đơn vi và chúng ta có thể phát triển ma trận **B** là ma trận nghịch đảo của A và chúng ta thường biểu diễn A<sup>-1</sup>. Định nghĩa được phát triển như sau:

Cho một ma trận vuông A, ma trận nghịch đảo A<sup>-1</sup> của A là ma trận sao cho khi nhân phải hay trái với A đều cho ta kết quả là ma trận đơn vị I.

 $A \cdot A^{-1} = A^{-1} \cdot A = I$ 

nghich đảo ma trân 2 x 2 có thể dễ dàng tìm được theo cách sau. Ví du a là các phần tử của ma trân nghich đảo từ A, việc nhân A. B cho kết quả như sau:

$$
\begin{bmatrix} a_{11} & a_{12} \ a_{21} & a_{22} \end{bmatrix} \begin{bmatrix} b_{11} & b_{12} \ b_{21} & b_{22} \end{bmatrix} = \begin{vmatrix} 1 & 0 \ 0 & 1 \end{vmatrix}
$$
 (4.8)

Từ phương trình (4.8) cho kết quả sau:

$$
b_{11} = \frac{a_{22}}{a_{11}a_{22} - a_{21}a_{22}} \tag{4.9}
$$

$$
b_{12} = \frac{-a_{12}}{a_{11}a_{22} - a_{21}a_{12}}\tag{4.10}
$$

$$
b_{21} = \frac{-a_{21}}{a_{11}a_{22} - a_{21}a_{12}}\tag{4.11}
$$

$$
b_{22} = \frac{a_{11}}{a_{11}a_{22} - a_{21}a_{12}}\tag{4.12}
$$

Từ đây chúng ta dễ dàng thu đượ ma trân nghich đảo B từ A. Tuy Matlab hàm nghịch đảo được viết sẵn trong thư việc và được gọi ra thông qua lệnh inv. Với lệnh inv (A) cho ra ma trận nghịch đảo của A.

Ví du:

- Quay hệ trục toạ độ đi một góc 30° sẽ được viết như sau:

 $\gg$  alpha = 30  $>>$  A=[ $cos(p<sup>*</sup> alpha/180)$ sin(pi\*alpha/180) -sin(pi\*alpha/180) cos(pi\*alpha/180)]  $A =$ 0.866 0.500  $-0.500$ 0.866 - Ma trận nghịch đảo B tạo thành từ A  $\Rightarrow B = inv(A)$  $B = 0.866$  $-0.500$ 0.866 0.500 - Nhân 2 ma trận A và, kết quả thu được như sau  $\Rightarrow$  A  $*$  B 0.000  $ans = 1.000$ 

Phần  $1 - C\sigma s\mathring{\sigma}$ 

Chương 4 - Đồ hoa hai chiều

1.000  $0.000$ - Quay truc qua điểm  $x = 3$ ,  $y = 7$  $>>P_1 = A^*[3; 7]$  $P1 =$ 6.0981 4.5622 - Nghich đảo lai ma trân hoàn trả lai toa đô cho điểm  $>> P = B * P_1$  $P =$ 3

#### 4.1.3. Góc Euler.

 $\overline{7}$ 

Góc Euler là thao số quy ước để mô tả việc quay trong hệ không gian 3 chiều hay hê toa đô trực giác. Những tham số trên có rất nhiều ứng dung trong lĩnh vưc cơ khí. Có một vài cách định nghĩa khác nhau về góc Euler được biết đến như: Meitrovitch (1970), Guggenheimer (1977) và Czichos (1989).

Ở bài toán của chúng ta toạ độ của điểm P được xác định bởi hệ 3 giá trị x, y, z và chúng ta phải xác định ra điểm tương ứng x<sub>1</sub>, y<sub>1</sub>, z<sub>1</sub> sau khi quay hệ toạ độ đi 1 góc. Việc xác định chiều quay âm/ dương của hệ trục toạ độ thông qua quy tắc bàn tay phải.

Theo hình 4.2 với công thức được học trong phần đồ hoạ. Khi ta qua hệ toạ độ xung quanh trục z với một góc  $\psi$ . Điểm x<sup>\*</sup>, y<sup>\*</sup>, z<sup>\*</sup> được tao thành sẽ được mô tả theo công thức sau:

$$
\begin{vmatrix} x * \\ y * \\ z * \end{vmatrix} = X^* = \begin{vmatrix} \cos \psi & \sin \psi & 0 \\ -\sin \psi & \cos \psi & 0 \\ 0 & 0 & 1 \end{vmatrix} \begin{vmatrix} x \\ y \\ z \end{vmatrix} = A \cdot X \tag{4.13}
$$

Tiếp theo quay hệ trục quanh trục x với một góc θ. Hệ giá trị toạ độ mới của điểm thu được được viết dưới công thức:

$$
\begin{vmatrix} x^{**} \\ y^{**} \\ z^{**} \end{vmatrix} = X^{**} = \begin{vmatrix} 1 & 0 & 0 \\ 0 & \cos\theta & \sin\theta \\ 0 & -\sin\theta & \cos\theta \end{vmatrix} \begin{vmatrix} x^* \\ y^* \\ z^* \end{vmatrix} = B.X^* \tag{4.14}
$$

Bước 3 quay hê truc quanh truc z hướng ngược lai 1 góc φ. Giá tri toa đô cuối cùng thu được sẽ là:

$$
\begin{vmatrix} x_1 \\ y_1 \\ z_1 \end{vmatrix} = P_1 = \begin{vmatrix} \cos\phi & \sin\phi & 0 \\ -\sin\phi & \cos\phi & 0 \\ 0 & 0 & 1 \end{vmatrix} \begin{vmatrix} x^{**} \\ y^{**} \\ z^{**} \end{vmatrix} = CX^{**}
$$
 (4.15)

Kết quả 3 tiến trình quay:

$$
\mathbf{P}_1 = \mathbf{A} \ \mathbf{B} \ \mathbf{C} \ \mathbf{X} = \mathbf{D} \mathbf{X}
$$

 $(4.16)$ 

% Đoạn chương trình ví dụ cho việc quay ma trận dưới các góc si, theta, fi function  $R =$  Elrotate (si, theta, fi)  $\boldsymbol{0}$  $A = [cos(s)]$  $sin(si)$  $\mathcal{O}$  $-sin(s)$  $cos(si)$  ${\cal O}$  $\overline{\mathcal{O}}$  $1$ .  $\Omega$  $B = 11$  $\mathcal{O}$  ${\cal O}$ sin(theta) cos(theta)  $\overline{0}$ -sin(theta) cos(theta)];  $\Omega$  $C = [cos(fi) \quad sin(fi)]$  $-sin(fi)$   $cos(fi)$  $\theta$  ${\cal O}$  ${\cal O}$  $1$ .  $R = C * B * A;$ 

Phép biến đổi Czichos (1989) được biểu diễn dưới công thức sau: Giả sử C $\theta$  $=$  cos ( $\theta$ ), S $\theta$  = sin( $\theta$ )... ta có ma trận quay

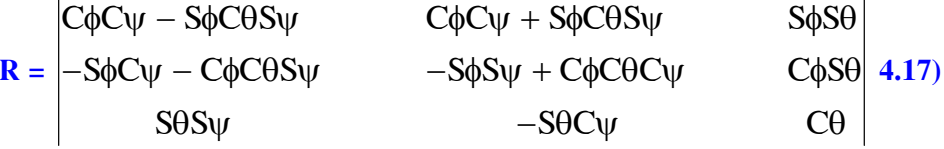

Ví du:

Khi cho điểm P với các giá tri toa độ [2. 5. 3] cho các góc quay là 30, 45, 20<sup>0</sup>. Việc biểu diễn bằng Matlab được viết như sau:

>> R = Elrotate( $30$ \*pi/180,  $45$ \*pi/180,  $20$ \*pi/180)  $R =$ 0.6929 0.6793 0.2418  $-0.6284$  0.4044 0.6645 0.3536 -0.6124 0.7071  $>> X_1 = R^* [2; 5; 3]$  $X1 =$ 

Phần  $1 - \cos \delta$ 

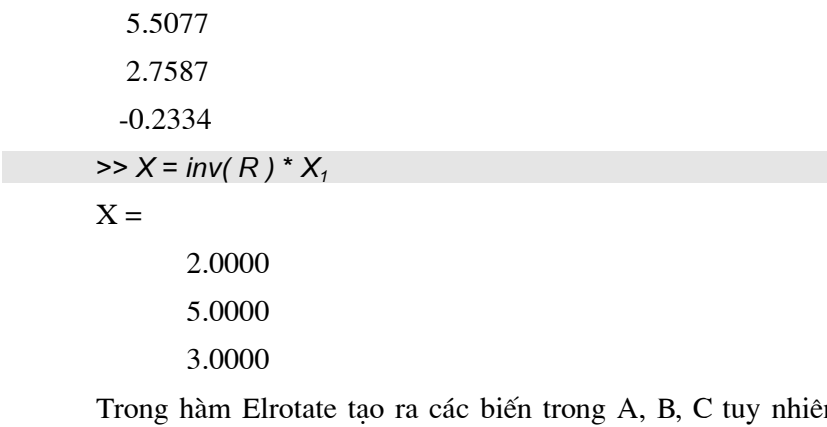

n khi kiểm tra bằng

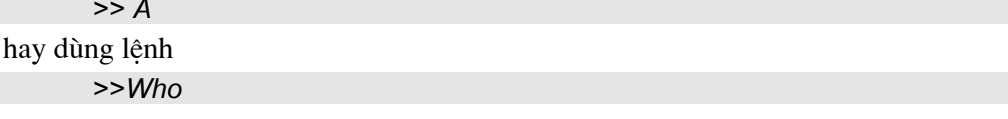

Các biến A, B, C cùng không xuất hiện vì A, B, C là các tham biến trong của hàm Elrotate và chỉ có tác dung trong hàm.

# 4.2. PHÉP BIẾN ĐỔI AFFINE TRONG KHÔNG GIAN 2D

Các đối tượng hình hoạ được mô tả trong chương này có một ý nghĩa hết sức quan trong trong các ứng dung của các lĩnh vực kỹ thuật hiện đại như đồ hoa mày tính hay robotics. Một nhóm các lênh được sử dung thường xuyên gọi là Affine transformation. Chúng bao gồm: translation, rotation, scaling... ở đây chúng ta sẽ cùng xem xét việc thực hiện chúng trong Matlab.

#### 4.2.1 Tọa độ thuần nhất

Trong thực tế để biểu diễn các phép biến đổi Affine người ta thường sử dung phép biến đổi ma trân. Thường đồ hoa máy tính và kỹ thuật robotics đòi hỏi concatenation của vài phép biến đổi. Điều đó được thực hiện bởi 1 loại các phép nhân ma trân. Việc nhân các ma trân chuyển đổi được thực hiện cùng với việc sử dung hê toa đô thuần nhất.

Để giới thiệu hệ toạ độ thuần nhất chúng ta giả sử có 1 điểm P trong hệ toạ đô Đề các với 2 giá tri toa đô x, y.

Viêc biểu diễn P dưới dang hệ toa độ thuần nhất sẽ được viết như sau:

$$
P = \begin{vmatrix} x_1 \\ y_1 \\ z_1 \end{vmatrix} \qquad \qquad \mathbf{x} = \mathbf{x}_1 / \mathbf{W}
$$

$$
\mathbf{y} = \mathbf{y}_1 / \mathbf{W}
$$

Nguyên nhân quan trọng trong việc biểu diễn theo hệ toa độ thuần nhất là chúng cho phép biểu diễn các điểm ở xa vô cùng.

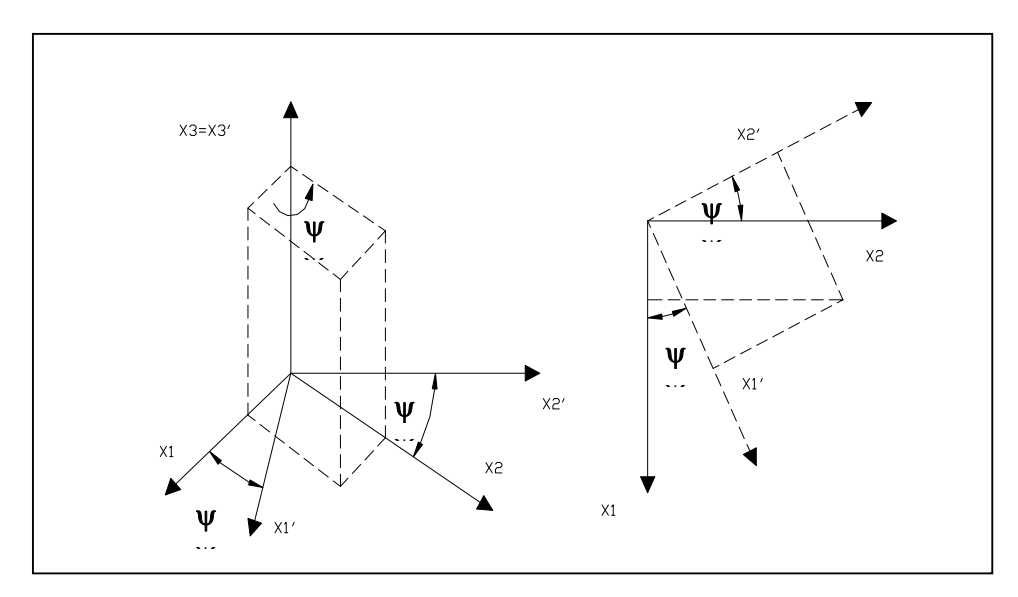

Hình 4.2 Quay thực thể quanh trục  $x3$ 

Trong hệ toạ độ không gian thường (x, y) để biểu diễn điểm ở vô cùng ít nhất trong hai giá trị của điểm =  $\alpha$ . Nhưng trong hệ toạ độ thuần nhất, việc biểu diễn chỉ thông qua bằng cách cho giá trị  $W = 0$  với  $x_1, y_1$  là những số hữu hạn bất kỳ.

Tuy nhiên chúng ta không đi sâu vào điểm này, bạn đọc có thể tham khảo các tài liệu về đồ hoạ máy tính và các bài toán chiếu phối cảnh, ở đây chúng ta chỉ nói về phương pháp tao ra các phép biến đổi trong không gian đồ hoa.

Với Hình 4.3 các điểm tao nên hình vuông được cho các giá tri như sau:

$$
P_1 = \begin{vmatrix} -0.5 \\ 0 \\ 1 \end{vmatrix}, P_2 = \begin{vmatrix} -0.5 \\ 1 \\ 1 \end{vmatrix}, P_3 = \begin{vmatrix} 0.5 \\ 1 \\ 1 \end{vmatrix}, P_4 = \begin{vmatrix} 0.5 \\ 1 \\ 1 \end{vmatrix}
$$

Như chúng ta đã biết giá trị toạ độ thứ ba - W được cho bằng 1, ở đây chúng ta đã sử dụng đến kỹ thuật phổ biến trong các bài toán đồ hoạ và với Matlab chúng ta dễ dàng thể hiện bằng các câu lênh sau:

 $>> P_1 = [-0.5; 0; 1]; P_2 = [-0.5; 1; 1];$ 

 $>> P_3 = [0.5; 1; 1]; P_4 = [0.5; 0; 1];$ 

(Chú ý rằng ma trận P chứa 2 vector  $P_1$  dùng cho việc đóng hình vuông)

Việc tao ta hình vuông trên màn đồ hoa thông qua biến square

>> square = 
$$
[P_1 \t P_2 \t P_3 \t P_4 \t P_1];
$$
  
>> plot ( square(1,:), square(2,:))  
>> axis([ -4 4 -1 5]);  
>> title ('hinh vuông với tử lệ trục [ -4 4 -1 5]');

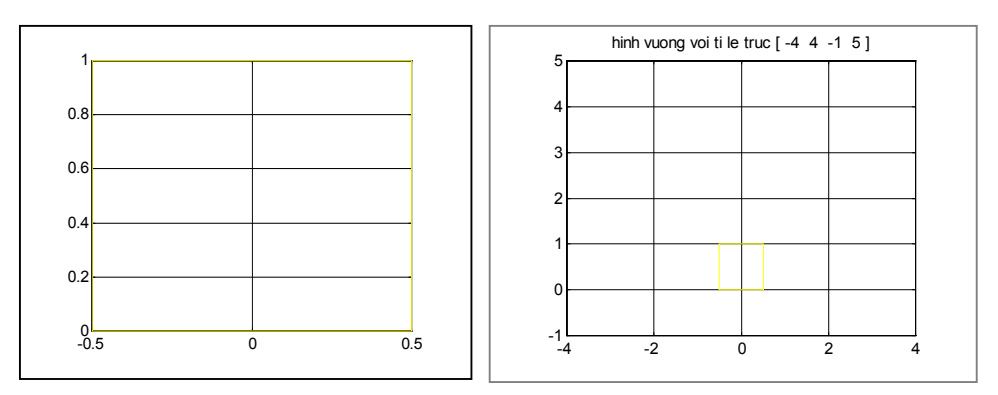

**Hình 4.3** a. Hình vuông chuẩn b. Hình vuông sau khi thay đổi tỉ lệ trục toạ độ việc tao ta hình vuông trên màn đồ hoa thông qua biến square

 $\Rightarrow$  square =  $\big\{P_1 \qquad P_2$  $P_3$   $P_4$  $P_1$ ;  $\Rightarrow$  plot (square(1,:), square(2,:))  $\Rightarrow$  axis([-4 4 -1 5]); >> title ('hình vuông với tỉ lệ trục [-4 4 -1 5]')

#### 4.2.2 Phép chuyển dịch

Hàm biến đổi chuyển vị với các khoảng dx và dy song song trên 2 trục x và y.

function  $T =$  Translate (dx, dy)  $T = [1 \ 0 \ dx; \ 0 \ 1 \ dy; \ 0 \ 0 \ 1];$ % ma trân dich chuyển trong hệ toa đô đồng nhất

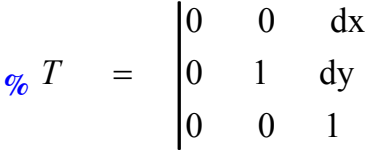

Việc dịch chuyển hình vuông 1 khoảng đơn vị theo x và 2 khoảng đơn vị theo y đuợc thể hiện bằng các dòng lệnh:

 $\Rightarrow$  P = translate (1, 2) \* square >>  $plot(P(1, :), P(2, :))$ ;  $\gg$  axis ([-3 3 -1 3]) >> title (' Hình vuông thay đổi vị trí theo dx và dy ')

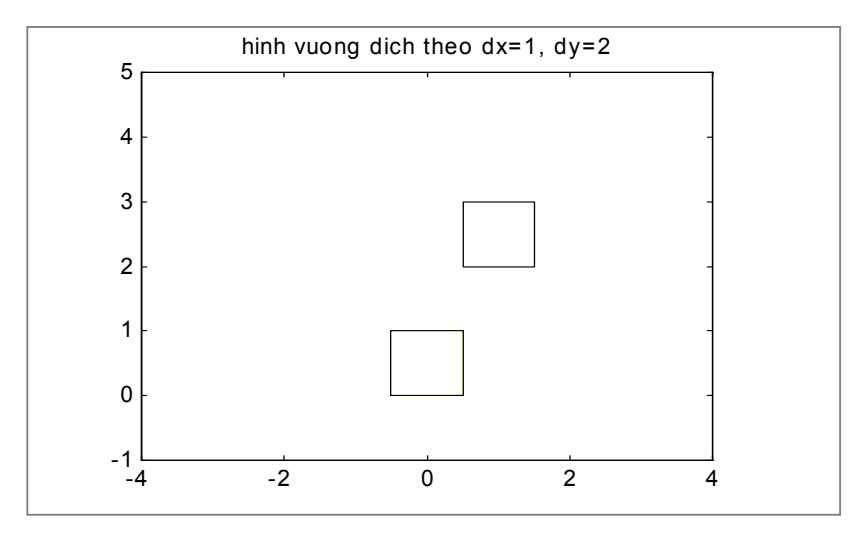

Hình 4.4 Hình vuông dịch chuyển theo độ dài dx và dy

#### 4.2.3. Phép quay

Hàm quay quanh gốc toạ độ với một góc  $\phi$  bất kỳ ngược chiều kim đồng hồ được viết.

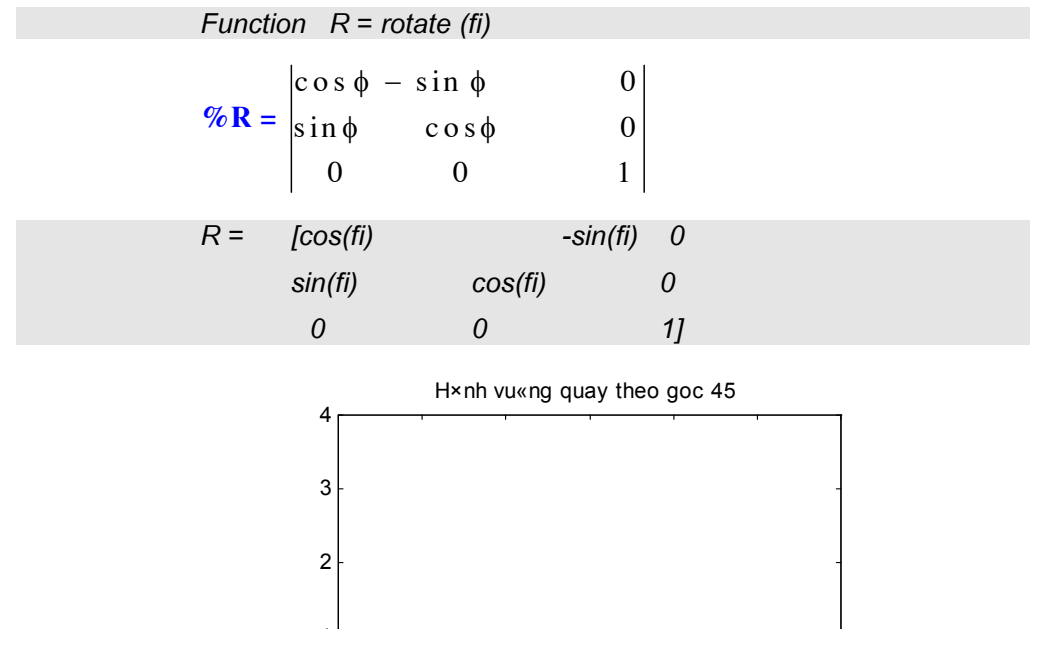

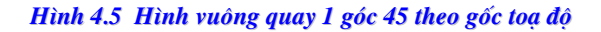

Hình 4.5 thu được thông qua dòng lệnh dưới Matlab như sau, với góc quay  $\theta = 45^\circ$ .

>>  $P =$  rotate (45\*pi/180)\*square >> plot  $(P(1, :), P(2, :))$ , axis  $(I-3 \ 3 \ -1 \ 3])$ >> title ('Hình vuông quay theo goc 45')

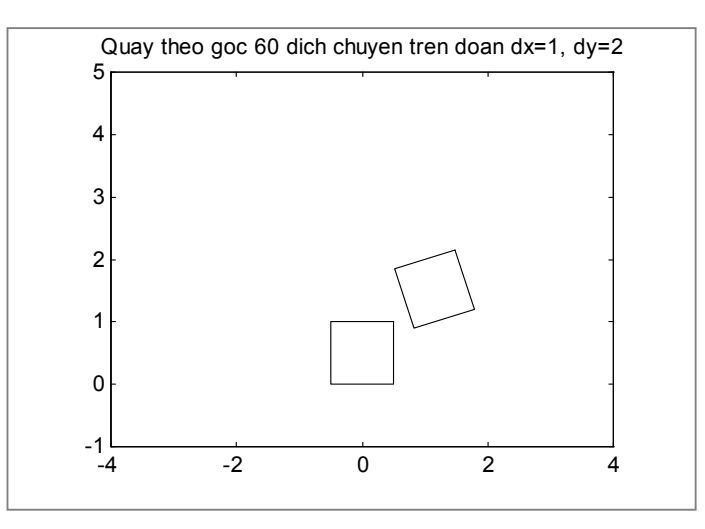

Hình 4.6 Tổ hợp của hai phép biển đổi

Hay hình 4.6 thu được 1 cách dễ dàng trên cơ sở kết hợp của 2 phương pháp chuyển đổi.

>>  $P =$  rotate (30\*Pi/180)\*translate(1,2)\*square

>> plot  $(P(1, :), P(2, :))$ , axis  $(I-4 4 -1 5])$ 

>> title ('Hình vuông quay và dịch chuyển ')

#### 4.2.4 Phép tỉ lệ (Scaling)

Hàm dưới đây cho phép biến đổi tỷ lệ của hình theo 1 tỷ lệ nhất đinh. Việc biến đổi tỷ lệ được thực hiện qua phép nhân ma trân S vợ Sx, Sy là 2 hệ số biến đổi.

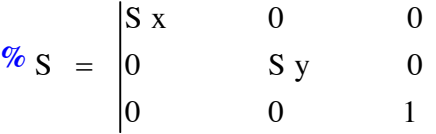

function  $S = scale(Sx, Sy)$ 

 $S = [Sx \ 0 \ 0; \ 0 \ Sy \ 0; \ 0 \ 0 \ 1]$ 

Ví dụ việc biến đổi hình vuông 2 lần theo x và 3 lần theo y được thực hiện nhờ các lênh sau.

 $\Rightarrow$  P = scale (2,3)\* square  $\Rightarrow$  plot (P(1, : ), P(2, :))  $\Rightarrow$  title ('Hình vuông thay đổi tỉ lệ theo x = 2 theo y = 3')

Phần  $1 - \cos \delta$ 

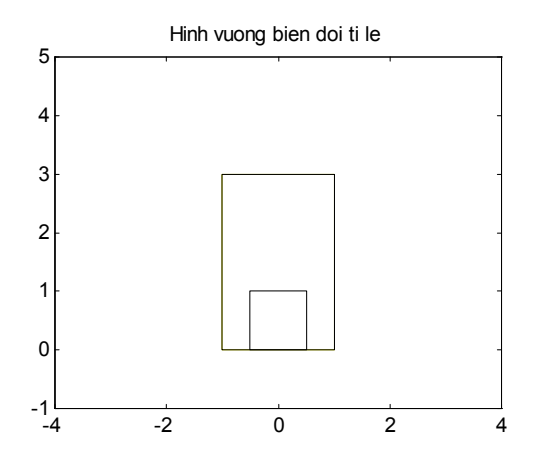

#### Hình 4.7 Phép biến đổi tỉ lệ

Hình 4.7 cho thấy sự biến đổi của hình vuông qua hàm scale. Việc thay đổi đó thực hiện qua gốc toạ độ.

Phép chuyển vị, phép quay hay scale đều có thể hết hợp lẫn với nhau 1 cách dễ dàng. Việc chuyển đổi vị trí của các phép biến đổi sẽ đem đến các hình ảnh khác nhau.

>>  $P = Scale(2,2)*rate(30*Pi/180)$ translate(1,1)\*square >> plot (P(1, : ), P (2, : )), axis ([-4  $4 -1$  5]) >> title ('Hình vuông quay')

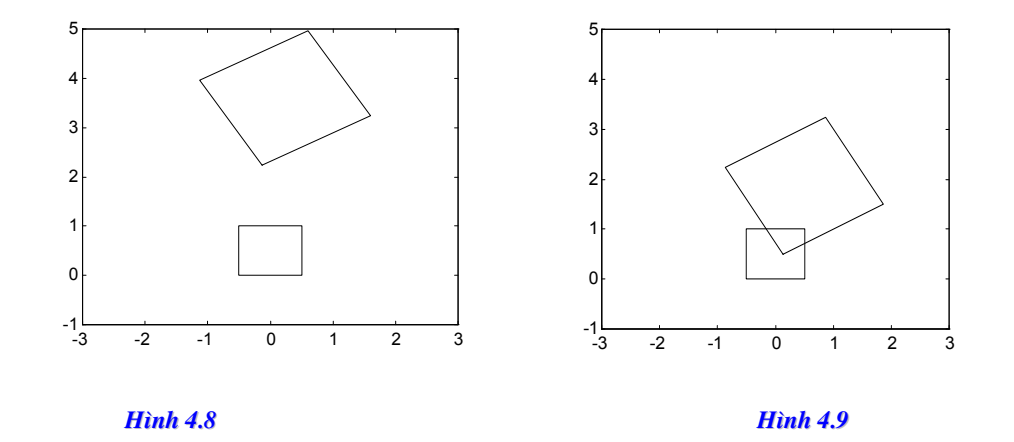

ảnh 4.8 khác với ảnh 4.9 với phép đảo vị trí phép toán

>>  $P =$  translate(1,1) \*rotate(30\*Pi/180)\*Scale(2,2) \*square >> plot  $(P(1, :), P(2, :))$ , axis  $(I-4 \t -1 \t 5])$ >> title ('Hinh vuông quay')
# 4.3. CÁC HÀM CHUẨN ĐỂ BIỂU DIỄN ĐỒ HOẠ 2 CHIỀU

Như đã giới thiệu qua với bạn đọc ở phần trên, Matlab là công cụ rất mạnh cho việc xử lý và thể hiện dưới dạng đồ hoạ. Hàm Plot trong Matlab thường được sử dụng liên tục cho việc vẽ và tạo lập các dạng đồ thị 2 chiều. Dạng đơn giản nhất để thể hiện dữ liệu là Plot nhưng kiểu đường hay mầu của đường được xác định trên biến str của hàm. Bảng dưới đây sẽ cho phép chúng ta nắm đây đủ mọi thông tin về hàm.

### 4.3.1 Các bộ lệnh vẽ

#### a. Lênh PLOT

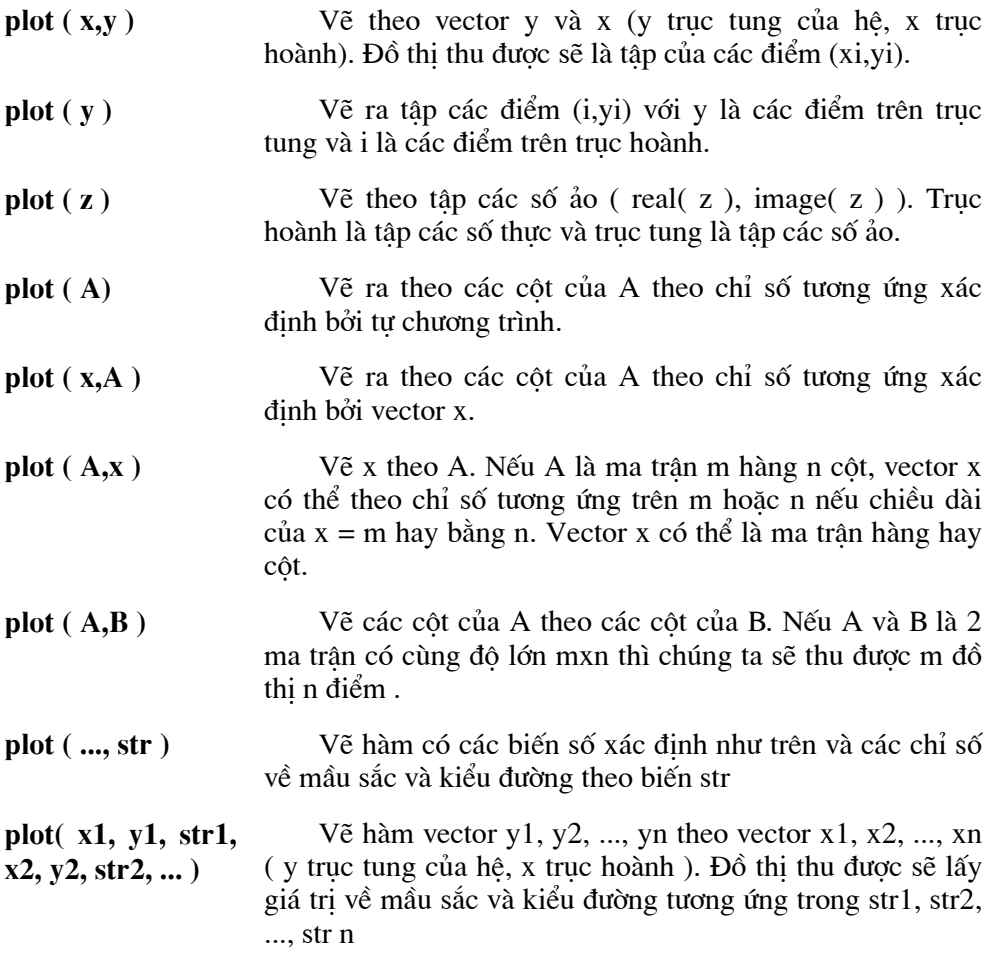

Các giá trị của biến str trong hàm Plot vầ mầu sắc hay kiểu dáng của đường được liệt kê theo bảng dưới đây.

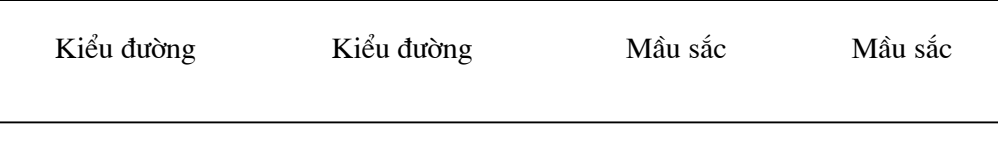

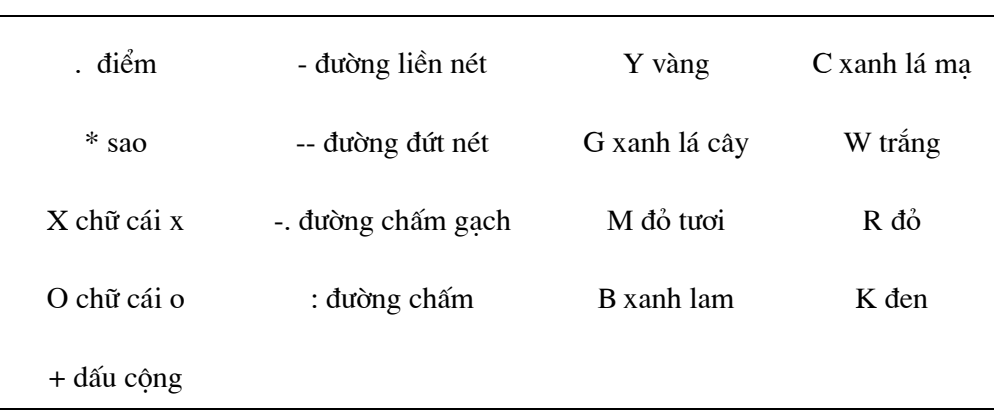

Kiểu đường thẳng có thể là tổ hợp của 2 hay nhiều yếu tố. Ví dụ 'y--' là ký hiệu cho đường vàng liền nét hay ' b+' là đường xanh các dấu cộng. Độ rộng của đường hay kích thước các ký hiệu có thể thay đổi tuỳ ý. Các truc toa độ sẽ tư động thay đổi phù hợp với đơn vị của đồ thị nếu không có sự tác động nào khác của người sử dụng.

Ví du:

Vào dữ liệu cho các biến số x,y

 $>> x = [-4 -2 0 1 3 7]$  $>> y = [15401920]$ >> plot(x,y,'w'); hold on  $>> plot(x, y/2);$ 

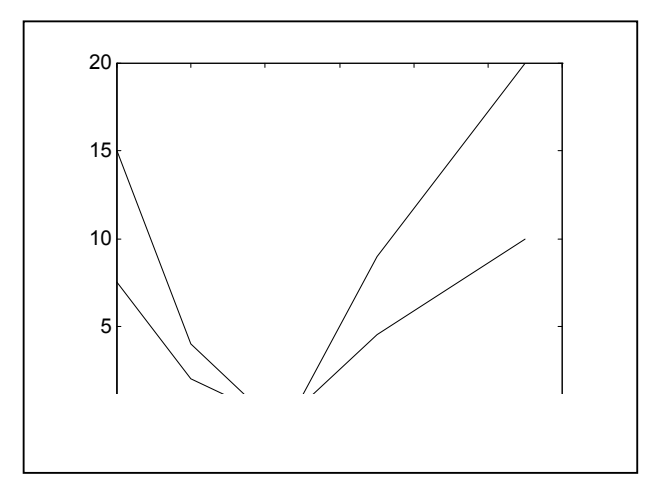

Hình 4.10 Đồ thị hàm y và y/2 theo x

b. Đồ thi hàm sin(x) và  $x/2 + 1/2$  $>>x = 0:0 1:2;$ 

Phần  $1 - C\sigma s\mathring{\sigma}$ 

Chương 4 - Đồ hoạ hai chiều

 $>>A = [\sin (pi^{*}x); 0.5 + 0.5^{*}x];$  $\gg$ plot  $(x,A)$ \* Trục của đồ thị xoay khi ta giao hoán vị trí cua A và A  $>>x = 0:0 1:2;$  $>>A = [sin (pi*x); 0.5 + 0.5*x];$  $\gg$ plot (A,x)

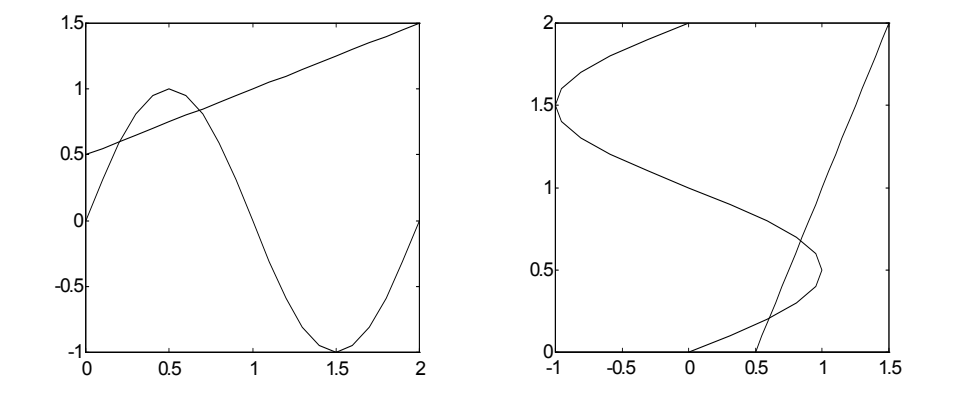

Hình 4.11 Đồ thị của ma trận A trên trục x và x trên A

c) Hàm  $y = sin(x)$ .  $cos(x)$  với các điểm là các vòng tròn nhỏ

 $>> x = -pi0 : 0.05 : pi;$  $>> A = sin(x).*cos(x)$ ;  $\gg$  plot( $x, A$ );

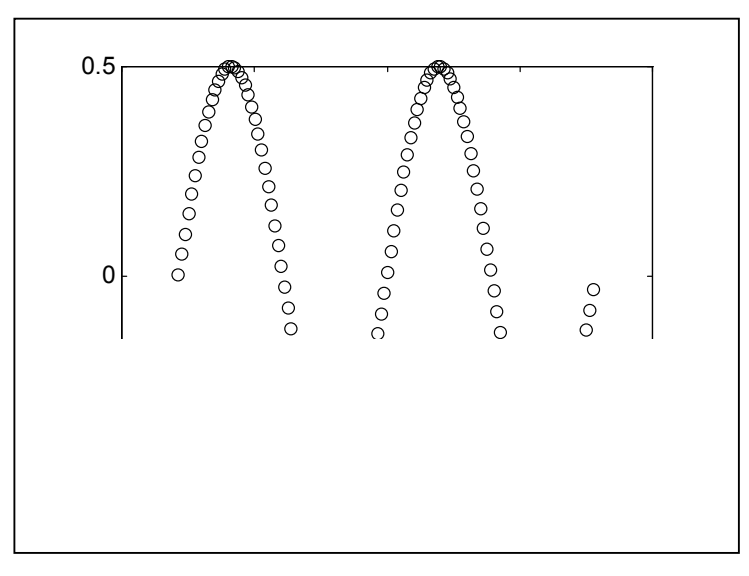

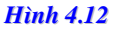

d) Hàm plot với tham số phức.

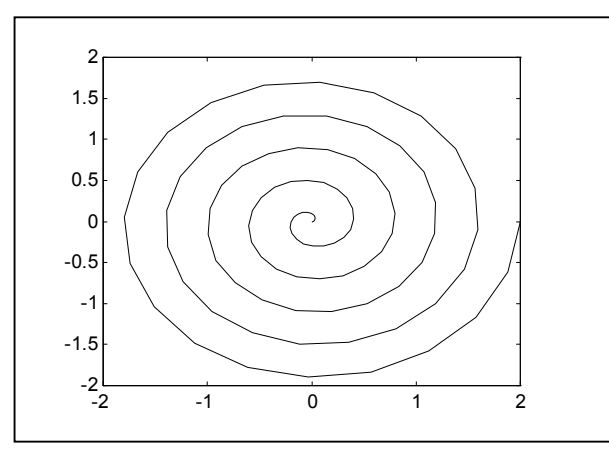

Hình 4.13 Số phức được biểu diễn dưới dạng xoắn ốc.

| $>> R =$ linespace (0,2);      | % tao vector         |
|--------------------------------|----------------------|
| $>>$ tt = linespace (0,10*pi); | % tao vector của góc |
| $>> [x,y] = plot2cart(t, r);$  | % chuyển toạ độ      |
| $>> z = x + i^{*}y$ ;          | %tao vector số phức  |
| $\gg$ plot(z);                 | % in ra màn đồ hoạ   |
|                                |                      |

e) Tao một file \*.m thực hiện chuỗi lệnh sau

 $n = input$  ( ' Số điểm  $n =$  '); a = input ('Khoảng xác định trên a = ');  $b = input$  ('Khoảng xác định dưới  $b =$  ');  $y = \begin{bmatrix} j \\ j \end{bmatrix}$  $e_1 = [$  ];  $e_2 = [$  ];  $e_3 = [$  ];  $e_4 = [$  ];  $e_5 = [$  3 xoá  $e_1 - e_4$ for  $i = 1:n$  $xx = a + (b - a) * (i - 1) / (n - 1);$  $x(i) = xx;$  $e_1(i) = exp(- (xx^2))$ ;  $e_2(i) = xx^2 * exp (-(xx^2));$  $e_3(i) = xx^*exp(-(xx^2));$  $e_4(i) = exp (-xx);$ end

Script file trên sau khi thực hiện với tham số: Số điểm n = 50

Khoảng xác định trên  $a = 0$ 

Khoảng xác định dưới  $b = 5$ 

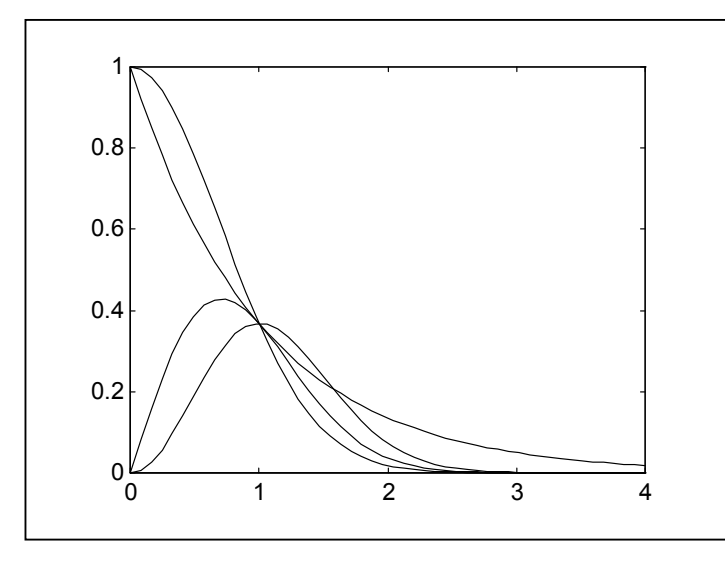

Hình 4.14 a Đồ thị của các hàm lấy từ ví dụ trên

```
plot(x, e1, 'w', x, e2, 'w', x, e3, 'w', x, e4, 'w')
```
Các lệnh trên tương đương với chuỗi các lệnh dưới đây. Tuy nhiên với các bộ lệnh dưới cho phép chúng ta dễ dàng trong khi đọc cũng như vào dữ liệu.

```
>> x = linespace (a,b,u)>> e_1 = exp (-x^2);>> e_2 = (X^2)^* exp (-X^2);>> e_3 = x \cdot * exp (-x^2);>> e4 = exp (-x)
```

```
với
u = 50a = 0b = 30
```
>> plot (x, e<sub>1</sub>, 't', x, e<sub>2</sub>, 't', x, e<sub>3</sub>, x, 't', x, e<sub>3</sub>, '0', x, e<sub>u</sub>, 'x')

#### Phần  $1 - \cos \delta$

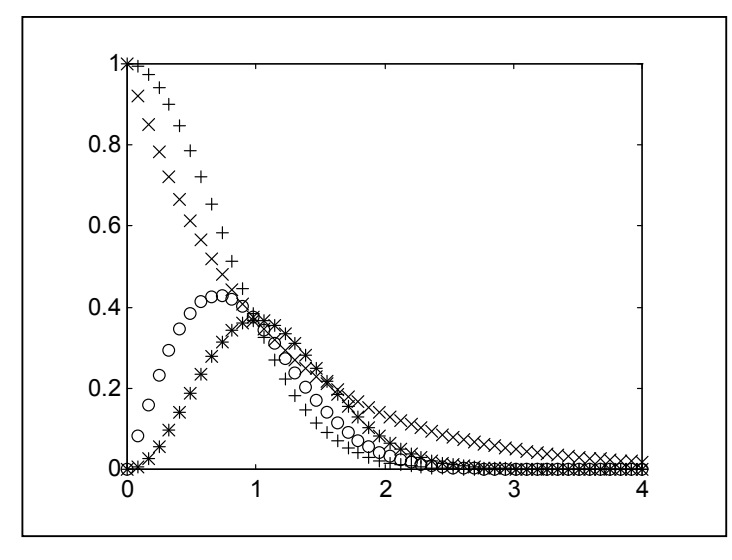

b. Vẽ đồ thị cùng với khoảng sai số.

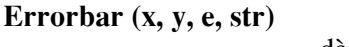

Vẽ vector y theo x cùng với các thanh sai số có độ dài ei trên dưới yi.

Vẽ đồ thị vector y theo x với ei và u là đoạn sai số Errorbar  $(x, y, \ell, u)$ của yi tương ứng với phần dưới và trên.

Ví dụ: Tạo đồ thị có khoảng sai số là 15%

 $>> x =$  linspace (0, 10, 50);  $>> y = exp (sin (x));$  $\gg$  delta = 0.15 \*y; >> errorbar (x, y, delta)

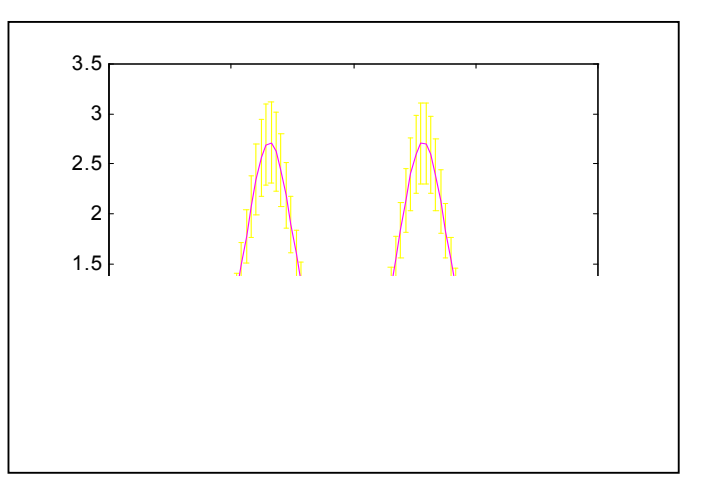

Hình 4.15 Đồ thị cùng đường sai số 15%

#### c. Vẽ hoạt hình (comet)

Lệnh comet plot cho phép người sử dụng vẽ theo từng điểm trên màn hình gây hiệu ứng hoạt hoạ khi vẽ. Dưới đây là một số trong bộ lệnh comet.

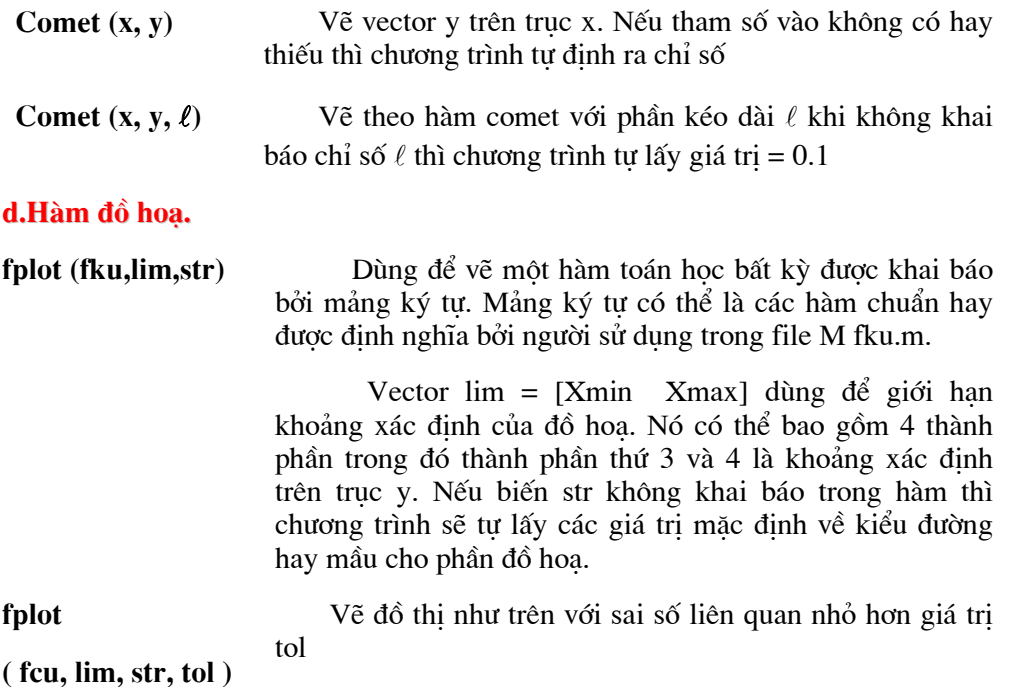

Ví dụ:

Dùng hàm fplot vẽ phương trình sin  $x^2$ 

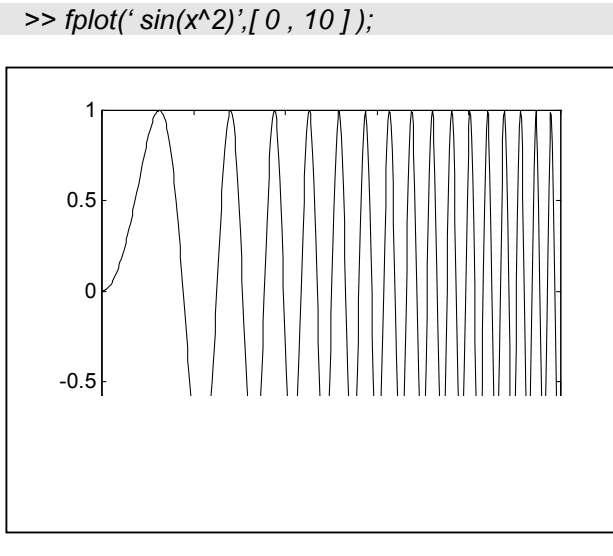

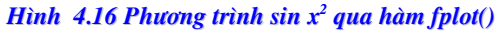

## 4.3.2. Các hệ toạ độ trong mặt phẳng

Hàm plot cho phép người sử dụng vẻtên toạ đồ Đề các. Tuy nhiên 1 số bài toán trong kỹ thuật lại yêu cầu các hệ toạ độ khác. Để đáp ứng nhu cầu đó Matlab cung cấp 1 loạt các hàm cho phép tạo dụng đồ họa trên các loại hệ toạ độ.

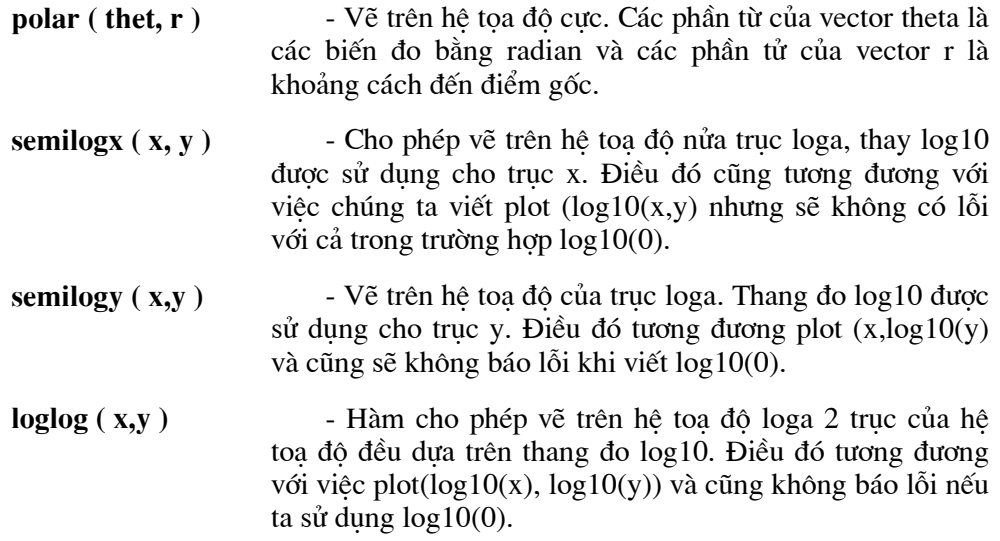

 $V1 du: a)$ 

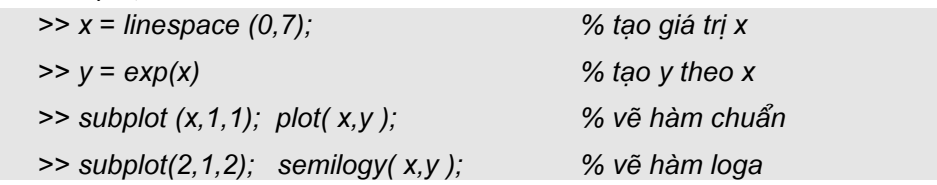

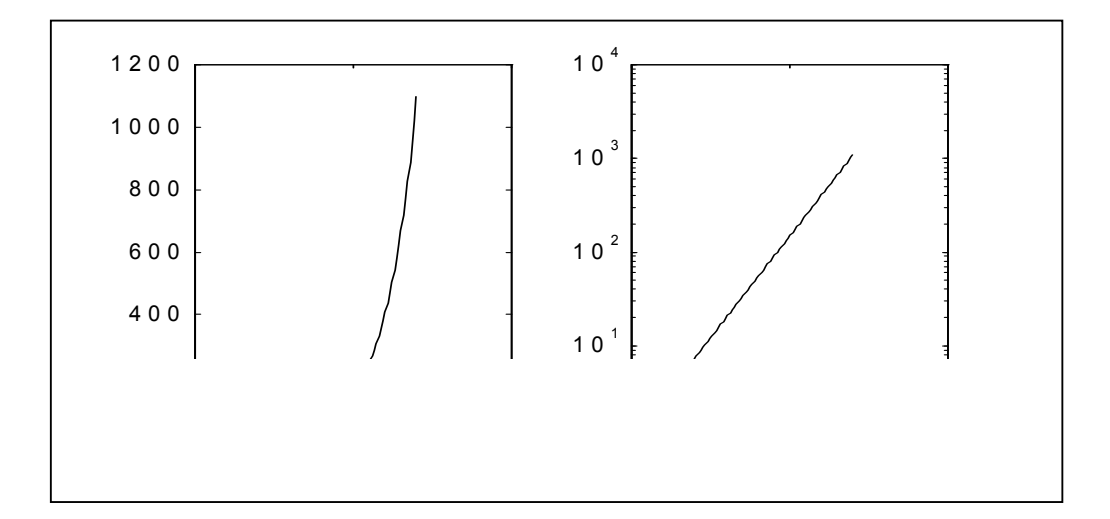

#### **Hình 4.16**

b) Vẽ hàm sau trên hê toạ độ cực theo công thức sau:

$$
R = e^{cost} - 2\cos 4 + \left(\sin \frac{t^5}{12}\right)
$$

 $\Rightarrow$  t = linspace (0,22\*pi,1100); >>  $r = exp (cos(t)) - 2^{*}cos (u^{*}t) + sin (t.12))$ .^5;  $\gg$  subplot  $(2,1,1)$ ;  $\gg p = polar(t,r);$ % vẽ trên hệ toạ độ cực  $\gg$  subplot  $(2,1,2)$ % giá trị từ hệ toạ độ cực sang hệ Đề các  $>> [x, y] = pol2cart(t,r)$  $\gg plot(x,y);$ % polar\_to\_carttesian

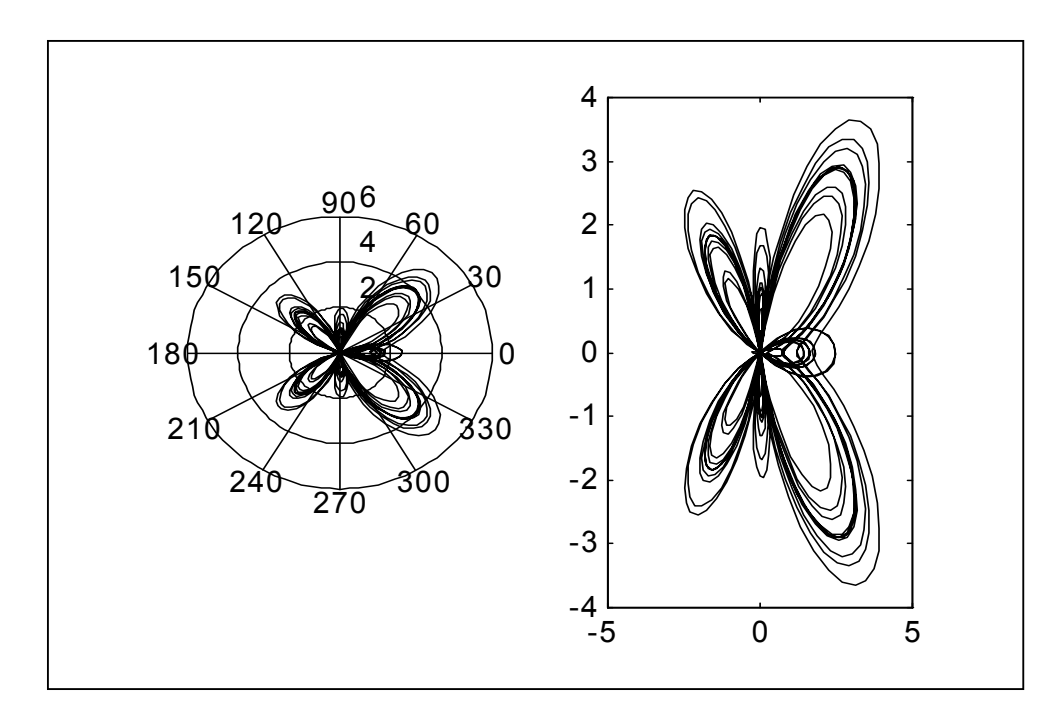

#### Hình 4.17 trên hệ toạ độ cực

## 4.3.3. Mặt phẳng đồ hoạ cho số phức.

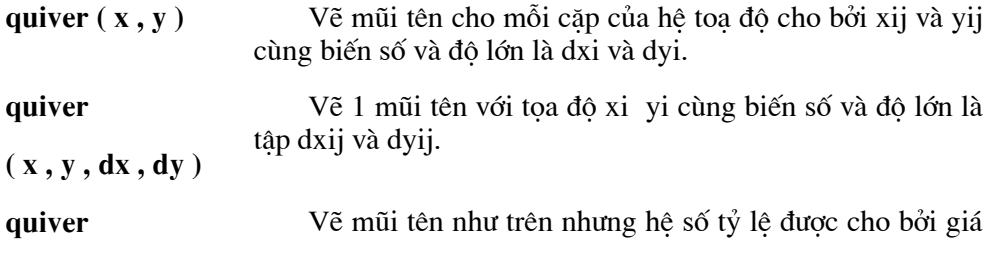

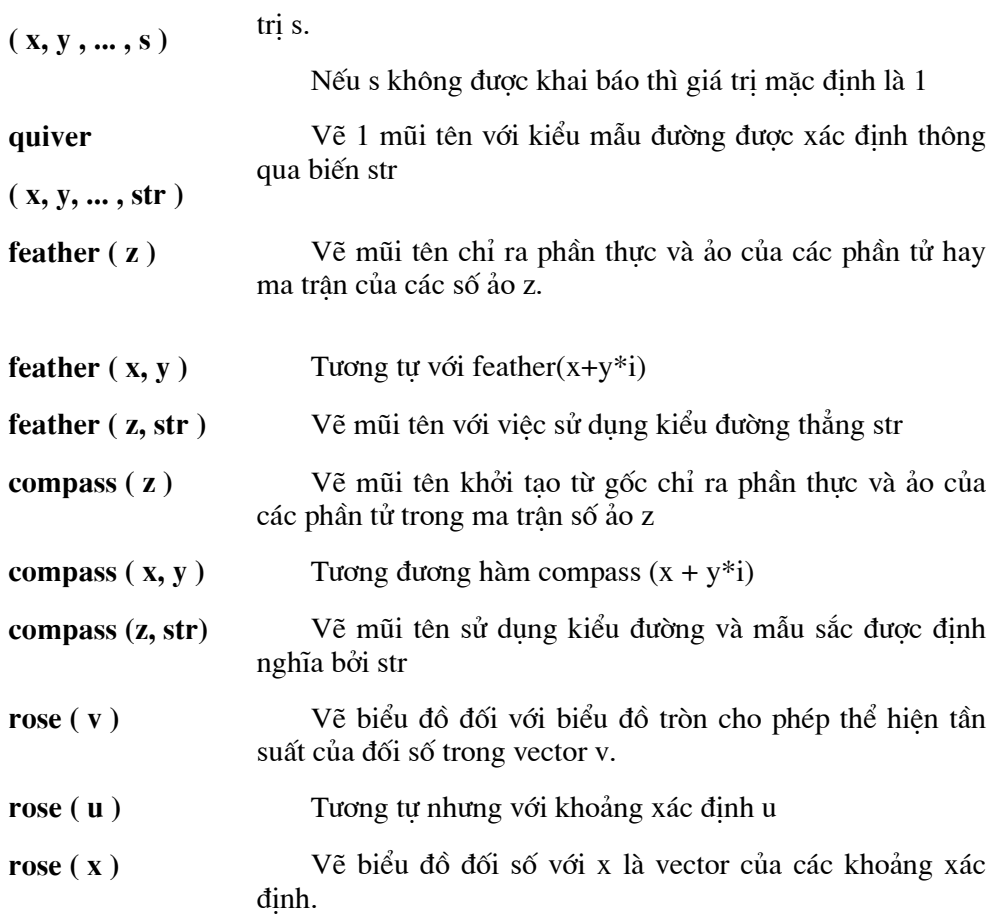

Ví dụ: Ma trận z được xác định như sau:

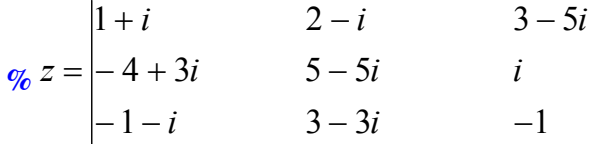

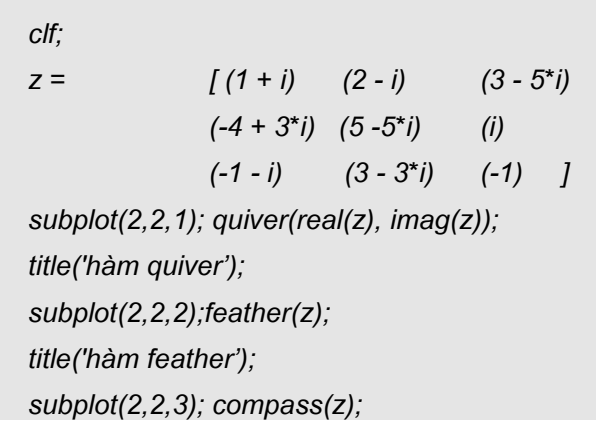

Phần  $1 - \cos \delta$ 

title('hàm compass'); subplot(2,2,4);  $rose(angle(z))$ ); title ('ham rose');

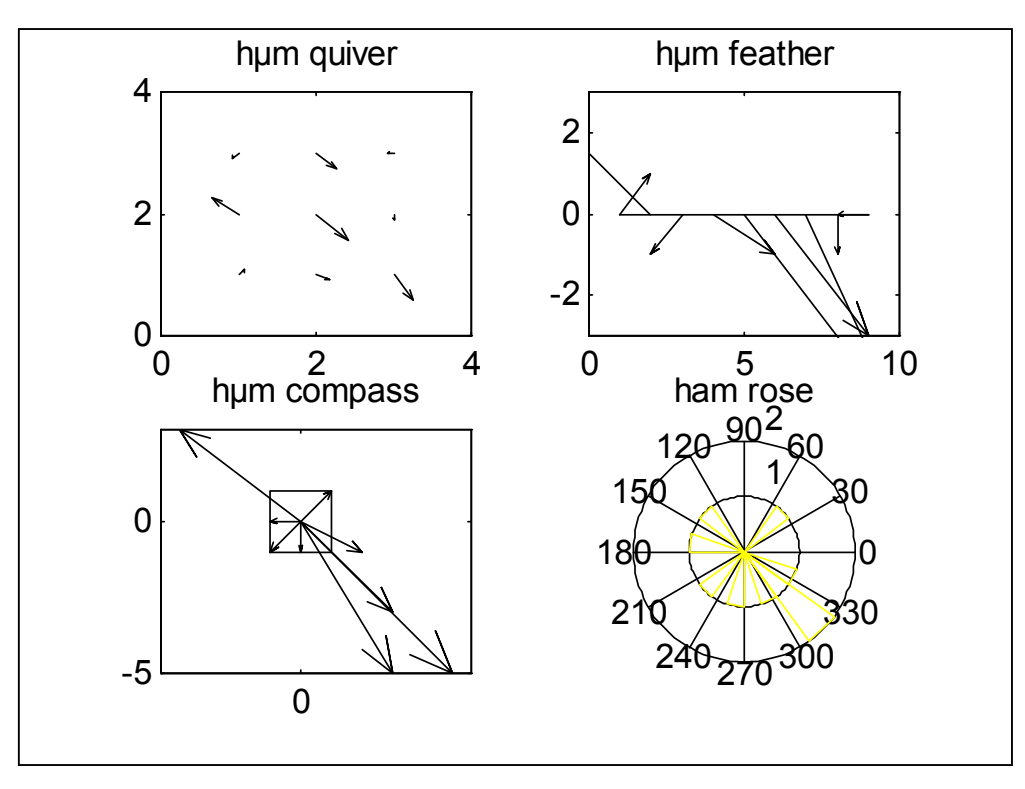

Hình 4.18 Đồ hoạ thu được từ các hàm Quiver, Teather, Compass, Rose.

## 4.3.4. Lệnh kiểm soát.

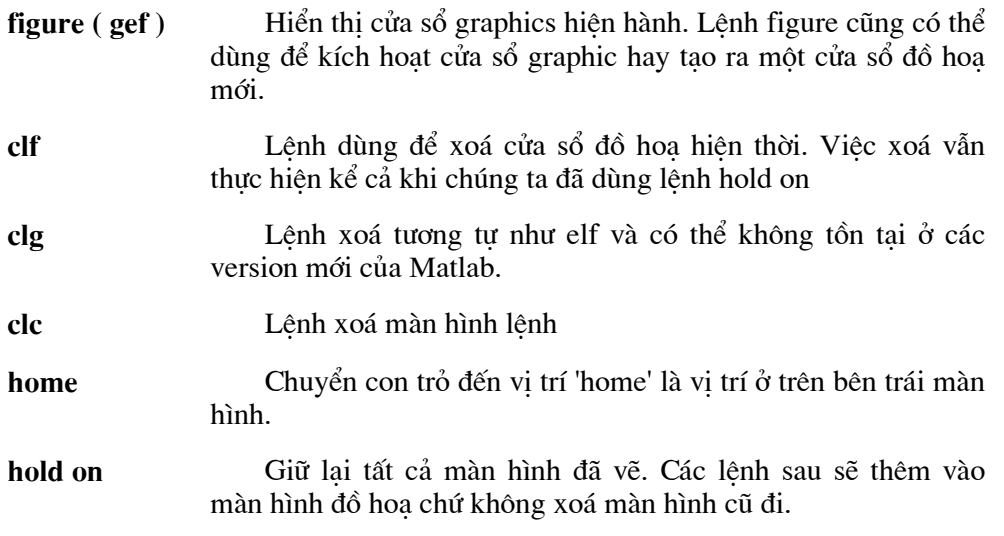

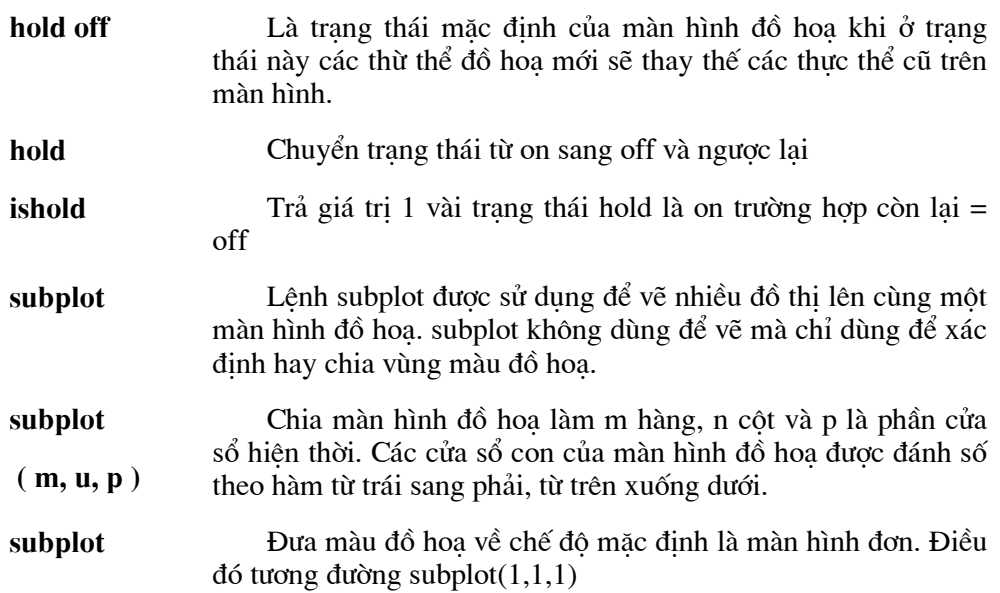

### Ví dụ:

a) Tạo ma trận với các số ngẫu nhiên. Đoạn chương trình được ghi vào file \*.m bất ký

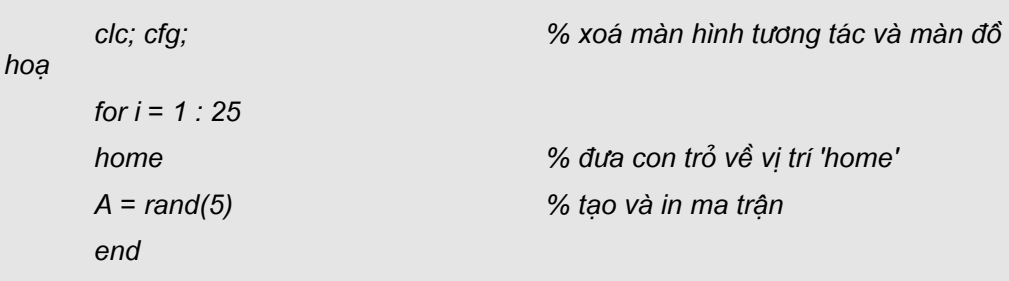

## b) Tạo hàm số sau:

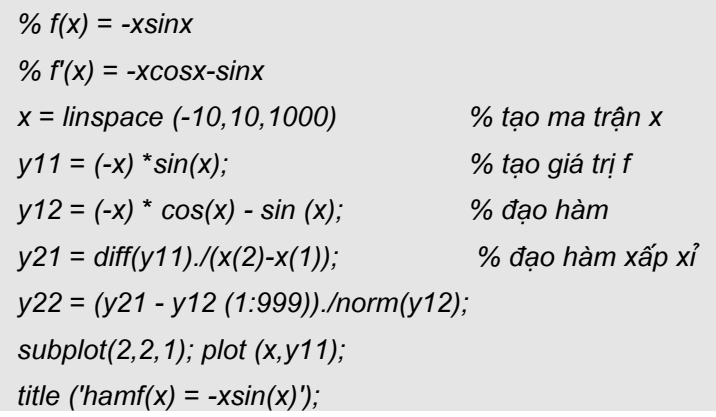

subplot(2,2,2); plot  $(x, y12)$ ; title ('đạo hàm'); subplot (2,2,3); plot (x(1:999),y21); title ('đạo hàm xấp xỉ'); subplot(2,2,u); plot (x(1:999),y22); title('sai số liên quan')

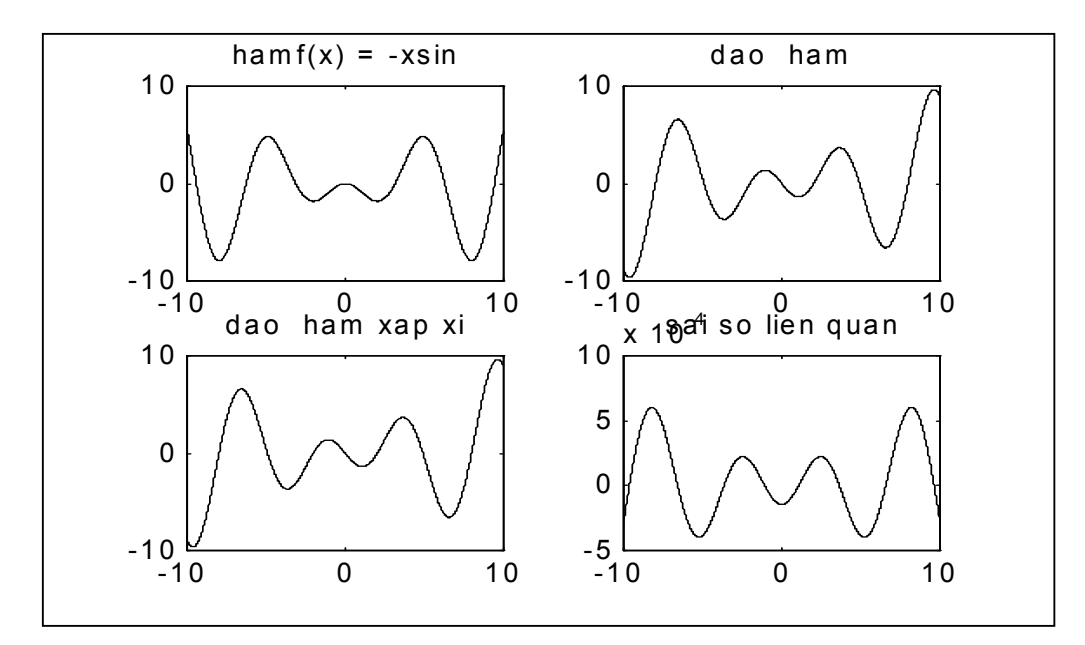

Hình 4.19 Hàm -xsin(x) và các hàm liên quan

Hàm subplot có thể sử dung cho đồ hoa 3 chiều và subplot có thể thay đổi kích thước Ví du:

Hàm Mandelbrot và việc hiển thị bằng 3 phương pháp khác nhau với các giá trị đặc trưng phù hợp.

$$
z_0 = 0
$$
  

$$
z_{i+1} = z_i^2 + c
$$

Nếu z<sub>i</sub> là sai số thì c không phải là tâo của Mandelbrot. Số lặp lai tai mỗi điểm c của mặt phẳng phức được ghi vào ma trận Madelbrot cùng với việc giải vector

clear; % sai số epsilon =  $1e-14$ ; renum=input('số điểm thực renum = '); imnum=input('số điểm ảo imnum = ');

Phần  $1 - \cos \delta$ 

```
remin=-2; immin=-15;
                                         % khoảng chăn dưới
                                         % khoảng chăn trên
remax=1; immax = 1.5;
reval1 = linspace (remin, remax, renum);
imval1 = lingpace(immin, immax, imnum);[reward, | \text{imval}] = meshgrid(reval1, \text{imval1});% tạo lưới grid trong khoảng
imvalreal = imval;
imval = imval^*i;
cgrid = reval + imval;for reind =1: renum
                                  % Vòng lặp cho phần thực của các số
      disp(f' reind = ', int2str( reind )] );
      for imind = 1: imnum
                                  % Vòng lặp cho phần thực của các số
      c = cgrid (reind, imind);
      numc = 0:
      zold = 0.0 + i * 0.0;z = zold^2 + c;
             while((abs(z) \le 2) & (abs(z-zold) \ge 1) epsilon ) & ...
             (numc < 100))
             numc = numc + 1;zold = z;
             z = z \cdot 2 + c;
             end:
                                         % End của còng lặp while
      Mandelbrot (reind, imind) = numc;
       end
end
% Các chức năng đồ hoạ hiển thị hàm Mandelbrot với
% 3 phương pháp khác nhau
Clf;
                           % xoá màu đồ hoa
                           % thiết lập màn hình đen
whitebg ('k');subplot (2, 2, 1);
mesh (reval1, imval1, Mandelbrot);
axis([-2 1 -1.5 1.5 0 100])
subplot (2, 2, 2);
contour (reval1, imval1, Mandelbrot, 100);
```
Chương 4 - Đồ hoạ hai chiều

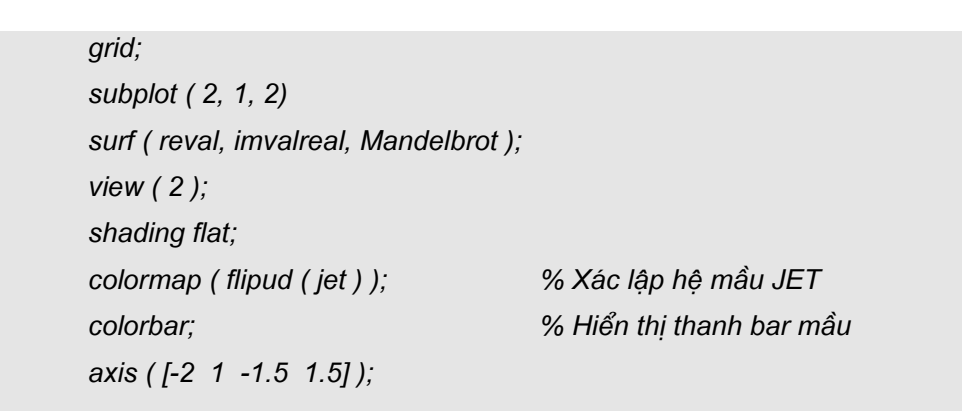

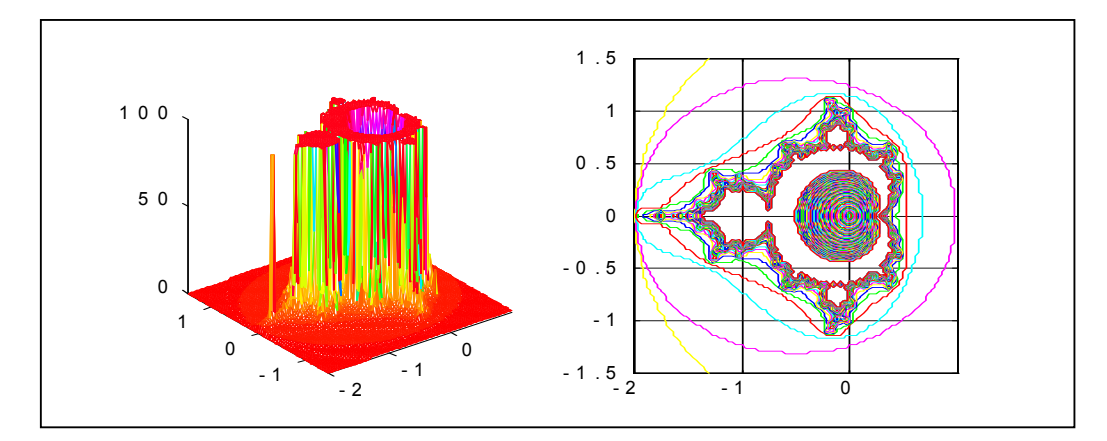

Hình 4.15 hàm Madelbrot hiển thị 3 cách

a. In theo lưới

**b.** Theo contour

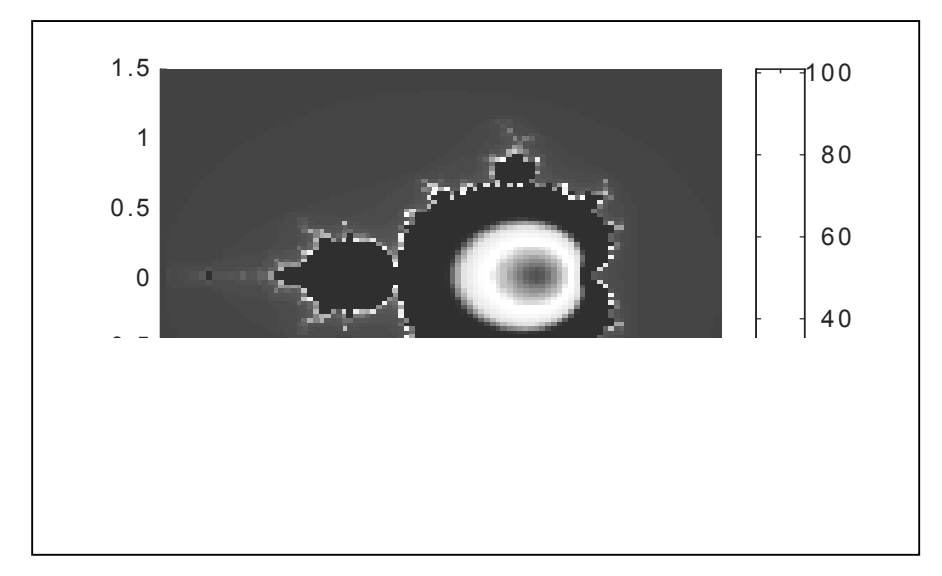

#### c. In theo phổ mầu

#### 4.3.5 Thao tác và kiểm soát màn hình đồ hoạ

#### Axes, scaling và zooming.

Các truc khi vẽ thường được tự động biến đổ tỷ lệ kích thước sao cho khít với việc thể hiện các điểm trên màn hình cho phép có khung nhìn tốt nhất. Các giá tri thu được qua các hàm min và max.

Ví du:

 $[ min(x), min(y), max(x), min(y), min(x), max(y), max(x), max(y)]$ 

Tuy nhiên trong một số trường hợp mục đích hiển thị của người sử dụng khác so với việc tự động dàn xếp của Matlab. Chính vì vậy lệnh axis cho phép chúng ta thay đổi tỷ lệ của trục hay zoom trên cơ sở sử dụng mouse.

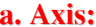

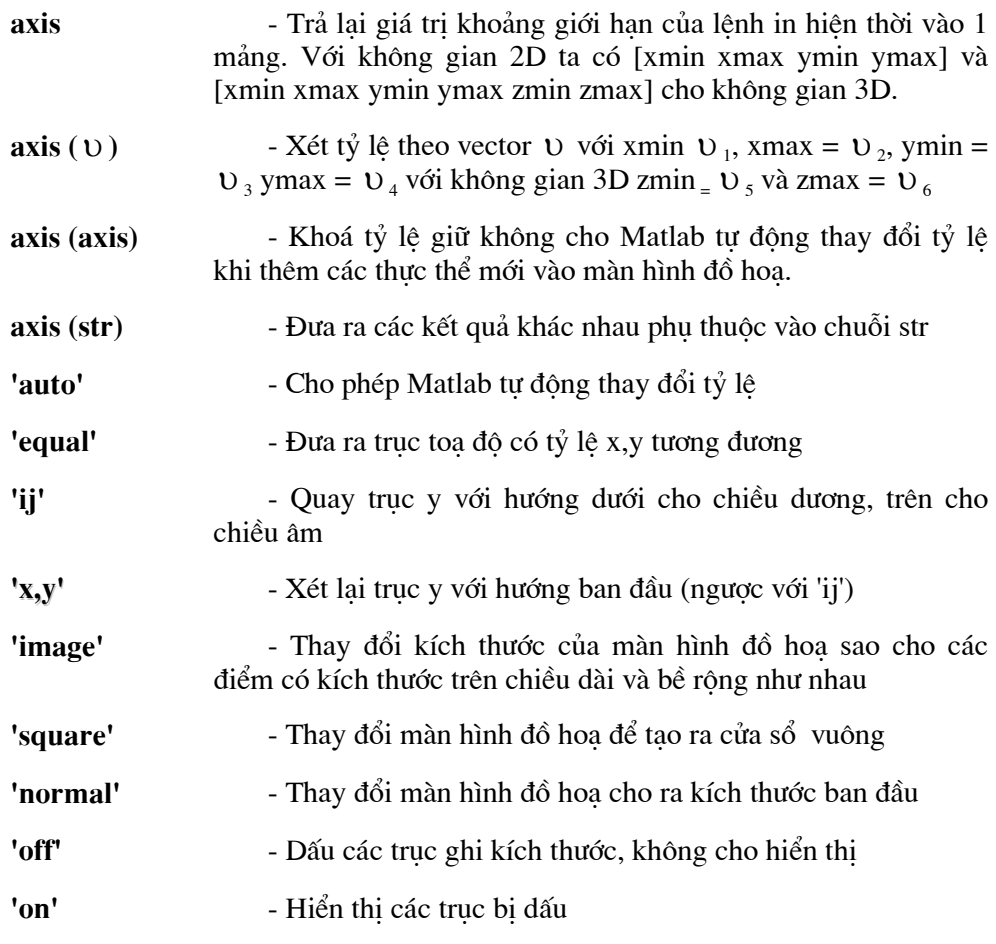

#### **b.** Grid

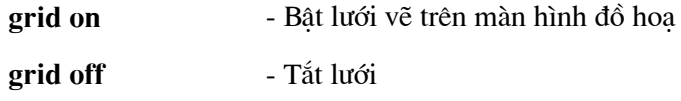

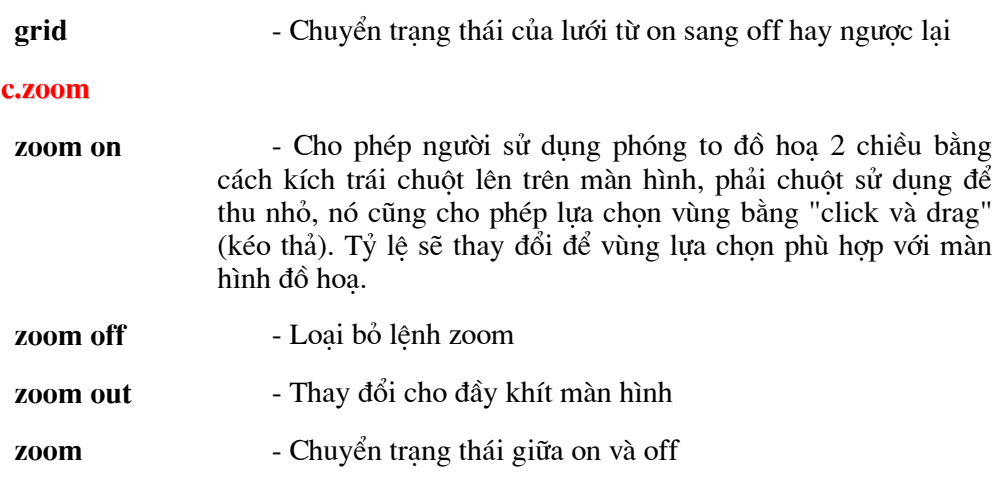

Ví du:

a) Ví dụ cho việc biểu diễn đường tròn.

 $\Rightarrow$  t = 0 : 0.2 : 2\*pi + 0.2;  $\Rightarrow$  x = sin (t);  $>> y = cos (t);$  $\gg$  plot (x,y,1,-1); grid on

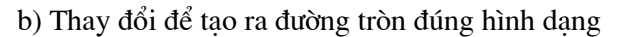

>>axis ('square'); >>grid on

c) Bộ lệnh sau cho ra màn hình 13.15b

>> axis ('normal'); >> grid on;  $\gg$  axis ([-2 2 -3 3])

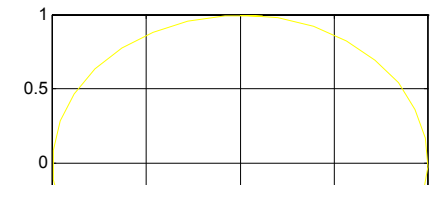

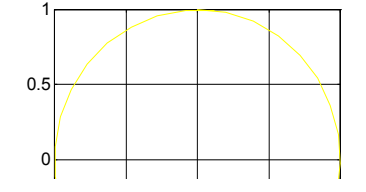

Hình 4.20 a) Trước lúc căn chuẩn

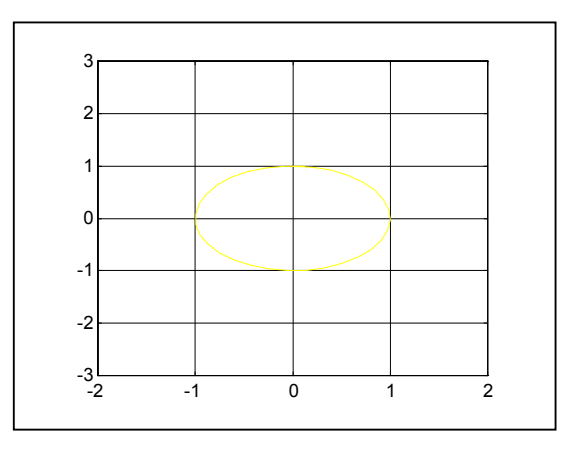

c) Sau khi trả lại trạng thái normal

#### 4.3.6. Văn bản trong màn hình đồ hoạ

Trong phần này chúng ta cùng đề cập đến các lệnh tạo text lên màn hình đồ hoạ. Tập các lệnh như title, zlabel cho phép viết các chữ chuẩn. Còn với text cho phép viết chữ lên mọi nơi thuộc màn hình đồ hoạ. Các lệnh viết chữ đều áp dụng trên cơ sở lệnh subplot

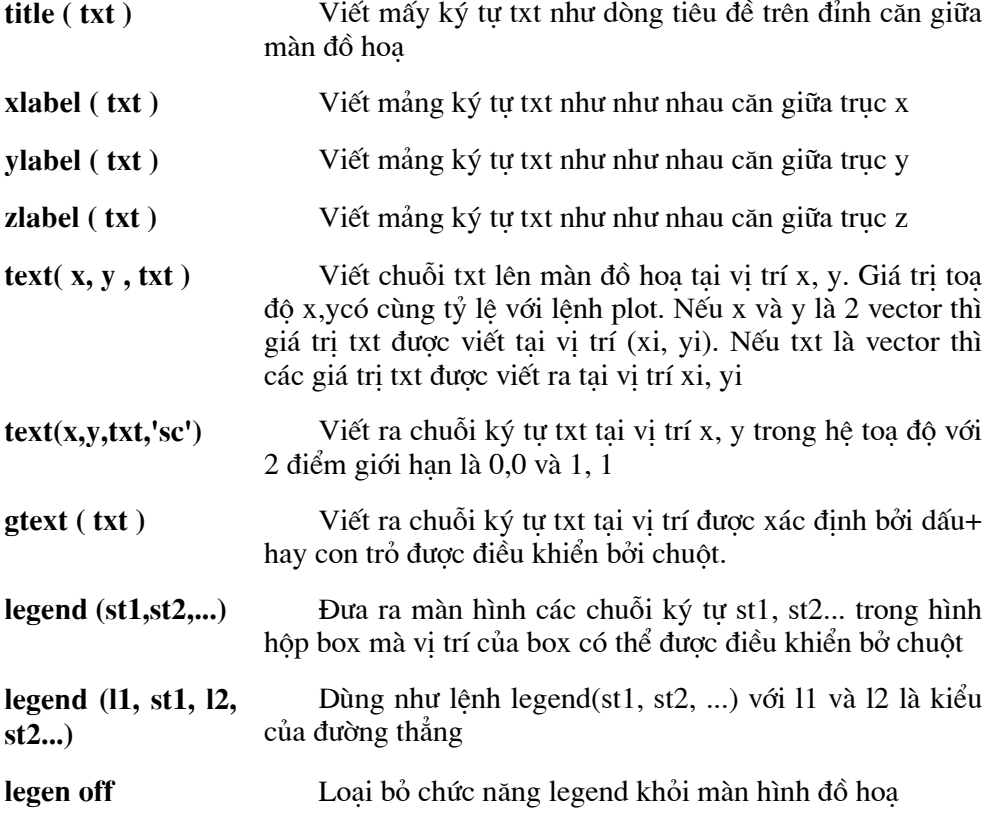

Lệnh chuyển đổi từ số sang chuỗi có thể được dùng trong việc in bao gồm sprinf, num2str, int2str.

Ví du:

Chương trình mô tả chuyển động hỗn loạn bằng các bước chuyển động tự do.

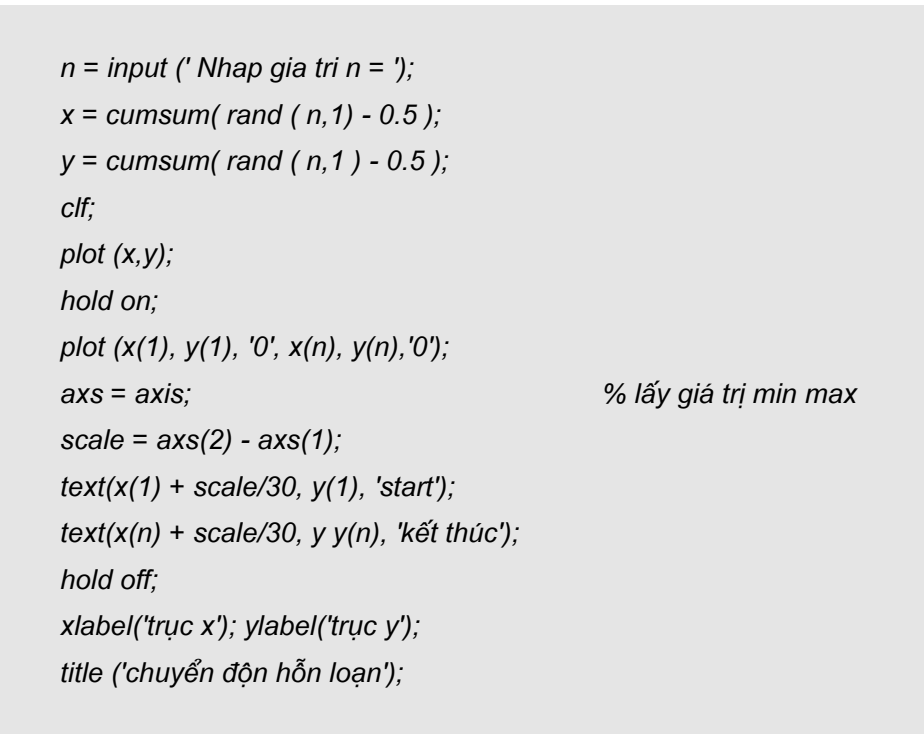

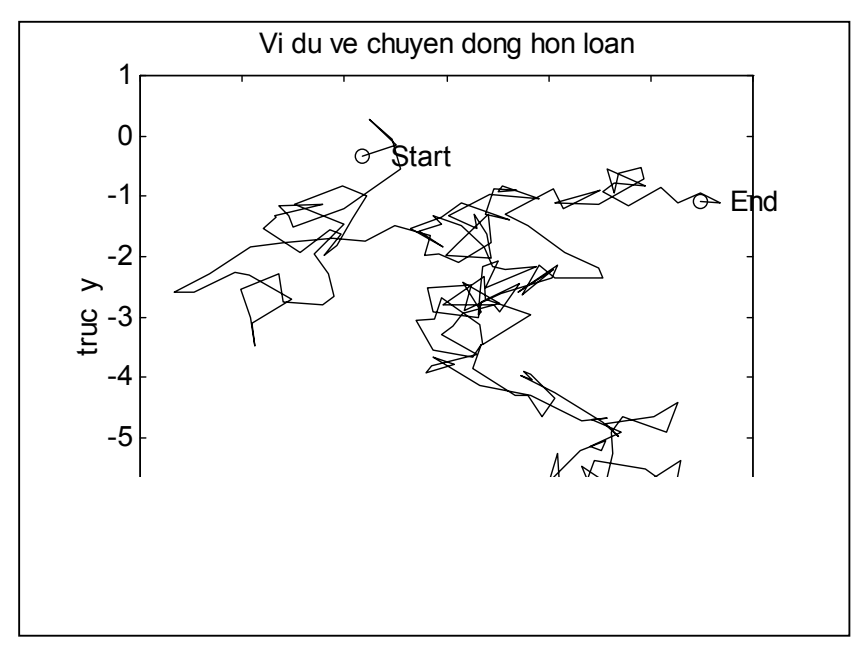

Hình 4.21 cho ra với số bước hoạt động  $n = 200$ 

#### 4.3.7. Đọc dữ liêu từ màn đồ hoa.

Lênh ginput được sử dung để lấy dữ liêu từ màn hình đồ hoa. Lênh này sẽ dùng để thay thế con trở trên cửa sổ. Con trở sẽ được dịch chuyển thông qua con chuột hay bàn phím bởi người sử dung. Khi ấn chuột hay phím enter thì giá tri toa đô sẽ được chuyển vào Matlab. Nếu giá tri toa đô điểm không xác định thì Matlab sẽ giữ lai cho đến khi có lần dữ liêu khác.

#### $\mathscr{N}[x, y] =$  ginput

Đọc toa độ điểm từ màn hình đồ hoạ và trao kết quả cho 2 vector x, y. Vị trí của điểm được xác định bởi mouse hay bàn phím.

 $\sqrt[k]{x}, v$ ] = ginput (n)

Đọc n toa đô điểm từ màn hình đồ hoa

\*[x, y, t] = ginput  $(m)$ 

Trả giá trị toạ độ cho x và y; t là mảng ký tự tương ứng với 1 là phím trái chuột, 2 là phím phải, 3 là phím giữa. Nếu bàn phím được sử dung thì t sẽ nhân giá tri cho bởi mã ASCII của phím.

\*[ x, y ] = ginput( ..., 's')

Đọc giá tri toa độ với giới han của màn đồ họa trong khoảng từ 0 đến 1.

#### \*Waitforbuttonpress

Dừng Matlab cho đến khi tác động lên chuột hay bàn phím. Nếu ấn chuột thì lệnh sẽ trả giá trị 0 nếu bàn phím sẽ trả giá trị 1. Ví du:

Ví du cho sau đây sẽ minh hoa cho việc dùng ginput và *waitforbuttonpress* trong lập trình Matlab để tao nên nhiều tương tác đơn giản trên màn đồ hoa.

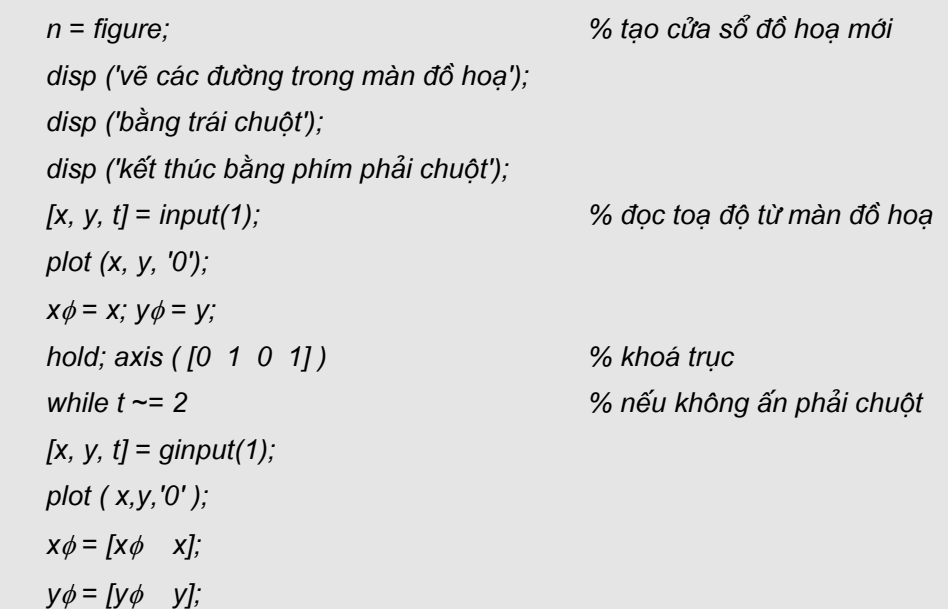

Chương 4 - Đồ hoạ hai chiều

end line  $(x\phi, y\phi)$ ; disp ('ấn vào hình vẽ'); % đợi cho đến khi ấn vào phím waitforbuttonpress; delete  $(n)$ 

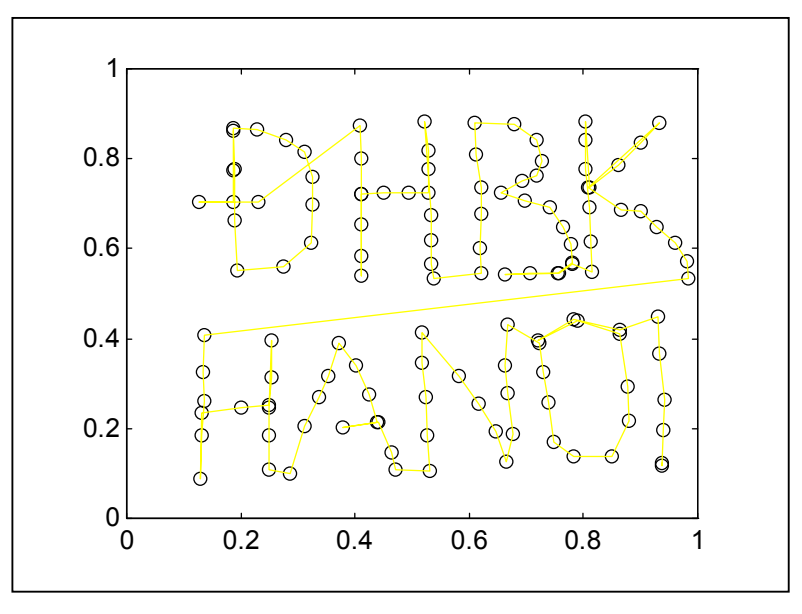

Hình 4.22 Tương tác màn hình đồ hoạ bằng chuột và bàn phím

# **CHUONG 5**

# ĐỒ HOẠ TRONG KHÔNG GIAN 3 CHIỀU

# 5.1. CÁC HÀM TẠO LẬP CONTOUR.

Lệnh contour trong không gian 2D và 3D đều được vẽ bởi hàm hai biến z = f(x,y) tương ứng với 2 hàm contour và contour3. Hai lệnh trên chỉ có thể được sử dụng trên lưới tứ giác.

## 5.1.1. Contour plots.

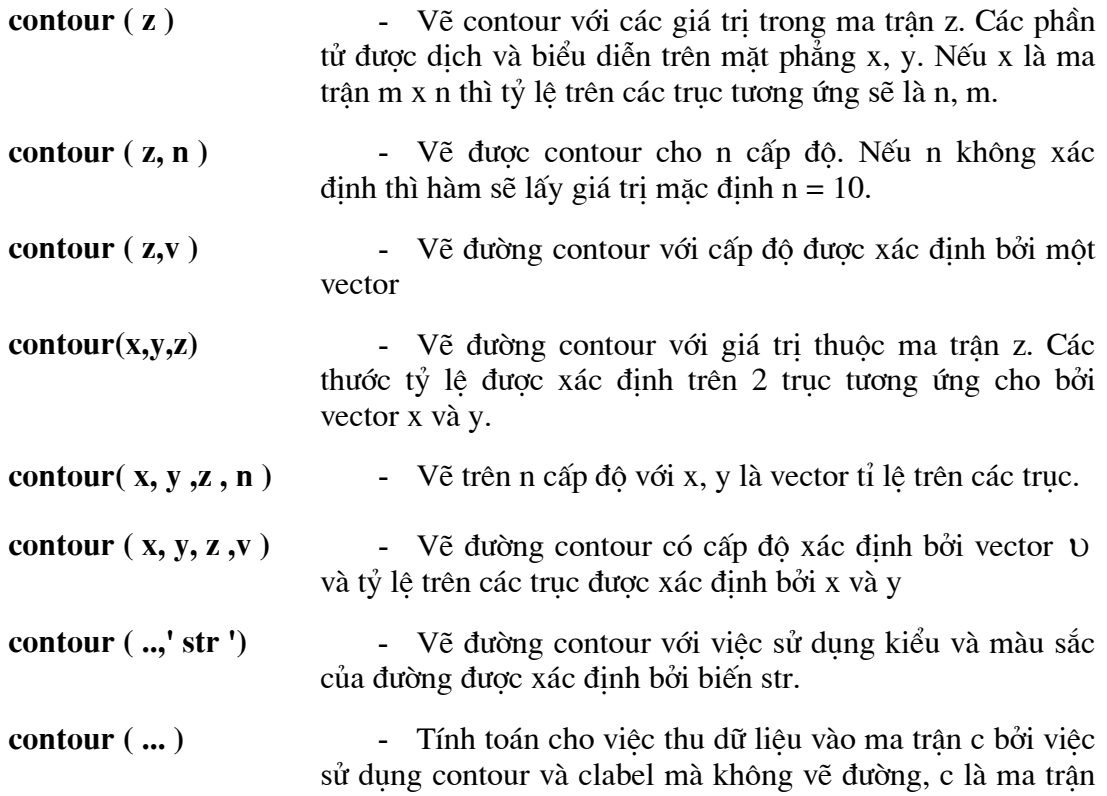

## Chương 5 - Đồ hoạ trong không gian ba chiều

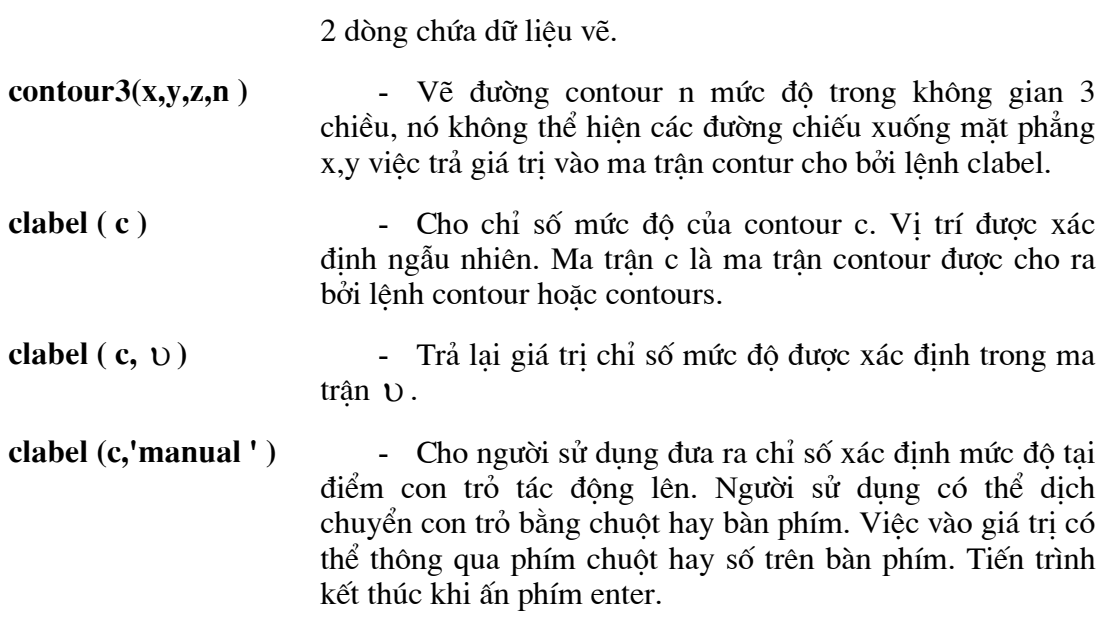

## 5.1.2 Ví dụ

a) Giả sử ma trận z được mô tả như mặt của hàm 2 biến. Qua giá trị của z ta thu được đồ thị contour hình 5.1 bằng chuỗi lệnh dưới đây.

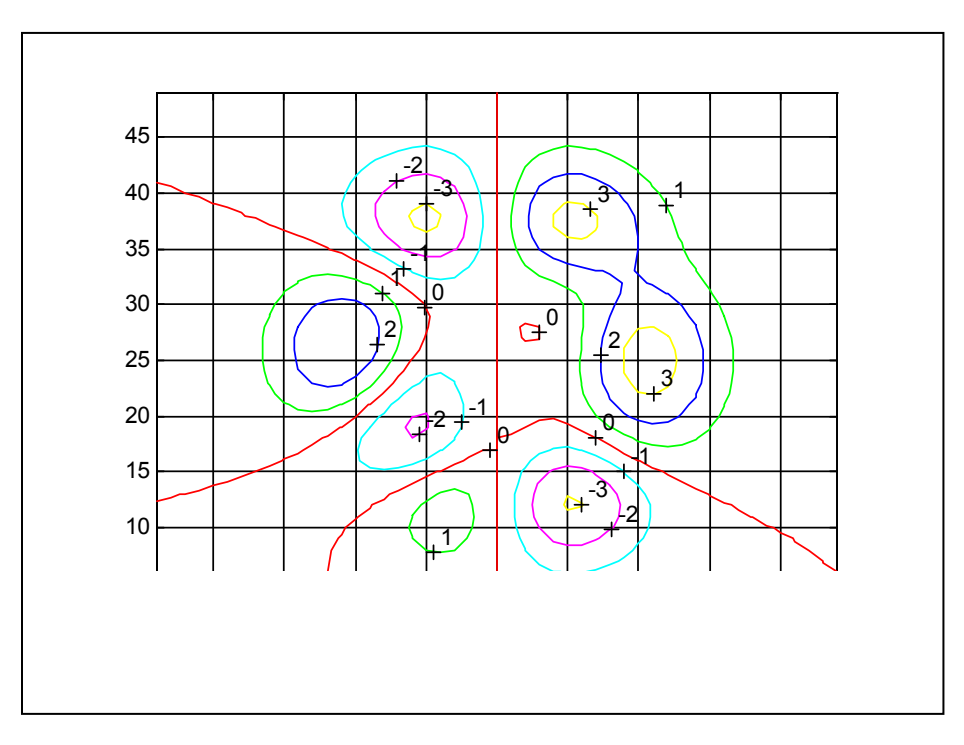

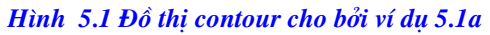

```
\gg subplot (2, 1, 1)
```
Chương 5 - Đồ hoa trong không gian ba chiều

 $>>[X, Y] = meshgrid(-3:1/8:3);$  $>>z = peaks(X,Y).$ \* sin(X)  $>>v1 = -4:-1$  $>> v2 = 0:4$ ; >> contour  $(z, v1, 'k');$ % vẽ đường đặc với z dương >> hold on:  $\gg$  contour ( z, v2, 'k--'); % vẽ đường đặc soloid với z âm >> hold off;  $\gg$  subplot (2, 1, 1);  $>> c = contour (z);$ % tạo nhẵn cho đường contour  $\gg$  clabel  $(c)$ ; >> grid on

b) Với ví dụ b chúng ta sử dụng zsmall. Chương trình chỉ thể hiện 2 mức độ như vậy zsmall lấy 2 giá trị 1 và 2.

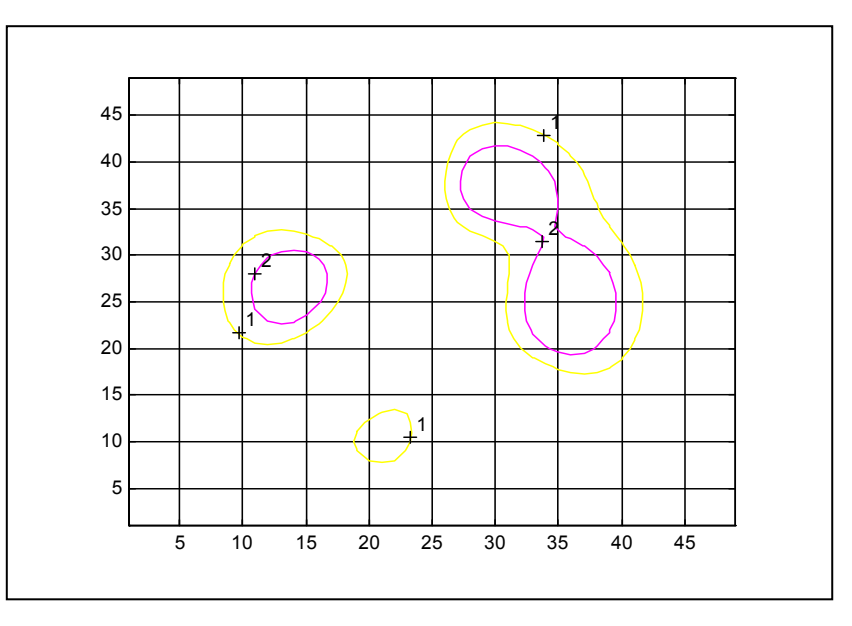

Hình 5.2 Đồ thị contour 2 mức độ cho bởi ví dụ 5.1b

 $>> v = 1: 2;$  $\gg$  zsmall = z; >>  $c$  = contour (  $z$ small ,v );  $\gg$  clabel  $(c)$ ;  $\gg$  size (c);

## **5.2. LƯỚI - GRID.**

Để tạo được các đường contour chúng ta luôn phải tính các giá trị của z. Điều đó được mô tả như sau:

Ta xác định lưới của vùng nơi chúng ta sẽ vẽ đường contour. Vùng được xác định bởi 2 vector x và y với chiều dài n và m tương ứng với các giá trị x và y trên lưới. Giả sử rằng khoảng cách của các phần tử trên x và y là không bằng nhau. Khi ta xây dưng lưới mằng lênh.

 $>> [u \ v] =$  meshgrid  $(x,y)$ ;

Giá trị toạ độ điểm của lưới được lưu trữ vào 2 ma trận u, v.

- u chứa vector x với m dòng.

- v chứa vector y với n cột.

Hình vẽ dưới cho thấy ảnh của lưới [u, v]

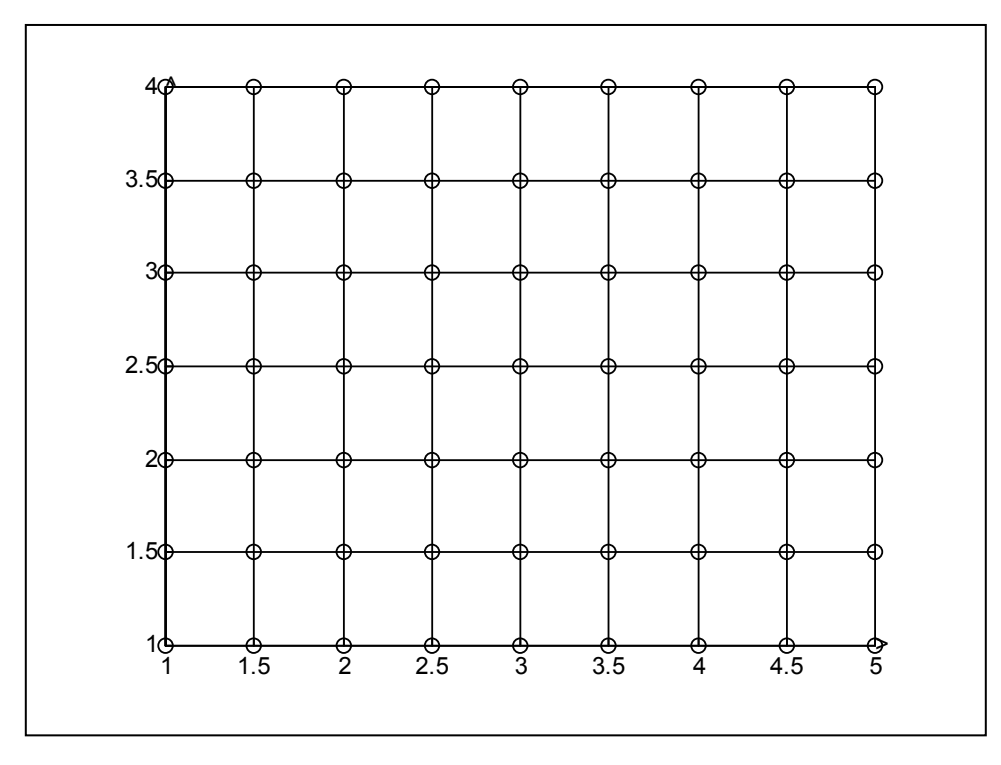

## Hình 5.3 Lưới 4 x 5 tương ứng với x và y.

Việc tạo lưới trụ hay lưới cầu cũng được thực hiện tương tự

## 5.2.1. Lệnh tạo lưới.

 $\Rightarrow$  [u, v] = mesqrid (x, y)

Đưa ra ma trân đinh dang lưới theo toa độ truc x, y từ 2 vector x, y. Vector có chiều dài n chứa toa đô x và vector y có chiều dài m chứa toa đô y. Ma trân u, v tao thành có đô lớn tương ứng m x n. Ma trân biểu diễn bao trùm miền chữ nhât. Cặp toa độ tương ứng  $(u_i, v_a, v_i)$  với  $i = 1, ..., m$  j = 1, ..., n. Giá tri  $z_i = f(u_i, v_i)$  tương đương với lênh  $z = f(u,v)$ 

 $\Rightarrow$  [u,v,w] = meshgrid (x,y,z)

Tao ma trân lưới 3 chiều từ hàm 3 biến

 $\Rightarrow$  [x, y, z] = cylinder (r, n)

Trả giá tri tao nên ma trân toa đô điểm tương tư như meshgrid. Toa đô tao thành được xây dựng bởi mặt của hình tru hoặc nón. Bán kính của hình tru được biểu diễn bởi vector r tương ứng với n đường tròn tao nên hình. Nếu n không được khai báo thì hàm sẽ lấy giá trị mặc định n = 20. Nếu cả r và n đều không được khai báo thì giá tri mặc đinh của hàm  $r = 1$  và  $n = 20$ .

 $\gg$  cylinder (r, u)

Vẽ hình tru theo các dữ liêu đầu vào r và u.

 $>> [x, y, z] = sphere(n)$ 

Trả các giá tri toa đô không gian của hình cầu vào ma trân x, y, z với n là số mảnh bằng nhau của hình theo cách thể hiện hình theo tỷ lê  $(n+1)$  x  $(n+1)$ 

 $\gg$  sphere(n)

In hình cầu ra màn hình thay vào việc trả giá tri vào các ma trân.

#### Ví du 5.2 :

Giả sử ta muốn định nghĩa lưới U,V trên 1 đơn vị mặt vuông với 5 diểm trên truc x và 4 điểm trên truc y.

\* Đầu tiên ta phải định nghĩa 2 vector x và y.

 $>> x = linspace (0, 1, 5)$ ;

 $>> y = linspace (0, 1, 4);$ 

 $>> [u, v] =$  meshgrid  $(x, y)$ 

\* Tiếp theo

- Là tính toán giá trị hàm  $z = f(x,y)$  trên miền vùng đã định nghĩa lưới.
- $Z = f(uv)$

Ví du:

a) Giả sử chúng ta cần vẽ đường contour của 3 hàm sau:

 $z_1 = f(x,y) = \sin x \cdot \sin y \cdot x, y \in [0, \pi)$ 

$$
z_2 = f(x,y) = x - x^3 + y^2 + 1 \quad x, y \in [-5, 5]
$$
  

$$
z_3 = f(x,y) = \sin x \ ( (x^2 + y^2)^{1/2} / (x^2 + y^2)^{1/2} \quad x, y \in [-10, 10]
$$

Đoạn chương trình sau tạo ra bởi lưới và các giá trị của hàm. Sau đó với hàm plot sẽ đưa kết quả ra màn hình đồ họa.

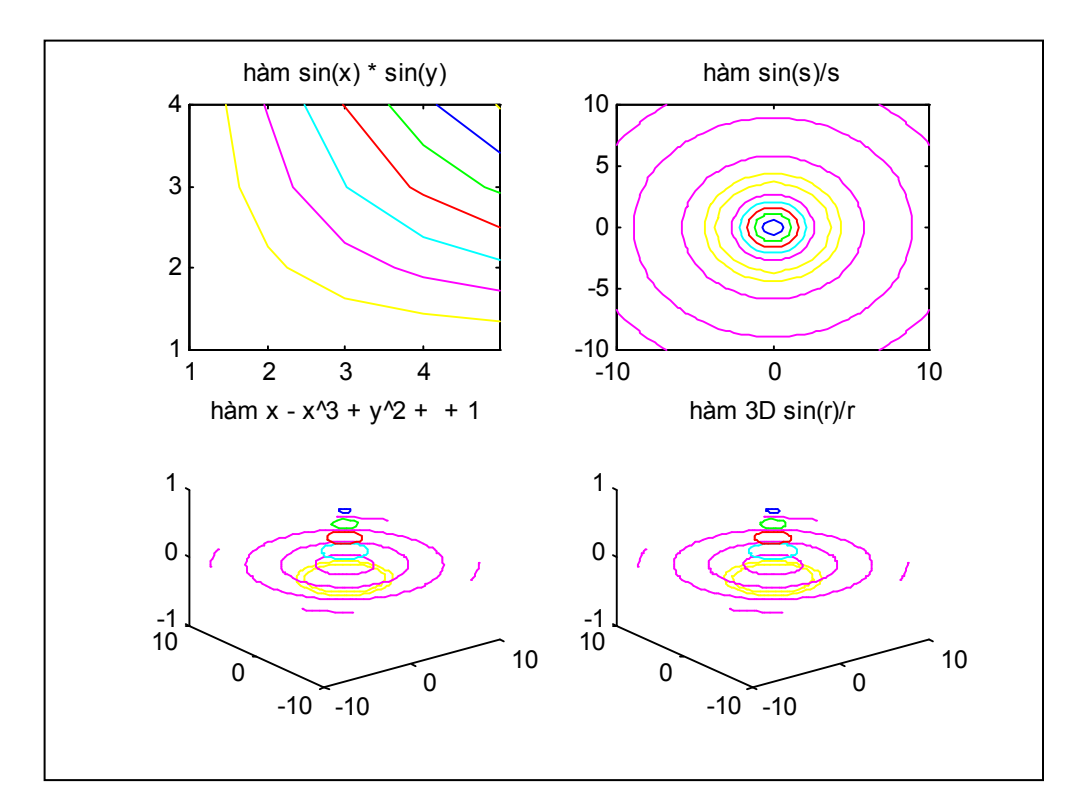

#### Hình 5.4 Hình vẽ cho bởi ví dụ 5.2 a

Phần chương trình nguồn của ví dụ 5.2 a

 $>> X = 0: 0.2: 3*pi;$  $>> Y = 0$ : 0.25 : 5\*pi;  $>> [X, Y] = meshgrid (x, y);$  $>> z_1 = \sin (X).^* \sin (Y);$  $>> x = -5 : 0.25 : +5;$  $\Rightarrow$  y = x;  $>> [X, Y] = meshgrid(X, Y);$  $>> z_2 = X - X^0 + Y^0 + 2 + 1;$  $>> x = -10 : 0.5 : 10;$  $>> y = x$ 

Chương 5 - Đồ hoa trong không gian ba chiều

```
>> [X, Y] = meshgrid (x, y);\Rightarrow r = sqrt(X.^2 + Y.^2) + esp;
>> z_3 = \frac{\sin(r)}{r};
>> clf:
>> subplot (2,2,1); contour(z_1);
>> title ('hàm sin(x) * sin(y)');
>> subplot (2,2,2); contour (x,y,z<sub>3</sub>);
>> title ('hàm sin(\sigma)/\sigma');
>> subplot(2,2,3); contour3(x,y,z<sub>3</sub>);
>> title ('hàm x - x^3 + y^2 + + 1');
>> subplot (2,2,4); contour3 (x, y, z_3);
\gg title (hàm 3D sin(r)/r');
```
b) Để thực sư làm sáng tỏ hình ảnh của hàm, chúng ta sẽ vẽ đường contour như là vẽ gradients. Giá trị gradient được tính bởi lệnh gradient và có thể được đưa ra màn hình bởi lệnh quiver.

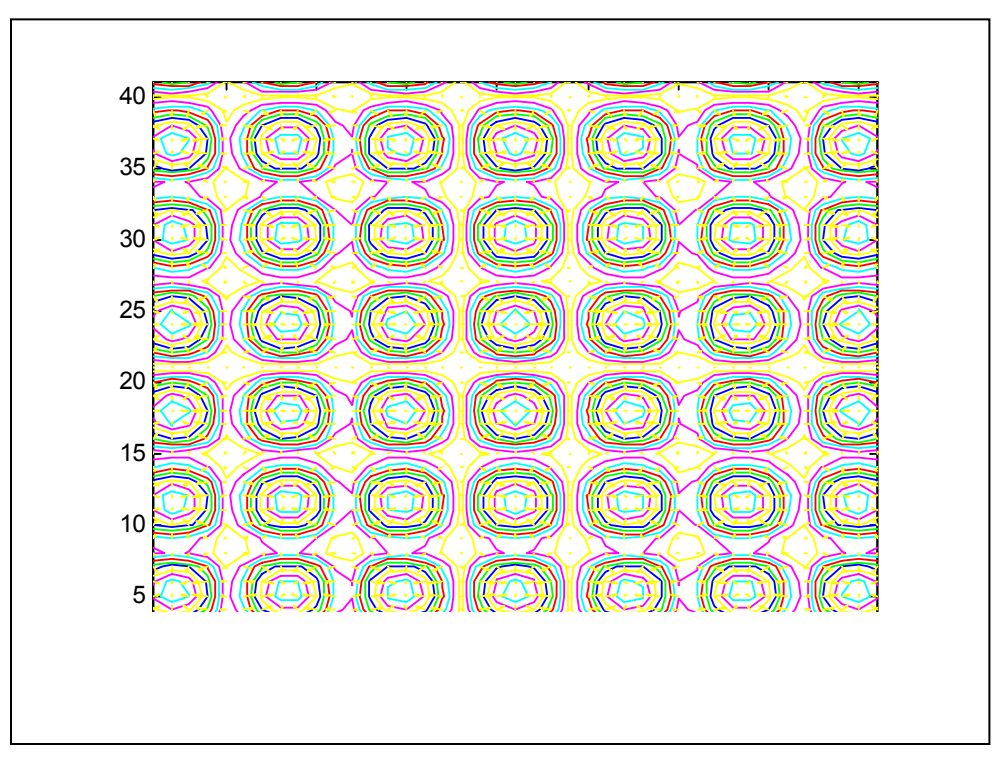

#### Hình 5.5 Mô tả cho ví du 5.2 b

Hình vẽ sau cho ra bởi đoạn mã chương trình.

>> [x,y] = meshgrid (-pi/2 : 0.1: pi/2, -pi : 0.2 : pi);

Chương 5 - Đồ hoa trong không gian ba chiều

 $>> z = abs (sin(Y). * cos(X));$  $>>$  [DX, DY] = gradient (z, 0.1, 0.2)  $\gg$  contour ( z ): >> hold on; >> quiver (DX, DY);  $\gg$  hold off:

# 5.3. ĐỒ HOẠ 3 CHIỀU.

Matlab sẽ tư dàn xếp cảnh nhìn và góc nhìn với bộ lênh plot3 và bản chất plot3 tương đương với plot chỉ khác plot3 yêu cầu thêm vector thứ 3 hay ma trận đối số. Kiểm tra màu của đường có thể thay đổi thông qua biến string.

## 5.3.1 Lệnh vẽ đồ hoạ 3D thông thường

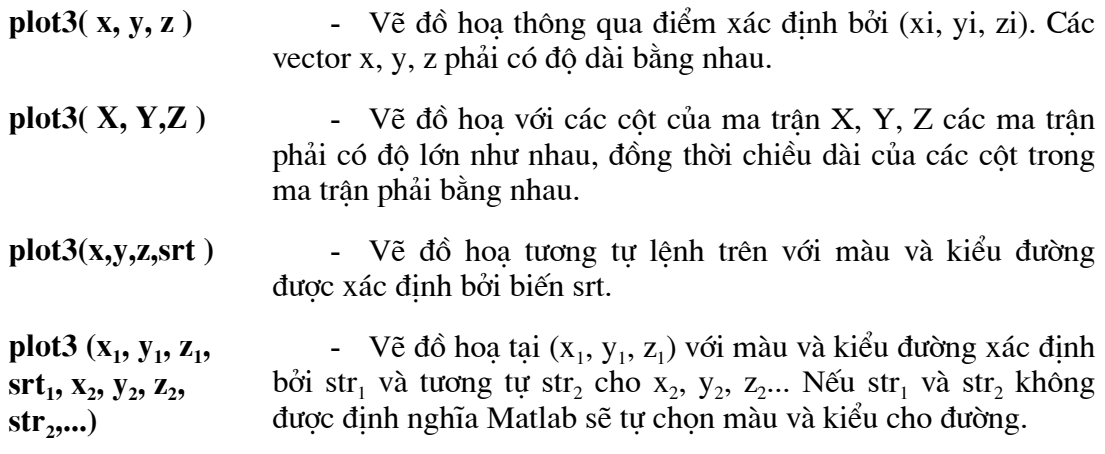

## Ví du 5.3

Ví du trên sẽ tao ra chương trình mô phỏng chuyển động hỗn loain n bước trong không gian 3D.

```
n = input ('số bước chuyển động');
x = cumsum (rand (1, n) -0.5);
y = cumsum (rand(1,n) -0.5);
z = cumsum (rand(1, n) -0.5);plot3 (x,y,z);text (x(1), y(1), z(1), 'Tới đây');
text (x(n), y(n), z(n), k \notin \{thuc\};
```
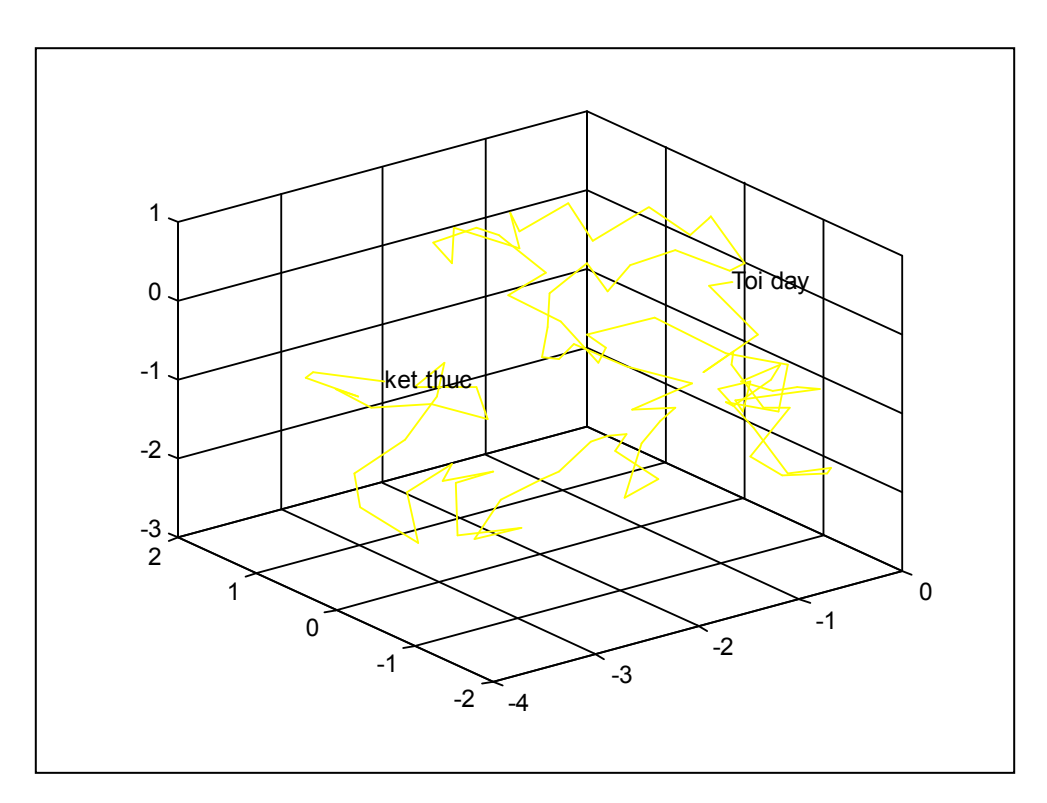

Hình 5.6 Mô tả chuyển động hỗn loạn trong không gian 3D

## 5.3.2 Các lệnh vẽ hoạt hình 3D

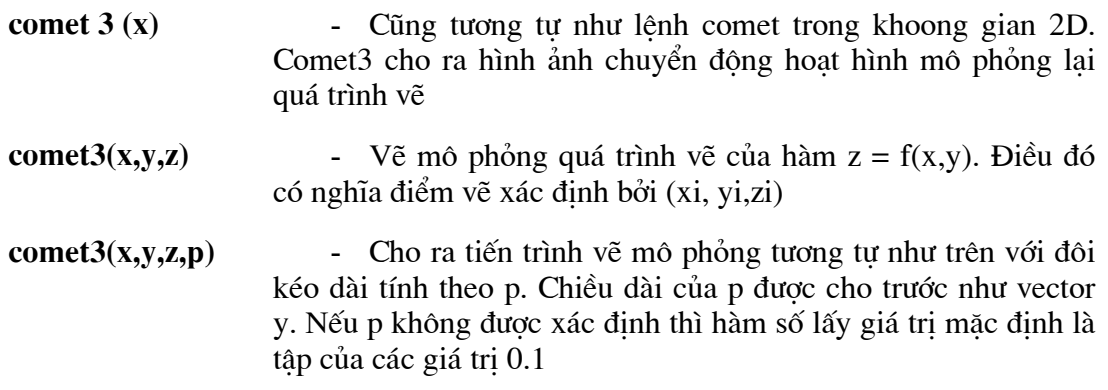

Chữ trong cửa sổ không gian 3D được thể hiện tương tự như các bộ lệnh trong không gian 2D như title, text, xlabel, ylabel và zlabel.

## 5.4 MẶT LƯỚI TRONG KHÔNG GIAN 3D.

Matlab cho phép tao ra các mặt lưới trên màn hình đồ hoa của hàm  $z = f(x,y)$ theo từng bước sau đây.

- Xây dưng lưới grid

- Tính giá trị  $z = f(u,v)$  với U và V là 2 ma trận điểm toạ độ của các giá trị trên truc x và y tương ứng.

- Vẽ mặt lưới bằng lênh đồ hoa cho phép trong Matlab. Chú ý rằng lưới grid không cần thiết cho loại lưới tứ giác. Trong các trường hợp khác toa đô lưới phải được cho vào khi gọi hàm.

## 5.4.1 Bộ lệnh tạo lưới

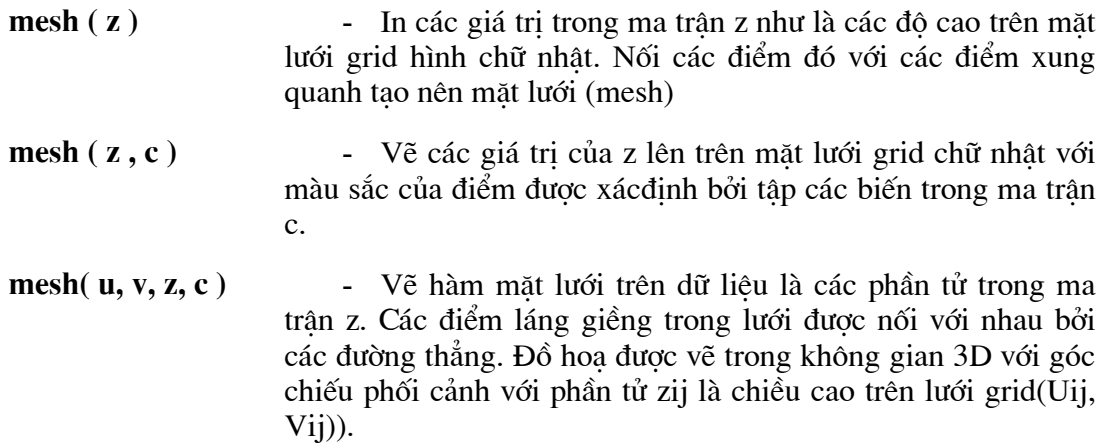

- Điểm nhìn được lấy tư động để được góc nhìn phối cảnh rộng nhất. Vi trí điểm nhìn có thể được thay đổi thông qua hàm view.

U: ma trân toa đô theo x

V: ma trận toạ độ theo y

Z: ma trân toa độ theo z

 $Zij = f(Uij, Vij)$ 

C: ma trận màu cho mỗi điểm.

Nếu ma trân C không xác định thì  $C = Z$  được sử dung. Nếu U và V là 2 vector có chiều dài m và n tương ứng thì z là ma trận có kích thước m x n và mặt lưới được xác định bởi 3 điểm (uij, Vi, Zij).

- meshc $(\ldots)$ - Dùng để vẽ bước lưới cho các bề mặt lưới tương tư như lệnh mesh nhưng đồng thời vẽ thêm đường contour ở dưới bề măt lưới
- $meshz$  (...) - Dùng để vẽ mặt lưới tương tự như lệnh mesh nhưng có thêm lưới grid trên mặt x,y

## Chương 5 - Đồ hoa trong không gian ba chiều

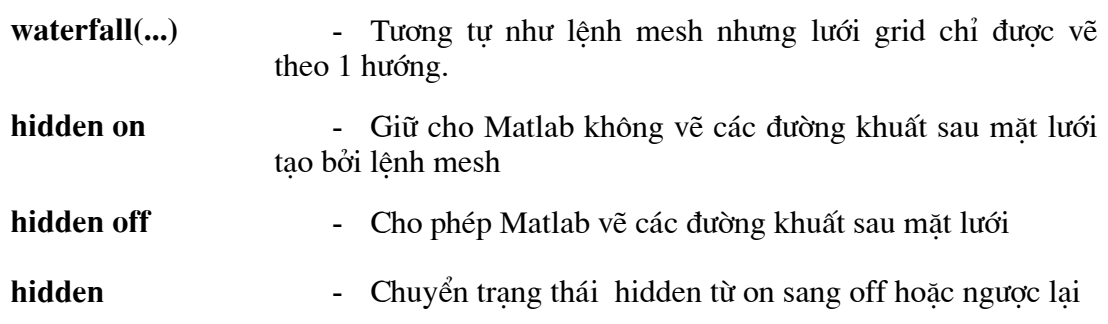

## 5.4.2 Quay ma trận đồ hoạ 3D

Việc quay các ma trận đồ hoạ có thể được thao tác thông qua lệnh rot90.

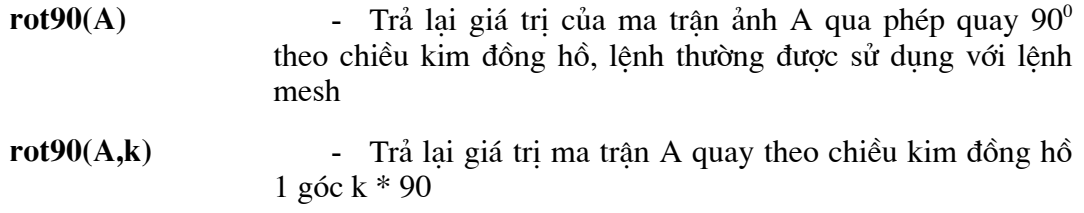

Dưới đây là một số ví du minh hoa cho các lênh đồ hoa trên đây là sáng tỏ ý nghĩa và cánh dùng cuả lênh hay làm.

## Ví dụ 5.4:

a) Trong Matlab có sẵn một số ma trận ảnh chữ có tên Matlabmatrix. Vì lý do ma trận quá to chúng ta chỉ quan sát trên cơ sở những gì tạo thành từ nó.

 $>>$   $c/f$ :

- $\gg$  subplot(2,2,1); mesh( Matlabmatrix );
- >> title('qcs nhìn chuẩn');
- >> subplot(2,2,2); mesh(Matlabmatrix);
- $\gg$  view([1 -4 2]); axis([0 200 0 20 0 3]);
- >> title('viewed từ điểm [1 -4 2]');
- >> subplot(2,2,3); mesh (Matlabmatrix);
- $\gg$  view([-1 -2 -7]);
- >> title('nhìn dưới lên 1 điểm nhìn [-1 -2 -7];);
- $\gg$  subplot(2,2,4); spy (Matlabmatrix);
- >> title('cấu trúc của ma trân ảnh Matlabmatrix');

với lênh spy() cho phép mô tả một cách rõ ràng nhất về ma trân điểm ảnh.

b) Ví dụ b dùng Matlab để mô tả các mặt hình học sau:

$$
z_1 = f(x,y) = \sin x \cdot \sin y \quad x, y \in [0, \pi]
$$
  
\n
$$
z_2 = f(x,y) = +x = x^3 + y^2 + 1 \quad x, y \in [-3, 3]
$$
  
\n
$$
z_3 = f(x,y) = \sin\left(\sqrt{x^2 + y^2}\right) / \sqrt{(x^2 + y^2)} \quad x, y \in [-8, 8]
$$

Việc định nghĩa x, y và z<sub>1</sub>, z<sub>2</sub>, z<sub>3</sub> được mô tả với các khoảng xác định như sau:

- $>> x = 0: 0.2: 3*pi;$
- $>> y = 0$  : 0.25 : 5\*pi;
- $>> [X, Y] = meshgrid(X, y);$
- $>> z_1 = sin(X) . * sin(Y);$
- $\gg$  subplot(2,2,1); mesh(z<sub>1</sub>);
- >> title('hàm sinx . siny');

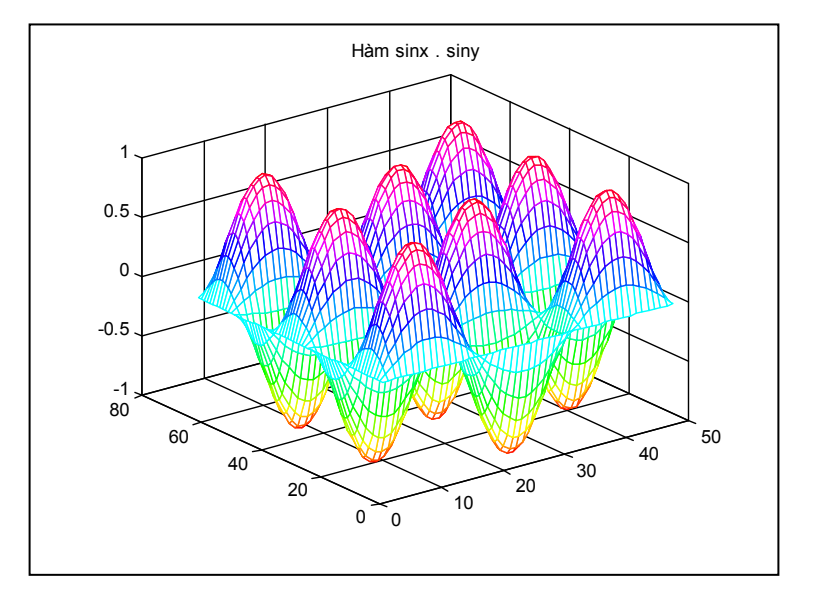

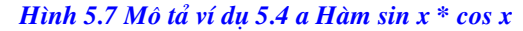

 $>> x = 03 : 0.25 : 3$  $\Rightarrow$  y = x  $>> [X, Y] = meshgrid (X, Y);$  $>> z_2 = X - X^3 + Y^2 + 1;$  $\gg$  subplot (2, 2, 2); mesh (z2); >> title (' Hàm x -  $x^3 + y^2 + 1$ ');

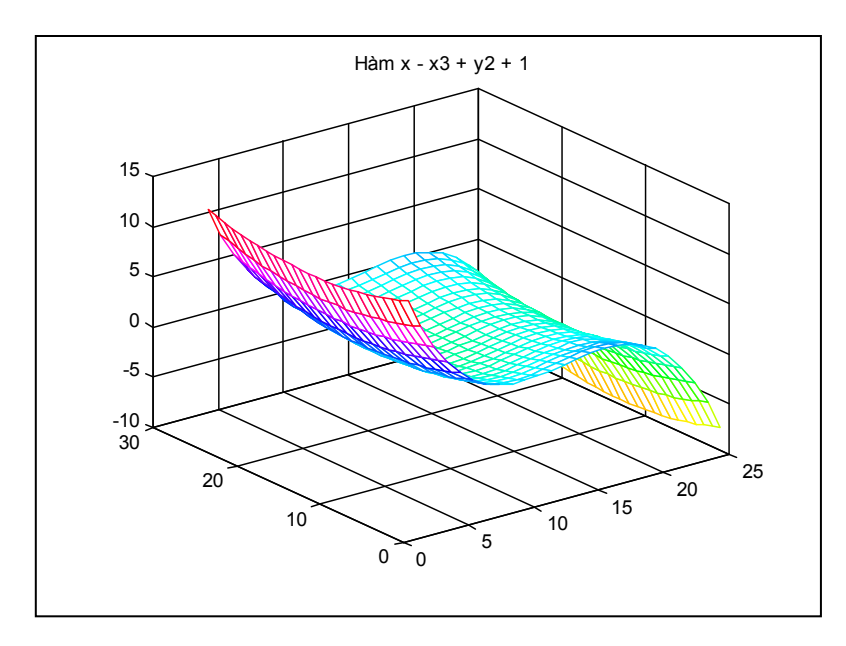

Hình 5.8 Mô tả ví dụ 5.4 b Hàm  $z = X - X \cdot 3 + y \cdot 2 + I$ 

 $\gg$  subplot (2, 2, 3);  $\gg$  waterfall ( $z2$ );

Hiệu ứng waterfall cho phép hiển thị các đường mô tả chiều cao của của từng đỉnh trên lưới.

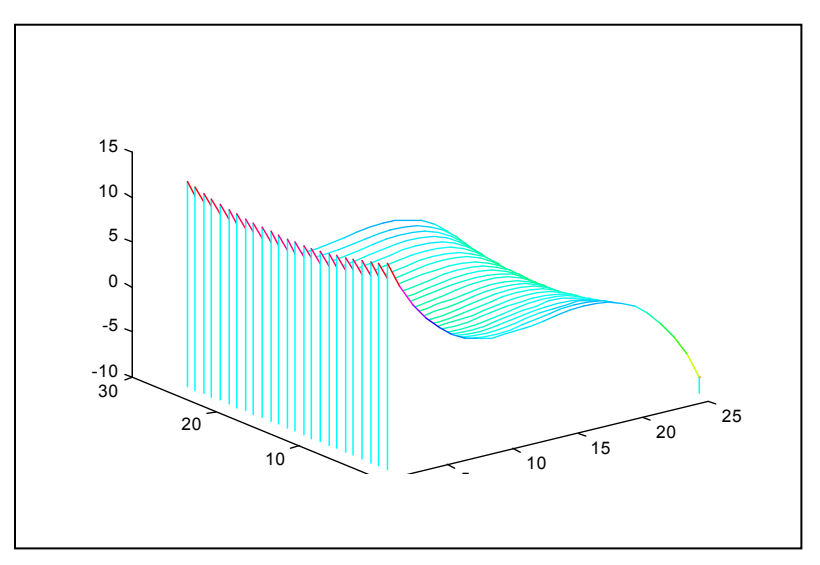

Hình 5.9 Mô tả hiệu ứng waterfall

 $>> x = -8 : 0.5 : 8;$  $>> y = x;$  $>> [X, Y] = meshgrid (x, y);$ 

Chương 5 - Đồ hoa trong không gian ba chiều

>>  $r = sqrt (X.^2+Y.^2);$  $>> z3 = \sin (r)/r;$  $\gg$  subplot (2, 2, 4); meslice (z3);  $\gg$  title ('Đồ hoạ hàm sin(x)/x');

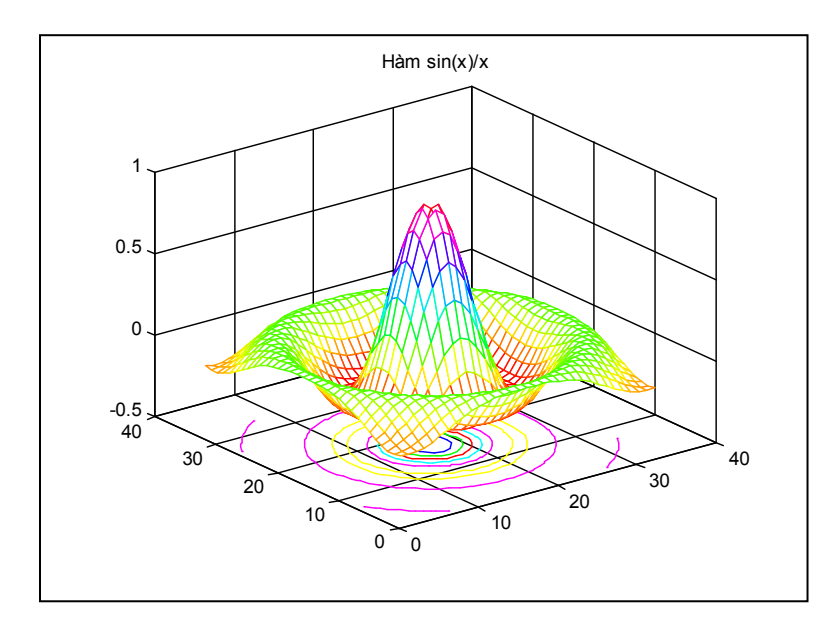

Hình 5.10 Đồ thị lưới của phương trình hàm sin( $x$ ) / x

c) Ví dụ c xây dựng các ma trận LU và QR thông qua 2 hàm lu và qr từ ma trận A. Mã chương trình sau đây sẽ cho kết ra quả thu được lên màn hình đồ hoạ Hình 5.11

```
If \sim exist ('A')
A=input ('Vào số liệu cho A :')
else
disp ('Ma trận A đã tồn tại');
end
[L, U] = lu(A);[Q, R] = qr(A);disp('Press any key to continue');
pause;
elf;subplot (2, 2, 1);
mesh (L); title ('Ma trận L');
subplot (2, 2, 2)
```
Chương 5 - Đồ hoa trong không gian ba chiều

mesh (U), title ('Ma trận U'); subplot (2, 2, 3); mesh (Q), title ('Ma trân Q'); subplot  $(2, 2, 4)$ ; mesh  $(R)$ , title  $($  'Ma trận R' );

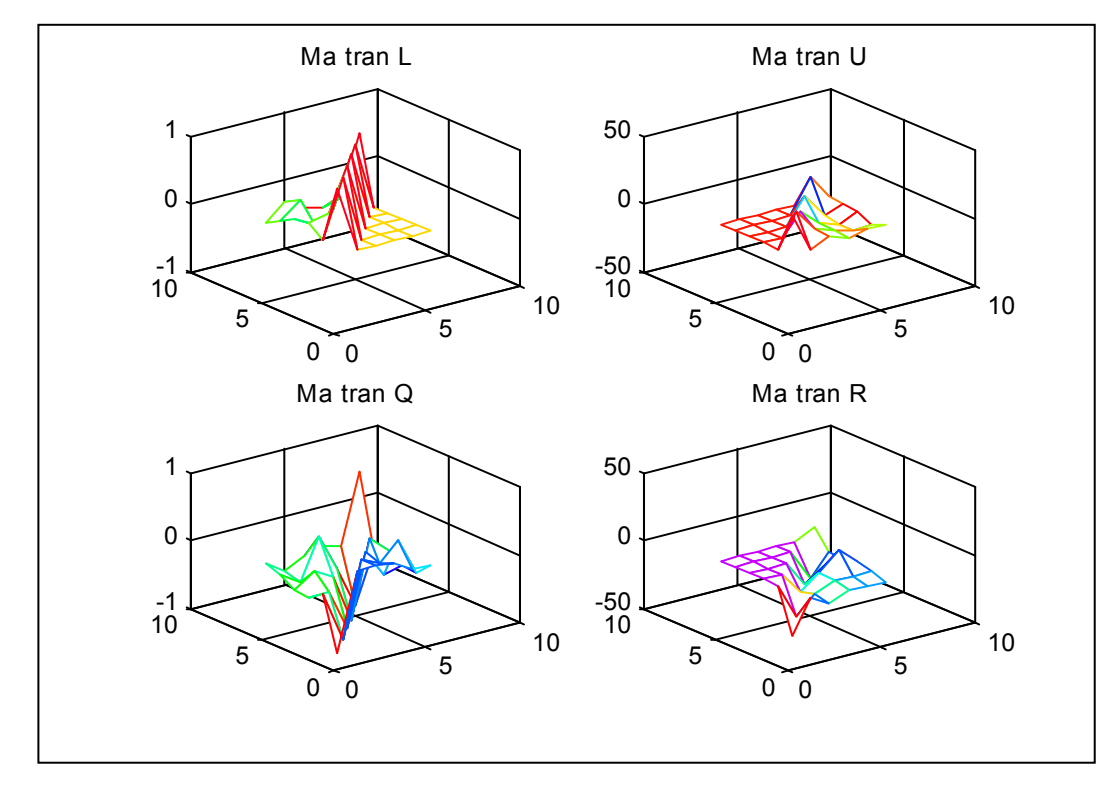

#### Hình 5.11 Mô tả kết quả ví du 5.4 c

Kết quả thu được với hàm bất kỳ là tên của đoan chương trình cho ta dữ liêu sau trong phần trên chúng ta làm quen với những hàm tạo mặt lưới trong không gian 3D. Tuy nhiên khi tao ra các bề mặt lưới có đô bóng hay ánh sáng tương tác lên bề mặt thì các hàm hay độ lệch được sử dung sẽ khác và mang thêm thông tin về các dang dữ liêu đó.

Để tìm hiểu về các thông tin các loại, dạng ánh sáng hay các giải thuật tạo bóng bề mặt, bạn đọc có thể tìm hiểu thêm trong giáo trình đồ hoạ hoặc giáo trình CAD.

# 5.5 ĐỔ HOẠ BỀ MẶT.
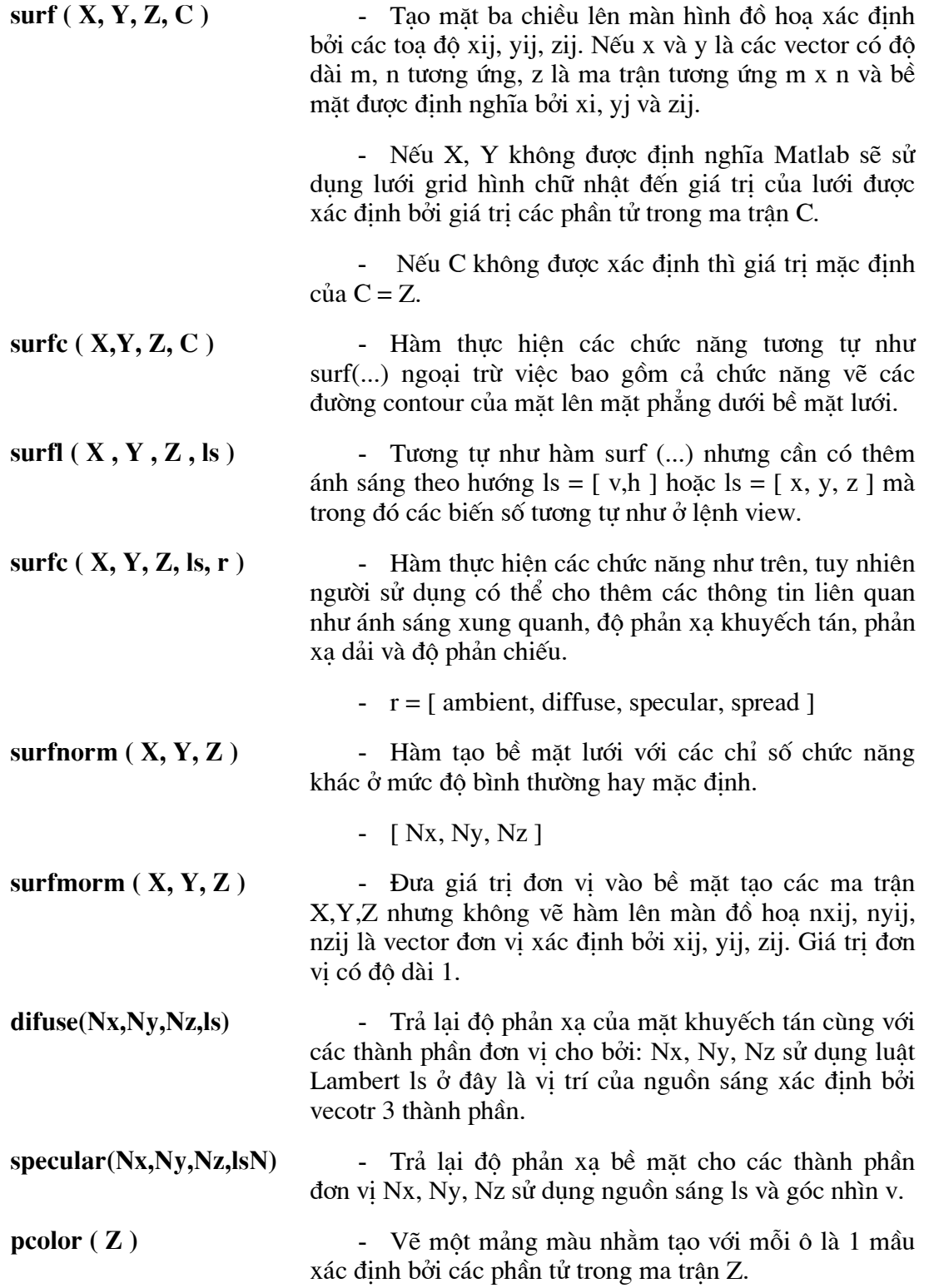

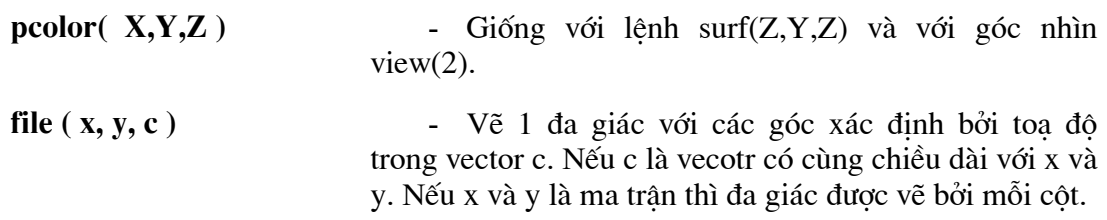

# Ví dụ 5.5

a) Vẽ hình phương trình sinr/r với đồ thị đường mức ở dưới.

 $>> x = -8 : 0.5 : 8; y = x$  $>> [X Y] = meshgrid (x, y);$ >> R = sqrt ( $X.^2+Y.^2$ ) + eps;  $>> Z = sin (R)/R;$  $\gg$  surfc (X, Y, Z); >> title ('Hàm sin r/r');

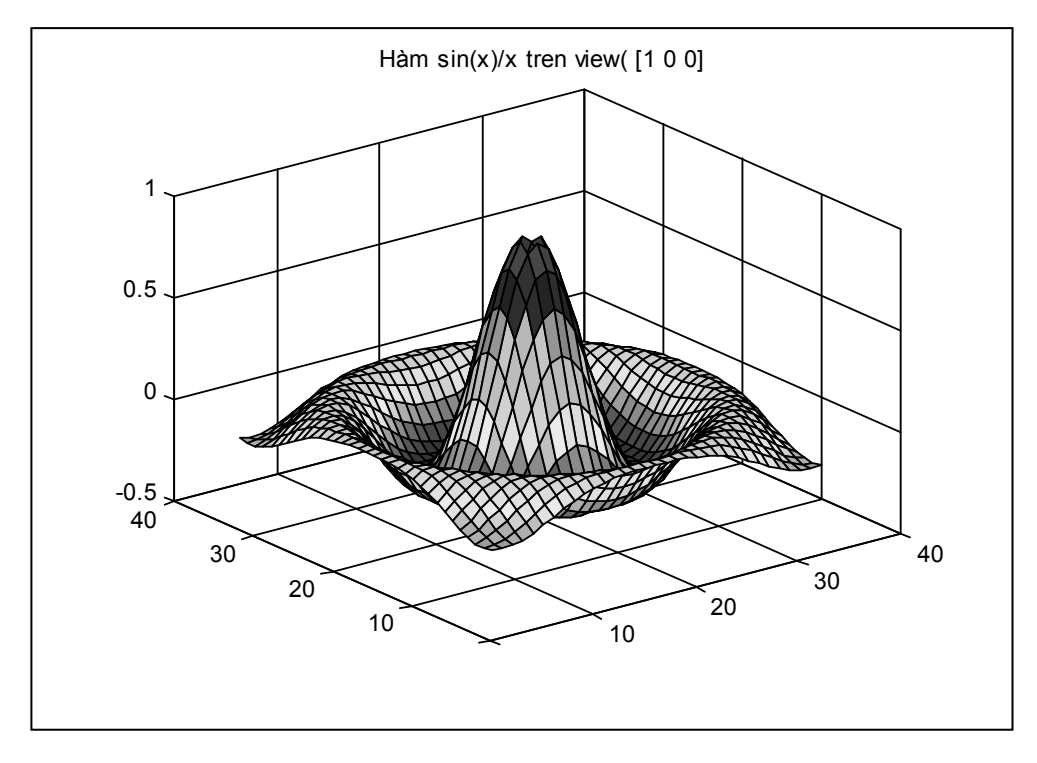

Hình 5.11 Mô tả mặt lưới sin (r) / r. Với dải mầu C phụ thuộc vào Z

Chương 5 - Đồ hoạ trong không gian ba chiều

b) Với giá trị X, Y, Z xác định như ở phần a) với lệnh  $\gg$  surfnorm( $X, Y, Z$ ) >>grid on

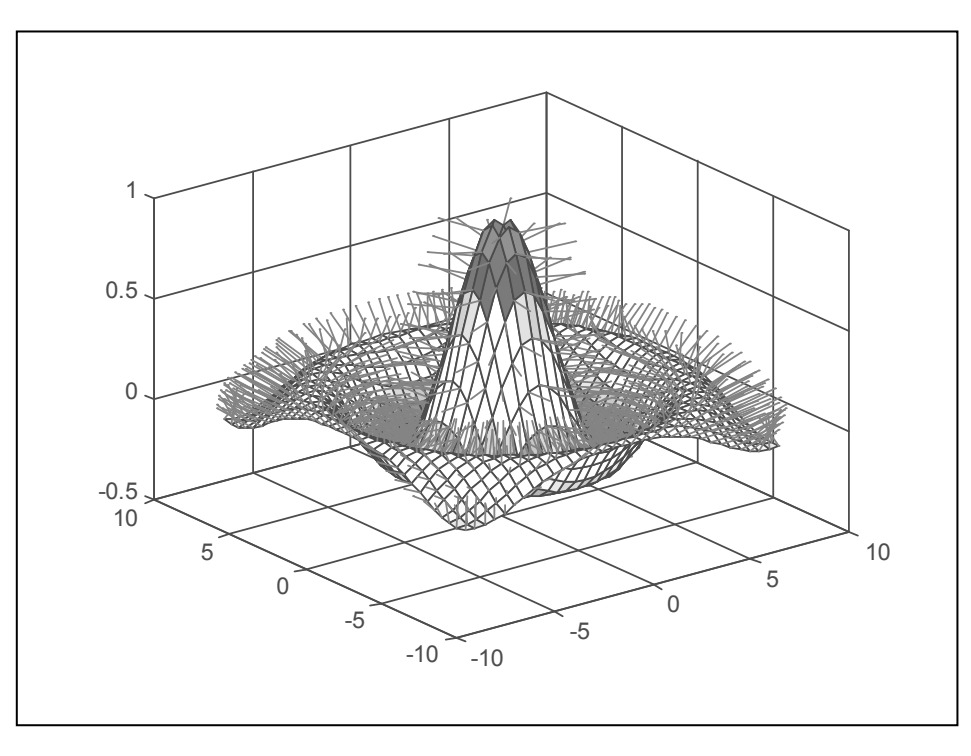

#### Hình 5.12 Cho ra mặt lưới với đặc tính normal

 $[X \ Y]$  = meshgrid (-3:1/8:3);  $Z = peaks(X,Y).$ \*sin  $(X);$ [ Nx Ny Nt ] = surfnorm  $(Z)$ ; % vị trí nguồn sáng  $S = [-3 -3 2]$  $k_1 = [0, 1, 0, 0]$ % mức độ phản xạ  $k_2 = [0, 0, 1, 1]$ % mức độ ánh sáng xung quanh

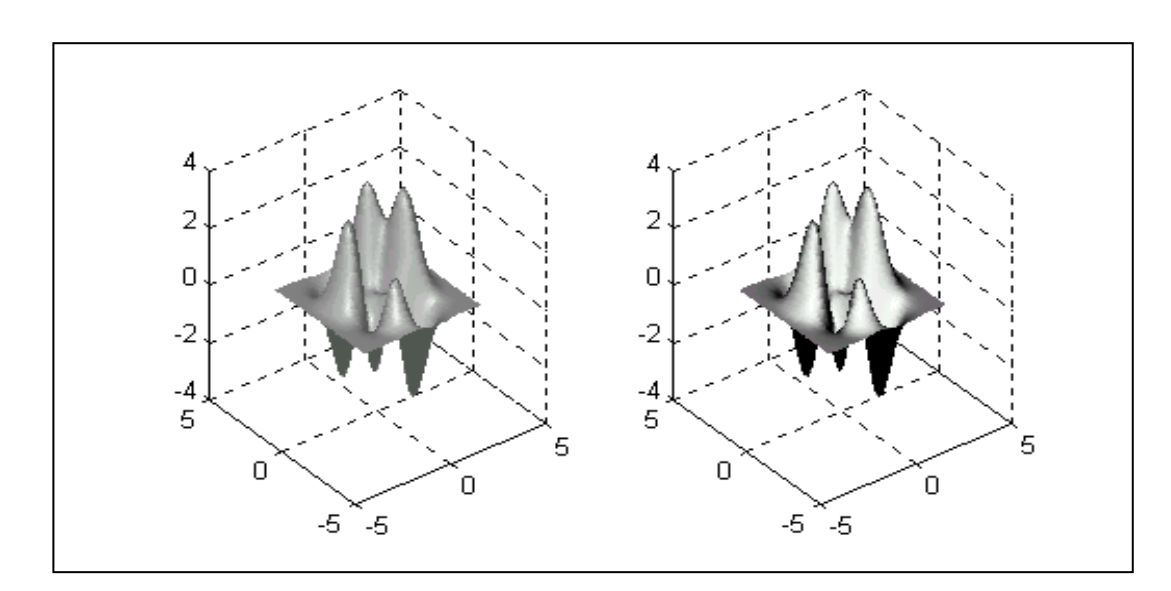

Hình 5.13 Mặt lưới với các độ phản xạ cho bởi nguồn sáng S

surfl (X, Y, Z, S); shading interp; surfl (X, Y, Z, S,  $k_1$ ); shading interp;

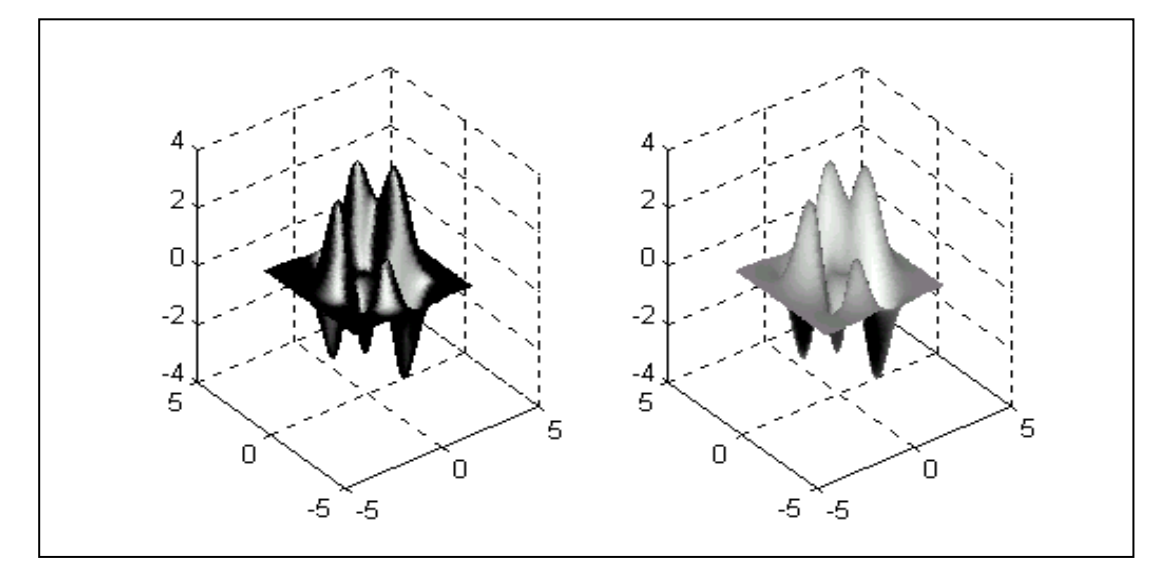

Hình 5.14 Mặt lưới 3 chiều với các mô hình ánh sáng khác nhau.

100

surfl (X, Y, Z, S,  $k_2$ ); shading interp;  $D =$  diffuse (Nx, Ny, Nz, S); surf (X, Y, Z, D); shading interp; colormap (gray);

# 5.6 ĐIỂM NHÌN VÀ PHÉP PHỐI CẢNH.

Đồ hoạ sẽ dễ dàng được quan sát và gần với thực tế hơn nếu được nhìn từ các góc khác nhau. Lệnh view được dùng để thay đổi góc nhìn trên màn hình đồ hoạ. Nó cho phép khả năng xác định đồng thời cả điểm nhìn lẫn góc, phương đô nhìn và đô cao. Phép chiếu phối cảnh còn có thể thay đổi thông qua lênh viewtx.

#### **View**

 $\gg$  view ( $v, h$ )

- Xét góc nhìn cho màn đồ hoa. Thanh v là góc phương vi với chiều dương trên mặt phẳng x, y được tính theo chiều kim đồng hồ. Chiều cao trên mặt phẳng được xác đinh mới thang đo h.

 $\gg$  [ v h ] = view

- Trả lai góc trên mặt phẳng x,y vào v và chiều cao trên mặt phẳng vào h.

 $\gg$  View (r)

- Đặt điểm nhìn vào vi trí xác định bởi  $r = [x, y, z]$ 

 $\gg$  view  $(n)$ 

- Xét góc nhìn phu thuộc theo giá tri của n.

 $n = 2$ . Góc nhìn chuẩn hai chiều. Hay top-down nhìn từ trên xuống.

 $n = 3$ . Góc nhìn chuẩn 3D cho bởi ma trân 4 x 4 để chuyển đổi dữ liêu khi vẽ các thực thể đồ hoa.

 $\gg$  View (T)

- Sử dụng góc nhìn xác định bởi ma trận 4 x 4T khi vẽ đồ hoạ.

Viewtx  $(v, h, s, r)$ 

- Trả lại giá trị ma trận 4 x 4 xác định điểm nhìn và hướng nhìn.

#### Ví dụ 5.6

Mô hình mặt sin (r)/r với góc nhìn từ canh sang

 $>> z = \sin(r)/r$ ;  $\gg$  surf( z ); >> title ('Ham sin(x)/x tren tren view  $\lceil 1 \ 0 \ 0 \rceil$ ');  $\rightarrow$  arid on >> view  $($ [1 0 0]) ;

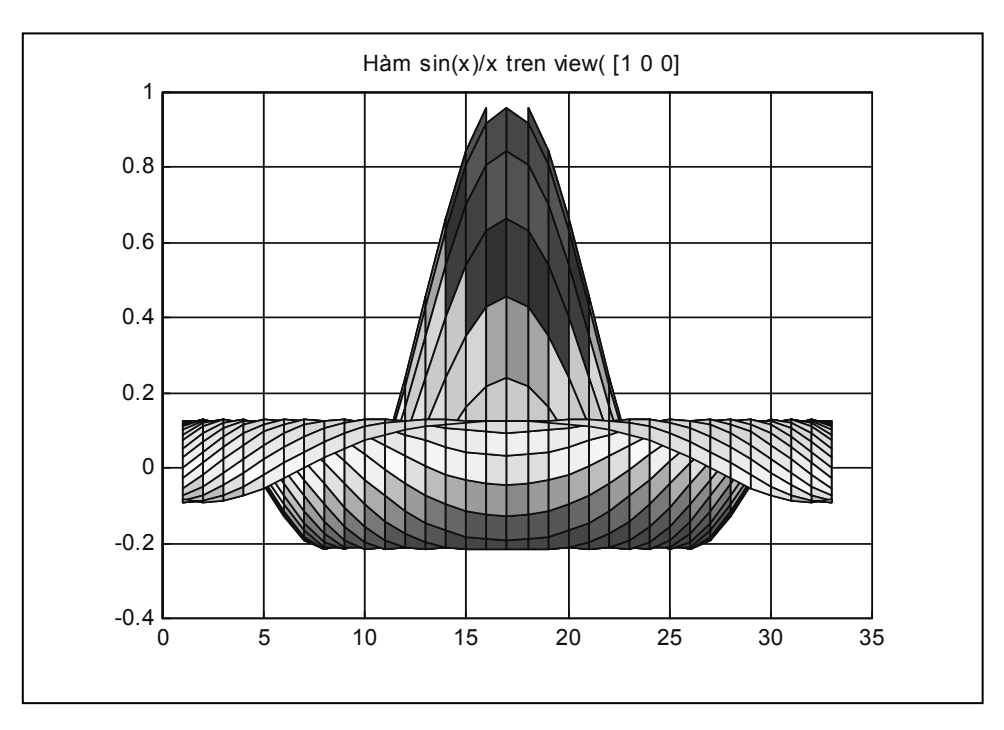

Hình 5.15 bill với điểm nhìn từ canh sang

b) Với lệnh view cho phép nhìn 3 chiều với hình ảnh 2 chièu

Ví dụ hình quả bóng với góc nhìn

 $\gg$  view ([1 1 1])

Hình quả bóng mặt phẳng với góc nhìn trong không gian 3D

Lệnh surf và mesh có thể được sử dụng để vẽ các hàm trong cả hệ lưới grid không đều.

# Ví du 5.7

a) Chúng ta muốn nghiên cứu những số Mach trong lĩnh vực hàng không. Việc tính toán và tạo ra lưới gỉd đơn giản chỉ bằng mấy dòng lệnh text và hình vẽ số được tạo bởi Matlab. Lưới grid sẽ được cất vào hai ma trận X<sub>1</sub>, Y<sub>1</sub> bởi ma trận mach chứa các giá trị S<sub>0</sub> Mach.

 $\gg$  surf ( $X_1$ ,  $Y_1$ , Mach);  $\gg$  view (2);  $\gg$  axis ([-0.5 1.5 -1 1]); >> shading interp;

Để nhìn thấy grid chúng ta sử dụng lệnh mesh với các ma trận cố định. Tuy nhiên muốn hiển thi được lưới các ban cần phải sưu tầm được dữ liêu của ma trân X1 và Y1.

Chương 5 - Đồ hoa trong không gian ba chiều

```
\Rightarrow mesh(X_1, Y_1, ones (size (X_1));
\gg view (2);
\Rightarrow axis (1-0.5 1.5 -1 11):
```
# **5.7 SLICE TRONG KHONG GIAN 3D**

Để nghiên cứu những hãng đồ hoạ 3 biến Matlab cung cấp cho chúng ta lệnh slice. Lênh này dùng để vẽ cắt lát trong không gian 3D với mầu tai mỗi điểm trên bề mưat lưới tương ứng với các giá tri của hàm tai điểm đó.

```
\gg slice (V, xs, ys, zx, nx)
```
Vẽ phân lớp của hàm ba biến xác định bởi ma trận V. Ma trận V là tập của nx lớp dưới tính trên ba ma trân tao bởi lênh meshgrid cùng ba tham biến vector xs, ys và zs sẽ xác định những lát vẽ.

#### **Ví du 5.8**

Cho hàm F(x,y,z) =  $X^2 + Y^2 + Z^2$  trong một hình khối có giá tri

 $[-1 \ 1] \times [-1 \ 1] \times [-1 \ 1]$ 

Đầu tiên chúng ta định nghĩa lưới grid trong không gian 3D thông qua hàm meshgrid và tính các giá tri của hàm  $F(x,y,z)$  thông qua các điểm trên lưới grid đó.

```
>> [X, Y, Z] = meshgrid (-1 : .1 : 1, -1 : .1 : 1, -1 : 0.1 : 1);
>> V = X^2 + Y^2 + Z^2
```
Số trên được tính tai 21<sup>3</sup> điểm và chúng ta phải chọn những mảnh nào song song với trục toạ độ cần vẽ. Vector [1 3 2] cho biết rằng chúng ta muốn vẽ những mảnh 1, 3 và 2, 1.

Điều đó được thực hiện qua lệnh sau:

 $\Rightarrow$  slice (V, [1 1], [1 1], [1 1 1], 21)

Chương 5 - Đồ hoa trong không gian ba chiều

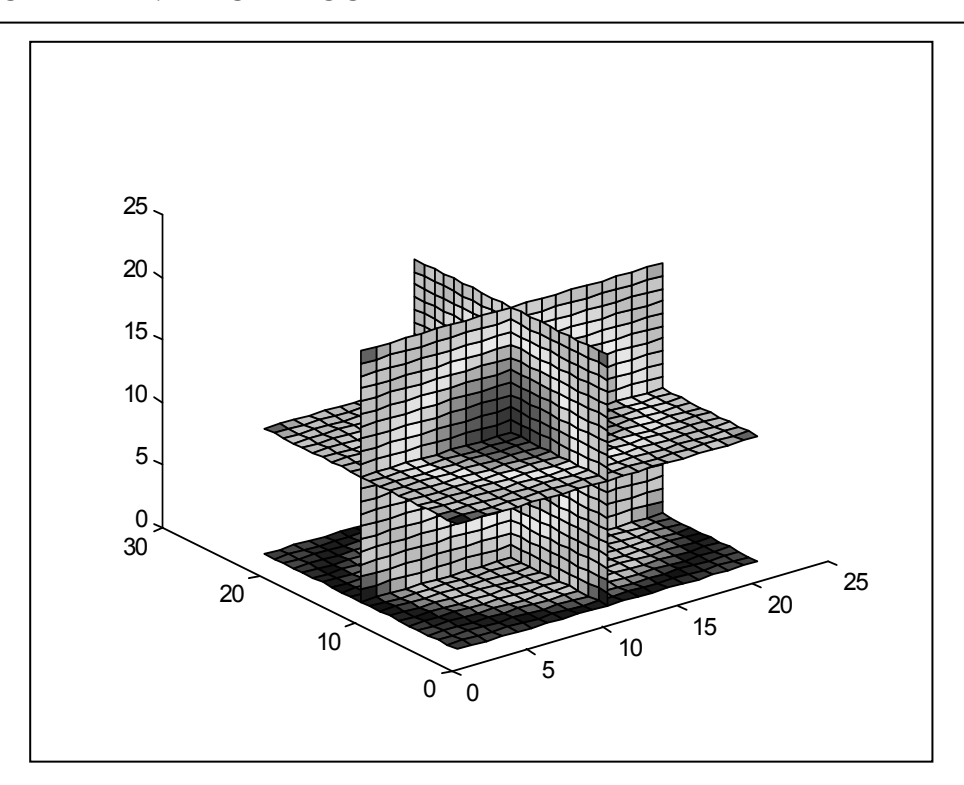

Hình vẽ 5.16 với các mảnh được xác đinh bởi mặt phẳng  $X = 11$ ,  $Y = 11$ ,  $Z = 11$  cùng với các mầu tương ứng.

# 5.8 MẦU SẮC VÀ KIỂM SOÁT CÁC HỆ MẦU.

Trong lĩnh vực đồ hoạ, việc kiểm soát ánh sáng và màu sắc là những chức năng không thể thiếu được để cho ra những hình ảnh thật sắc nét. Trong Matlab người sử dung được cung cấp một số hàm để kiểm soát màu sắc, ánh sáng, độ bóng v.v... của những hình ảnh được tạo ra.

Ví du:

Lệnh shading cho phép đặt cấu hình của việc in ra bề mặt lưới. Bề mặt có thể được vẽ ra có hoặc không có lưới cộng với thang mầu nội suy.

## 5.8.1 Các thuộc tính bề mặt.

Kiểu shading, type : Dùng để vẽ bề mặt cùng một số thuộc tính sau

- Faceted dùng để vẽ lưới trên bề mặt và đây là kiểu mặc định của hệ thống

- Interp sử dụng những mầu nội suy trên bề mặt
- Plat tất cả các bề mặt được vẽ với cùng một màu từ các đỉnh của bề mặt.

## Ví du 5.9:

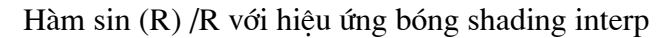

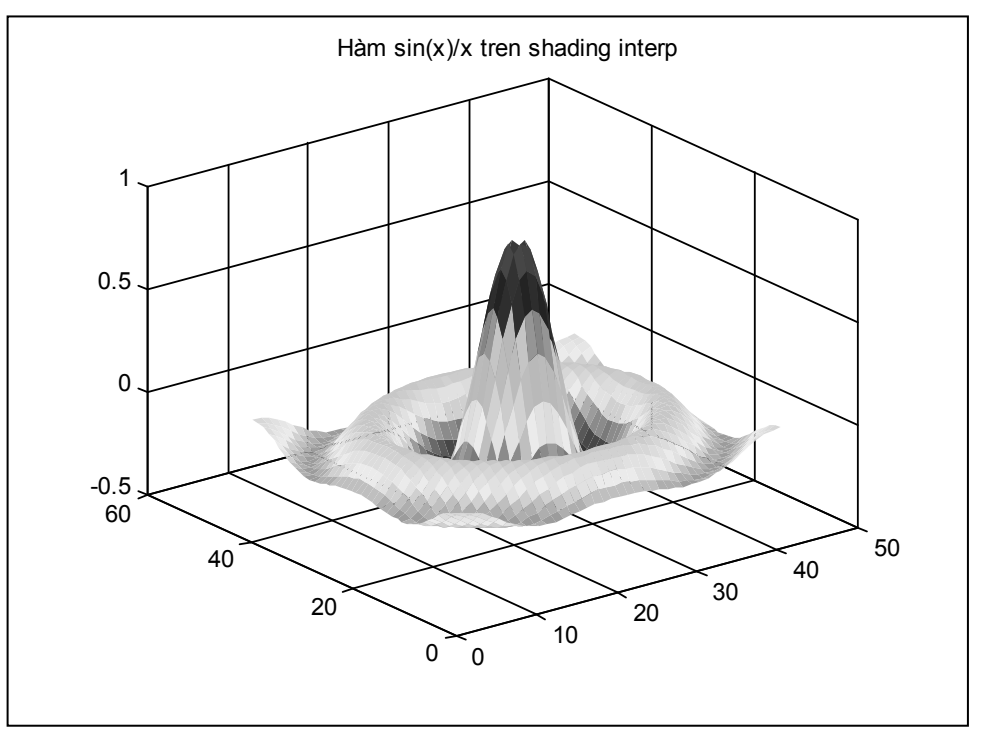

Hình 5.15 Phân bố mầu trên bề mặt lưới với hiệu ứng bóng

 $x = -10$ : 0.5: 10;  $y = x$ ;  $[X, Y]$  = meshgrid (x, y);  $r = sqrt (X.^2+Y.^2);$  $z3 = \sin(r)/r$ ; graymon; surf $(z3)$ ; shading interp; title (' $H$  m sin(x)/x tren shading interp'); grid on

# 5.8.2. Giới thiệu về các hệ màu trong màn hình đồ hoạ.

Mô hình màu là môt kỹ thuật cho việc biểu diễn mầu sắc của môt thể mầu trên một hệ toạ độ mầu ba chiều bao gồm tập các màu nhỏ thành phần có thể trông thấy được trong hê thống toa độ mầu thuộc một gam màu đặc trưng.

Ví dụ như mô hình màu RGB (Red, Green, Blue): là một đơn vị tập các mầu thành phần sắp xếp theo hình lập phương của hệ trục toa đô Đề các dùng biểu diễn một mầu bất kỳ.

Mục đích của mô hình màu là cho phép biểu diễn và chuyển đổi theo quy ước một số loại mầu từ gam mầu nay sang và phù hợp các màu sắc của các gam màu khác.

Màu căn bản trong loai gam màu cho các màn hình CRT (Cathode ray tube) được xác đỉnh bởi các màu gốc RGB, chúng ta có thể nhìn thấy trong mảng màu này một gam màu là một tập hợp nhỏ hơn của tất cả các màu có thể nhìn thấy được, vì vậy một mô hình màu không thể được sử dung để đinh rõ tất cả có thể nhìn thấy.

Ba mô hình màu đinh hướng phần cứng là:

- RGB được sử dung với các màn hình CRT.
- YIQ được sử dung trong hệ thống ti vi mầu băng tần rộng
- CMY (xanh tím, đỏ tươi, vàng) sử dung cho một số thiết bi in màu.

Không một mô hình màu nào trong các mô hình màu thực tế trên có tính dễ sử dung, bởi vì chúng không có mối quan hê trưc tiếp với các ý niêm màu của trưc giác của con người bao gồm:

- $-$  Hue sắc màu.
- Sturation đô bão hoà.
- $-$  Lighness độ sáng.

Bởi vây các mô hình màu khác nhau đã được phát triển nhằm đến việc sử dung chỉ cho một tiêu chí nhất đinh.

Chúng ta cùng tìm hiểu ba mô hình màu HSV, HLS và HVC, với mỗi mô hình màu cho ta một phương tiên phục vụ cho mỗi mục đích tiếp cân khác nhau khi thể hiện mầu sắc. Sư tồn tai của các mô hình mầu nêu trên dẫn đến nhu cầu về sư biến đổi từ một mô hình mầu sang mô hình RGB dựa theo sự biến đổi trong khoảng không gian mầu (X,Y,Z) của CIE (Commission Internationale de l'éclairage). Sư biến đổi này rất quan trong bởi vì CIE là một tiêu chuẩn rộng khắp thế giới đối với tất cả các mô hình màu.

# 5.8.3. Mô hình màu RGB (Red - Green - Blue).

Màu đỏ, xanh lá cây, xanh gia trời (RGB) được sử dụng rộng rãi trên màn hình CRT và các loại màn hình đồ hoạ Raster mầu dựa vào hê toa đô Đề các. Những màu trên mô hình RGB được xây dưng trên cơ sở thêm vào từ những màu gốc, điều đó tao nên sự đóng góp riêng của từng màu gốc để mang lại kết qủa.

#### Chương 5 - Đồ hoa trong không gian ba chiều

Tâp hợp màu nhỏ thành phần sắp xếp theo khối lập phương đơn vi được chỉ ra trong hình 5.17. Đường chéo chính của khối lập phương với sư cân bằng về số lượng từng màu gốc tương úng với các mức đô xám với đen là $(0, 0, 0)$  và trắng  $(1, 1, 1)$ .

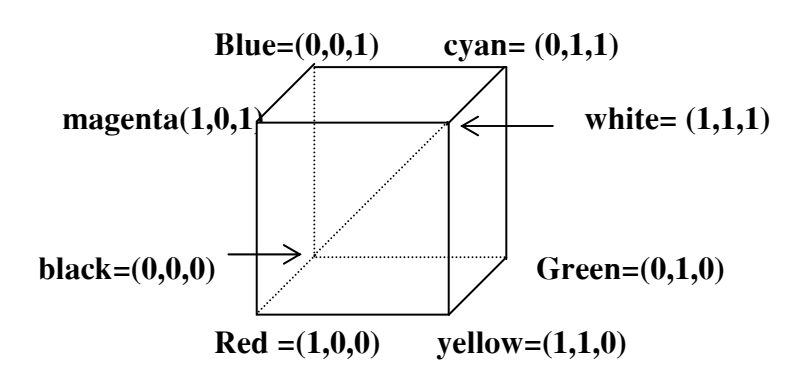

Hình 5.17 Mô hình không gian mầu RGB

Gam màu được thể hiện trong hệ màu RGB được xác định bằng những đặc tính của hiên tượng phát quang của các chất phốt pho trong màn hình CRT. Hai màn CRT với 2 loại chất phốt pho khác nhau sẽ cho ra các gam màu khác nhau. Sự biến đổi màu được đinh rõ trong gam màu của một CRT so với gam màu của một CRT khác. Chúng ta có thể thay đổi gam mầu của một CRT này sang một CRT khác thông qua các ma trân chuyển đổi M<sub>1</sub> và M2 từ không gian màu RGB của từng màn hình tới không fgian màu  $(X, Y, Z)$ . Công thức biến đổi:

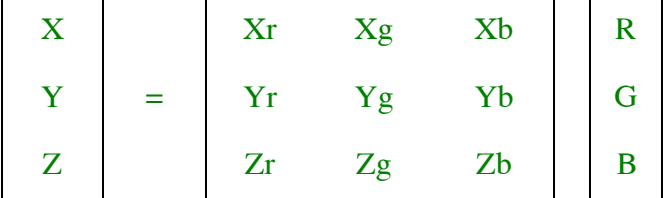

Với Xr, Xg, Xb là các trọng số tương ứng với các mầu trong hệ RGB của màn hình, tương tư với Y, Z. Việc xác định M là hệ số chon màu thông qua ma trân 3x3 của các trọng số trên. Chúng ta viết lại công thức như sau:

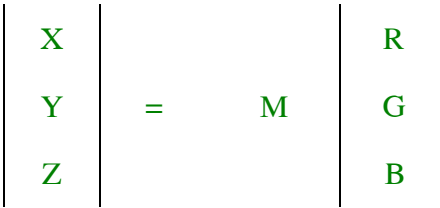

Với M1 và M2 là những ma trân hê số, sư biến đổi qua lai giữa gam màu của hai màn hình theo CIE được mô tả bằng  $M_2^{-1} * M_1$ . Điều đó có nghĩa việc biến đổi đó thông qua RGB của màn hình một tới RGB của màn hình hai. Nếu màu C1 là gam màu của màn hình một nhưng nó không là gam màu của màn hình hai, màu tương ứng

#### Chương 5 - Đồ hoa trong không gian ba chiều

 $C_2 = M_2M1.C_1$  sẽ ở bên ngoài khối lập phương đơn vị và vì vây sẽ không thể hiển thi được. Việc chuyển đổi tuy đơn giản nhưng không phải là giải pháp thoả mãn cho mọi giá tri. Vấn đề này có thể giải quyết bằng cách thay thế các giá trị của R, G hoặc B khi các giá trị này nhỏ hơn 0 bằng 0 và lớn hơn 1 bằng 1.

Các độ sắc màu cho mỗi mô hình phốt pho GRB luôn có sẵn như là các thông số kỹ thuật của công nghệ CRT. Nêu không, các thiết bị so màu cũng có thể được sử dụng để đo trực tiếp các giá trị toạ độ màu, hay một thiết bị đo quang phổ cũng có thể được sử dung để đo P(λ) và sau đó chúng có thể được biến đổi thành toa đô màu bằng các phương trình.  $(*), (**)$  và  $(***).$ 

$$
k = \frac{100}{\int Pw \quad (\lambda) \overline{y} \lambda \, d \lambda} (*)
$$

$$
x = \frac{X}{(X+Y+Z)}, y = \frac{Y}{(X+Y+Z)}, z = \frac{Z}{(X+Y+Z)}(**)
$$
  

$$
X = \frac{x}{y}Y, Y = Y, Z = \frac{1-x-y}{y}Y(***)
$$

Biểu thị các toạ độ thông qua  $(X_r, Y_r)$  cho màu đỏ,  $(X_g, Y_g)$  cho màu xanh và (Xb.Yb) cho màu xanh da trời và xác định C<sub>r</sub> như sau :

$$
Cr = Xr + Yr + Zr
$$

Chúng ta có thể tính cho màu đỏ gốc theo:

$$
xr = Kr/(Xr+Yr+Zr) = Xr/Cr, Xr = xr *Cr
$$

$$
Yr = Yr/(Xr+Yr+Zr) = Yr/Cr
$$
,  $Yr = yr*Cr$ 

$$
Zr = (1 - xr - yr) = Zr/(Xr+Yr+Zr) = Z_r/C_r, Zr = zr*Cr
$$

Với cách xác địng tượng tự cho Cg và Cb phương trình có thể được viết như sau :

$$
\begin{bmatrix} x \ y \ z \end{bmatrix} = \begin{bmatrix} xrCr & xgCg & xbCb \\ yrCr & ygCg & ybCb \\ (1-xr-yr)Cr & (1-xg-yg)Cg & (1-xb-yb)Cb \end{bmatrix} \begin{bmatrix} R \\ G \\ B \end{bmatrix}
$$
 (4\*)

Các ẩn số Cr, Cg và Cb có thể được tìm bằng một trong hai cách. Cách thứ nhất, những thể sáng Yr, Yg và Yb của màu đỏ màu xanh da trời sáng nhất có thể được

đo với một quang kế chất lượng cao. Những thước đo thể sáng này có thể được kết hợp với các đai lượng yr, yb và yg đã biết để tính các giá tri.

$$
Cr = Yr/yr, Cg = Yg/yg, Cb = Yb/yb
$$

Những giá tri này sau đó được thay thế vào phương trình (4\*) và ma trận chuyển đổi M được diễn tả trong quan hệ của các đại lượng đã biết (xr, yr), (xg, yg),  $(x<sub>b</sub>, y<sub>b</sub>), Yr, Yg, Yb.$ 

Chúng ta cũng có thể loại những biến không biết từ phương trình  $(4^*)$  nếu chúng ta biết hoặc đo được các giá tri Xw, Yw và Zw của màu trắng được tao ra khi  $R = G = B = 1$ . Trong trường hợp này phương trình  $(4^*)$  có thể được viết lai như sau:

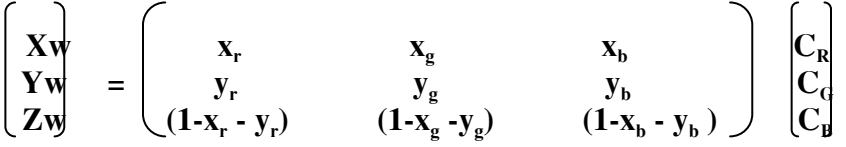

Lời giải cho Cr, Cg, Cb là các giá trị cần tìm và với những giá trị kết quả thu được được thay thế cho phương trình (4<sup>\*</sup>). Mặt khác các giá tri của màu trắng được xác đinh bởi x<sub>w</sub>, y<sub>w</sub>, z<sub>w</sub> và Yw trong trường hợp này sẽ được tìm ra với phương trình trên cho chúng ta các đại lượng cần tìm:

 $Xw=x_wYw/y_w$ ,  $Zw=z_wYw/y_w$ .

# 5.8.4 Mô hình màu CMY (Cyan, Magenta, Yellow - xanh, đỏ tươi, vàng)

Ba mầu CMY là mầu bù tương ứng cho các màu đỏ, xanh lá cây, xanh da trời và chúng được sử dung như những bộ lọc loại trừ các màu này từ ánh sáng trắng. Vì vây MCY còn được gọi là các mầu bù loại trừ của các màu gốc RGB.

Tập hợp màu thành phần biểu diễn trong hê toa đô Đề-các cho mô hình màu CMY cũng giống như cho mô hình màu RGB ngoại trừ màu trắng (ánh sáng trắng) được thay thế màu đen (không có ánh sáng) ở tại nguồn sáng. Các màu thường được tao thành bằng cách loai bỏ hoặc được bù từ ánh sấng trắng hơn là được thêm vào những mầu tối.

Những kiến thức về CMY là quan trọng, khi xem xét các thiết bị in màu trên giấy. Chẳng han như in tĩnh điện hay máy in phun. Khi bề mặt giấy được bao phủ bởi lớp mực màu xanh tím, sẽ không có tia màu đỏ phản chiếu từ bề mặt đó. Mầu xanh tím đã loai bỏ phần mầu đỏ phản xa khi có tia sáng trắng, mà bản chất là tổng của 3 màu đỏ, màu xanh lá cây, xanh da trời.

Vì thế ta có thể coi màu xanh tím (cyan) là màu trắng trừ đi màu đỏ và đó cũng là màu xanh da trời công màu xanh lá cây. Tương tư như vây ta có màu đỏ thẫm (magenta) thu màu xanh lá cây (green) vì thế nó tương đương với màu đỏ cộng màu xanh da trời. Và cuối cùng màu vàng (yellow) hấp thu màu xanh da trời, nó sẽ bằng mầu đỏ công với màu xanh lá cây.

#### Chương 5 - Đồ hoa trong không gian ba chiều

Khi bề mặt của thực thể được bao phủ bởi xanh tím và vàng, chung sẽ hấp thu hết các phần mầu đỏ và xanh dương của bề mặt. Khi đó chỉ tồn tai duy nhất mầu xanh lá cây bi phản xa từ sư chiếu sáng của ánh sáng trắng. Trong trường hợp khi bề mặt được bao phủ bởi cả 3 mầu xanh tím, vàng và đỏ thẫm, hiện tượng hấp thu xảy ra trên cả 3 mầu đỏ, xanh lá cây và xanh da trời, do đó là màu đen sẽ là mầu của bề mặt. Những mối liên hê này có thể được miêu tả bởi phương trình sau:

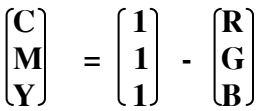

Véc tơ đơn vi cột RGB miêu tả cho màu trắng và CMY miêu tả cho màu đen.

Sự biến đổi từ RGB thành CMY là:

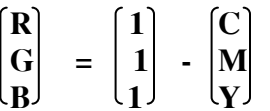

Công thức biến đổi đơn giản này có thể được xử dung cho việc biến đổi tám màu tạo thành từ trỏ hợp của 3 màu đỏ, xanh lá cây, xanh da trời thành tám màu tổ hợp của màu xanh tím, đỏ thẫm và màu vàng. Sư biến đổi này rất được ứng dung rất hiêu quả trong công nghệ in phun và in Xerox.

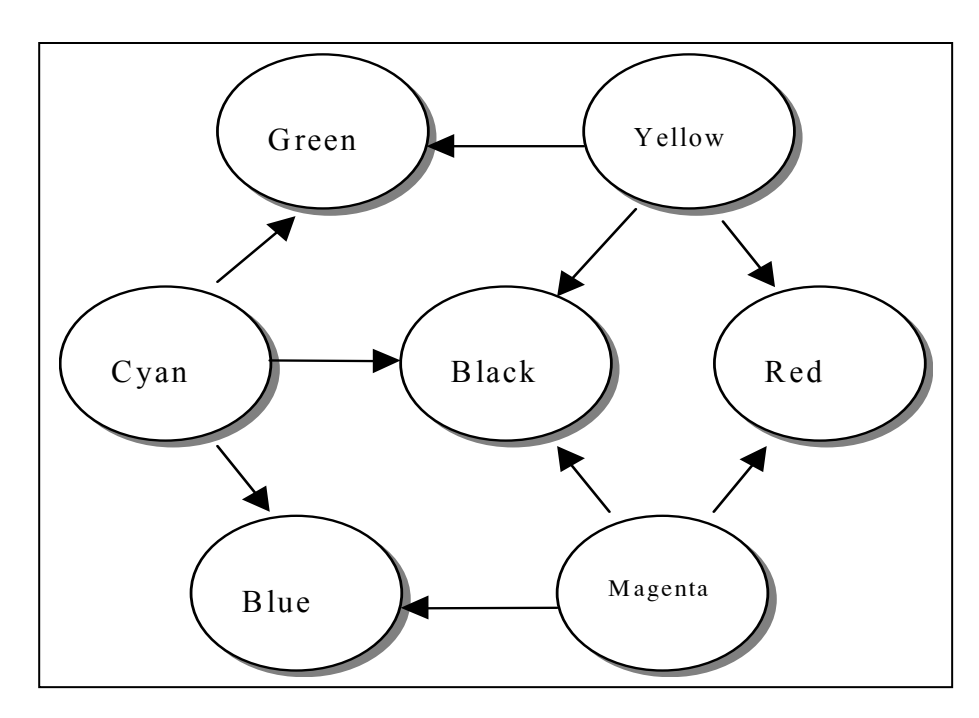

Hình 5.18 Các màu bù (cyan, magenta, yellow) và sự pha trộn giữa chúng.

#### \*Mô hình CMYK

Một mô hình màu khác tương tư, CMYK, sử dung thêm mầu màu đen (viết tắt là K) như màu thứ tư, được sử dung trong quá trình in bốn màu của việc in ấn trong môt số thiết bi in ấn.

Với các chỉ số kỹ thuật CMY quy định, màu đen được sử dụng để thay thế cho các vị trí có thành phần ngang bằng theo C,M,Y. Mối quan hệ sau được viết theo công  $th$ írc:

```
K = min(C, M, Y);C = C - K:
   M = M - K;Y = Y - K:
```
## **5.8.5. Mô hình màu YIQ.**

Mô hình màu YIQ là mô hình mầu được ứng dung trong truyền hình mầu băng tần rộng tai Mỹ, và do đó nó có mối quan hê chặt chẽ với màn hình đồ hoa màu raster. YIQ là sư thay đổi của RGB cho khả năng truyền phát và tính tương thích với ti vi đen trắng thế hệ trước. Tín hiệu truyền sử dung trong hệ thống NTSC (National Television System Committee).

Thành phần Y của YIQ không phải là màu vàng nhưng là thể sáng và được xác đinh giống như màu gốc Y của CIE. Chỉ thành phần Y của một tín hiệu ti vi màu được thể hiện trên những ti vi đen trắng. Màu được mã hoá trong 2 thành phần còn lai là I và Q. Mô hình YIQ sử dụng hệ toạ độ Đề-Các 3 chiều với tập các thành phần nhìn thấy được biểu diễn như một khối đa diên lồi trong khối lập phương RGB.

Sư biến đổi RGB thành YIQ được xác đinh theo công thức sau:

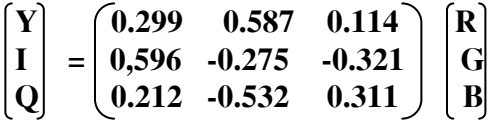

Những đại lượng trong hàng đầu tiên phản ánh mối liên hệ quan trọng của màu xanh lá cây và màu đỏ và mối liên hệ không quan trọng của màu sáng xanh da trời. Nghịch đảo của ma trận biến đổi RGB thành YIQ được sử dụng cho sự biến đổi YIQ thành RGB.

Phương trình trên được viết với giả sử chỉ số màu RGB dựa trên cơ sở tiêu chuẩn Phosphor RGB NTSC với các giá tri (toa đô) theo CIE là

> Red Green Blue

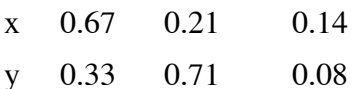

Và cho những điểm trắng phát sáng C là:  $x_w = 0.31$ ,  $y_w = 0.316$  và  $Y_w = 100.0$ .

Các chỉ đinh rõ trong mô hình màu YIQ giải quyết vấn đề tiềm ẩn tao tiền đề cho việc phát triển rông rãi cho sư truyền phát vô tuyến băng tần rông.

Hai màu khác nhau được hiển thị cùng nhau trên màn hình màu sẽ khác nhau, nhưng khi được biến đổi thành YIO và được hiển thi trên màn hình đen trắng chúng lại có thể giống nhau. Vấn đề này có thể được tránh bởi vệc đinh rõ hai màu với hai giá trị Y khác nhau trong không gian của mô hình màu YIO.

Mô hình màu YIQ khai thác hai thuộc tính hữu ích của hệ thống hiển thị.

Thứ nhất hệ thống này thay đổi trong thể sáng nhay hơn là sư thay đổi trong màu sắc hoặc sư bão hoà. Khả năng của chúng ta để phân biệt không gian đa màu yếu hơn là đơn màu. Điều này đưa ra giả thiết rằng nhiều bit (đơn vi đo thông tin) của dải tần có thể được sử dung tượng trưng cho Y hơn là được sử dung để tượng trưng cho I và Q vì nó cung cấp độ phân giải cao hơn trong Y.

Thứ hai các đối tượng bao phủ phần rất nhỏ của vùng cảm giác màu hạn chế của chúng ta, điều này có thể được chỉ rõ tương xứng với màu một chiều hơn là màu hai chiều. Giả thiết này cho I, Q hoặc cả hai có thể có một dải tần thấp hơn Y.

Hệ thống mã NTSC của mô hình màu YIQ vào trong tín hiệu truyền băng tần rông sử dung các thuộc tính đó đạt giá tri lớn nhất về số lượng của thông tin được chuyển dao trong sư kết hợp dải tần: 4MHz được ấn đỉnh cho Y, 1.5 cho I ,và 0.6 cho  $Q$ .

# 5.8.6. Mô hình màu HSV (Hue, Saturation, Value)

Các mô hình màu RGB, CMY, YIQ được định hướng cho phần cứng trái ngược với mô hình màu HSV của Smith [SMIT78] hay còn được gọi là mô hình HSB với B là Brightness (đô sáng) được đinh hướng người sử dung dưa tren cơ sở nền tảng về trưc giác về tông màu, sắc mầu và sắc thái mỹ thuật.

Hệ thống toạ độ có dạng hình trụ và tập mầu thành phần của không gian bên trong mô hình màu được xác định là hình nón sáu cạnh hoặc là hình chóp sáu cạnh như trong hình 518. Đỉnh hình nón sáu canh khi V=1 chứa đưng mối quan hê giữa các màu sáng. Những màu trên mặt phẳn với V=1 đều không nhân màu sáng.

Màu sắc (hue) hoặc H được đo bởi góc quanh trục đứng với màu đỏ là 0° màu xanh lá cây là 120°, màu xanh da trời là 240° xem hình 5.18. Các màu bổ xung trong hình chóp HSV ở 180° đối diên với màu khác. Giá tri của S là một dãy số truyền từ giá tri 0 trên đường trung tâm (truc V) đến 1 trên các mặt bên có hình dang tam giác của hình nón sáu canh. Sư bão hoà được đo tương đối cho gam màu tương ứng với mô hình màu này, dĩ nhiên điều này là một tập hợp nhỏ của toàn bộ biểu đồ màu CIE do đó sự boã hoà 100% trong mô hình ít hơn 100% sư kích thích tinh khiết.

#### Chương 5 - Đồ hoa trong không gian ba chiều

Hình nón sáu canh, đường cao V với các đỉnh là điểm gốc. Điểm ở đỉnh là màu đen và có giá tri toa độ mầu  $V = 0$ , tai cái điểm này giá tri của H và S là không liên quan với nhau. Điểm có S = 0 và V = 1 là điểm màu trắng, những giá tri trung gian của V đối với  $S = 0$  (trên đường thẳng qua tâm) là các màu xám. Khi  $S = 0$  giá tri của H phu thuộc được gọi bởi các quy ước không xác định ngược lại khi S khác 0 giá trị của H sẽ là phu thuộc.

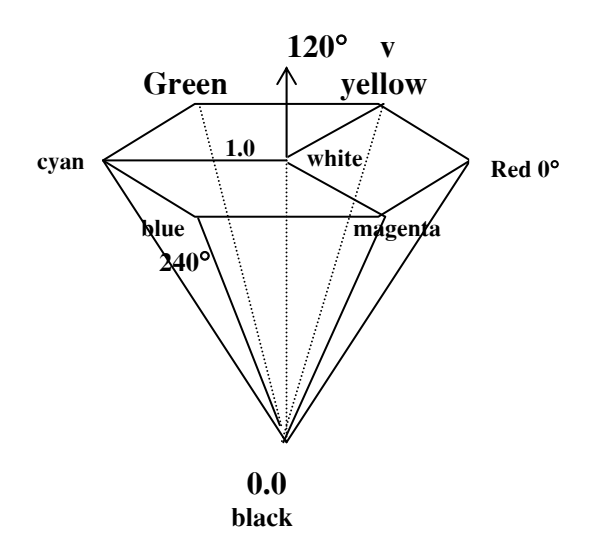

Hình 5.19 Mô hình mầu HSV

Ví dụ như đối với màu đỏ thuần xác định tại H= 0, V=1, S = 1,

Như vây một màu nào đó V = 1, S = 1 là giống như màu thuần khiết trong mỹ thuật được sử dụng như điểm khởi đầu trong các màu pha trên. Thêm màu trắng phù hợp để giảm S (không có sự thay đổi V) sự chuyển màu được tạo ra bởi việc giữ S = 1 và giảm V. Sắc thái được tạo ra bởi việc giữ cả hai S và V. Dĩ nhiên sự thay đổi H tương ứng để lưa chọn một chất màu cần thiết để bắt đầu. Chẳng han như H, S và V phù hợp với khái niêm màu của hôi hoa và rất chính xác.

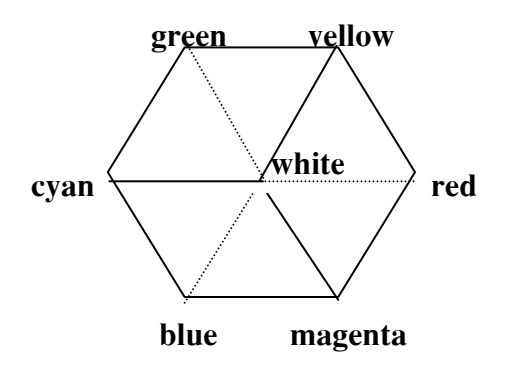

Hình 5.20 Hình chiếu bằng mô hình mầu HSV

#### Chương 5 - Đồ hoa trong không gian ba chiều

Điểm cao nhất của hình nón sáu cạnh HSV phù hợp với hình chiếu được nhìn dọc hình chéo chính của khối lâp phương màu RGB. Từ màu trắng hướng đến màu đen được chỉ ra trong hình 5.20.

Khối lập phương RGB có các khối lập phương nhỏ bên trong, như được minh hoa trong hình 5.21. Mỗi hình lập phương nhỏ khi được nhìn thấy dọc theo đường chéo chính của nó giống như hình sáu canh ở hình 5, trừ những hình nhỏ hơn. Mỗi mặt V bất biến trong khoảng không gian HSV tương ứng với những cái nhìn thấy của một hình lập phương nhỏ bên trong của khoảng không gian RGB.

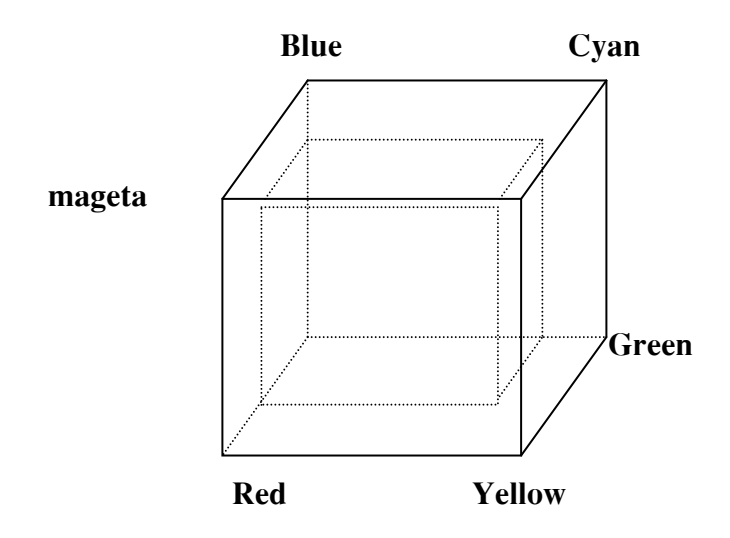

Hình 5.21 Khối lập phương RGB và một khối lập phương nhỏ bên trong

Đường chéo chính của không gian RGB trở thành truc V của không gian HSV. Chẳng han chúng ta có thể nhìn thấy bằng trực giác sư phù hợp giữa RGB và HSV thuật toán Va, Vb xác đỉnh đúng sư phù hợp bởi việc cung cấp các sư biến đổi từ một mô hình tới môt mô hình khác.

# 5.8.7. Mô hình màu HLS. (Hue, Light, Saturation - màu sắc, ánh sáng, sự bão hoà)

Mô hình mầu HLS được xác đỉnh bởi tập hợp hình nón sáu canh đôi của không gian hình trụ như nhìn thấy trong hình 5.21. Màu sắc là góc quanh trục đứng của hình nón sáu canh đôi với màu đỏ tai góc 0° (một vài cuộc thảo luân của HSL cho màu xanh gia trời là điểm 0° và chúng ta đăt màu đỏ tai 0° cho sư chắc chắn với mô hình HSV).

Các màu sẽ xác định theo thứ tư giống như trong biểu đồ CIE khi ranh giới của nó bị xoay ngược chiều kim đồng hồ: Màu đỏ, màu vàng, màu xanh lá cây, màu xanh tím, màu xanh da trời và đỏ thẫm. Điều này cũng giống như thứ tư xắp xếp trong mô hình hình nón sáu canh đơn HSV.

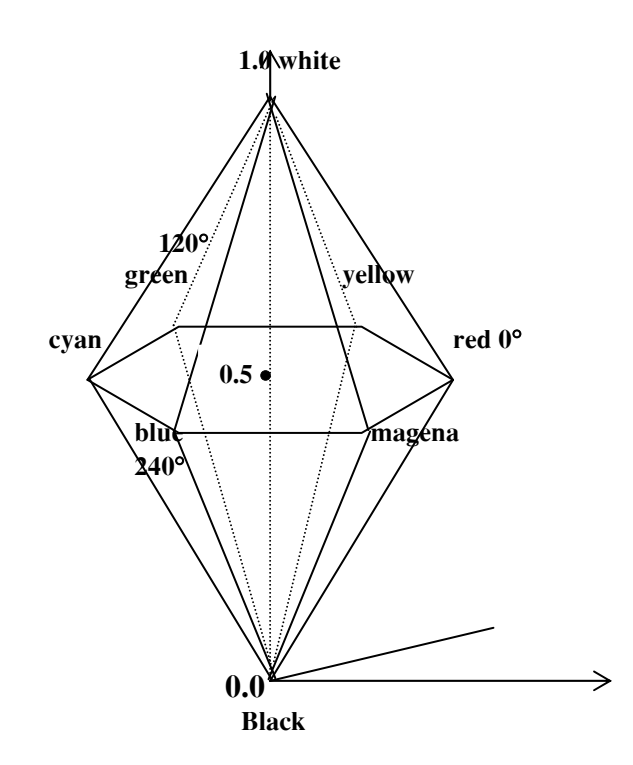

Hình 5.22 Mô hình màu hình nón sáu canh đôi HLS.

Tóm lai chúng ta có thể coi mô hình HLS như một sư biến dang của mô hình HSV mà trong đó mô hình này màu trắng được kéo hướng lên hình nón sáu canh phía trên từ mặt  $V = 1$ . Như với mô hình hình nón sáu canh đơn, phần bổ xung của một màu sắc được đặt ở vị trí 180° hơn là xung quanh hình nón sáu cạnh đôi, sự bão hoà được đo xung quanh truc truc đứng, từ 0 trên truc tới 1 trên bề măt.

Độ sáng (lighness) = 0 cho màu đen (tai điểm mút thập nhất của hình nón sáu cạnh đôi) và bằng 1 cho màu trắng (tại đầu mút cao nhất). Thêm nữa thuật ngữ sắc màu, đô sáng và sư bão hoà trong mô hình này cũng tương tư như như các thuật ngữ được giới thiêu ở các muc trên nhưng xác định một cách không chính xác.

Các thủ tuc trong VIa và VIb và thực hiện sư biến đổi giữa HLS và RGB. Chúng được sư sửa đổi từ các quy định bởi Metrick để dời tới H không xác định khi S=0 đến khi H=0 cho màu đỏ hơn là cho màu xanh

Mô hình HLS cũng giống mô hình HSV là dễ sử dụng. Tất cả các màu xám có S=0 nhưng các màu bão hoà lớn nhất là tại  $S = 1$ ,  $L = 0.5$  nếu thiết bị đo điện kế được sử dung để xác đinh tham số mô hình màu, thực tế L phải là 0.5 để đạt tới màu manh nhất đó là một bất lợi của mô hình HSV trong trường hợp  $S = 1$  và  $V = 1$  đat được giống nhau.

Tuy nhiên tương tư như mô hình HSV các màu của mảng L =0.5 tất cả chúng đều giống nhau là không nhân màu sáng. Vì thế hai màu khác nhau nhân đô sáng như nhau sẽ có giá tri của L khác nhau. Hơn nữa hoặc mô hình HLS, hoặc một trong các mô hình khác được thảo luận ở phần này có cảm giác đơn điệu.

#### Chương 5 - Đồ hoa trong không gian ba chiều

Hê thống màu Tektronix TekHVC (Hue, Value, Chroma) phát triển gần đây là một sư sửa đổi của các mô hình CIE LUV cùng loai đã cung cấp một không gian màu được đo và nhân biết được khoảng cách giữa các màu là xấp xỉ như nhau. Điều này là một lợi thế quan trong của hai mô hình CIE LUV và TekHVC trong đó các chi tiết của sư biến đổi từ mô hình CIE sang mô hình TekHVC đã được tách ra.

Tuy nhiên chúng ta hiểu từ sự chuyển đổi đó từ CIE XYZ sang CIE LUV là không phức tạp. Như vậy chúng ta mong rằng các không gian màu cùng loại sẽ được nhân biết và sử dung rông rãi trong tương lai.

# 5.8.8 Các bô lênh chuyển đổi mô hình mầu

Matlab sử dung những hê màu khác nhau dùng để vẽ bề mặt lưới. Bảng mầu là ma trân m x 3 với mỗi hàm gồm 3 giá tri để xác đinh các mầu sắc thành phần theo thứ tự đỏ, xanh lục, xanh dương (R,G,B). Màu sắc của bề mặt bề mặt được ấn định bởi chỉ số của bảng mầu, chỉ số này thường được tính tương quan với giá tri từ min đến max của bề măt.

Lênh colormap được sử dung để ấn đỉnh màu sắc cho bề mặt lưới.

\* colormap

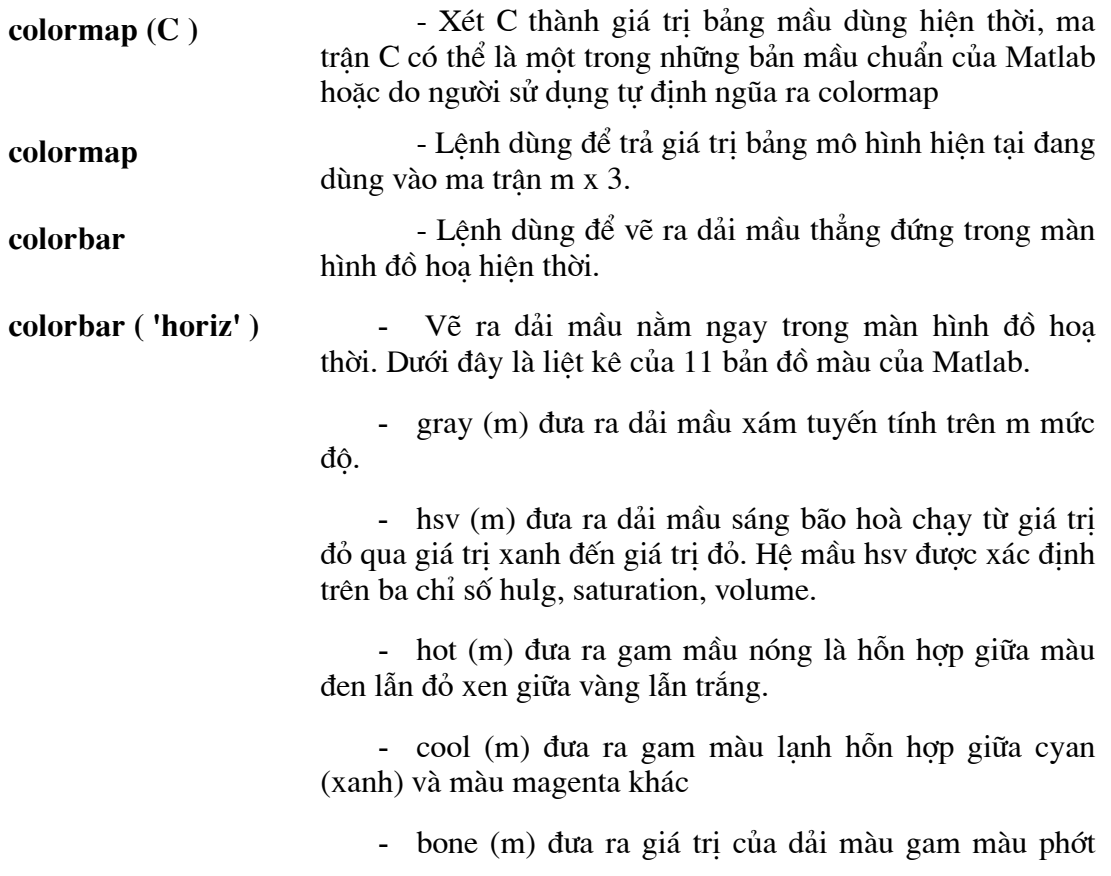

xanh.

- copper (m) đưa ra dải mầu đồng
- pink (m) đưa dải biến đổi theo màu hồng  $\omega_{\rm{eff}}$

- flag (m) đưa ra mầu theo mầu cờ UK và US (đỏ trắng hoặc xanh cùng màu đen liên tiép thành chuỗi.

- prism (m) đưa ra chuỗi màu gồm 6 máuau: đỏ, da cam, vàng, xanh lục, xanh dương và tím.

- jet (m) đưa ra bảng mầu tương tự hệ hsv với giá trị đi từ đỏ đến xanh

- white (m) đưa ra gam mầu trắng cho hệ thống

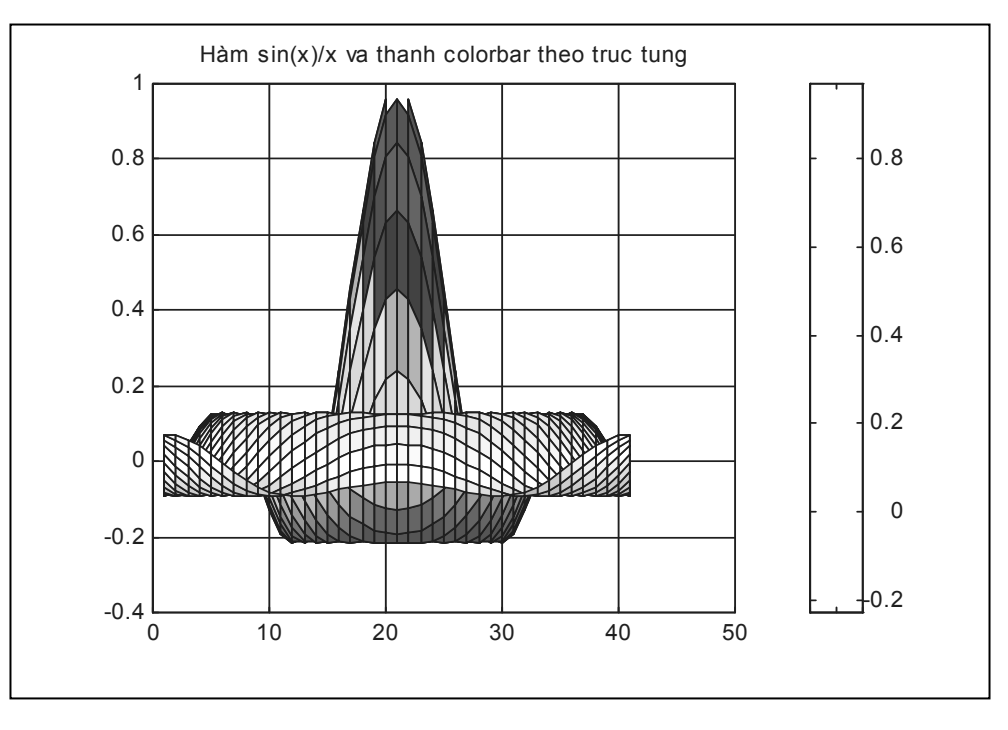

Hình 5.23 Dải mầu của mặt lưới và thang bậc mầu của thanh colorbar

# 5.8.9 Thao tác với mầu sắc.

rgb2hsv $(C)$ - Chuyển giá trị của ma trận (m x 3)C từ hệ mầu rgb sang hê mầu hsv

- Chuyển ma trận C (m x 3) từ hệ mầu hsv sang hệ màu  $hsv2rgb(C)$ rgb.

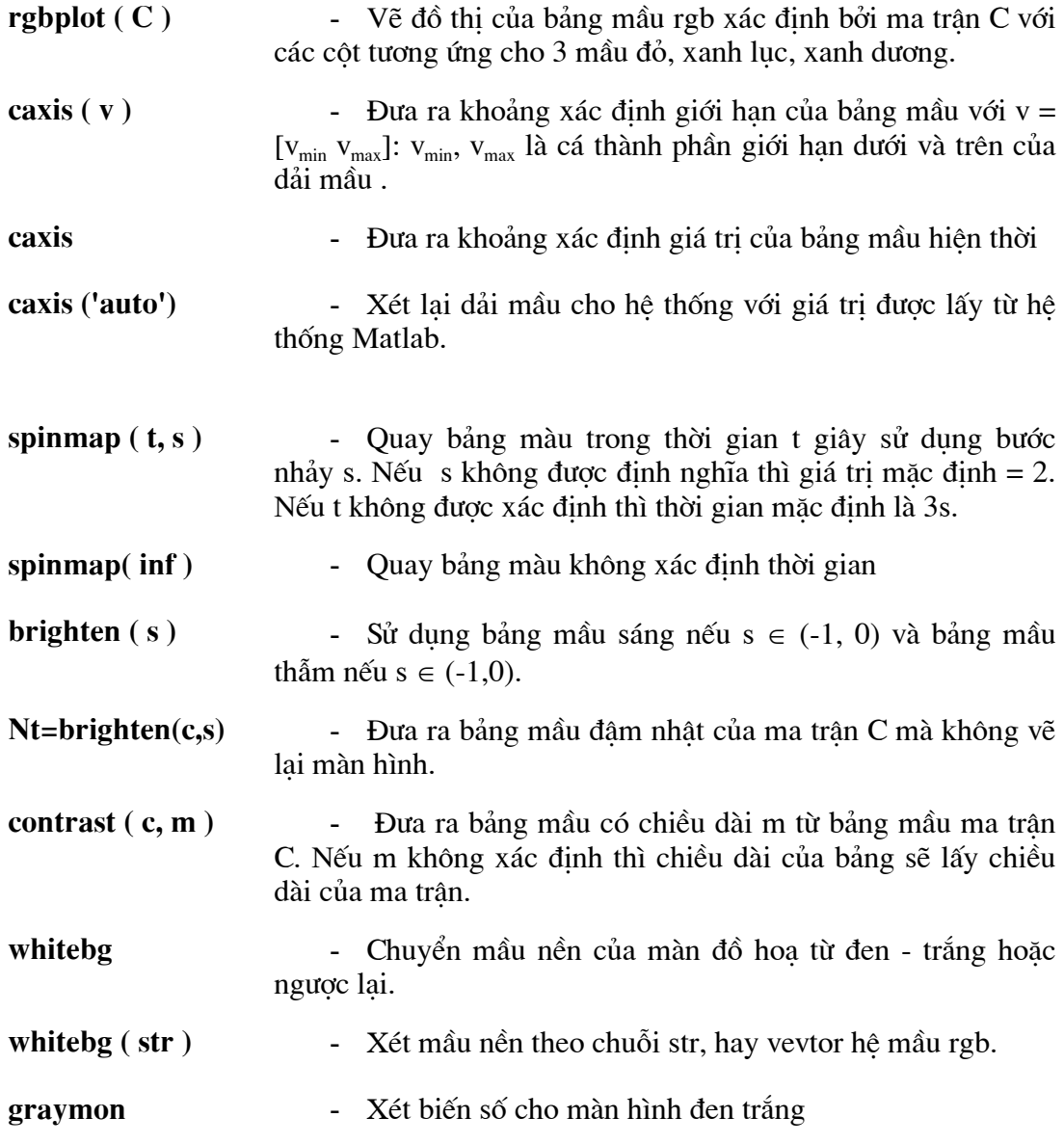

# Ví dụ 5.10:

Cho ra đồ thị của hệ mầu hsv trên cơ sở lệnh rgbplot. Ba đường đồ thị chỉ định cho 3 mầu trên cơ sở tỉ lệ tham gia thành phần của mỗi mầu.

>> rgbplot ( hsv); >>title ('Hệ màu hsv bởi rgbplot');  $\Rightarrow$ axis ([0 100 -0.1 1.1]);

# Chương 5 - Đồ hoạ trong không gian ba chiều

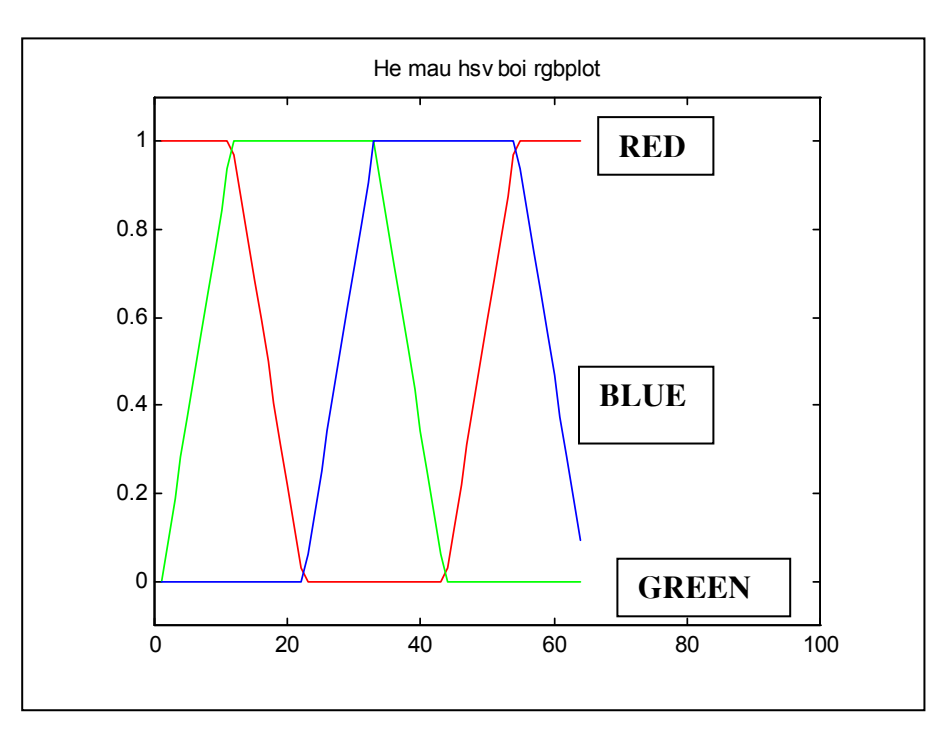

Hình 5.24. Hình vẽ quan hệ bảng mầu hsv với lệnh rgbplot

# BÀI TẬP ỨNG DỤNG PHẦN 1

## Bài 1

Xây dựng hàm bậc nhất  $y = ax + b$  với các tham số a,b được đưa vào từ bàn phím. Truy xuất kết quả lên màn hình đồ hoa

#### Bài giải:

```
%A.1 Về theo phương trình hàm bậc nhất
\% y = ax + bclqa=0; b=0; c=0; d=0; e=0;disp('Khong gian hai chieu')
disp('Ve do thi ham bac nhat y = ax + b');
a=input('Vao he so bac nhat ; a = ');
b=input ('Vao he so tu do : b = ');
x=-5:0.1:5;y=a*x+b;hold on
  plot(x, y, 'm-')plot(y, zeros(x), 'c-')plot(zeros(x), x, 'c-')text (-1, -1.5, '0')text (-0.05, max(y), '')text (max(x), 0, '>')title('Ham bac nhat')
hold off
c1c
```
#### Bài 2

Xây dựng hàm bậc hai  $y = ax^2 + bx + c$  với các tham số a, b, c được đưa vào từ bàn phím. Truy xuất kết quả lên màn hình đồ hoa

```
Bài giải:
   %B.1 Về theo phương trình hàm bậc 2
   % y = ax^2 + bx + cdisp('Next : Ham so bac hai')
   pause
   cl<sub>q</sub>disp('Ve do thi ham bac hai y = ax^2 + bx + c');
   a=input('Vao he so bac hai ; a = ');
   b=input('Vao he so bac nhat : b = ');
   c=input ('Vao he so tu do c = ');
   x=-3:0.1:3;y=a*(x.^2)+b*x+c;hold on
     plot(x, y, 'm-')plot(y, zeros(x), 'c-')plot(zeros(x), x, 'c-')text (-1, -1.5, '0')text (-0.05, max(y), '^{\wedge})text (max(x), 0, '>')title ('Ham bac hai')
   hold off
   c1c
```
# **Bài 3**

Xây dựng hàm bậc hai  $y = 1/(\mathbf{ax} + \mathbf{b})$  với các tham số a, b được đưa vào từ bàn phím. Truy xuất kết quả lên màn hình đồ hoạ

```
% Về theo phương trình hàm Ham so
% y = 1/(ax + b)
```

```
disp('Next : Ham so y=1/(ax+b)')
pause
clqdisp('Ve do thi ham y = 1/(ax + b)');
a=input('Vao he so bac nhat ; a = ');
b=input ('Vao he so tu do : b = ');
x=-5:0.1:5;y=1.7(a*x+b);
```
Phần bài tập ví dụ và lời giải

```
hold on
  plot(x, y, 'm-')plot(y, zeros(x), 'c-')plot(zeros(x), x, 'c-')text (-1, -1.5, '0')text (-0.05, max(y), '^{\wedge})text (max(x), 0, '>')title ('Ham y=1/(ax+b)')
hold off
c1c
```
## Bài 4

Xây dựng hàm  $r = a^*$  phi với các tham số a được đưa vào từ bàn phím. Truy xuất kết quả lên màn hình đồ hoạ với hệ toạ độ dùng là hệ toạ độ cực

## Bài giải:

```
% Ví dụ về hệ toạ độ cực
disp('Next : He toa do cuc')
pause
clq% D.1 Về đường xoan ốc
% r = a^* phi
disp('Ve duong xoan oc : r = a*tt')
pause
clqa=input ('Vao he so a = ');
tt=0:0.1:8*pi;r = a * t t;axis('equal', 'off')polar(tt,r)title ('Duong xoan oc')
disp('Ve nhieu lan')
pause
axis('equal', 'off')for m=1:8hold on
  r1=r*m;polar(tt, r1)
  hold off
 end
```
## Bài 5

Xây dựng hàm  $r = a^* \cos(\phi) + b$  với các tham số a,b được đưa vào từ bàn phím. Truy xuất kết quả lên màn hình đồ hoa với hệ toa độ dùng là hệ toa độ cực

Bài giải:

```
%D.2 Đường ốc sên r = a^*cos(phi) + bdisp('Next : duong oc sen r=a*cos(tt)+b')pause
clq
a=input ('Vao he so a = ');
b=input ('Vao he so b = ');
tt=0:0.1:8*pi;r=a*cos(tt)+b;axis('equal', 'off')polar(tt, r)title ('Duong oc sen')
disp('Ve nhieu lan')
pause
for m=1:8hold on
  r1=r*m;polar(tt, r1)
  hold off
 end
```
# Bài 6

Xây dựng hàm Astroit với các tham số a được đưa vào từ bàn phím. Truy xuất kết quả lên màn hình đồ hoa với hê toa đô dùng là hê toa đô cưc

```
Bài giải:
```

```
%D.3 Đường astroit
disp('Next : duong Astroit ')
pause
clq
a=input ('Vao he so a = ');
tt=0:0.1:8*pi;r = a * sqrt(abs(1-sin(3*tt)/4));polar(tt,r)title('Duong Astroit')
```
disp('Ve nhieu lan')

pause

```
for m=1:8hold on
 r1=r*mpolar(tt, r1)
 hold off
end
```
# Bài 7

Xây dựng phương trình đường Lemniscat Becnulli với các tham số a được đưa vào từ bàn phím. Truy xuất kết quả lên màn hình đồ hoạ với hệ toạ độ dùng là hệ toạ độ cực

```
Bài giải:
```
## % D.4 Đường Lemniscat Becnulli

```
disp('Next : duong Lemniscat Becnulli')
pause
clqa=input ('Vao he so a = ');
tt=0:0.1:8*pi;r=a*sqrt(abs(2*cos(2*tt)));
axis('equal', 'off')polar(tt,r)title('Duong xoan oc')
disp('Ve nhieu lan')
pause
for m=1:8hold on
  r1=r*m;polar(tt, r1)
  hold off
 end
```
## Bài 8

Dùng hàm bucky để xây dựng hình giả 3chiều. Truy xuất kết quả lên màn hình đồ hoa

Bài giải:

%Không gian 3D

```
disp('Khong gian ba chieu ')
pause
clq
```
# %e.1 Vẽ hình quả bóng

```
disp('Ve qua bong da')
[B, V]=bucky;H=sparse(60, 60);
k = 31:60;H(k, k) = B(k, k);x=V( : 1);y=V(:, 2);
qplot(H,V,'m-')axis('equal', 'off');hold on
qplot(B-H,V,'c-')hold off
```
# Bài 9

Vẽ hàm đồ thị trong không gian 3 chiều. Dùng plot3()

## Bài giải

## %e.2 Về đường có hình ảnh không gian

```
disp('Ve duong co hinh anh khong gian')
pause
clg
t = 0:pi/50:8*pi;plot3(sin(t),cos(t),t);
```
## **Bài 10**

Vẽ một số bề mặt ví dụ trong không gian 3 chiều với các tham số tuỳ chọn. Mặt parabolloit, mặt trụ.

## Bài giải

## %e.3 Về mặt không gian 3D

```
disp('Next: Ve mat khong gian ba chieu')
disp('Ve Parabolloit')
pause
clq
```

```
t=-5:0.1:5;[x, y] =meshdom(t,t);
z=x. 2+y. 2;mesh(z)title('Paraboloit')
disp('Next: Mat tru sinh boi y=x^2')
pause
clq
z = sqrt(x.^4+y.^2);mesh(z)title('Mat tru')
pause
```
# **Bài 11**

Xây dựng menu trong môi trường Matlab và thực hiện một số các thao tác xây dưng các hàm đồ hoạ đơn giản. Bao gồm: Vẽ một hình cầu, phương trình đường  $\sin(x)$ <sup>2</sup>,  $\sin(x^2)$ <sup>\*</sup> $\exp(-x)$ ,  $\sin(1/x)$ <sup>2</sup>/x và tich phân xác định của hàm bất kỳ.

## Bài giải

```
function Thuctap (action);
            Chuong trinh nay ve mot do hoa bao gom chuc %
%Thuctap
            nang ve mot so ham va tich phan
%Nhung viec can lam:
% Nut1 : Sphere (Hinh cau)
% Nut2, 3, 4 : Phuong trinh cac ham co ban
% Nut 5 : Tich phan xac dinh
if nargin<1,
    action='batdau';end;
if strcmp(action, 'batdau'),
   figNumber=figure(...
       'Name', 'Bai tap', ...
       'NumberTitle', 'on', ...
     'Visible', 'off');
% Nhung thong tin de tao cac phim chuc nang
    labelColor=[0.8 0.8 0.8];vInitPos=0.9;xPos=0.8;btnLen=0.12;
    btnWid=0.10;
```
#### **Phần bài tập ví dụ và lời giải**

```
% Khoang cach giua nut va nhan cua lenh tiep theo 
    kc=0.03;% Khung nen cho cac phim chuc nang :The CONSOLE frame 
     frmBorder=0.01; 
    yPos=0.01; frmPos=[xPos+0.02 yPos-frmBorder btnLen+4*frmBorder 
0.9+11*frmBorder]; 
     uicontrol( ... 
         'Style','frame', ... 
        'Units', 'normalized', ...
         'Position',frmPos, ... 
      'BackgroundColor',[1 0 0]); 
% Nut 1 hien thi lai do thi hinh cau 
     btnNumber=1; 
     yPos=0.90-(btnNumber-1)*(btnWid+kc); 
     labelStr='Nut1'; 
     callbackStr='Thuctap(''Sphere'')'; 
% Cac thong tin chung ve kieu nut kich hoat. 
     btnPos=[xPos+4*frmBorder yPos-kc btnLen btnWid]; 
     uicontrol( ... 
         'Style','pushbutton', ... 
         'Units','normalized', ... 
        'Position',btnPos, ... 
        'String',labelStr, ... 
      'Callback',callbackStr); 
% Nut 2 hien thi ham sin(x)^2 
     btnNumber=2; 
     yPos=0.90-(btnNumber-1)*(btnWid+kc); 
     labelStr='Nut2'; 
     callbackStr='hinhcau1(''nut2'')'; 
%day la nap lai ham thuctap 
% Cac thong tin chung ve kieu nut kich hoat. 
     btnPos=[xPos+4*frmBorder yPos-kc btnLen btnWid]; 
     uicontrol( ... 
         'Style','pushbutton', ... 
         'Units','normalized', ... 
        'Position',btnPos, ... 
        'String',labelStr, ... 
      'Callback',callbackStr);
```

```
% Nut 3 hien thi ham sin(x^2) *exp(-x)
   btnNumber=3:yPos=0.90-(btnNumber-1)*(btnWidthkc);labelStr="Nut3';callbackStr='hinhcaul(''nut3'')';
% Cac thong tin chung ve kieu nut kich hoat.
   btnPos=[xPos+4*frmBorder yPos-kc btnLen btnWid];
    uicontrol( ...
        'Style', 'pushbutton', ...
        'Units', 'normalized', ...
        'Position', btnPos, ...
        'String', labelStr, ...
        'Callback', callbackStr);
% Nut 4 hien thi ham sin(1/x)^2 / xbtnNumber=4;yPos=0.90-(btnNumber-1)*(btnWidthkc);labelStr="Nut4';callbackStr='hinhcaul(''nut4'')';
% Cac thong tin chung ve kieu nut kich hoat.
    btnPos=[xPos+4*frmBorder yPos-kc btnLen btnWid];
    uicontrol(...
        'Style', 'pushbutton', ...
        'Units', 'normalized', ...
        'Position', btnPos, ...
        'String', labelStr, ...
        'Callback', callbackStr);
% Nut 5 Tinh va hien thi vung tich phan cua mot ham
   btnNumber=5;yPos=0.90-(btnNumber-1)*(btnWidthkc);labelStr="Nut5';
    callbackStr='hinhcaul(''nut5'')';
% Cac thong tin chung ve kieu nut kich hoat.
    btnPos=[xPos+4*frmBorder yPos-kc btnLen btnWid];
    uicontrol( ...
        'Style', 'push', ...
        'Units', 'normalized', ...
        'Position', btnPos, ...
        'String', labelStr, ...
```

```
'Callback', callbackStr);
% Nut kich hoat phan thong tin giai thich
labelStr="Info':callbackStr='hinhcaul(''info'')';
%day la nap lai ham thuctap
    uicontrol(...
         'Style', 'push', ...
         'Units', 'normalized', ...
         'Position', [xPos+4*frmBorder 0.22 btnLen btnWid],
. . .
         'String', labelStr, ...
         'Callback', callbackStr);
% Nut xoa man hinh do hoa: The CLOSE button.
    labelStr='Close';
    callbackStr='close(qcf)';
    uicontrol( ...
         'Style', 'push', ...
         'Units', 'normalized', ...
         'Position', [xPos+4*frmBorder 0.05 btnLen btnWid],
. . .
         'String', labelStr, ...
         'Callback', callbackStr);
% VE HINH CAU
     clc reset;
      set(gca, 'XTick', [], 'YTick', [], 'ZTick', []);
% Reset the arrow and the nextplot information for this
window.
    set (figNumber, ...
     'Nextplot', 'new', ...
     'Visible', 'on');
elseif strcmp(action, 'info');
    ttlStr=get(gcf, 'Name');
     hlpStr=['
                   BAI TAP CHUYEN DE MATLAB
                                                      \mathcal{A}\mathbf{I}\mathbf{r}_\perpSinh Vien: Nguyen thi Nhung
                                                    \mathbf{I}" \vdots' File name: thuctap.m Ver 1.0
     helpfun(ttlStr, hlpStr);
```

```
Phần bài tập ví dụ và lời giải
```

```
%end;
% end cua if strcmp (action, ...
elseif strcmp(action, 'nut2')
% Ve hinh NUT 2
      x=0:0.05:5;y=sin(x.^2);plot(x, y);
        title ('Ham sinx^2');
   elseif strcmp(action, 'nut3')
% ve hinh NUT 3
     clc reset;
     x = 0:0.1:4;y = sin(x.^2) .*exp(-x);stem(x, y)title('ham y=sin(x^2) *e^-x');
elseif strcmp(action, 'nut4')
%ve hinh NUT 4
     x = \text{logspace}(-2, 0, 500);
     plot(x, ((sin(1./x)).^2)./x);set(gca, 'XScale', 'log', 'YScale', 'linear');
     title ('Ham y = (\sin(1/x)^2)/x');
elseif strcmp(action, 'nut5')
%ve hinh NUT 5
  fplot('humps', [0, 2]), hold onpatch([0.5 0.5:0.02:1 1 0.5],
        [0 \text{ humps } (0.5:0.02:1) 0 0], 'r');hold off
  title('Tinh tich phan xac dinh.'), grid
elseif strcmp(action, 'Nut 1')
% Ve hinh cau
    clc reset;
    n = 25;[x, y, z]=sphere(n)
    surf(x, y, z), ...
    title ('3-DIMENSION DO THI HINH CAU')
    clc reset;
    set(qca, 'XTick', [], 'YTick', [], 'ZTick', []);
end;
```
#### **Bài 12**

Ví dụ về 2 hình cầu lồng nhau cà các phương pháp tô mầu (rendering) trong Matlab.

#### Bài giải

```
[xx y y zz] = sphere;s = surf(xx, yy, zz);set(s, 'EdgeColor', 'r', 'FaceColor', 'none');
axis off;
set (gca, 'DataAspectRatio', [1 11]);
light;
set (s, 'LineWidth', 6)
hold on;
[xx yy zz] = sphere;s2 = surf(xx/2, yy/2, zz/2);set(s2, 'CData', rand(21), 'FaceColor', 'interp')
colormap(cool(100))lighting phong;
set (gca, 'CameraViewAngle', 7);
set(gcf, 'color', [1 1 1]);
```
#### **Bài 13**

Xây dựng và vẽ hình đường B-Spline trong không gian 2D và 3D từ các điểm kiểm soát được vào từ bàn phím hay các file dữ liệu. Trên cơ sở đường cong phát triển thành măt B-spline.

```
Bài giải
s=2; s1=0;while s>1s1 = s1 + 1;s=input ('Neu tiep tuc thi s<1=');
n = input('n =');
```
Phần bài tập ví dụ và lời giải

```
k = input('k = ');for i=1: (n+4)if i < (k+1)u(i) = 0;elseif i>n
u(i) = n - k + 1;else
u(i) = i - k;end
end
x=input ('Nhap vao n toa do Px=');
y=input ('Nhap vao n toa do Py=');
z = input('Nhap vao n toa do Pz=');m=input ('vao khoang can ve(1, 2 \ldots n) =');
for i=1: (n+3)if u(i) < u(i+1)if u(i) == m-1N(i, 1) = 1;else
N(i, 1) = 0;end
else
N(i, 1) = 0;end
end
for i=1:(n+3)t=N(i,1);end
t=0;for U = (m-1):0.125:m8U=0.125* i;t=t+1;
for i=2:4if j == 2for l=1: (n+k-2)if u(l+j-1) == u(l)if u(l+j) == u(l+1)N(1, j) = 0;else
N(l, j) = (u(l+j) - U) * N(l+1, j-1) / (u(l+j) - u(l+1));end
```
```
Phần bài tập ví dụ và lời giải
```

```
else
if u(l+j) == u(l+1)N(1, j) = (U-u(1)) * N(1, j-1) / (u(1+j-1) - u(1));else
N(1, j) = (U-u(1)) * N(1, j-1) / (u(1+j-1) - u(1)) + (u(1+j) -U) *N(1+1,j-1) / (u(1+j) -u(1+1));
end
end
end
end
if \ni == 3for l=1: (n+k-3)if u(l+j-1) == u(l)if u(l+j) == u(l+1)N(1, j) = 0;else
N(1, i) = (u(1+i) - U) * N(1+1, i-1) / (u(1+i) - u(1+1));end
else
if u(l+j) == u(l+1)N(1, j) = (U-u(1)) * N(1, j-1) / (u(1+j-1) - u(1));else
N(1,j) = (U-u(1)) * N(1,j-1) / (u(1+j-1) - u(1)) + (u(1+j) -U) *N(1+1, j-1) / (u(1+j) -u(1+1));
end
end
end
end
if \eta == 4X(t) = 0; Y(t) = 0; Z(t) = 0;for l=1: (n+k-4)if u(1+j-1) == u(1)if u(l+j) == u(l+1)N(1,j)=0;else
N(1, j) = (u(1+j) - U) * N(1+1, j-1) / (u(1+j) - u(1+1));end
else
if u(l+j) == u(l+1)N(L, i) = (U-u(1)) * N(L, i-1) / (u(1+i-1) - u(1));else
```
**Phần bài tập ví dụ và lời giải** 

```
N(1,j)=(U-u(j)) *N(1,j-1)/(u(1+j-1)-u(1)) + (u(1+j)-1)U) *N(l+1,j-1) / (u(l+j) -u(l+1));
end 
end 
end 
end 
end 
for l=1:n 
X(t) = X(t) + X(1) * N(1, k);Y(t) = Y(t) + y(1) *N(1, k);Z(t) = Z(t) + Z(l) * N(l,k);end 
end %U 
%hold on; 
if s1==1 
subplot(2,1,1);plot3(X,Y,Z); 
line(x,y,z);
hold on 
subplot(2,1,2); 
hold on 
plot(X,Y,'M'); 
line(x, y);
hold on 
  end 
if s1==2 
subplot(2,1,1);plot3(X,Y,Z); 
line(x,y,z); 
hold on 
subplot(2,1,2); 
plot(X, Y, 'G');
line(x, y);
hold on 
  end 
if s1==3 
subplot(2,1,1);plot3(X,Y,Z); 
line(x, y, z);
hold on 
subplot(2,1,2);
```

```
Phần bài tập ví dụ và lời giải
```

```
plot(X, Y, 'R');line(x, y);
hold on
 end
end
elseif strcmp(action, 'Plane');
n = input('n =');m = input('m = ');k = input('Vao bac k=');h=input ('vao bac h=');
q='\vee';
while q == 'y'q=input ('Neu tiep tuc thi danh y nguoc lai la n =');
for i=1: (n+k)if i < (k+1)u(i) = 0;elseif i>n
u(i) = n - k + 1;else
u(i) = i - k;end
end
for i=1: (m+h)if i<(h+1)w(i) = 0;elseif i>m
w(i) = m-h+1;else
w(i) = i - h;end
end
x = input('When vao n.m toa do Px=');%y=input('Nhap vao n.m toa do Py=');
%z=input ('Nhap vao n.m toa do Pz=');
x(1, 1) = -3; x(1, 2) = -3; x(1, 3) = -3; x(1, 4) = -3;x(2, 1) = -1; x(2, 2) = -1; x(2, 3) = -1; x(2, 4) = -1;x(3, 1)=1; x(3, 2)=1; x(3, 3)=1; x(3, 4)=1;x(4, 1) = 3; x(4, 2) = 3; x(4, 3) = 3; x(4, 4) = 3;y(1, 1) = 0; y(1, 2) = 3; y(1, 3) = 3; y(1, 4) = 0;
y(2, 1) = 3; y(2, 2) = 5; y(2, 3) = 5; y(2, 4) = 3;
```
Phần bài tập ví dụ và lời giải

```
y(3, 1) = 3; y(3, 2) = 5; y(3, 3) = 5; y(3, 4) = 3;y(4, 1) = 5; y(4, 2) = 5; y(4, 3) = 5; y(4, 4) = 5;
z(1, 1) = 5; z(1, 2) = 3; z(1, 3) = -3; z(1, 4) = -5;z(2, 1) = 5; z(2, 2) = 3; z(2, 3) = -3; z(2, 4) = -5;
z(3, 1) = 5; z(3, 2) = 3; z(3, 3) = -3; z(3, 4) = -5;
z(4, 1) = 5; z(4, 2) = 3; z(4, 3) = -3; z(4, 4) = -5;
v = input('vao khoang can ve cua u(1, 2..n) =');q=input ('vao khoang can ve cua w(1, 2 \ldots n) = ');
for i=1: (n+k-1)if u(i) < u(i+1)if u(i) == v-1N(i, 1) = 1;else
N(i, 1) = 0;end
else
N(i, 1) = 0;end
end
for i=1: (n+k-1)t=N(i,1);end
for i=1: (m+h-1)if w(i) < w(i+1)if w(i) == q-1M(i, 1) = 1;else
M(i, 1) = 0;end
else
M(i, 1) = 0;end
end
for i=1: (m+h-1)t1=M(i,1);end
X1 = []; Y1 = []; Z1 = [];
for U = (v-1):0.1: (v-0.1)t=0;for W=(q-1):0.1:(q-0.1)t=t+1;
```

```
for i=2:hif i == 2for l=1: (m+h-2)if w(l+i-1) == w(l)if w(l+i) == w(l+1)M(1, i) = 0;else
M(1, i) = (w(1+i) - W) * M(1+1, i-1) / (w(1+i) - w(1+1));end
else
if w(l+i) == w(l+1)M(1, i) = (W-w(1)) * M(1, i-1) / (w(1+i-1) - w(1));else
M(1, i) = (W-w(1)) * M(1, i-1) / (w(1+i-1) - w(1)) + (w(1+i) - w(1))W) *M(1+1, i-1) / (w(1+i) -w(1+1));
end
end
endend
if i == 3for l=1: (m+h-3)if w(l+i-1) == w(l)if w(l+i) == w(l+1)M(1, i) = 0;else
M(1, i) = (w(1+i) - W) * M(1+1, i-1) / (w(1+i) - w(1+1));end
else
if w(l+i) == w(l+1)M(L, i) = (W-w(1)) * M(L, i-1) / (w(l+i-1) - w(l));else
M(1, i) = (W-w(1)) * M(1, i-1) / (w(1+i-1) - w(1)) + (w(1+i) -W) *M(1+1, i-1) / (w(1+i) -w(1+1));
end
end
end
end
end
for j=2:kif \ni == 2for l=1: (n+k-2)
```
Phần bài tập ví dụ và lời giải

```
if u(l+j-1) == u(l)if u(l+j) == u(l+1)N(1, j) = 0;else
N(1, j) = (u(1+j) - U) * N(1+1, j-1) / (u(1+j) - u(1+1));end
else
if u(l+j) == u(l+1)N(L, j) = (U-u(l)) * N(l, j-1) / (u(l+j-1) - u(l));else
N(1, i) = (U-u(1)) * N(1, i-1) / (u(1+i-1) - u(1)) + (u(1+i) -U) *N(1+1, j-1) / (u(1+j) -u(1+1));
end
end
end
end
if \dot{7} == 3for l=1: (n+k-3)if u(l+j-1) == u(l)if u(l+j) == u(l+1)N(1,j)=0;else
N(1, j) = (u(1+j) - U) * N(1+1, j-1) / (u(1+j) - u(1+1));end
else
if u(l+\eta) == u(l+1)N(L, i) = (U-u(1)) * N(L, i-1) / (u(1+i-1) - u(1));else
N(1, j) = (U-u(1)) * N(1, j-1) / (u(1+j-1) - u(1)) + (u(1+j) -U) *N(1+1, j-1) / (u(1+j) -u(1+1));
end
end
end
end
if \eta = -4for l=1: (n+k-4)if u(l+j-1) == u(l)if u(l+j) == u(l+1)N(1, j) = 0;else
N(l,j) = (u(l+j)-U) * N(l+1,j-1) / (u(l+j)-u(l+1));end
else
```
#### Phần bài tập ví dụ và lời giải

```
if u(1+j) == u(1+1)N(1, j) = (U-u(1)) * N(1, j-1) / (u(1+j-1) - u(1));else
N(l, j) = (U-u(j)) * N(l, j-1) / (u(l+j-1) - u(l)) + (u(l+j) -U) *N(1+1,j-1) / (u(1+j) -u(1+1));
end
end
end
end
end % kt for j=2:kX1(t) = 0; Y1(t) = 0; Z1(t) = 0;for l=1:nfor i=1:mX1(t) = X1(t) + X(1, i) . *N(1, k) . *M(i, h);Y1(t)=Y1(t)+y(l,i). *N(l,k). *M(i,h);
Z1(t) = Z1(t) + Z(1, i). *N(l, k). *M(i, h);
end
end
plot3(X1, Y1, Z1);
hold on
view([3 3 6])end
end
view ([3 3 3])
end
```
# $PHAN 2$

# ỨNG DỤNG VỀ XỦ LÝ TÍN HIỆU SỐ

### 1. TÍN HIÊU VÀ XỬ LÝ TÍN HIÊU

Khái niệm về tín hiệu và một khái niệm rộng. Nó được định nghĩa ở Websur (1998) như là một "sư đếm được của lượng vật lý hay xung (như một hiệu điện thế, dòng, hoặc từ thông) bởi một bản tin hoặc thông tin mà có thể truyền đi được". Ví du như thông tin mong muốn có thể là nhiệt độ và tín hiệu điện thế tỉ lệ với nhiệt độ này.

Nhiều sách cho rằng tín hiệu thay đổi như một hàm của thời gian. Một số tín hiệu là liên tục ; nhiệt đô không khí, sóng biển tại một điểm... Một số tín hiệu khác là rời rac, ví du như các thư truyền đi (gửi đi) theo mã Morse. Các tín hiệu có thể rời rac vì chúng nhân được bởi sư lấy mẫu thông tin không liên tục, ví du như nhiệt độ của khí quyển và áp suất được truyền đi theo một khoảng thời gian nhất định bởi vô tuyến. Máy tính có thể xử lý tín hiệu rời rac thôi.

Để xử lý bằng máy tính, hầu hết các tín hiêu có thể thể hiên theo một chuỗi các số 1,0. Tín hiệu được sinh ra bởi cảm biến (sensor), ví dụ như nhiệt điện trở, hay tốc đô kế sinh ra. Chuỗi số 1 chiều thực khi được lấy mẫu tại các khoảng không đổi. Việc số hoá các hình ảnh sinh ra chuỗi số 2 chiều. Như các chuỗi số và các ma trân được thể hiện trên các đường khác nhau. Chúng có thể được lọc khỏi nhiễu, có thể được modul hoá và có thể được xử lý để làm rõ hình ảnh, hoặc nén trong một khoảng động. Khi mà các thao tác có thể được thực hiện ở thời gian hoặc tần số chủ đạo, khi chon tần số chủ đao và thuật toán đúng thì thông thường có kết quả là tăng hiệu ứng. Matlab dùng để giải thuật toán nhanh và chon tần số chủ đao.

Phần này ta xử dung Toolbox xử lý tín hiệu (Signal Processing). Nó gồm hơn 70 hàm số khác nhau để phân tích số tín hiệu số và xây dựng bộ lọc với những đặc tính cho trước. Ở chương này ta chỉ xét xét một số ví du sử dung những hàm chính hay dùng, còn những hàm khác thì ban đọc có thể tư tham khảo trong sách hướng dẫn sử dung.

### 2. HÀM LOC.

Một trong những hàm số hay dùng để xử lý chuỗi là hàm *filter* (hàm loc). Loc số có ở mọi nơi trong quá trình xử lý tín hiệu. Trường hợp đơn giản khi 1 tín hiệu x có thêm nhiễu (noise). Chúng ta có thể loai bỏ chúng bằng cách sử dung lọc.

Hãy xem xét trường hợp tín hiêu hiên thi trong một thiết bị đo được do người tư đọc. Việc đọc sẽ rất khó khăn vì số là thay đổi số là thay đổi theo thời gian, khi có nhiễu của cảm biến, nhưng điều này có thể được cải thiên nếu chúng ta chon hiển thi tại một khoảng nhất định, không phải giá trị thực x mà là một tổng các trọng số trung bình và giá tri cuối cùng hiên thi và đầu vào mới, có nghĩa là

 $y_n = k_1 \cdot y_{n-1} + k_2 \cdot x_n$ 

Trong đó  $y_{n-1}$  là giá trị hiện thị cuối, và  $x_n$  là đầu vào mới.

Ví dụ: nếu ta chọn k = 0.9 và k<sub>2</sub> = 0.1

 $\frac{1}{2}$  t = linspace (0, 10, 100) ; thời gian cơ bản  $\rightarrow$  s = sin (2\*pi/5\*t) ; tín hiệu  $\rightarrow$  [t, c] = size(t); n = 0.1 \* rand(r, c) ; nhiễu  $\rightarrow$  x = s + n ; đầu vào có nhiễu ; điều kiện đầu  $\frac{y(1)}{2} = x(1)$  $\rightarrow$  for i = 2 : 100  $\rightarrow$  y(i) = 0.9\* Y(i-1) + 0.1 \* x(i)

 $y_n = 0.9$ . $y_{n-1} + 0.1$ . $x_n$ 

Mối quan hệ này được xác định với  $y_n$  mà n > 1. Ta không quan tâm đến việc là giá trị y<sub>i</sub> được xác định như thế nào (ta sẽ xem xét điều kiện sau). Chọn y<sub>i</sub> = x<sub>7</sub>  $\rightarrow$  sử dung Matlab

Bạn có thể so sánh x và y bằng lệnh chấm điểm plot

 $\gg$  plot(t, x, t, y)

Kết quả như hình vẽ (I.1)

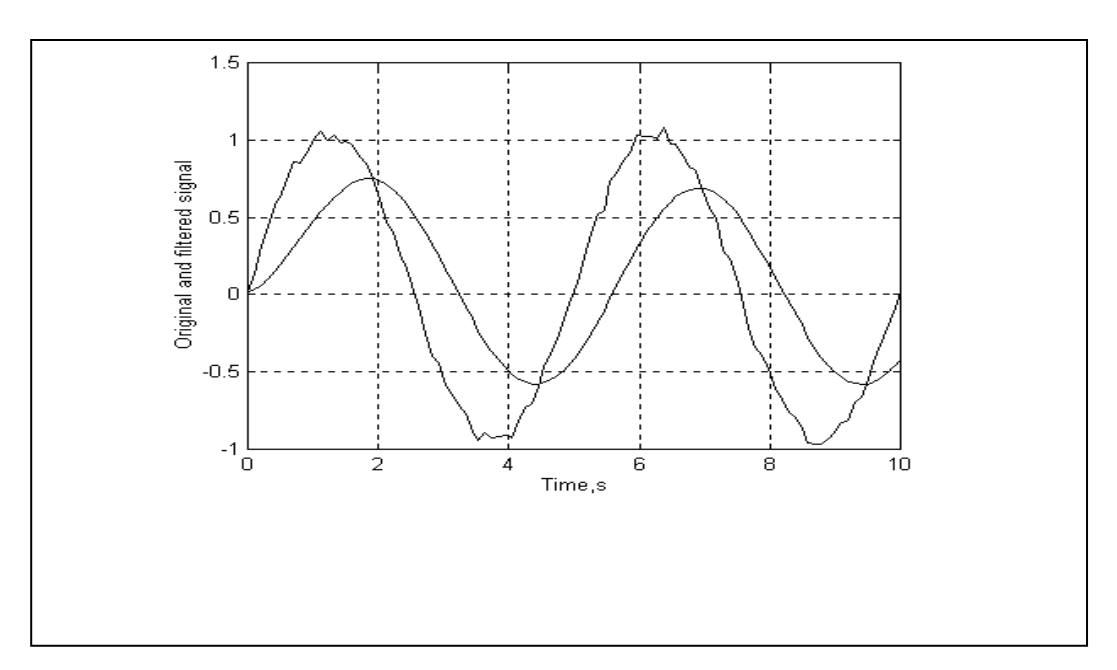

### Hình 1.1 Làm thẳng tín hiệu nhiễu- Ví dụ 1

Ta có thể tính theo 2 giá trị bước trước

 $y_n = 0.9 y_{n-1} + 0.05 x_n + 0.05 x_{n-1}$ 

Trong trường hợp này 2 giá trị tự do  $y_1$ , và  $y_2$ . khi đó thì y được sinh ra như sau:

 $\frac{1}{2}$  t = linspace (0, 10, 100) ; thời gian cơ bản  $\frac{1}{2}$  s = sin (2\*pi/5\*t) ; tín hiệu  $\rightarrow$  [t, c] = size(t); n = 0.1 \* rand(r, c) ; nhiễu ; đầu vào có nhiễu  $\rightarrow$  x = s + n  $y(1) = x(1)$ ; điều kiên đầu  $\frac{1}{2}$  for  $i = 3 : 100$  $\rightarrow$  y(i) = 0.9\* Y(i-1) + 0.05 \* x(i) + 0.05 \* x(i-1):  $\rightarrow$  End

Cũng như trường hợp trước chúng ta cũng làm

 $\gg plot(t, x, t, y)$ 

\* Lọc số có thể giới thiệu đơn giản bắt đầu từ lọc tương tự đơn giản lọc RC thông thấp theo ví dụ

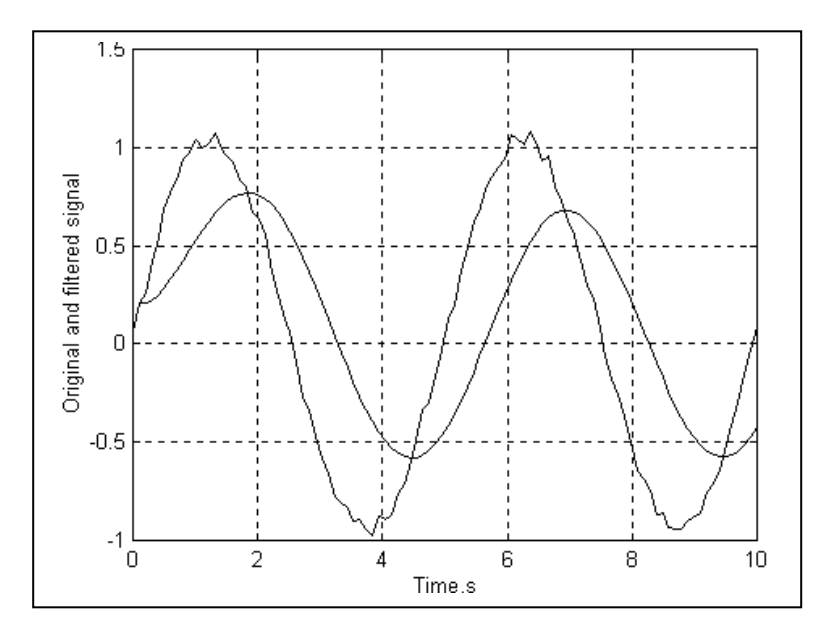

Hình 1.2 Làm thẳng tín hiệu nhiễu- Ví dụ 2

Mạch xoay chiều như hình vẽ

Với thông số như sau:

- V, 10mV, 50 MHz, pha 0
- R,  $15\Omega$
- $\overline{C}$  $100pF$

Điện trở tương đương của tụ điện đợc tính như sau

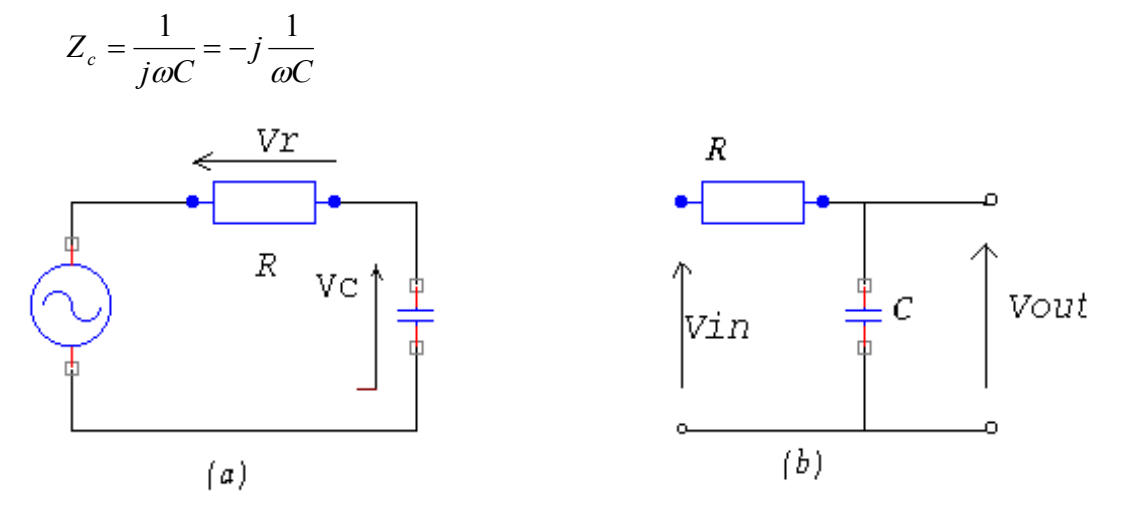

Để đưa các thông số của mạch vào ta làm như sau

**ToolBox - Digital Signal Processing** 

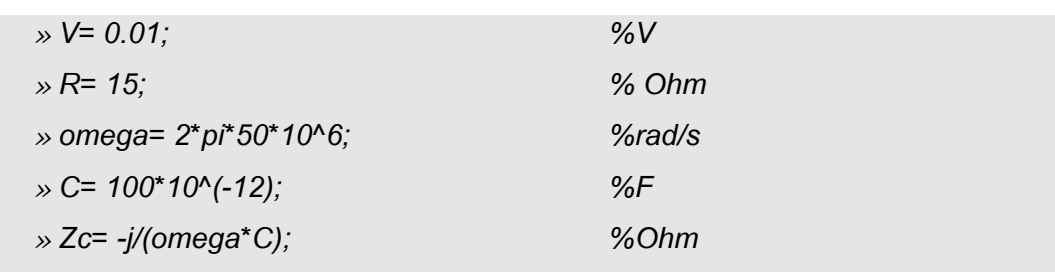

Ta tính được tổng trở của mạch

 $\rightarrow$  Z= R+ Zc  $Z=$ 16.0000 - 31.8310i

Và dòng điện

$$
y = V/Z
$$
  
1 = 1.2606e-04+ 2.5097e-04i

Điện áp rơi trên điện trở

 $\rightarrow$  Vr = R\*I

 $V =$ 

 $0.0018 + 0.0039i$ 

Và qua tụ điện chúng ta có thể đồ thị biên pha . Sử dụng MATLAB subplot

 $\rightarrow$  subplot (1, 2, 1)

Các thông số 1, 2, 1 có ý nghĩa là 1 và 2 ma trận của hình vẽ sinh ra và chấm điểm theo một điểm đầu. Trong MATLAb 3.5 các thông số này sẽ được viết là (121)

Gồm các giá tri V, Vr, Vc như pha cuối cùng. Để đinh nghĩa pha chúng ta cần đưa điểm gốc của chúng

»  $VV = [0 \ V]$ ;  $VVc = [0 \ Vc]$ ;  $VVr = [0 \ Vr]$ 

Tiếp đến ta chấm điểm điện thế pha

» plot (real(VV), imag(VV)

Để quan sát được thang góc pha chính xác của trục thật cần phải như đối với trục ảo. Có nghĩa là khung chấm điểm là hình vuông

» axis ('square')

Khung của các trục sẽ được sinh ra như sau

```
» axis ([0 0.012 -0.006 0.006])
```
Phần mở rộng của cả hai trục là 0.012. Các giá trị này có thể được nhận bởi thử nghiêm và sai số, như được hiên thi ở đồ thi, khi đánh giá truc tốt nhất và dùng câu lênh *axis* .Hoặc ta có thể sử dung một hàm khác là *abs* để tìm giá tri biên pha lớn nhất và để điều chỉnh lai truc

Chúng ta cũng có thể dùng hàm *hold* để giữ cho đồ thị chồng lên hai hình khác, Vr và Vc

 $\gg$  hold on » plot(real(VVr), imag(VVr)) » plot(real(VVc), imag(VVc))

Toàn bộ đồ thi sẽ được viết như sau:

 $\ast$  title('(a)')

» xlabel('Real'), ylabel('Imaginary')

Bạn cũng có thể xác định các hình bằng cách tự đánh dấu các điểm tức là dùng hàm gtext

 $\gg$  text(real(V), imag(V), 'V') » text(real(Vr), imag(Vr), 'Vr') » text(real(Vc), imag(Vc), 'Vc')

Sau đó chấm điểm toàn bộ

» hold off

Ta cũng có thể tính tổng của điện áp như sau(xem thêm hìnhvẽ):

```
\rightarrow Vr + Vc
ans =0.0100 - 0.0000i» 180*(angle(Vr) - -angle(Vc))/pi
ans =90
```
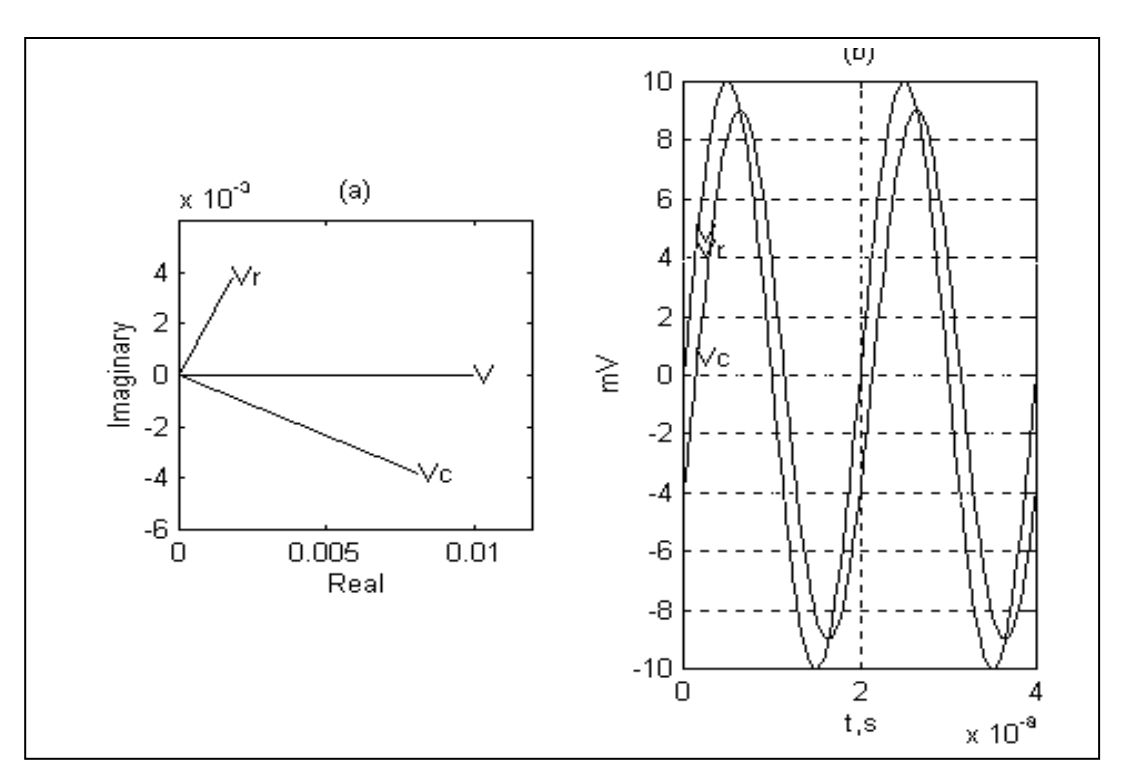

### Hình 1.3. Diện áp trên mạch nói tiếp RC

Để có được đồ thị và tính toán điện áp ta làm theo những bước sau

% tần số, Hz  $\frac{1}{2}$  = 50\*10^6; % chu kỳ, s  $\gg T = 1/f$ ; %tần số góc, rad/s » omega= $2*pi*f$ ; % chuỗi các giá trị  $\gg t=0$ : T/50 : 2\*T;  $\rightarrow$  v = V\*sin(omega\*t); »  $vr = abs(Vr)*sin(omega*t + angle(Vr));$  $\rightarrow$  vc = abs(Vc)\*sin(omega\*t + angle(Vc));

Để có được điểm như phần tử thứ hai của ma trân đồ thi.

 $\gg$  subplot(1, 2, 2)

và hcấm điểm theo những lệnh sau:

» plot (t, 1000\*v, t, 1000\*vr, t, 1000\*vc)

 $\gg$  grid, title('(b)')  $\gg$  xtabel('t,s'), ylabel('mV')  $x$ text(t(5), 1000\* $v(5)$ , 'V') »text(t(20), 1000\*v(20), 'Vr') »text(t(50), 1000\*v(5), 'Vc')

Như ta đã biết mạch RC là một mạch lọc thông thấp. Giả sử ta cho vào đầu vào 10mV, bây giờ ta xem đầu ra của tụ điện. Ký hiệu điện áp vào là V<sub>in</sub> và điện áp ra V<sub>out</sub>.

$$
Z = R + Rc = R + \frac{1}{j\omega C}
$$

$$
I = \frac{V_{in}}{Z} = \frac{1}{R - j/\omega C} V_{in}
$$

$$
Vout = ZcI = \frac{1}{j\omega C} \frac{1}{R - j/\omega C} V_{in}
$$

Hàm đáp ứng tần (dùng hàm biến đổi) của bộ lọc xác định bởi tỉ số

$$
H(j\omega) = \frac{Vout}{Vin} = \frac{1}{1 + j\omega RC}
$$

Giá trị  $\omega_c = 1/RC$  gọi là *tần số cắt* ở dạng không thứ nguyên

$$
H(j\omega) = \frac{1}{1 + j\omega/\omega_c}
$$

hoặc

 $\omega/\omega_c = 2\pi f/2\pi f_c = f/f_c$ 

Chúng ta nhận được dạng không thứ nguyên của hàm biến đổi

$$
H(f) = \frac{1}{1 + j f / f_c}
$$

Chúng ta sẽ vẽ biên và pha của hàm biến đổi theo hai đồ thi theo tỉ số tần và theo dãy giá tri biến đổi

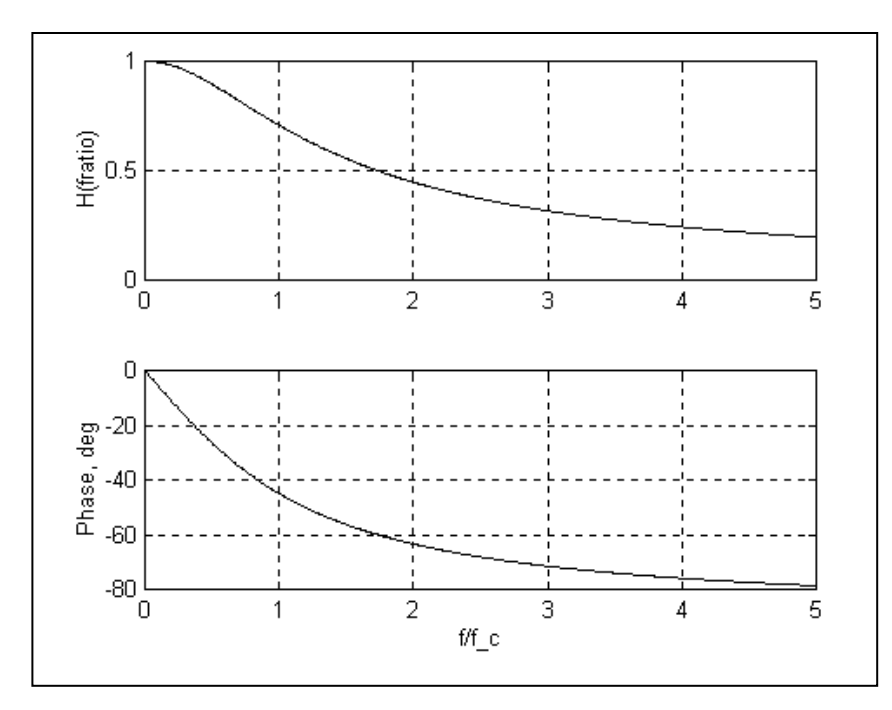

Hình 1.4 Đồ thị biên và tần của mạch thông thấp RC

 $\frac{1}{2}$  fratio= 0 : 0.01: 5;

»  $H = ones(size(fratio))/(1+j*fratio);$ 

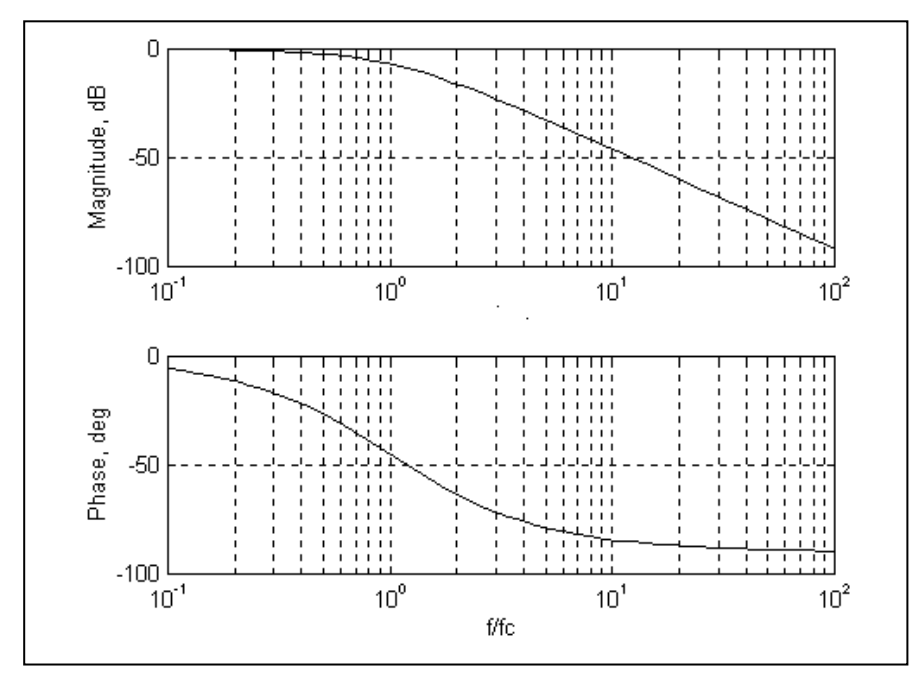

Hình 1.5. Mạch thông thấp dự tính trước

#### Vẽ đồ thị theo logarithm

Bây giờ ta xem xét bài toán theo quan điểm xử lý tín hiệu

$$
\frac{L}{R}\frac{di}{dt} + i = \frac{v}{R}
$$

Với  $\tau = L/R$  - hằng số thời gian của mạch - y = i và x = v/R

Đẳng thức trở thành

$$
\tau \frac{dy}{dt} + y = x \tag{1.1}
$$

Ta giả thiết rằng y được lấy mẫu trong khoảng  $T_s$  nhỏ so với thời gian  $\tau$ . Do đó ta có thể xấp xỉ

$$
\frac{dy}{dt} = \frac{y_n - y_{n-1}}{T_S}
$$

Trong đó y<sub>n</sub> - lấy được từ lần đo thứ n của giá trị y, và y<sub>n-1</sub> của 1 bước trước. Đẳng thức (1.1) được viết lại như sau

$$
\tau \frac{y_n - y_{n-1}}{T_S} + y_n = x_n \tag{1.2}
$$

Ta lại có

$$
y_n = \frac{b_1}{a_1} x_n - \frac{a_2}{a_1} y_{n-1}
$$

 $(1.3)$ 

Biểu thức này ta có được từ bộ lọc đầu tiên

Viết cho trường hợp tổng quát

$$
a_1 y_n + a_2 y_{n-1} + \ldots + a_{n_a} y_{n-n_{a+1}} = b_1 x_n + b_2 x_{n-1} + \ldots + b_{n_b} x_{n-n_b}
$$
  
(1.4)

hoặc

$$
y_n = \frac{b_1}{a_1}x_n + \frac{b_2}{a_2}x_{n-1} + \ldots + \frac{b_{n_b}}{a_1}x_{n-n_{b+1}} - \frac{a_2}{a_1}y_{n-1} - \ldots - \frac{a_{na}}{a_1}y_{n-n_{a+1}}
$$

 $(1.5)$ 

Sử dụng MATLAB ở đây là bộ lọc N tăng,  $N = max(n_a, n_b) - 1$ Ta có 2 chuỗi

 $A = [a_1 a_2, ..., a_m]$  $B = [b_1, b_2, ..., b_{nb}]$ 

Điều này có thể thấy rõ qua đồ thị 1.6 trong đó a<sub>i</sub> và b<sub>i</sub> các hệ số được làm bình thường hoá bằng cách chia cho a<sub>1</sub> hệ số của y<sub>n</sub>. Trong hình 2 là cho ký hiệu thao tác dịch thời gian unitary time shift operator). Cho x - rời rạc của tín hiệu f(t) bị lấy mẫu theo chu kỳ T<sub>s</sub>, do đó x(n) = f(n.T<sub>s</sub>) và z<sub>x</sub>(k) xác định thành phần thứ k z<sub>x</sub>(k) =  $x(k+1)$ . Tương tự như vậy thành phần thứ của  $z^{-1}$  n là  $x(k-1)$  z - ký hiệu thích hợp cho việc thao tác số nhanh (xin đọc thêm về biến đổi z trong các giáo trình về xử ký tín hiêu).

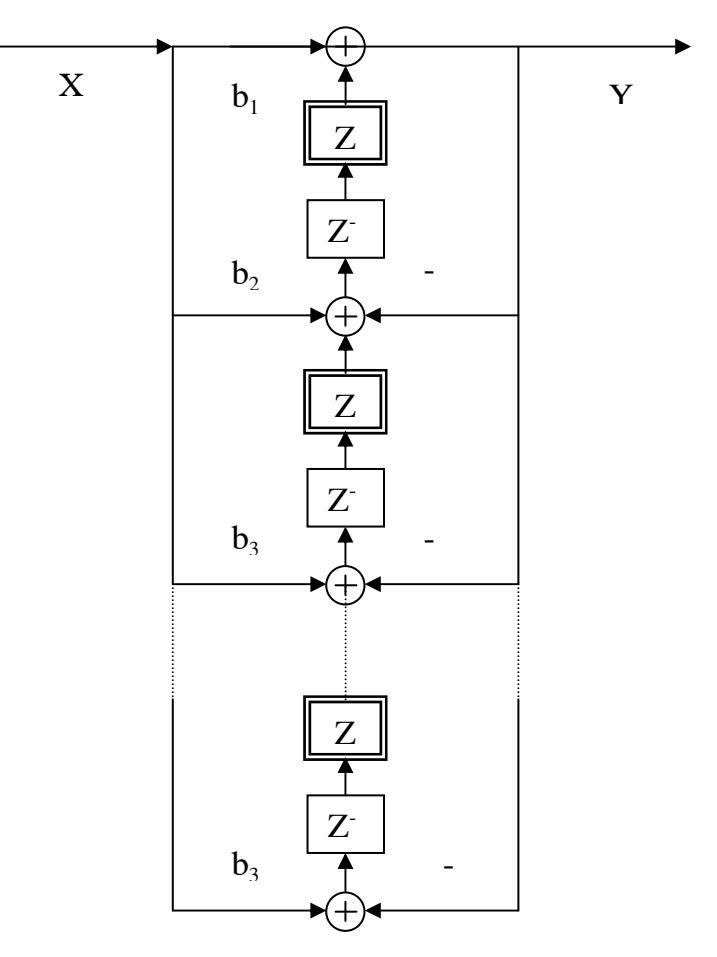

### Hình 1.6. Chuyển đổi trực tiếp ở dạng II

Việc thể hiện lai chỉ ra trên hình 1.6 gọi là dang chuyển đổi II và là mô hình tối thiểu việc cất giữ (tức là tiết kiệm bộ nhớ nhất). Trên thực tế tại mỗi bước này chúng ta cần cất mỗi giá trị của trạng thái  $z_1, z_2, ..., z_n$  được thể hiện trên đồ họa bằng khung đúp ở đường trung tâm (xem hình vẽ)

Bộ lọc được thực hiện như sau:

 $(1)$  Thực hiện

(a) Vector trạng thái đầu, thường được đánh dấu bằng  $Z_i$  và được đặt vào bộ trễ  $Z_i$  không xuất hiện, tất cả các giá trị  $Z_i$  sẽ đặt = 0

(b) Giá trị của A và B được chuẩn hoá bằng chia cho al

(2) Vòng lặp chính. Tại các bước này, chức năng lọc thể hiện theo những thao tác (a) Sinh ra  $y_n$  từ quan hệ  $y_n = b_1x_n + Z_1$ sau:

(b) Đặt vào Z<sub>i</sub> với j từ 1 đến N-1 trong

 $Z_i = b_i X_n + Z_{i+1} - a_i Y_n$ 

và đối với  $j = N$  ta tính như sau:

 $Z_{N} = b_{N}X_{n} - a_{N}Y_{n}$ 

Vòng lặp được tiếp tục cho đến khi chuỗi x hội tụ

(3) Bước cuối cùng. Giá trị  $Z_i$  được sao chép đến vector ra  $Z_f$ 

Đẳng thức (1.5) có thể được thực hiện bởi MATLAB bằng chức năng lọc. Ở đây có 4 cách gọi hàm lọc.

$$
y = filter (B, A, x)
$$
  
\n
$$
y = filter (B, A, x, Zi)
$$
  
\n
$$
[y, Zf] = filter (B, A, x)
$$
  
\n
$$
[y, Zf] = filter (B, A, x, Zi)
$$

Trong đó  $Z_i$  và  $Z_f$  là một chuỗi các thông số tối ưu, liên hệ với trạng thái đầu và trạng thái cuối, đã được mô tả như ở trên. Hàm lọc có thể trả về giá trị cuối cùng của Z như dãy Z<sub>f</sub>, nếu nó gọi 2 biến số bên vế trái:

$$
\mathcal{P}[y, Z_i] = \text{filter } (B, A, x)
$$

Ví dụ: cho

 $x = \{1, 2, 1, 2, 1, 2, 1, 2, 1, 2\}$  $\rightarrow B = [0.5]$ ;  $\rightarrow$  A = [1, -0.25, -0.25];

Gọi hàm lọc như sau:

Các tần số được tính toán như sau

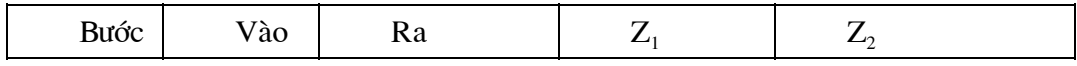

**ToolBox - Digital Signal Processing** 

|                | 1              | $.5\,$ | 0.125  | 0.1250 |  |
|----------------|----------------|--------|--------|--------|--|
| $\overline{2}$ | $\overline{2}$ | 1.125  | 0.4063 | 0.2813 |  |
| 3              | 1              | 0.9063 | 0.5078 | 0.2266 |  |
| $\overline{4}$ | $\overline{2}$ | 1.508  | 0.6035 | 0.3770 |  |
| 5              | 1              | 1.104  | 0.6528 | 0.2759 |  |
| 6              | $\overline{2}$ | 1.653  | 0.6891 | 0.4132 |  |
| 7              | 1              | 1.189  | 0.7105 | 0.2973 |  |
| 8              | $\overline{2}$ | 1.71   | 0.7249 | 0.4276 |  |
| 9              | 1              | 1.225  | 0.7338 | 0.3062 |  |
| 10             | $\overline{2}$ | 1.734  | 0.7397 | 0.4335 |  |

Trong bảng này sinh ra bởi MATLAB M-file, số được làm tròn 4 số sau dấu phẩy.

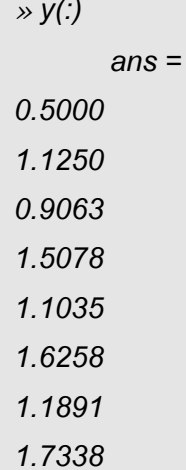

Người đọc có thể tính lại số này theo mô tả ở hình 1.6 (nói ở trên). Cuối cùng, sau khi xác định chuỗi số x, A và B liên hệ lại hàm lọc như được chỉ ra

» [Y,Zf] = filter (B, A, x, Zi) ;

Chúng ta nhận ra chuỗi y được tính toán bởi tệp M, và giá trị lớn nhất của

 $Z_1$  và  $Z_2$  trên bảng.

 $\gg Z_f$  $Z_f =$ 0.7397 0.4335

Phần 2 - Ứng dụng

 $\gg Z_f$  $Z_i =$ 0.7397 0.4335

### 3. GOI HÀM LOC VỚI ĐIỀU KIÊN ĐẦU

Nếu ban biến các điều kiên đầu để cất vào khâu trễ, ban có thể gọi các bộ lọc bởi.

Thông thường dùng nếu ta có một tín hiệu x dài không thể cất gửi vào bộ nhớ của máy tính của bạn. Bạn có thể trạt x ra thành điểm gọi là x<sub>1</sub>, x<sub>2</sub>, ..., x<sub>n</sub> như trong **MATLAB** 

Và bộ lọc phân biệt được chúng chính xác. Giá trị cuối cùng, Z<sub>f</sub> của các khâu trễ tai mỗi bước được sử dụng như là các giá trị đầu, Z<sub>i</sub>, cho bước tiếp theo. Để hiểu rõ ta

 $yx = [x1; x2; ...; xn]$ 

dựng 1 chuỗi với 100 số ngẫu nhiên.

 $\rightarrow$  x = rand(100,1);

Chúng ta trặt chúng thành nhiễu chuỗi nhỏ

```
x = x(1:25);
x = x(26:50);
\rightarrow x3 = x(51 : 75);
\rightarrow x4 = x(76 : 100)
```
Bây giờ chúng ta xây dưng bộ lọc liên hê với các thành phần của các chuỗi con. Khi xây dựng chúng sử dụng các giá tri của trang thái cuối cùng, Zf, sinh ra bởi lần gọi đầu tiên như vậy một trạng thái đầu Zi, cho cho lần gọi thứ 2, cứ như vậy:

Để kiểm tra ban có thể sử dung khi chuỗi số x

 $x \cdot y = \text{filter}(b, a, x)$ ;

Và ban thay đổi kết quả được sinh ra bởi "partial"

»  $max(max(abs(y-[y1:y2:y3:y4]))$ ;  $ans =$  $\theta$ 

Như chúng ta nhiều khi thấy vector Z là phần chọn và bạn có thể làm ra. Trong trường hợp này hàm lọc sử dung vector không chuẩn với chiều dài N toàn là 0 (vector 0). Nếu Z xuất hiện nó cần phải dài N, bằng với bộ loc đã được đinh trước, và  $1 + N$ như ở phần trên MATLAB.

Để xác đỉnh bộ lọc của N, chúng ta cần cung cấp N trang thái như là giá tri của vector Zi, trong trạng thái để chuỗi A & B. Ta có N, trạng thái đầu cho đầu vào ở trong trong dang của vecto y, có chiều dài N và cần giá tri đầu của y đồng thời với y. Nếu chúng ta viết N đẳng thức đầu của thuật toán lọc, ban nhân được mối quan hê sau:

$$
y_1 = Z_{i1} + b_1 + b_1 x_1 \tag{1.6}
$$

$$
y_2 = Z_{i2} + [b_1x_2 + b_2x_1] - [a_2 - y_1]
$$
 (1.7)

$$
y_3 = Z_{13} + [b_1x_3 + b_2x_2 + b_3x_1] - [a_2 - y_2 + a_1y_3]
$$
 (1.8)

$$
y_{k} = Z_{ik} \sum_{i=1}^{k} b_{i} x_{k+1-i} - \sum_{i=1}^{k-1} a_{i+1} y_{k-i}
$$
 (1.9)

$$
y_{N} = Z_{iN} \sum_{i=1}^{N} b_{i} x_{N+1-i} - \sum_{i=1}^{N-1} a_{i+1} y_{N-i}
$$
 (1.10)

Nếu chúng ta muốn N giá trị đầu của bộ lọc phù hợp với  $y_i$ , chúng ta có thể trừ y<sub>i</sub> với y trong N đẳng thức, và tìm ra Z<sub>i</sub>. Hàm lọc được viết để giải quyết vấn đề này. Hãy làm những bước chuẩn bi sau để gọi têp *filteric.m.* 

#### \*\* Chú ý: Trang thí du này dùng tín hiêu giả.

Như trong ví dụ : Cho X hiện thị 1000 điểm đầu của tín hiệu bị lấy mẫu tại 100 H<sub>z</sub>. Chúng ta muốn cho qua tín hiệu từ 30 Hz (lọc thấp) của điểm 5, và nhận được tín hiệu y như y(i) =  $x(i)$  và i = 1 đến 5

Đầu tiên ta xây dựng tín hiệu với  $\rightarrow$  x = rand(1000, 1);

Tiếp đến chúng ta xác định thông số của bộ lọc theo thí dụ như ở phần tổng quan của toolbox xử lý số tín hiệu.

 $\frac{y}{y} = x(1:5)$ ;

Các trang thái đầu được xác đinh như sau

» [b, a] = butter  $(5, 30/50)$  $b =$ 0.1084 0.5419 0.0837 1.0837 0.5149 0.1084  $a =$ 1.000 0.9853 0.9738 0.3864 0.1112 0.0113

 $\rightarrow$  Z<sub>i</sub> = filteric (b, a, x, yi);

Chúng ta liên hê với hàm loc

 $x \cdot y = \text{filter}(b, a, x, Zi)$ ;

Chúng ta có thể hiện thị 5 nhóm đầu của chuỗi vào và ra và thay đổi cho chúng bằng nhau

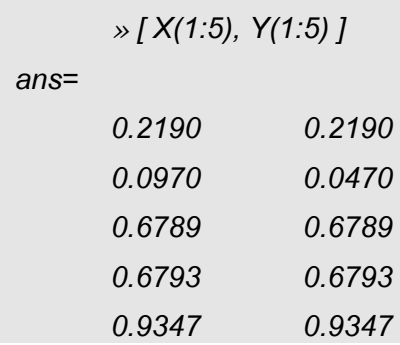

## 4. THIẾT KẾ CÁC BỘ LỌC SỐ

### 4.1. CÁC ĐINH NGHĨA :

Một trong những vấn đề chung nhất xuất hiện trong xử lý số tín hiệu là cấu trúc của bộ lọc với các đặc tính biên tai các tần số khác nhau. Một trong tools (công cu) trong toolbox xử lý tín hiệu là 2 hàm *vulewalk* và *remez*.

Chúng ta gọi chúng với bộ lọc số H của N điểm, đặt tần số lấy mẫu số liệu x, sinh ra tần số mới y, quan hê với x theo đẳng thức.

```
a_1y_n + a_2y_{n-1} + ... a_{N+1}y_{n-N} =b_1X_n + b_2X_{n-1} + ... b_{N+1}X_{n-N}(1.12)
```
Các hệ số B = [b<sub>1</sub>, b<sub>2</sub>, ..., b<sub>N+1+</sub>] và A = [a<sub>1</sub>, a<sub>2</sub>, ..., a<sub>N+1</sub>] đều xác định các hệ số  $\neq$  0. Song chúng ta có thể giả thiết chúng chuẩn theo a<sub>1</sub>. Hơn thế nữa, tại các hệ số cuối cùng a<sub>N+1</sub> hoặc b<sub>N+1</sub> có thể khác 0, trong các trường hợp khác bị lọc cần xác định vector thu gọn A và B, và chúng cần nhỏ hơn N. Hàm trong toolbox MATLAB sinh ra các hê số của bô loc. (*yulewalk, chebl* và các hàm khác ...) luôn sinh ra các hê số qui chuẩn, thành phần của hàm lọc (filter).

Khi sử dụng thao tác dịch thời gian như xác định phần trước, bộ lọc H được biểu diễn bằng hàm phân thức sau.

$$
H(z) = \frac{B(x)}{H(z)} = \frac{b_1 + b_2 Z^{-1} + b_N Z^{-(N-1)}}{a_1 + a_2 Z^{-1} + \dots + a_N Z^{-(N-1)}}
$$
(1.13)

Với  $a_1 = 1$  và hệ số lớn nhất  $a_N$  và  $b_N \neq 0$ 

Rất tiếc là trong tất cả các version của MATLAB ta khi dùng *help yulewalk* không được đúng lắm, chúng sẽ hiện ra đoạn văn bản như sau

YULEWALK RECUSIVE FILTER DESIGN USING A LEAST-SQUARES METHOD.

 $[B,A]$  = yulewalk(N,F,M) finds the N-th order recursive filter coefficients B and A such that the filter:

$$
-1
$$
 -(n-1)  
\nB(z) b(1) + b(2)z + ......+ b(n) z  
\n
$$
--- =
$$
 1 - (n-1)  
\nA(z) 1+ a(1)z + ......+ a(n)z

Trong đó chỉ số của A bị sai dịch như sau  $n = N + 1$ , song cho ví dụ, bộ lọc của 4 sẽ được xác định bởi vectors

$$
B=[b_1,\,b_2\,,\,b_3,\,b_4,\,b_5]
$$

$$
A = [a_1, a_2, a_3, a_4, a_5]
$$

Với  $a_1 = 1$  và hệ số cuối b5 hoặc a5  $\neq 0$ 

Dạng như đã nói ở trên bị giới hạn vì lỗi ở trong sách sử dụng đúng của tương ứng với hàm số như bộ loc.

Nếu các nhóm  $a_2$ ,  $a_3$ ,...,  $a_N$  đều bằng 0 thì bộ lọc sẽ gọi FIR (bộ lọc đáp ứng xung hữu hạn). *yulewalk* được dùng để tổng hợp bộ lọc IIR, khi hàm *remez* được sử dung cho FIR

4.2 Xác định đặc tính tần của bộ lọc.

MATLAB cho phép ta định nghĩa số của tần số  $fr_1$ ,  $fr_2$ , ...,  $fr_i$ ,...,  $fr_k$  và biến tương ứng mag<sub>1</sub>, mag<sub>2</sub>, ..., mag<sub>3</sub>,..., mag<sub>k</sub> và mô tả bộ lọc số gần đúng (xấp xỉ) với đáp ứng của bô loc tương tư.

Tần số đáp ứng của bộ lọc số phụ thuộc vào tần suất lấy mẫu . Một nửa tần số đáp ứng của lấy mẫu được gọi là Nyquist .Một số hàm của MATLAB được nhanh chóng đâỷ vào vùng tần số không thứ nguyên, có nghĩa là bằng việc định nghĩa tần số không thứ nguyên  $50/(1000/2) = 0.1$  và 150 Hz sẽ tương ứng với  $150/(1000/2) = 0.3$ .

Để xác định đặc tính của bộ lọc, chúng ta cần có 2 chuỗi : 1 là tần số không thứ nguyên, f=[f<sub>1</sub>, f<sub>2</sub>,..., f<sub>k</sub>] và 1 tương ứng với biên m = [m<sub>1</sub>, m<sub>2</sub>, ..., m<sub>k</sub>] MATLAB đòi hỏi  $f_1 = 0$  và  $f_2 = 1$ .

Như trong ví dụ, chúng ta giả thiết rằng tín hiệu x được lấy mẫu ở 500Hz và chúng ta muốn xây dưng bộ lọc với tần số biên như sau:

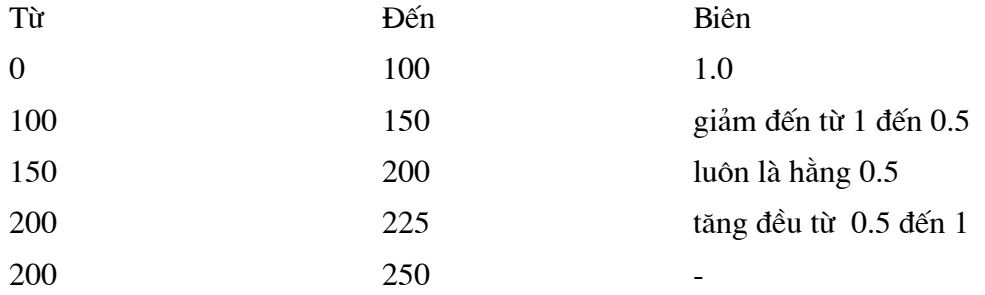

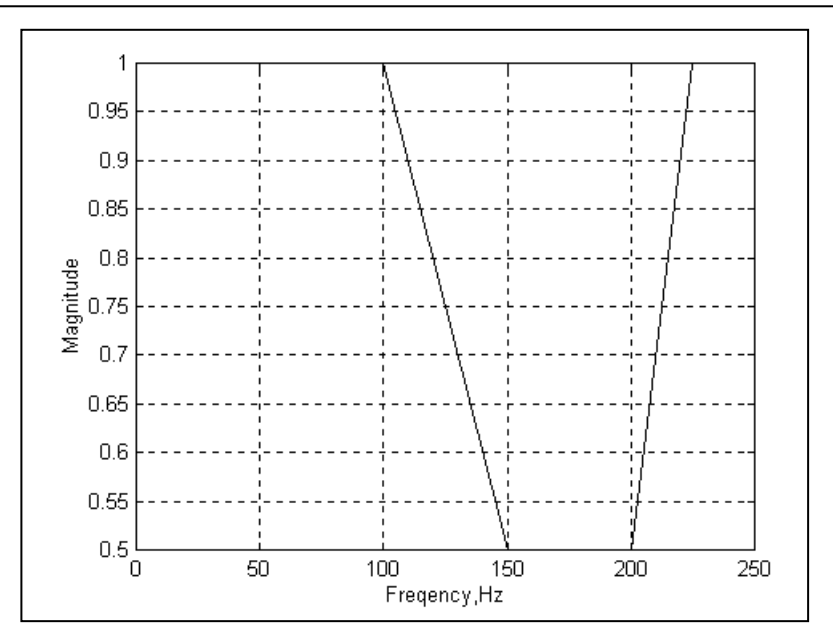

### Hình 1.7 Đặc tính tần của bộ lọc

Chúng ta đưa đặc tính bô loc được mô tả vào MATLAB bởi

 $\frac{1}{2}$  fHz0 = [0 1000 150 200 225 250];  $\gg$  m0 = [1.0 10 0.5 0.1 1.0 1.0];

 $\overrightarrow{D}$ ể kiểm tra chúng ta có thể vẽ đồ thị như hình vẽ 1.8

```
\gg plot (fHz0, m0);
```
MATLAB dùng công cụ để xây dựng bộ lọc số IIR và FIR với những đặc tính nhất đỉnh. Hơn thế nữa trong phần tổng quan về xử lý tín hiệu chúng ta đã xem xét những vấn đề ưu nhược điểm, ở đây chúng ta đề cập đến hàm *yulewalk* cho IIR và remez cho tỗng hợp FIR. Để sử dung hàm yulewalk, chúng ta cần qui các tần số thành không thứ nguyên

 $\frac{1}{2}$  fs = 500;  $\frac{1}{2}$  to = fHz0 / (fs/2);

Trong đó fs là tần số lấy mẫu được xấp xỉ đúng nhất, bằng phương pháp bình quân phương nhỏ nhất. Chúng ta thử bộ loc 6 điểm:

```
» [bllR, allR] = yulewalk (6, f0, m0) ;
```
Bây giờ chúng ta có thể kiểm tra lại việc xấp xỉ của chúng ta bằng cách so sánh đáp ứng của bộ lọc được xác định bởi [bIIR, aIIR] với đáp ứng đã có được. Chúng ta đã biết là đáp ứng của bộ loc H(z) tai tần số  $\omega$  rad/s được cho bởi giá tri H(z) cho Z = e<sup>i. @/fs</sup> trong đó fs là tần số lấy mẫu. Như chúng ta đã giả thiết cần 5 điểm đặt trước trên

truc x, như 50 điểm từ 0 đến tần số Nyquist, tính rad/s. Trong MATLAB ta có được chúng theo tần số Hz cùng

 $\frac{1}{2}$  fHz1 = linspace (0, 250, 50);

và chuyển chúng thành rad/s bằng

 $\frac{1}{2}$  om 1 = 2 \* pi \* fHz1;

Chúng ta muốn tính đáp ứng biên của bộ lọc dùng lệnh sau

```
\frac{1}{2} > 2 = exp (sqrt (-1) * om 1 / fs) ;
» mllR = abs (polyval (bllR, z). / polyval (allR, z));
```
Bây giờ ban có thể so sánh sư trùng của đáp ứng cho trước và đáp ứng thực.

» plot (tHz0,  $m$ 0, fHz1, mIIR);

Những kết quả này được mô tả trong hình 1.5. Nếu như sự xấp xỉ không tốt như giả định của ta thì chúng ta cần tăng số điểm cho trước của bộ lọc.

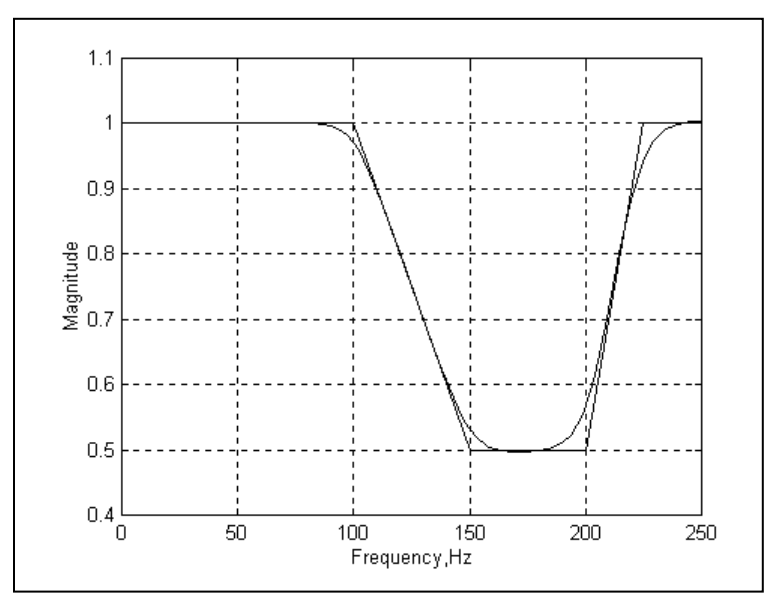

### Hình 1.8. Bô loc IIR đinh nghĩa và bô loc thực

Bây giờ chúng ta giải quyết cùng một vấn đề sử dung FIR. Bộ lọc FIR có thể có số điểm cho trước lớn hơn để đat được việc so sánh chúng ta dùng bộ lọc với số điểm là 20:

 $\rightarrow$  bFIR = remez (20, f0, m0);

Hàm remez cho ta chuỗi b, tất cả bộ lọc FIR  $a = [1]$ .

Ban có thể kiểm tra lai kết quả bằng hình vẽ.

»  $mF$ IR = abs (polyval (bFIR, z)); » plot (fHz0,  $m0$ , fHz1,  $mFIR$ );

Kết quả đồ thi như hình vẽ 1.8.

Ngoài ra trong toolbox xử lý số tín hiệu có bổ xung thêm một số hàm để tổng hợp bộ loc IIR: *chebyl, cheby2, ellipt*, hàm số *yulewalk* đòi hỏi hai chuỗi số: 1 - tần số, 2- là đáp ứng biên. Chúng ta cần đưa thêm xác đinh kiểu loc: thông cao, thông thấp, thông giữa và các trạng thái của biến đổi nhỏ (ripple). Trong trường hợp tổng hợp FIR cũng tương tư IIR dùng remez hoặc fir1 và fir2.

Để tính toán đáp ứng tần số của bô loc số, MATLAB dùng hàm tần số *freqz*, nhanh hơn là dùng thẳng tính toán của  $H$  (squtt (-1) \* om / fz).

Để hiểu thêm quan hê của phương pháp này, mời ban đọc thêm sách hướng dẫn sử dung

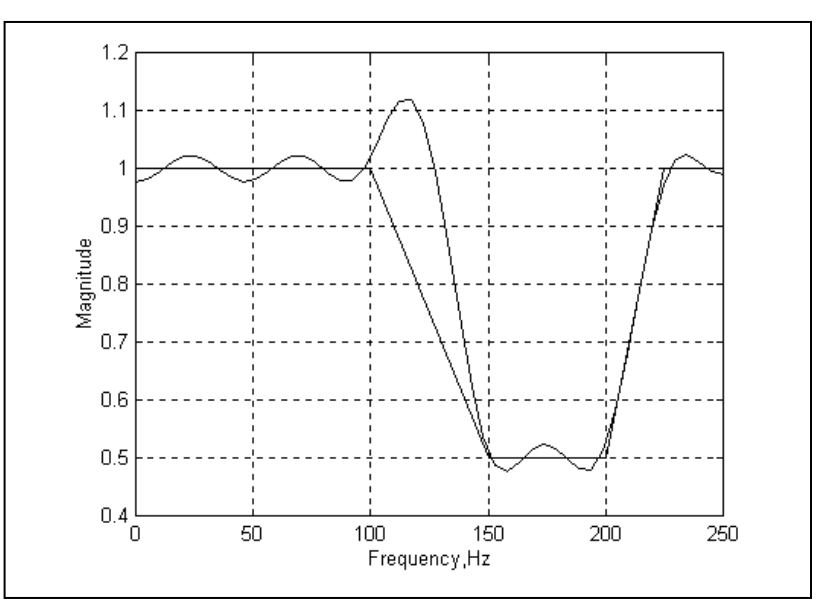

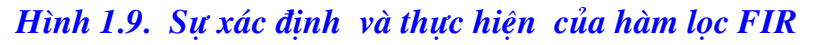

Ví du: Tách 2 sóng hình sin từ tổng của chúng.

Bộ lọc này dùng tần số để phân biệt hoặc tách thành phần cosin từ tín hiệu tổng hợp. Như ở trong ví du, ta xây dựng tín hiệu đơn từ 2 sóng hình sin, một với tần số 100Hz, một là 400Hz, trong khoảng thời gian 0.1 giây. Tần số lấy mẫu là 2000 Hz.

 $\frac{1}{2}$   $\frac{1}{5}$  = 2000 ;

 $\rightarrow t = 0$ : (1/f<sub>s</sub>) : 0.1 ;  $x_1 = \sin(2 + pi * 100 x t)$ ;  $x_2 = \sin(2 * pi * 400 * t)$ ;  $x = x_1 + x_2;$ 

Tín hiệu x xuất hiện trên đường 1 ở hình 1.10. Bây giờ ta sử dụng *yulewalk* để mô tả bộ lọc thông thấp và thông cao. Tần số cơ bản được xác định bởi

 $\rightarrow$  fH20 = [0 225 275 1000];

Biên đặc biệt của bộ lọc thông thấp là

 $\gg$  m10 = [11 00];

Và bộ lọc thông cao là

 $\gg$  mh0 = [00 11];

Tần số mô tả không thứ nguyên là

 $\Rightarrow$  f = fH20/(f<sub>s</sub>/2);

Các thông số của bộ lọc thông thấp được tính bởi

```
\rightarrow [b1, a1] = yulewalk (6,f0, mh0);
```
Để kiểm tra lại chất lượng của bộ lọc chúng ta tính và chấm điểm ở các tần số của chúng với lệnh sau:

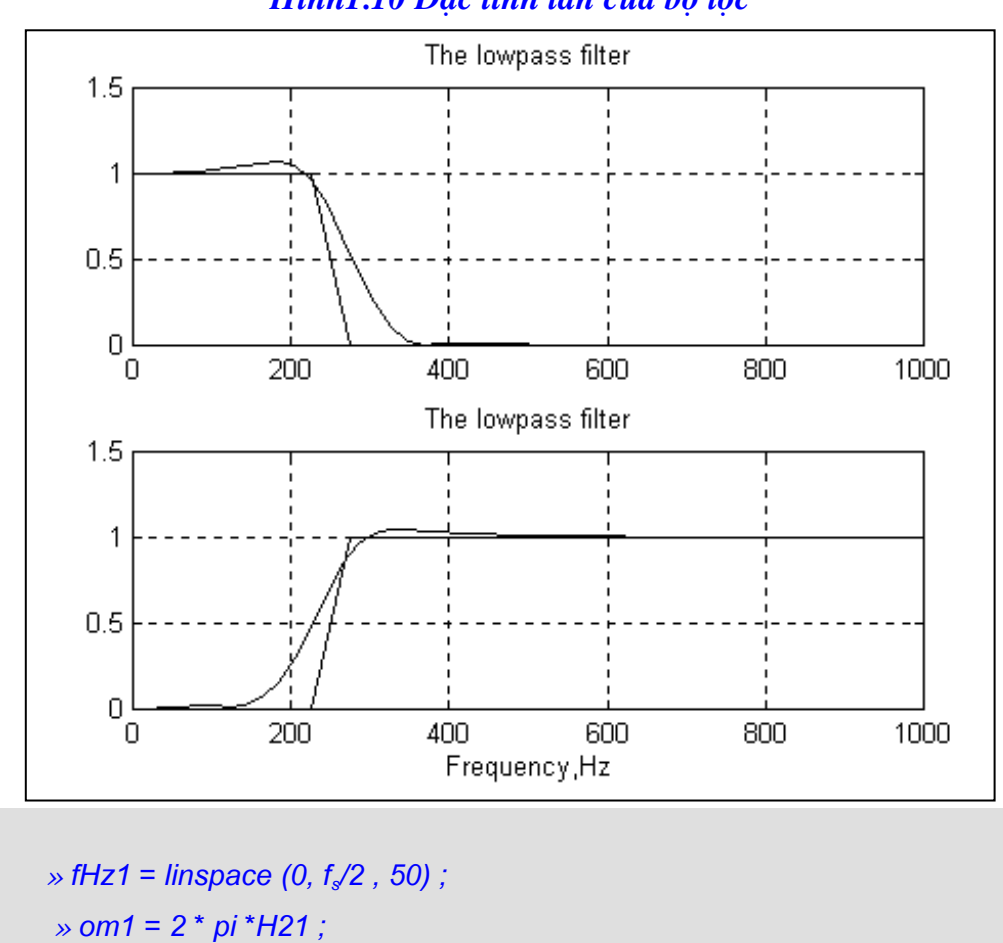

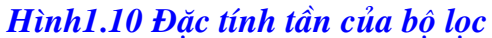

 $\frac{1}{2}$  > Z = exp (sqrt(-1) \* 0m1/f<sub>s</sub>);  $\gg$  m1 = abs(polyval(b1,z) . /polyval(a1,z));  $\gg$  mh = abs(polyval(bh, z)./polyval (ah,z));

Chúng ta có thể so sánh đặc tính của bộ lọc thông cao với đặc điểm sau:

» plot (fH20, mh0, fH21, ml);

Đặc tính tần của 2 bộ lọc có thể nhìn thấy trên hình 1.9. Sai lệch với kết quả không xa. Chúng ta loc được tín hiệu

 $\rightarrow$  y1 = filter (bl, al, x);

Và chấm điểm y2, có thể nhìn thấy thành phần 100Hz.

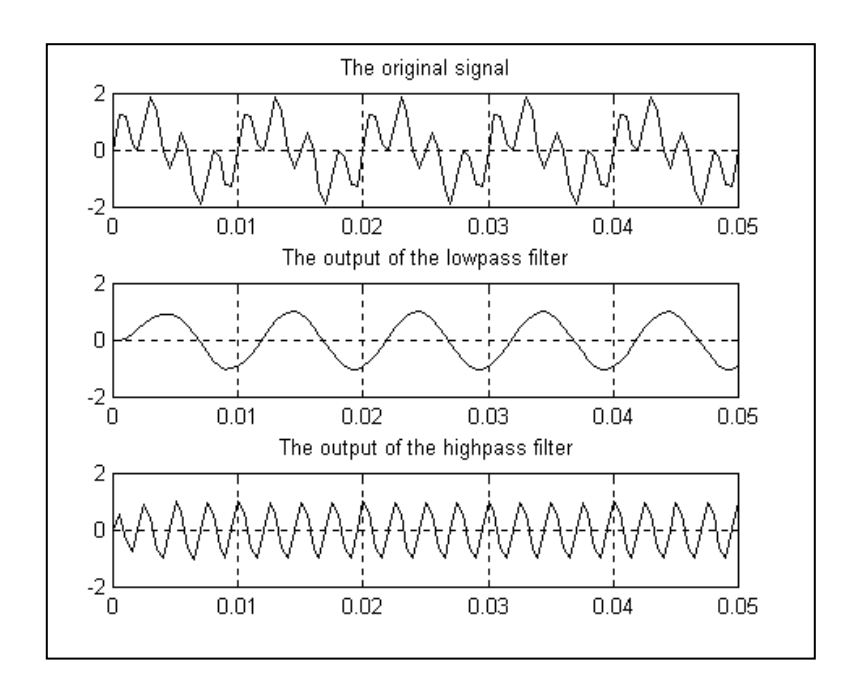

Hình 1.11. Chỉ ra tín hiệu gốc của x và đầu ra của 2 bộ lọc y1 và y2 trong thời gian 0.05 giây.

### 4.3. Biến đổi nửa tuyến tính Tustin

Thông thường ta có hàm biến đổi H(s) của bộ lọc tuyến tính xác định tần số chủ đạo, và muốn xấp xỉ nó với bộ lọc số H<sub>d</sub>(z) ở đây số bước chung để chuyển bộ lọc tương tự thành số "tương đương", thì cần đọc thêm bộ lọc Franlin Powell và Workman (viết 1990)

Một trong những khả năng để đạt được  $s = s(z)$  trong các biến số z, điều này được xấp xỉ gần nhất.

$$
\mathbf{H}_d(\mathbf{z}) = \mathbf{H}(\mathbf{s}(\mathbf{z})) \; ; \tag{1.14}
$$

Biến đổi

$$
s(z) = \frac{2}{Ts} \cdot \frac{z - 1}{z + 1}
$$
 (1.15)

Gốc là biến đổi Tustin" và MATLAB dùng hàm bilinear

Trong biểu thức (1.15) Ts là đoạn lấy mẫu là z, là thao tác dịch thời gian

Biến đổi này gần với luật biến đổi *tranpezoidal integration* và chúng có tác dung ở trong khoảng tác dung của lấy xấp xỉ *trapezoidal* trong một số trường hợp nếu hàm đủ bằng phẳng trong một không gian lấy mẫu đủ ngắn. Biến đổi Tustin sẽ cho ta phép biến đổi đại số chuyển bộ lọc tương tự về bộ lọc số.

Muốn hiểu kỹ hơn về phần này ban nên đọc kỹ lý thuyết xử lý tín hiêu.

Như trong ví du, chúng ta có thể mô tả bô loc số với đặc tính tương tư (2 tầng), lọc thông thấp và hàm biến đổi.

$$
H(s) = \frac{\omega_n^2}{S^2 + 2\xi\omega_n s + \omega_n^2}
$$
 (1.16)

Trong đó  $\omega_{n}$  = 30rad/s,  $\xi$  = 0.6 và ký hiệu lấy mẫu tai 100Hz. Để giải quyết vấn đề này trên MATLAB ta đinh nghĩa tần số lấy mẫu

 $\frac{1}{2}$  f1 = 100 :

Các thông số của bộ lọc

 $\gg \omega_{0} = 3.0$ ;  $z_{i} = 0.6$ ;

Số là

```
\rightarrow num = \left[ \omega_n \right.^{\wedge} 2 \right];
```
Số lần của đặt tên, để có công suất của s là

 $\rightarrow$  den = [1 2  $*$  z<sub>i</sub>  $*$   $\omega_n$   $\omega_n$  ^2];

Ban có thể nhân được bô loc số tương đương

```
\rightarrow [a,b] = bilinear (num, den, fs);
```
 $\vec{P}$ ể so sánh bô loc số, định trước [a,b], ta vẽ 2 đương quan hê theo tần số (đơn vi rad/s)

```
\gg om = linspace(0,300);
```
Tiếp theo ta tính tần số đáp ứng này của bộ lọc số bởi.

 $\rightarrow$  z = exp(s/fs) :  $\rightarrow$  hz = polyval(b,z) ./ polyval (a,z) ;

Và chúng ta so sánh biến của 2 đáp ứng này bằng

 $\rightarrow$  subplot (2, 1, 1);

» plot (om, abs(hs), om, abc(hx))  $\rightarrow$  subplot (2, 1, 2); » plot (om, angle(hs), om, angle(hs));

Kết quả thu được trên hình vẽ 1.12.

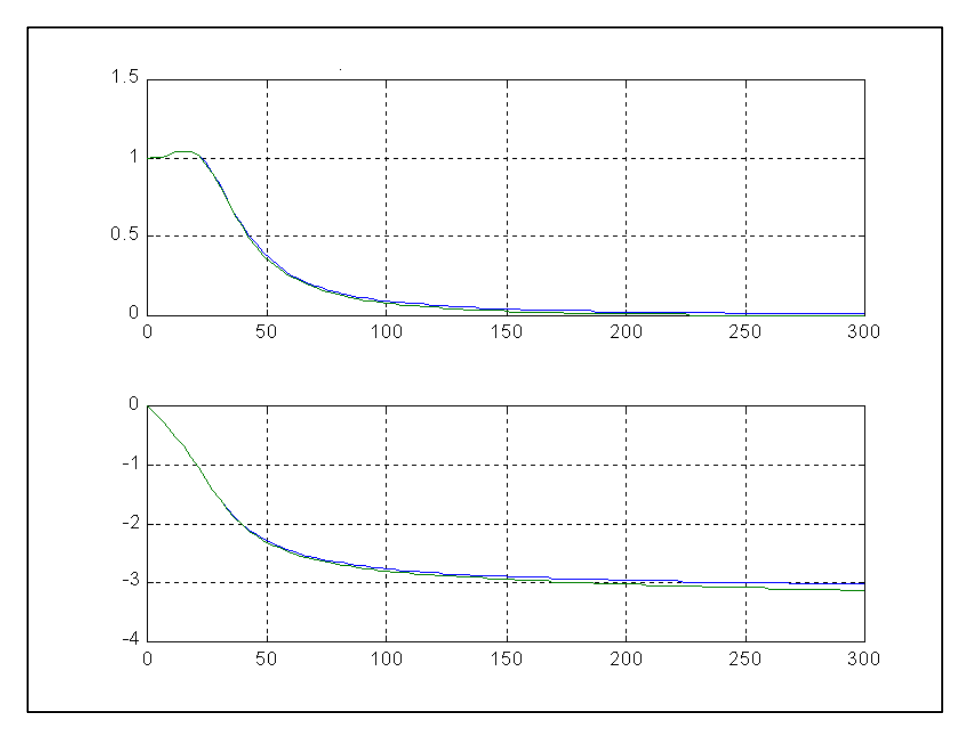

Hình 1.12 Sự xấp xỉ bộ lọc tương tự và bộ lọc IIR

### 5. BIẾN ĐỔI FOURIER RỜI RAC

Một tín hiệu f(t) của một biến liên tục t có chu kỳ lặp lại T nếu

 $f(1 + T) = f(t)$ . Nếu giá tri chu kỳ nhỏ nhất dương thì chu kỳ đó goi là chu kỳ cơ bản của f.

Tương tư tín hiệu số  $d = [\dots, d(-1), d(0), d(1), d(2), \dots]$ 

goi là có chu kỳP, nếu với mỗi số nguyên dương  $k : d(k) = d(k+P)$ .

Nếu ta lấy mẫu hàm số chu kỳ f của chu kỳ thực T tai các thời điểm lấy mẫu T<sub>s</sub>, và T<sub>s</sub> là ước số của T, ta gọi T<sub>s</sub> = T/N, lần lấy mẫu d (bi lấy mẫu vesion d) của f là một tín hiệu số lặp với chù kỳ N. Gọi là d(k) =  $f(k.T_s)$ 

$$
d(k+N) = f((k+N) \cdot T_s)
$$
  
= f((k+N) \cdot T/N)  
= f(k \cdot T/N + T)  
= f(k \cdot T\_N)  
= f(k \cdot T\_s)  
= d(k)

Sự lặp lại của tín hiệu theo chu kỳ N là phân bố đều bới số N, ví dụ đối với mỗi lần 1 đến  $N \rightarrow$  trong MATLAB dùng vector x với chiều dài N. Vector x goi là biểu diễn chủ đao của tín hiệu d và được xác định một cách đơn giản bởi chuỗi của thành phần như sau  $x(h) = d(h)$  với  $h = 1$  đến N.

Từ thời gian biểu diễn chủ đao x của d sử dung chu kỳ lặp của tín hiêu, do đó dễ dàng xây dưng với quan hê :  $d(h) = x(k)$ , đối với k có điều kiên sau

 $(1)$   $1 \leq k \leq N$ 

 $(2)$  (h - k) chia hết cho N.

Với mỗi đầu vào x(k) của tín hiệu x có thể là một số thực hoặc phức. Đặc thù là ban có thể thấy thời điểm đó phân biệt tín hiệu thực, những tín hiệu khác lấy từ việc tính toán hoặc từ quan điểm lý thuyết. Cho trường hợp chung thì f(k) là số phức. Và giả định rằng tín hiệu thực trên thực tế phần biến đều bằng 0. Biến đổi Fourier rời rac, DFT, của một chuỗi số x đô dài N là một chuỗi khác X, cũng có đô dài N. Biến đổi Fourier gọi là biến đổi ngược IFT (Inverse Fourier Transform). Ta sẽ còn quay lai 2 khái niêm này ở phần sau.

IFT và DFT dùng trong MATLAB rất có giá vì sử dụng thuật toán FFT (Biến đổi Fourier nhanh). FFT là môt thuật toán rất được phổ biến Coolly và Tukey (1965). Thuật toán này cần xấp xỉ Nlog (N) các phép toán để tính DFT, so với  $N^2$  phép toán cho phép bình thường.

Biến đổi Fourier có 2 bài toán ứng dung chính. Đầu tiên là tiên cho người dùng. Nhiều thao tác trên tín hiệu nhanh hơn khi dùng trên tần số chính. Có khoảng 15 hàm số trên Toobox xử lý tín hiệu độc lập tác dung lên các ứng dung các hàm trực tiếp trên thời gian chủ đao, theo cách chuyển vector (gốc) thành tần số chính, ứng dung hàm xấp xỉ và chuyển kết quả ngược trở lai thời gian chủ đao.

Ứng dung thứ 2 của DFT để nhân dang các thành phần tần số của tín hiệu, như ta sẽ thấy ở muc sau.

### 6. GIỚI THIỆU TÓM TẮT DFT (BIẾN ĐỔI FOURIER RỜI RẠC)

Trong  $C^N$  (hay còn được ký hiệu  $R^N$  không gian N chiều), ví dụ chúng ta có cơ bản, ký hiệu bởi i<sub>1</sub>, i<sub>2</sub>, ... ,i<sub>N</sub> và được xác định bởi.

> $i_1 = (1, 0, 0, ..., 0)$  $i_2 = (0, 1, 0, \ldots, 0)$  $i_3$  = (0, 0, 1, ..., 0)  $i_{N} = (0, 0, 0, ..., 1)$

C<sup>N</sup>, hơn nửa có chấm điểm (dot product), ký hiệu bởi (!) và xác đinh như sau:

Nếu

 $X = [X_1, X_2, \dots, X_N]$  $y = [y_1, y_2, \dots, y_N]$ 

Các điểm sinh ra là:

$$
\langle x/y \rangle = \sum_{h=1}^{N} x_h \overline{y}_h
$$

Trong đó  $y_h$  gía trị trung bình, liên hợp phức  $y_h$  khi xác định thông thường của điểm trong R<sup>N</sup> và chú ý MATLAB sử dung như đã được giới thiêu phần đầu: Phần ma trân và đồ họa.

Phần bù số ảo của y<sub>h</sub> khi xác định thông thường của điểm trong R<sup>N</sup> và chú ý MATLAB sử dụng giới thiệu phần đầu : Phần ma trận và đồ họa.

Chúng ta còn gọi ảnh của vector x lên vector y khác không là vector

$$
x_y = \langle x/y \rangle = \frac{y}{\langle y/y \rangle}
$$

Phần  $2$  - Úng dung

Vector này còn gọi là thành phần của x lên hướng của y.

Phần cơ bản của  $R^N$  (hoặc  $C^N$ ) gọi là trực giao cùng với điểm <1>, nếu dot product của mỗi phần tử của phần cơ bản là = 0. Ví dụ, vector i<sub>1</sub>, i<sub>2</sub>, ..., i<sub>N</sub> được xác định là trực giao cơ bản (orthogonal basic) của  $R^N$  (or  $C^N$ ).

Có môt nguyên tắc : Đối với các trực giao cơ bản của  $R<sup>N</sup>$  (hoặc  $C<sup>N</sup>$ ), vector = tổng của các thành phần trên hướng của vector của phần cơ bản.

Trong các trường hợp khác, đặc tính này không thay đổi đối với phần cơ bản tư nhiên mà còn cho bất kỳ một trực giao cơ bản nào

Chúng ta biết rằng họ của N vector dài N  $e_m = [e_m(h)]$  được xác định như sau

$$
e_m(h) = \exp(2\pi i \frac{(m-1)(h-1)}{N})
$$
 1 \le m \le N.

Hình dáng trực giao cơ bản đối với C<sup>N</sup> với ánh xạ đến điểm được xác định trước. Hơn thế nữa đối với các h,  $\langle e_h | e_h \rangle = N$ . Để chứng minh điều này bạn có thể tìm thấy trong các sách về xử lý tín hiệu, như Oppenheim và Shafer (1975). Bạn có thể thay đổi kết quả sử dung MATLAB, với  $N = 16$ .

Trong ma trận E chúng ta có thể xây dựng hàng thứ m biểu diễn vector  $e_m$ . Hãy đánh dòng lêch sau:

$$
x = 16
$$
  
\n
$$
x = 16
$$
  
\n
$$
x = 12
$$
  
\n
$$
x = 12
$$
  
\nfor  $n = 1 : N$ ;  
\n
$$
E(m, n) = exp(2 * pi * sqrt(-1) * (m-1) * (n - 1/N))
$$
;  
\n
$$
end
$$

Cho ta biết cấu trúc của ma trận D như các (dot product) điểm sinh ra của e<sub>h</sub> và  $e_k$  trên vi trí (h, k). Thay đổi D được cho bởi MATLAB như sau

 $D = E^* E'.$ 

**Service** 

Và bằng  $N * eye(N, N)$ .

Biến đổi Fourier rời rac X, của vector x chiều dài N, được xác đinh như

 $x(h) = \langle x | e_h \rangle$ . Bởi nơi  $X(h)$  được biểu diễn cho hệ số nhân, biên của x theo hướng của  $e_h$ . Thao tác của phần x từ X, gọi là biến đổi Fourier ngược, mà được dùng trong MATLAB bởi hàm *ift*. Như tần suất của khả năng tách ly (decomposition property), *ift* được biểu diễn thao tác

$$
x = \sum_{h=1}^{N} \frac{X(h)}{N} e_h
$$
 (1.17)
Ví du 1.2: Chúng ta thay đổi công thức  $(1.17)$  cho vector ngẫu nhiên của 128 điểm.

 $\frac{1}{2}$  N = 128 :  $\rightarrow$  x = read (1, N);  $\rightarrow$  X = ift(x) ;  $\gg t = (0:(N-1)/N)$  $\rightarrow$  for h = 1 : N  $yy(h, :) = X(h)/N^*exp(2*pi)2*pi^*sqrt(-1)^*(h-1)*t)$ ; end  $\rightarrow$  y = sum(yy); Bây giờ chúng ta so sánh k và y, ở đồ thi khác  $\gg$  plot (1 : N, x, 1: N, y)

Hoăc gọi số  $\rightarrow$  max (abs(x-y))

Ví dụ 1.3. Nói ngoài lề tác dụng của mã (code)

Vì kích cỡ lớn của một chuỗi, giải quyết vấn đề trong MATLAB trong vùng tín hiệu và xử lý ảnh cần có 1 kỹ năng rất cao. Có 2 thao tác: một có hiệu quả lớn đó là vùng bô nhớ đông và vòng lặp (for). Vùng bô nhớ đông để chỗ cho việc cất ma trân, hoặc khi chúng ta tăng kích cỡ của một ma trân thoát ra. Điều đó đỏi hỏi thời gian rất lớn. Lặp For cần phải trơ giúp việc xếp lai thao tác chuỗi như +, -;, .. với khả năng nhanh hơn ở biên.

Để mô tả những ý này chúng ta quay trở lai ở ví du 1.6 trong đó khi tăng ma trân E, chúng ta tăng hiêu quả của mã của chia vùng. Lời giải nhanh hơn nhân được nhờ vùng giải ma trận và loại bỏ 1 vòng với vector hoá. Viết một M-file và chạy chúng

```
N = 16:
P1: zeros(N, N);
1: [0: (N-1)]/N:
for m = 1 : NP1(m, :)= exp(2<sup>*</sup>pi<sup>*</sup>sqrt(-1)<sup>*</sup>(m-1)<sup>*</sup>));
end
```
Đánh

 $\rightarrow$  pi1 - E

Ban sẽ nhân được ma trân 0 khích thước 16 x 16.

Chúng ta cần dùng vòng lặp for để tính toán chuyển FFT của một ma trân

 $\rightarrow$  P2 = fft + (eye(N,N)) :

Bạn có thể kiểm tra kết quả với

 $\rightarrow$  P2 - E

Trong thời gian này, có giá tri 0 chúng ta có sai lệch rất nhỏ cho đến sai số bằng số. Có thể so sánh thời gian tính với giá tri N lớn hơn.

## 7. PHỔ NĂNG LƯƠNG

x là tín hiệu lặp lại theo thời gian với chu kỳ T, được lấy mẫu tại khoảng  $T_s = T/N$ , và X là biến đổi Fourier rời rac.

Vector cơ bản e<sub>h</sub> được xác định ở phần trên  $\exp(2\pi i \frac{h-1}{T}t)$  của tần số (h-1)/T Hz. Vector  $((X(h)/N)e<sub>h</sub>$ , là chiếu của x theo hướng của  $e<sub>h</sub>$ . Đối với h > 1, vector này thường được xem như thành phần của x của tần số (h - 1)/THz. Đầu vào của vector x, như x(h) còn gọi là thành phần thứ h của x. Tổng trung bình của x là X(1)/N và có khi được gọi là thành phần DC của tín hiệu x, rất hay dùng bởi kỹ sư điên,  $(x(2)/N)e$ , và  $(x(N)/N)e_N$ , liên quan đến chu kỳ T, được gọi là các thành phần cơ bản của tín hiệu này.

Hình 1.12 chỉ ra quan hệ giuã các thành phần này của  $x = fft$  (s) và tần số của các thành phần theo x.

Đối với các  $h = 1, 2, ..., N - 1$ , nhóm  $x(1 + h)$  và  $x(1+N-h)$  được gọi là liên hợp. (xem thêm bài tập 1.1)

Chuỗi của các phần tử  $|x(h)|^2/N$  gọi là phổ năng lượng của x, như là đối với bình quân phương của tín hiệu hay phép nhân của nó, được thể hiện là năng lượng (công suất) . Trong trường hợp này, lý thuyết bền vững lai là quan hệ rất quan trong.

#### **MATLAB**

Nếu x là rời rac của tín hiêu có chu kỳ T tần số lấy mẫu là fs = N/T Hz và X là biến đổi Fourier.

 $1. X(1)$ 

Liên quan đến DC của tín hiêu

2. Đối với  $b \le N/2+1(X(b))$ liên quan với tần số  $b-1/T = b-1/N$  .f. Hz

3. Với f ≤ fs/2 Thân số f Hz liên hệ với bin b =  $\frac{N.f}{fs}$ 

Hình 1.13 Mối quan hệ giữa tần số của các thành phần của tín hiệu và DFT (biến dổi Fourier rời rac)

Bình phương của biên của vector x, được xác định bằng

$$
\langle x/x \rangle = \sum_{h=1}^{N} (x_h)^2
$$

Có thể tính bằng cách sử dụng biểu thức

$$
\langle x/x \rangle = \sum_{h=1}^{N} \frac{(X_h)^2}{N} \tag{1.19}
$$

Như các thành phần hợp lại <e<sub>h</sub>/e<sub>k</sub>> = Φ khi h ≠ k khi đó nhóm  $|X_h|^2/N$  thể hiện công suất của thành phần của k của tần số  $f = (h - 1)fs/N$ . Do đó biểu thức (1.19) chỉ ra công suất của tín hiệu = tổng của các công suất của các thành phần.

Đó là 1 trong dạng của lý thuyết Parseval (1755 - 1836)

Ví dụ 1.4: Tách phổ tần số của tín hiệu

Chúng ta sẽ lấy tổng của hai ký hiệu tần số khác nhau và biên độ cũng khác nhau và cũng xem xét phổ nămg lượng (Công suất) của nó như thế nào. Có một điều khó trong ví dụ hai này là giữ đúng công suất ảnh hưởng ứng với tần số và làm sao cho biên của công suất ảnh hưởng đến biên độ  $a_1 = 7$  và tần số  $f_1 = 16$ Hz và tín hiệu 2  $x_2$  biên độ  $a_2 = 3$  và tần số f<sub>2</sub> = 48Hz tần số lấy mẫu là 128Hz và gọi tổng của chúng.

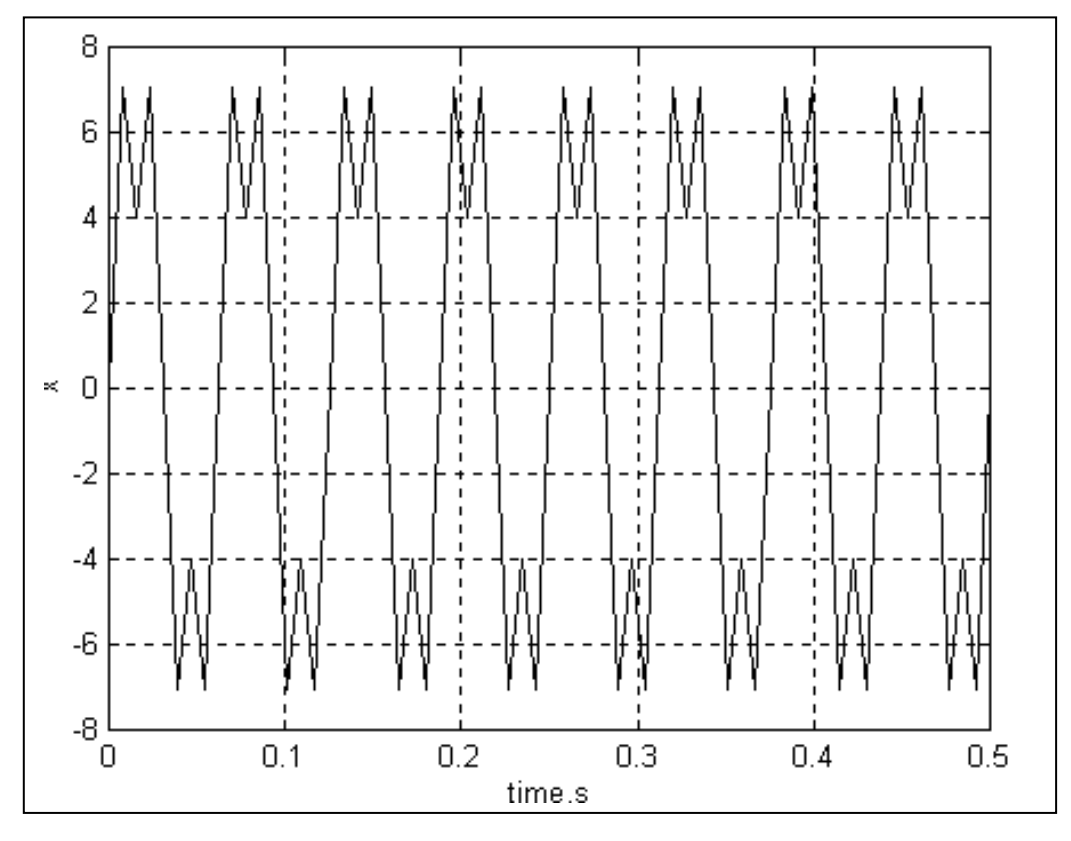

Hình 1.14. Tổng của hai tín hiệu hình sin

 $\gg N = 512$ ;  $\rightarrow b = 1:N$ ;  $\sqrt{1}$  Ts = 1/128;  $\frac{1}{2}$  fs = 1/Ts;  $\rightarrow$  ts = Ts x (b - 1)  $\rightarrow a_1 = 7$ ;  $f_1 = 16$ ;  $x_1 = a_1 * sin (2 * pi * f1 * ts);$  $\rightarrow a_2 = 3$ ;  $f_2 = 48$  $x_2 = a_2$  \* sin (2 \* pi \* f2 \* ts);  $x = x_1 + x_2$ ;

% số điểm % bins % Khoảng lấy mẫu theo giây % Tần số lấy mẫu theo Hz % Khoảng lấy mẫu % tín hiệu đều % tín hiệu thứ hai

Nếu bạn nhìn thấy kết quả tín hiệu (hình 1.13) đưa lệnh sau vào

 $\gg$  plot (ts, x) » xlabel ('Time, s'),  $y$  label ('x')

Chúng ta có thể xây dưng và chấm điểm của phổ công suất.

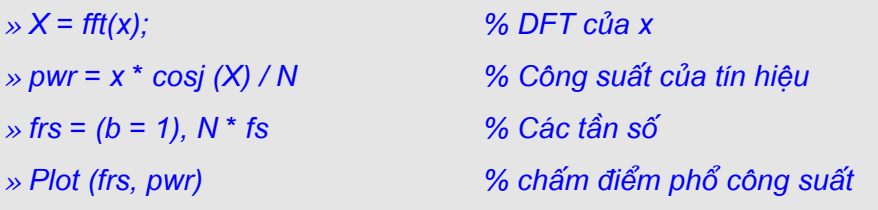

Kết quả chấm điểm ở trên hình 1.14. Tín hiệu x<sub>1</sub> đạt công suất ở điểm 65, với tần số f<sub>1</sub> = 16H<sub>2</sub> (65 = 1 + 512 x 16 / 128) và ở bin 449, phần chậm hơn vì liên hợp của số tín hiệu  $65 = 1 + 65$  được cất trong bin  $449 = 1 + 512 - 64$ 

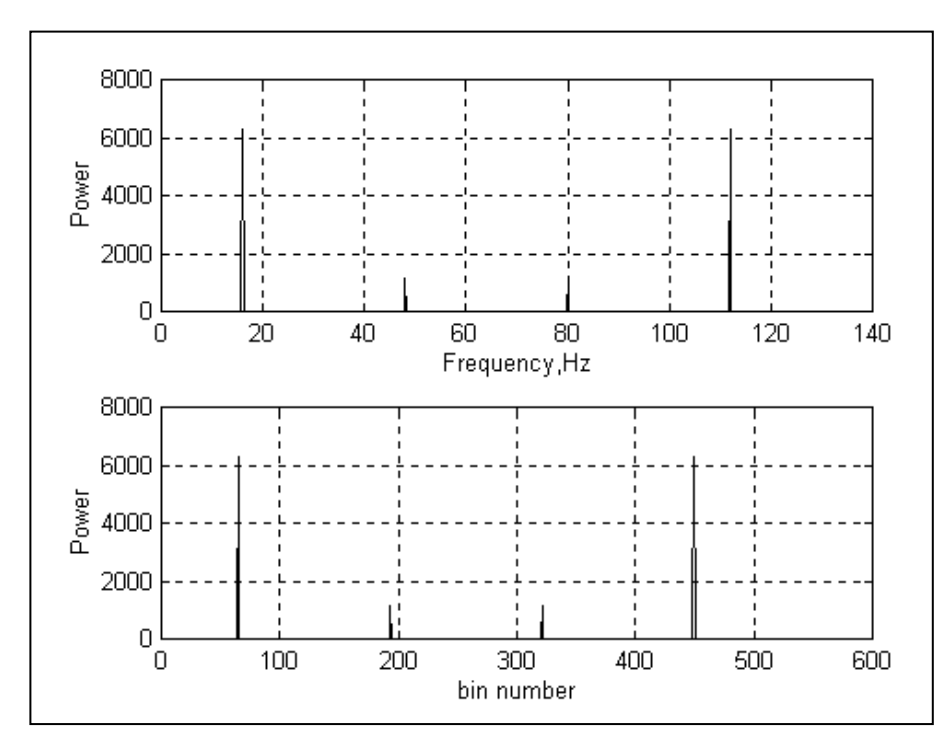

Hình I.15 Phổ năng lượng của tín hiệu  $x=xI+x2$ 

Phổ công suất được chỉ ra trên hình 1.14. Ta có thể kiểm tra pwr  $(65) = (a_1/2)^2$ .N. Tương tư như vây đối với tín hiệu x, Công suất ở bin 193 và 321 và

pwr (193) = pwr (321) =  $(a_2/2)^2$  N

#### Ví dụ 1.5: Nhận dạng tần số và thành phần công suất chính

Trong thí du này chúng ta sẽ phân tích tín hiệu tam giác của chu kỳ  $S = 5$  giây và điểm nhảy biên độ 1 vào thành phần tần số của chúng sử dung 512 điểm lấy mẫu. Chúng ta quan tâm đến việc tìm phần trăm nào của công suất tổng là thành phần trong tín hiệu được nhân từ gốc, bằng cách tách các thành phần từ 4 thành phần. Chúng ta còn muốn biết bằng cách nào làm xấp xỉ tín hiệu với tín hiệu chuẩn. Đầu tiên, chúng ta xây dựng phương án rời rac x của tín hiệu bằng lấy mẫu nó tai 512 điểm bằng nhau.

 $\rightarrow$  T = S:  $\gg N = 512$ ;  $\Rightarrow$  t = linspace (0, T, N + 1); t = (1 : N);  $x_1 = 2 * t/T - 1/2$ ;  $x_2 = 2 * (T - t) / T - 1/2$ ;  $\rightarrow$  x = min (x<sub>1</sub>, x<sub>2</sub>); % tín hiệu tam giác và xây dựng phổ công suất của chúng:

### Phần  $2$  - Úng dung

**Toolbox - Digital signal Processing** 

 $\rightarrow b = 1:N$ % Khoảng lấy mẫu và tần số  $\rightarrow$  X = fft (x);  $\frac{1}{2}$  Ts = T/N ; fs = N/T% bằng (b - 1) / N \* fs  $\rightarrow$  prw = X  $\star$  conj (X) / N;

Để kiểm tra kết quả của chúng ta, chúng ta có thể dùng đẳng thức Parseval. Những số sau phải bằng

```
»[sum (pow) norm (x)^ 2]
ans =42.6680
                    42.6680
```
Dễ dàng nhân thấy các tần số này gồm thành phần lớn nhất của công suất, sử dụng hàm sort với quay trở lại các phần tử của pow bằng cách tăng điểm:

 $\gg$  [spow, spos] = sort (pow);

Chúng ta tìm chữ số của 4 tần số thành phần công suất lớn nhất:

 $m = 4$ ; spos (N: -1 : (N - m + 1)

Chúng ta có thể thấy các tần số này cấu thành trên 512, 2, 510 và 4. Bây giờ chúng ta xây dựng tín hiệu xấp xỉ

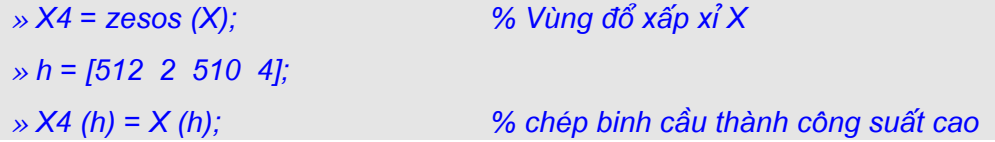

Phần trăm của công suất tạo thành trên 4 thành phần chỉ đạo được đưa ra bởi » pere =  $100$  \* (norm (X4) / norm (X))<sup> $\lambda$ 2</sup>

Kết luân, 99,7698 % của công suất được tao thành trên 4 nhóm, tương ứng với tần số cơ bản 0.2 Hz; liên quan đến bin số 2, tần số truyền đạt của nó liên quan đến bin 512, giao động thứ 2, 0.6 Hz liên quan đến bin số 4, và hê số truyền của nó, liên quan đến bin 510. Chúng ta sẽ sử dung kết qủa trong ví du 1.8

Những dòng sau sẽ chỉ ra làm thế nào tiến gần đến tín hiệu tam giác góc được xấp xỉ, xem hình 1.15

 $\rightarrow$  x4 = ift (X4); » plot (f, [x;  $x4$ ]), grid » xlabel ('t'), ylabel ('Tín hiệu tam giác và sự xấp xỉ chú ý)

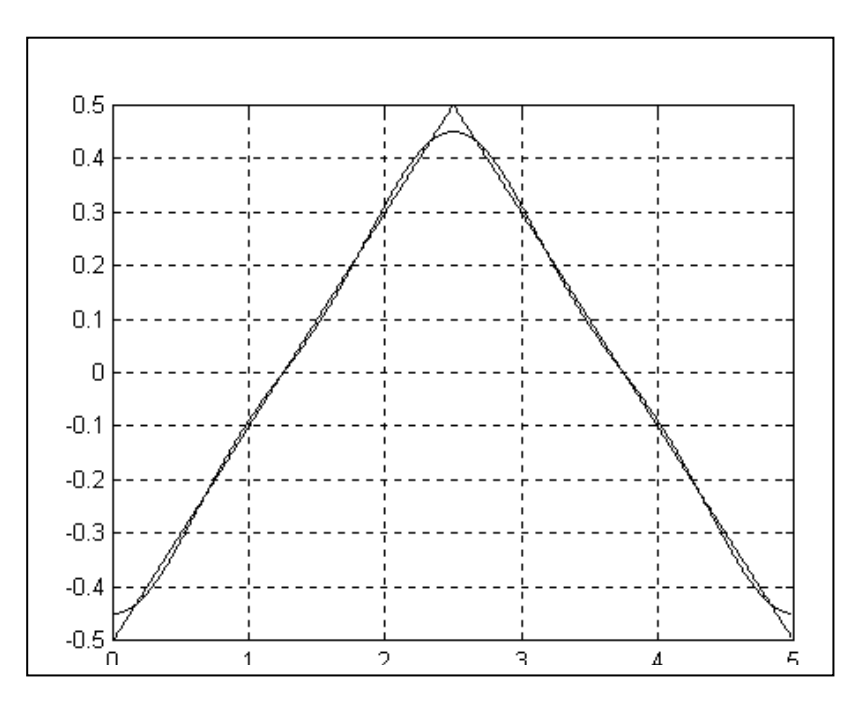

Hình 1.16. Sự xấp xỉ của tín hiệu hình tam giác

# 8. PHẦN LƯỢNG GIÁC MỞ RỘNG CỦA TÍN HIỆU

Muc đích của phần này là chỉ ra làm thế nào vesion rời rac của tín hiệu, chu kỳ T và lấy mẫu ở khoảng Ts = T/N, có thể nhanh chóng tổ hợp tuyến tính của hình sin và cosin theo dang sau

$$
x = \sum_{b=1}^{N} (Ah\cos(2\pi(h-1)\frac{t}{T}) + B_h\sin(2\pi(h-1)\frac{t}{T})
$$
 (1-20)

Đối với t của Ts chúng ta nhìn thấy rằng nếu X đánh dấu chuyển đổi Fourier của x, đẳng thứ nhất  $(1.17)$ 

$$
x = \sum_{h=1}^{N} \frac{X(h)}{N} \exp(2\pi i (h-1) \frac{1}{T}
$$
 (1-21)

Sử dụng cách Euler, và gọi R và I tương ứng phần thực và phần ảo của X, đẳng thứ (1 -21) sẽ được lại như sau.

$$
x = \sum_{h=1}^{N} \left(\frac{R_h}{N}\cos(2\pi(h-1)\frac{t}{T}) - \frac{I_h}{N}\sin(2\pi(h-1)\frac{t}{T})\right) + i\sum_{h=1}^{N} \left(\frac{R_h}{N}\sin(2\pi(h-1)\frac{t}{T}) - \frac{I_h}{N}\cos(2\pi(h-1)\frac{t}{T})\right)
$$

### Phần  $2$  - Ứng dung

Đồng nhất thât đúng đối với mỗi x, nhưng có thể làm đơn giản hoá khi x là số thực. Trong trường hợp đó, chúng ta biết ưu tiên là thành phần ảo của đẳng thức (1.22), phải triệt tiêu, dùng đồng nhất thức (1.20) cho

 $A<sub>h</sub> = R<sub>h</sub> / N$  $B_h = -I_h/N$  và h chay từ 1 đến N

Biểu thức (1.20) được gọi là lượng giác mở rộng của x

#### Ví dụ 1.6:

Trong ví du sau chúng ta sẽ biến đổi biểu thức (1.20) cho năm giây và vector ngẫu nhiên của 128 nhóm.

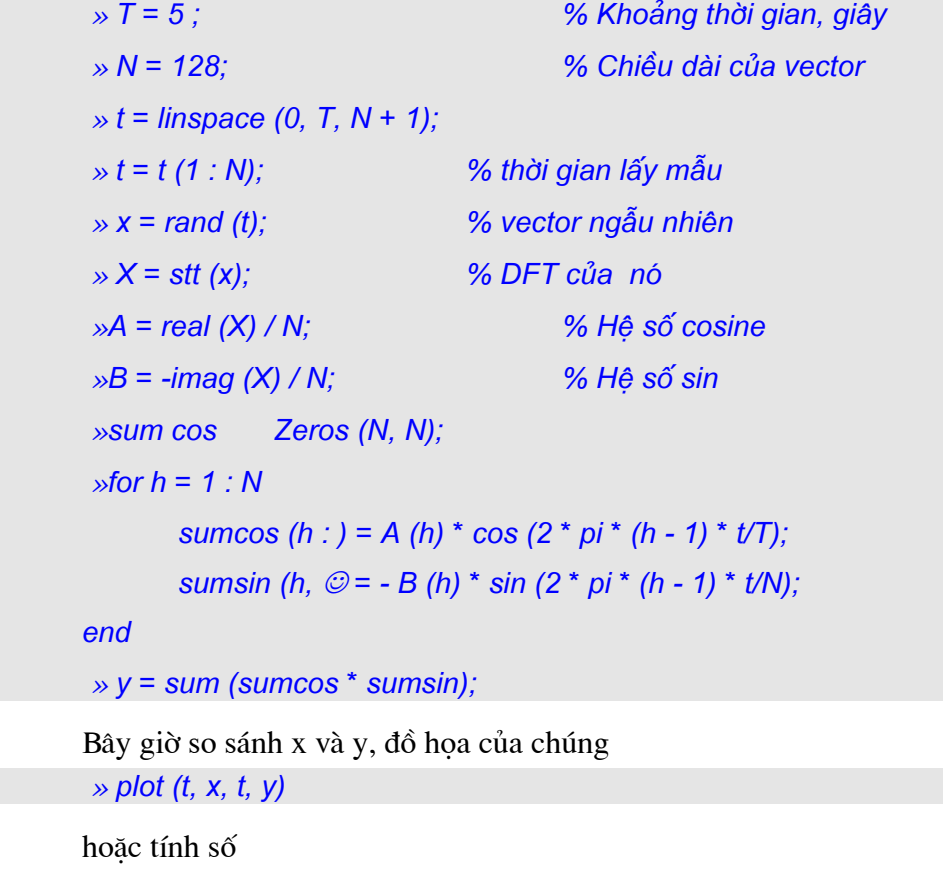

Trong version của chúng ta MATLAB có kết quả là 2.142e - 19

#### Ví dụ 1.7: Phân tích lượng giác của tín hiệu tam giác

» Max (abs  $(x - y)$ )

Bây giờ chúng ta muốn phân tích tín hiệu tam giác x tính trong ví dụ 1.5 trong thành phần lượng giác của nó và kiểm tra kết quả. Nếu chữ số  $N = 512$  xuất hiện trong nhóm tiếp theo của lênh thì rất lớn cho bộ nhớ của máy tính của ban, ban có muốn giảm nó thành số nhỏ, như 32

 $\rightarrow$  T = 5:  $\mu$  N = 512:  $\Rightarrow$  t = linspace (0, T, N + 1); t = (1 : N);  $x_1 = 2 * t / T - 1/2$ ;  $x_2 = 2 * (T - t) / T - 1/2$ ;  $\rightarrow$  x = min (x<sub>1</sub>, x<sub>2</sub>); % tín hiêu tam giác  $\gg$  plot (t, x)

Chúng ta tính hệ số của sines và cosine.

 $\rightarrow$  X = fft (x);  $\rightarrow$  A = real (X) / N; % hê số cosine  $\rightarrow$  B = - imag (X) / N); % hệ số sine  $\rightarrow$  sumcos = zeros (N, N);  $\gg$  sumsin = zeros (N, N);  $\rightarrow$  for h = 1 : N sumcos (h, : ) =  $A(h)$  \* cos (2 \* pi \* (h - 1) \* t/T); sumsin (h, : ) = B (h) \* sin (2 \* pi \* (h - 1) \* t/T); end  $\rightarrow$  y = sum (sumcos + sumsin);

Chúng ta có thể kiểm tra các kết quả bằng cách so sánh x và y, đồ hoa của chúng  $\gg$  plot (t, x, t, y);

```
và số
```
» max (abs  $(x - y)$ )

## 9. NHỮNG TÍN HIỀU TẦN SỐ CAO VÀ KÝ HIỀU

 $\ddot{\text{O}}$  hình 1.12 đã chỉ ra sư tương ứng giữa công suất của tín hiêu và biến đổi Fourier của nó đối với các tần số đến tần số Nyquist. Điều này trở nên thú vi để xem điều gì xảy ra khi chúng ta lấy mẫu tai khoảng thời gian Ts hằng số tín hiệu tuần hoàn liên tuc của tần số cao đến tần số Nyquist  $N_f = 1/(2Ts)$ . Như chúng ta nhìn thấy ở đây, version lấy mẫu của tín hiệu đồng nhất với tín hiệu khác tần số thấp. Hiện tượng này gọi là dấu hiệu từ  $C_1$ , từ ý nghĩa Latin "other", những cái khác. Để

nhấn mạnh ý này chúng ta chọn T là 5 giây,  $N = 16$  lấy mẫu trong một chu kỳ, và hiện ra theo khoảng lấy mẫu với Ts = T/N và tần số mẫu với fs > 1/Ts.

Tín hiệu tuần hoàn với chu kỳ T có chu kỳ cơ bản của T nối T/k với k phù hợp. Chúng ta chỉ ra tần số của nó k/T, với f nhỏ. Cũng như tín hiệu, cho khoảng cách sin  $(2\pi ft)$  và cos  $(2\pi ft)$ . Tần số f có thể luôn viết như sau

#### $f = fapp + nfs$

Trong đó n và số nguyên và  $0 \leq |f_{\text{app}}| < N_f$ . Nó dễ dàng kiểm tra rằng tại các t bội số của Ts như sau  $t = hTs$ , sin  $(2\pi ft) = \sin (2\pi f_{\text{app}}t)$ . Thực tế

$$
\sin(2\pi ft) = \sin(2\pi (f_{app} + nfs) t)
$$
  
= sin (2\pi (f\_{app} + nfs) hTs)  
= sin (2\pi (f\_{app} hTs + 2\pi nfs hTs)  
= sin (2\pi (f\_{app} hTs + 2\pi n h)  
= sin (2\pi f\_{app})

Song tín hiệu  $x = sin(2\pi ft)$ , tần số f, khi lấy mẫu ở tần số fs, là không thể phân biệt được từ tín hiệu  $x_1 = \sin(2\pi f_{app}t)$  của tần số thấp  $f_{app}$  MATLAB cho phép chúng ta giải quyết vấn đề và biểu diễn các dấu hiệu. Hãy dùng m tệp sau; alias.m:

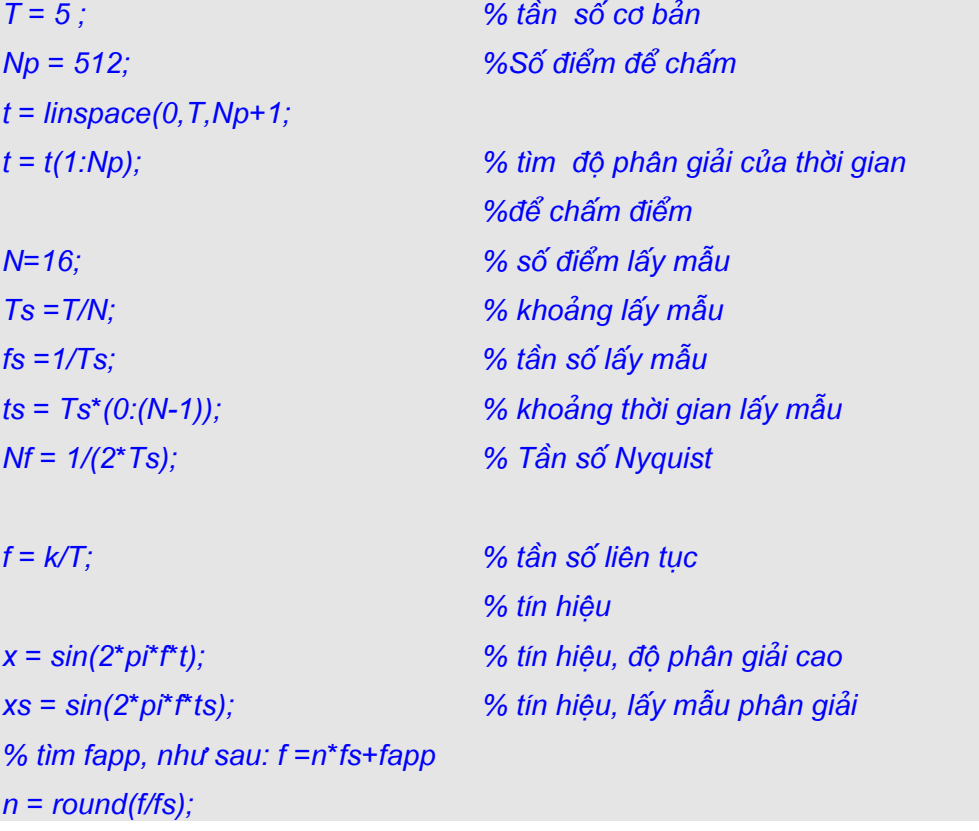

```
Toolbox - Digital signal Processing
```

```
fapp = f-n*fn;xa = sin(2<sup>*</sup>pi<sup>*</sup> fapp<sup>*</sup> t);plot(t,[x;xa],ts,xs, '0');str1 = ffs = ', num2str/fs), 'Nf = ', num2str(Nf)];
str2 = [k = ', num2str(k), 'f = ', num2str(f)];str3 = [fapp = ', num2str(fapp)];str = [str1, ' ', str2, ' ', str3];title(str);
```
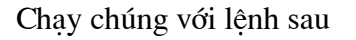

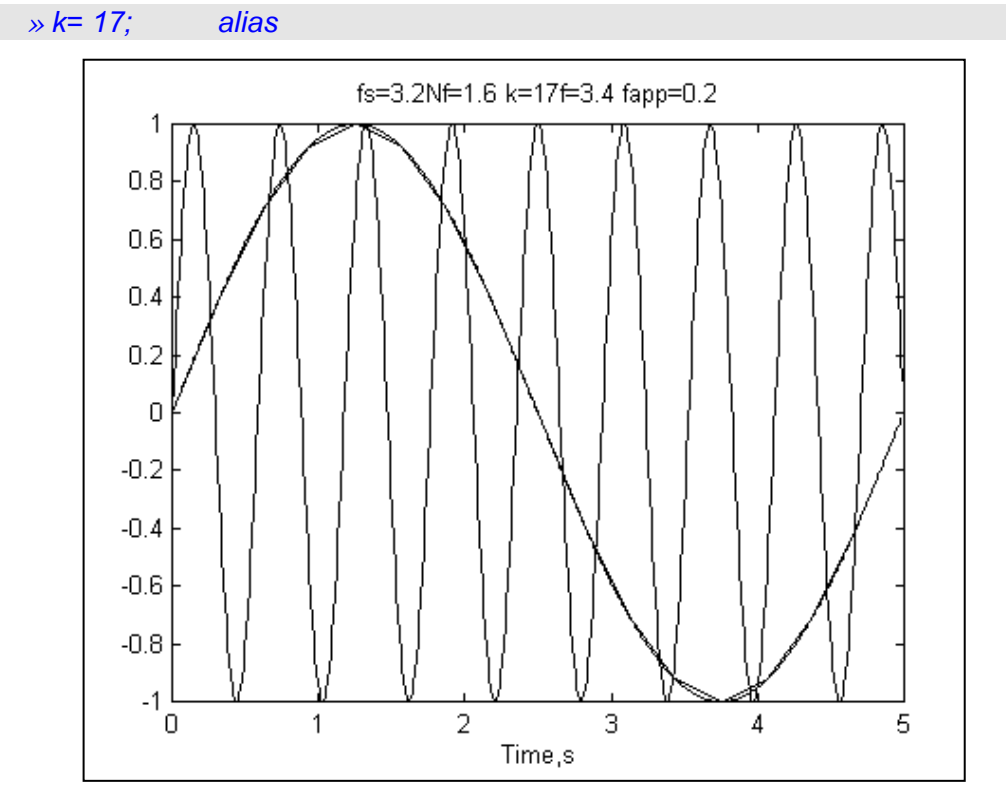

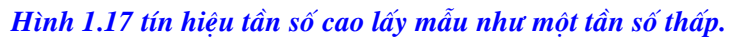

#### Ví du 1.8: Giao đông của một tấm

Việc tính toán ở ví du 1.5 và 1.7 có thể có một ứng dung kỹ thuật mô tả trong: Máy kiểm tra giao đông. Ví du đơn giản có dang như hình 1.17. Các bô phân hoat đông của máy là 4 trục quay, không có khối lượng giao động m<sub>i</sub> đến m<sub>4</sub>. Như mô tả ở trên hình1.17 (a), khối lượng không giao động có thể đoan của vòng trong làm bằng sắt (thép) và tựa trên đĩa quay. Khối lượng m<sub>1</sub> và m<sub>2</sub> bằng nhau, nhưng quay theo hai hướng

đối nhau, và cũng như vây đối với khối lượng m<sub>3</sub> và m<sub>4</sub>. Một trong những bộ phân được chỉ chi tiết trên hình 1.17 (b). Cho rằng khoảng cách giữa truc quay qua điểm 0 và tâm của khối lương không giao đông, m. là r. Giả sử khối lương quay quanh điểm 0 với tốc độ  $\omega_i$ . Lực hướng tâm đặt vào tâm của khối lượng không giao động bằng  $F_i = m_i r_i \omega_i^2$ .<br>Nếu chuyển động bắt đầu từ trục thẳng đứng OA và hướng quay theo chiều kim đồng hồ, sau thời gian t góc giữa OA và hướng của  $\mathbf{F} = \boldsymbol{\omega} t$ . Thành phần thẳng đứng của lực hướng tâm là  $F_v = m_i r_i \omega_v^2$ , cos  $\omega_i t$ , và thành phần nằm ngang là  $F_h = m_i r_i \omega_v^2$ , sin  $\omega_i t$ . Đối với khối lượng bên phải ở đây bằng khối lượng mà quay hướng ngược, bắt đầu từ trục đứng.

Nó sẽ đặt lực hướng tâm khi mà thành phần thẳng đứng =  $F_v$ , khi thành phần ngang = - $F_h$ . Thành phần nằm ngang giao động quanh điểm, khi thành phần thẳng đứng lên cao, sinh ra lực đàn hồi =  $2 m_i r_i \omega_i^2$ . cos  $\omega_i t$ . Điều quan trọng là lực này và thành phần của chúng, sản phẩm  $m_i r_i$ , biểu diễn môment tĩnh của khối lượng theo truc quay.

Nếu hai cặp đếm khối lượng quay sắp xếp trên cùng một bàn đàn hồi và tỉ số giữa môment và góc quay của chúng có thể tính (gần đúng), thì có thể tổng hợp được các xung đàn hồi của các hình dang khác nhau. Chúng ta hãy thử xấp xỉ dang sóng được phân tích trong ví du 1.5 và 1.7. Chúng ta gọi cho 4 thành phần tao nên năng lượng chủ yếu. Đó là giao đông đầu tiên với tần số 0.2 Hz, và liên kợp của nó, giao đông thứ 3, tần số 0.6 Hz, và liên hợp của nó. Liên hợp tương ứng theo chiều ngược lại với các tần số  $0.2$  Hz và  $0.6$  Hz. Điều đó có nghĩa là căp khối lượng không giao động quay theo hướng ngược lai như hình 1.17, sẽ sinh ra lực tương ứng với cặp liên hợp trong phần lượng giác mở rông của lực. Biên đô của các thành phần tỷ lê theo hê số với lượng giác mở rông. Chúng bằng 0.2026N cho tần số 0.2 Hz và -0.2Hz và 0.0225N cho tần số 0.6Hz và - $0.6$ Hz.

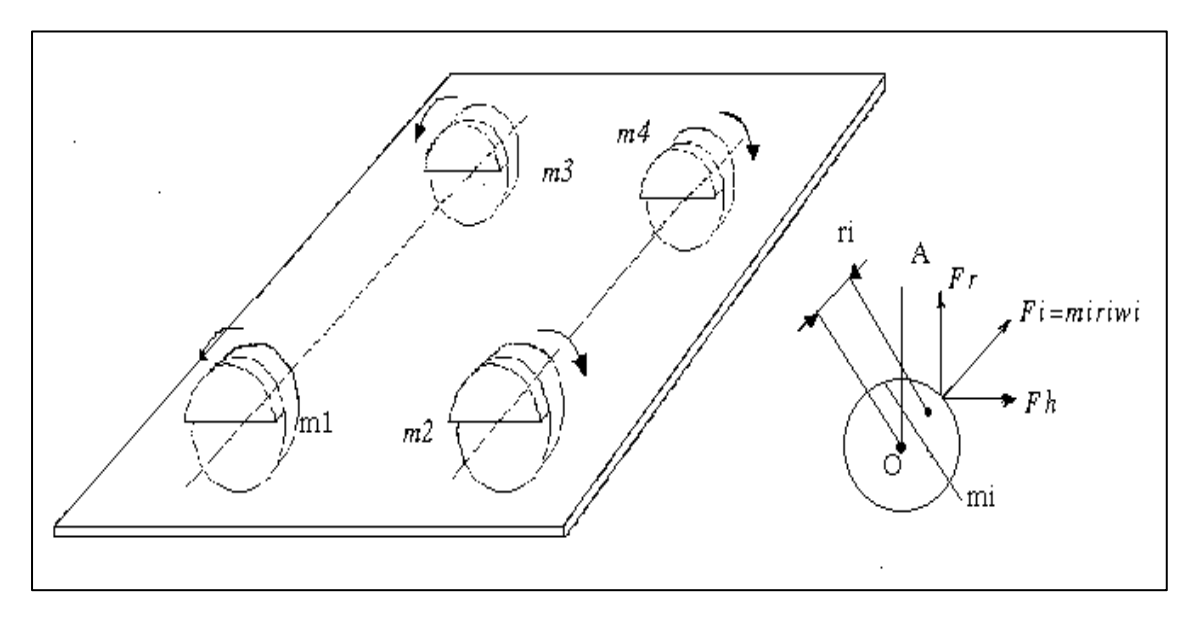

Hình 1.18. Máy kiểm tra rung đông

Chúng ta bắt đầu thiết kế máy đàn hồi bằng cách đưa vân tốc góc của khối lượng không giao đông theo rad/s.

```
» omega 1 = 2 * pi * 0.2, omega2 = 2 * pi * 0.6omega 1 =1.2566
  omega 2 =3.7699
```
Tiếp theo chúng ta đưa biên của lực được sinh ra bởi trọng lượng không giao động

 $\rightarrow$  F1 = 0.2026 ; F<sub>2</sub> = 0.0225;

Môment trọng lượng,  $m_1r_1$ ,  $m_2r_2$  (kgm), sinh ra những lực sau

 $\sqrt{r}$  /m1 = F1 / omega1 ^ 2  $r1m1 =$  $0.1283$  $\sqrt{r2m^2}$  = F2 / omega 2 ^ 2  $r2m2 =$ 0.0016

Chúng ta giả thiết là khối lượng không giao đông là 1 đoan của vòng tròn dày 0.02m, làm bằng thép có khối lượng riêng 7850 kg/m<sup>3</sup>. Môment tĩnh của vùng segment (tính ra  $m<sup>3</sup>$ ) là

 $\frac{1}{2}$  S1 = r1m1 / (0.02 \* 7850)  $S1 =$  $8.1718e - 04$  $\frac{1}{2}$  S2 = r2m2 / (0.02 \* 7850)  $S2 =$  $1.0084 e - 05$ 

Điều này có thể chỉ ra rằng mômen này của vùng segmen của vòng tròn phụ thuộc vào tổ hợp của nó t và = t<sup>3</sup> / 12. Dùng công thức sau để tính tổ hợp của segment của vòng, theo m,

 $\ast$  t1 = (12 \* S1)^ (1/3)  $t1 =$ 0.2140  $\frac{1}{2}$  t2 = (12 \* S2)^ (1/3)

 $t2 =$ 0.0495

Chúng ta kiểm tra nếu giảm hợp của khối lượng m1, m2 bằng cách tăng chiều dày của chúng đến 0.03m:

 $\frac{1}{2}$  S1 = r1m1 / (0.03 \* 7850)  $S1 =$  $5.4479e - 04$  $\frac{1}{2}$  t1 = (12 \* S1)^ (1/3)  $t1 = 0.1870$ 

Chúng ta sẽ chỉ ra thành khối lượng giao động thiết kế theo việc làm sinh ra lực thẳng đứng khi đồ thi thời gian xấp xỉ hình tam giác. Bắt đầu bằng việc xác định trục thời gian.

 $\rightarrow t = 0$ ; 0.02 : 10;

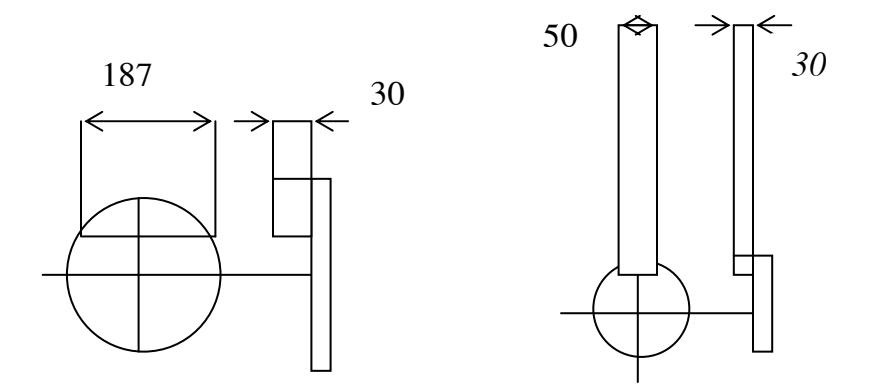

Hình 1.19 Kích thước của khối lượng không giao động và tiếp tục viết các điều hoà  $chinh$ 

```
\frac{1}{2} f1 = 2* r1m1 * omega1 ^ 2 * cos (omega1 * t);
\frac{1}{2} > f2 = 2 * r2m2 * omega2 ^ 2 * cos (omega2 * t);
```
Chấm các điểm nhận được

» plot (t,  $(f1 + f2)$ )  $\rightarrow$  grid » title ('Tổng hợp lực đàn hồi hình tam giác')  $\rightarrow$  x label ('t, S')  $\rightarrow$  y label ('F, N')

Thử kiểm tra trên hình vẽ chu kỳ của sóng tam giác là năm giây và biên độ của lực đàn hồi là 0.45N, gần với 0.5N. Như hình 1.19.

## PHẦN BÀI TÂP

### 1) Mệnh đề liên hợp

a/ Thay đổi những mệnh đề sau cho vector x xác định trong MATLAB bởi  $N =$ 128;  $x = \text{rand}(1, N)$ ;

Nếu x là số thực có chiều dài N và x là biến đổi Fourier rời rạc, đối với mỗi h trong khoảng  $[1, N - 1]$ , x  $(1 + N - h)$  là số phức liên hợp của x  $(1 + h)$ 

b/ Nếu ban theo hướng toán học, chứng minh mênh đề cho mỗi vector thực x.

 $X = X$  và  $e_{1+h} = e_{1+N-h}$ Giả thiết là

### 2) Xác định đặc tính tần của bộ lọc

Một số hàm của MATLAB như *yulewalk* và *remez*, xây dựng các hệ số của bộ lọc số như thế này; xấp xỉ với tần số mô tả các tính chất

a/ Xây dựng hàm deffiltm.m cho phép người dùng xác định đặc tính tần của bộ lọc khi nháy vào điểm trên biên plane tần số với chuột và quay về chuỗi của tần số không thứ nguyên (như các tần số qui chuẩn vơi tần số Nyquist),  $f_0$ , và biên M.

b/ Kiểm tra hàm số. Xác định ý nghĩa của deffilt.m được xây dựng ở (a) của bộ loc số này, trên tần số lấy mẫu tai 100Hz (tức là tần số Nyguist là 50Hz), có những đặc tính sau:

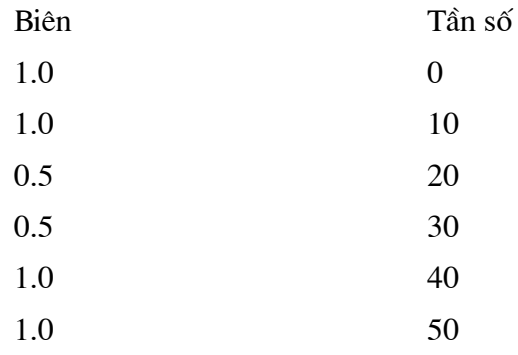

### 3) Mô tả IIR - yulewalk

Tín hiệu được lấy mẫu tại 800Hz. Chúng ta muốn dùng hàm *yulewalk* để thiết kế bộ lọc IIR với xấp xỉ bộ lọc F, xác định bởi đặc tính tần sau:

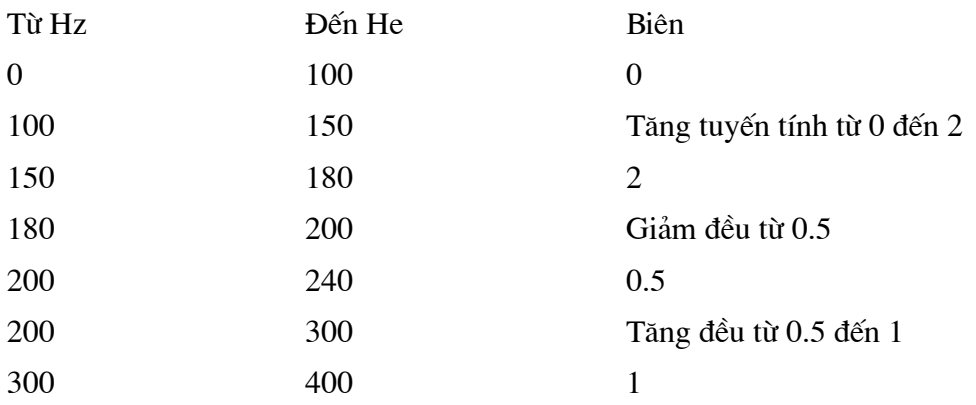

 $a/\text{Vi\^et{et}}$ chuỗi  $f_0$  và m<sub>o</sub> để xác định đặc tính củ bộ lọc từ yêu cầu bằng *yulewalk* 

Hint: Viết tần số như bội của tần số Nyquist.

b/ Thay đổi lời giải đúng vào (a) bằng chấm điểm m<sub>o</sub> versus  $f_0$ .

c/ Sử dụng hàm yulewalk, tìm các hệ số của bộ lọc cho 6 điểm, 8, 10 bằng cách xấp xỉ bô loc đã đưa ra.

d/ So sánh đặc tính đồ hoạ của bộ lọc nhận được với F.

## 4) Kiểm tra bộ lọc với đầu vào hình sin

Khi giải bài (3) bạn có chuỗi

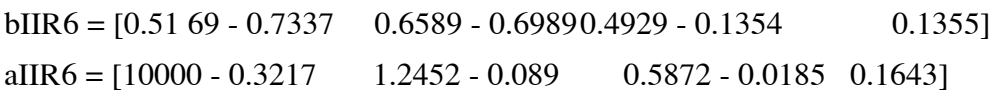

biểu diễn các hê số của bộ lọc số. Nếu ban không cất chúng thì hãy đưa vào bằng tay. Ban muốn kiểm tra rằng bộ lọc này có đặc tính tần yêu cầu bằng cách kiểm lai nó theo số điền vào hình sin, như sau

(a) Xây dựng phần rời rạc của tín hiệu s = sin ( $2\pi ft$ ) lấy mẫu ở 800Hz trong thời gian 1 giây, đối với  $f = 100$ Hz.

(b) Dùng hàm loc filter qua S, qua bô loc xác định với hê số của bIIR6 và aIIR6 và gọi kết quả fs. Chấm điểm fs như một hàm thời gian, đối với t ttrong khoảng [0.5, 0.6], sau thời gian đủ cho có tác đông của trang thái sẽ xoá.

(c) Kiểm tra ở các bộ lọc có đặc tính tần rời rạc

(ví dụ tín hiệu 100Hz, chính xác 0,5)

(d) Thay đổi bộ lọc có đặc tính tần như  $(3)$ 

(e) Lặp lai câu c cho tần số 100, 150, 180, 200, 240 và 300 Hz

#### 5) Thiết kế FIR - remez

Tín hiệu lấy mẫu tai 400Hz. Chúng ta muốn sử dung hàm *remez*, để thiết kế FIR lọc số cùng với hàm lọc F xấp xỉ, xác định bởi đặc tính tần như sau:

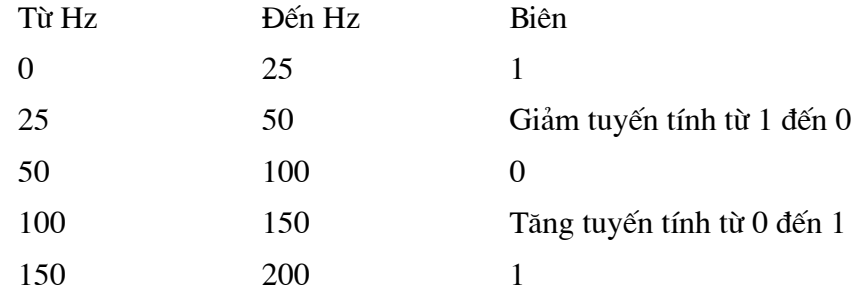

a/ Viết hai chuỗi f<sub>o</sub> và m<sub>o</sub> để xác định đặc tính cảu bộ lọc trên dựa vào *remez*.

b/ Thay đổi cho đúng với lời giải (a), bằng cách chấm điểm m<sub>o</sub> theo f<sub>o</sub>

c/ Sử dung hàm remez tìm hê số của bộ lọc cho 10 điểm, 20, 30 (gọi chúng tương ứng với bFIR10, bFIR20, bFIR30) và xấp xỉ bộ loc được đưa ra.

d/So sánh đồ hoạ đặc tính của bộ lọc nhận được với F

### 6) Hàm Bilinear cùng với tính toán khoảng lấy mẫu

Hàm chuyển đổi của bộ lọc thông thấp được xác đinh theo mặt s như sau:

$$
H(s) = \frac{1}{1 + s/p} \cdot \frac{w^2 n}{w_n^2 + 2\zeta w_n s + s^2}
$$

với P = 6 rad/s;  $w_n = 15$ rad/s và  $\xi = 0.6$ 

 $a/H$ ãy viết H(s) như là tỷ số của 2 đa thức num và den tính nhanh chúng nhờ sử dụng chuyển đổi MATLAB (chuỗi các hệ số của việc giảm năng lượng của s)

Yêu cầu : Sử dung hàm cour.

b/ Chấm các điểm biên đáp ứng của bô loc được xác đinh bởi hàm tỉ số H(s), trong khoảng 0.1 đến 100 rad/s, bằng biện thị các tần số theo thang logarithm và biên theo dB.

c/ Chấm điểm đáp ứng pha trên cùng một khoảng, bằng biên thi tần số theo rad/s và pha theo độ (sử dụng *unwarp* nếu có khả năng cài đặt vào máy của bạn).

d/ Tìm các hê số của số tương đương của nó, lấy tổng các tần số lấy mẫu của  $50Hz$ 

Chú ý: Sử dung hàm bilinear.

### 7) Xấp xỉ khoảng lấy mẫu cho hàm bilinear

Hàm biến đổi của bộ lọc thông thấp, xác đinh theo s như sau:

$$
H(s) = \frac{1}{1 + s/p} \cdot \frac{w^2 n}{w_n^2 + 2 \xi w_n s + s^2}
$$

với P = 8rad/s,  $w_n = 20$ rad/s và  $\xi = 0.65$ . Bạn muốn có bộ lọc số tương đương và muốn xác định tần số lấy mẫu với sử dụng help của MATLAB. Viết mẫu Chương trình bằng **MATLAB** sau:

a/ Nhắc người sử dung hàm số lấy mẫu fs;

b/ Sử dụng hàm bilinear, cấu tạo bộ lọc số tương đương ứng với fs1

c/Hiển thi ra đặc tính và pha của bộ lọc tương tư và bộ lọc số tương đương.

d/ Lăp lai bước (a), (b), (c) cho đến khi người dùng thoả mãn, lúc đó thoát ra khỏi vòng lăp.

e/ Dựa trên vòng lặp trên hiện thị tần số lấy mẫu và các thông số của bộ lọc số.

f/So sánh đồ thi của đáp ứng của bộ lọc số được xây dựng ở (d) với bộ lọc tương tự đầu tiên.

### 8) FFT và bins.

X là 256 điểm FFT, có được bằng DFT đến chuỗi x có 256 điểm, có được bởi tần số của tín hiệu lặp lại tại 64Hz. Nhìn vào phổ công suất, chúng ta thấy có nhảy ở bin thứ 33. Điều đó chỉ ra khả năng thành phần của tần số lên tín hiệu gốc (có nghĩa là dấu hiệu có thể được thực hiện)

dùng công thức ở hình 1.12

### 9) Aliasing (ký tự)

Giả sử có tín hiệu được xác định ở bài 8. Nếu ký tự là hiện tại, với các tần số khác có cùng bước nhảy không?

### 10) Phổ công suất của tín hiệu tam giác.

Tín hiệu lặp lại hình tam giác được lấy mẫu tại 256Hz theo thời gian khoản 0.5 giây, sinh ra chuỗi x có 4 điểm của giá tri 0 với 16 điểm giá tri 1.

a/ Chấm điểm x như một hàm theo thời gian, mỗi khoảng 0.5 giây.

b/ Tính toán chấm điểm phổ tần của x

c/ Chỉ ra 5 tần số đầu tiên nó gồm những công suất lớn nhất.

Chú ý: Sử dung hàm sort

d/Xấp xỉ x bởi 5 giao đông (gọi kết quả x ppr5) và chấm điểm x và xapprs.

### 11) Lọc và tín hiệu

Bộ lọc thông thấp F được xác định vởi chuỗi của các hệ số a và b có được bằng cách sử dung lênh MATLAB.

» [b,  $a$ ] = butter (5, 0.5)

Tín hiệu x, được xác định như sau:

 $\frac{1}{2}$  Ts = 1/100 ; t = Ts \* (1 : 500);  $\frac{1}{2}$   $\frac{1}{2}$   $f = 25$ ;  $x = \sin 92 * pi * f * t$ ;

Có sin  $2\pi$ ft và được lấy mẫu lại 100Hz trong đoạn  $[0, 5]$  sử dụng hàm *filter* mà không xác đinh giới han trang thái zi (có nghĩa là MATLAB tư xác đinh 0), tìm tín hiệu y, có được bởi cho x qua bộ lọc F, và nhận dạng hiệu quả ưu tiên bằng cách chấm điểm y như hàm của trung đoan [0,0.2).

### 12) Bộ lọc với mô tả trạng thái tới hạn.

Bộ lọc thông thấp F được xác định bằng 1 chuỗi của các hệ số a và b có được nhờ sử dung dòng lênh của MATLAB

 $\gg$  [b, a] = butter (5, 0.5)

Tín hiệu x được xác định như sau.

 $\sqrt{15}$  = 1/100 ; f = 25 ;  $x = \sin (2 + pi * z * Ts * (1 : 500) ;$ 

Tìm vector Z; như lệnh sau

 $y = \text{filter}(b, a, x, z)$ 

Sinh ra vector y bắt đầu với 5 zeros. Kiểm tra câu trả lời bằng cách chấm điểm bắt đầu 30 nhóm của v.

\* Chú ý: Dùnghàm *filteric*.

## CÁC HÀM THƯ VIỆN THÔNG DỤNG TRONG TOOLBOX - DSP XỬ LÝ TÍN HIỆU SỐ

## 1. HÀM SINH RA CÁC DẠNG SÓNG

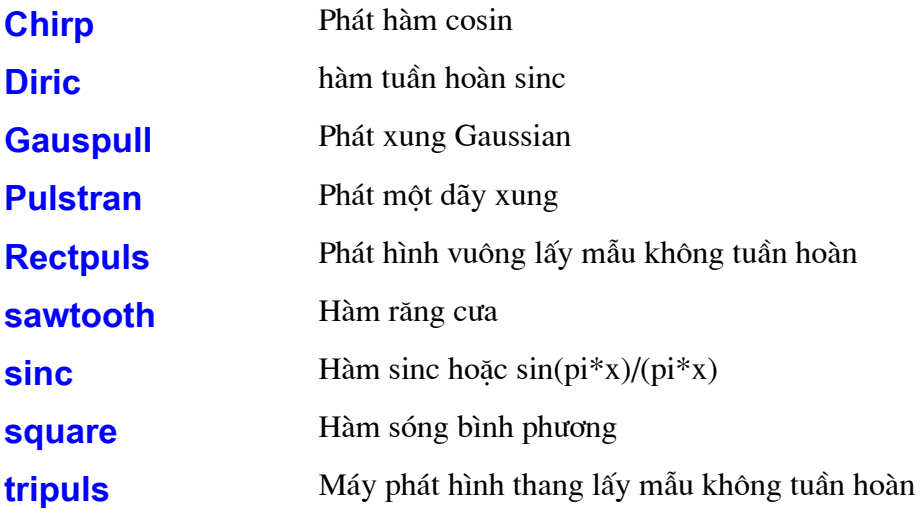

# 2. PHÂN TÍCH BỘ LỌC VÀ THỰC HIỆN CHÚNG

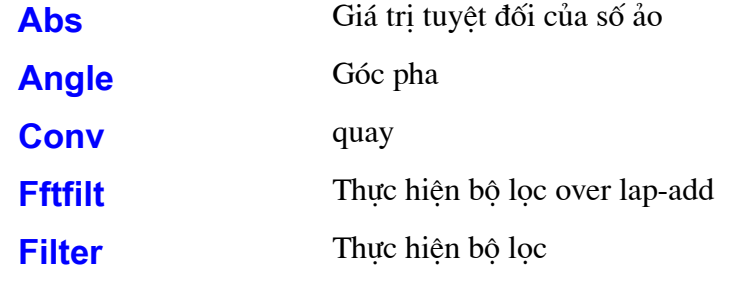

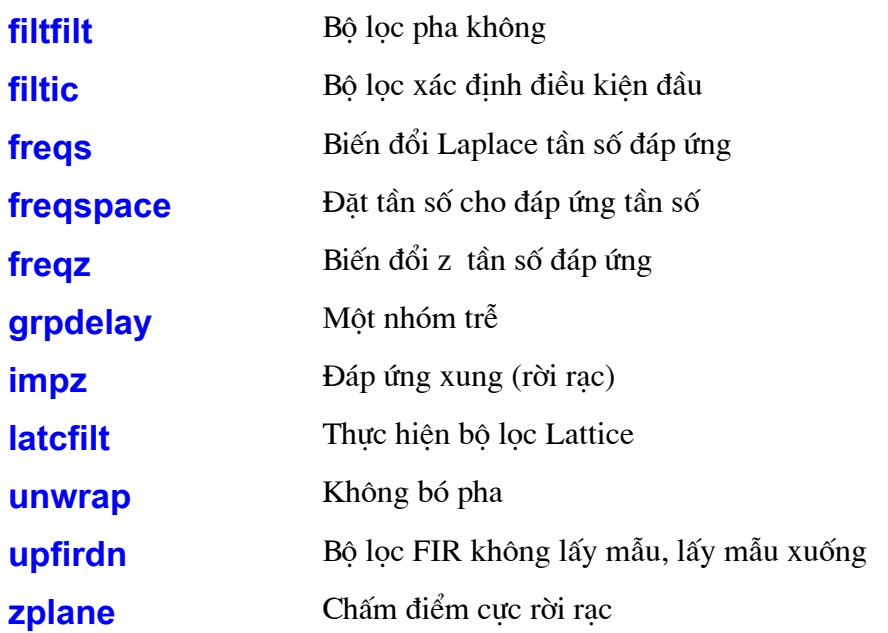

# 3.CÁC BIẾN ĐỔI HỆ TUYẾN TÍNH

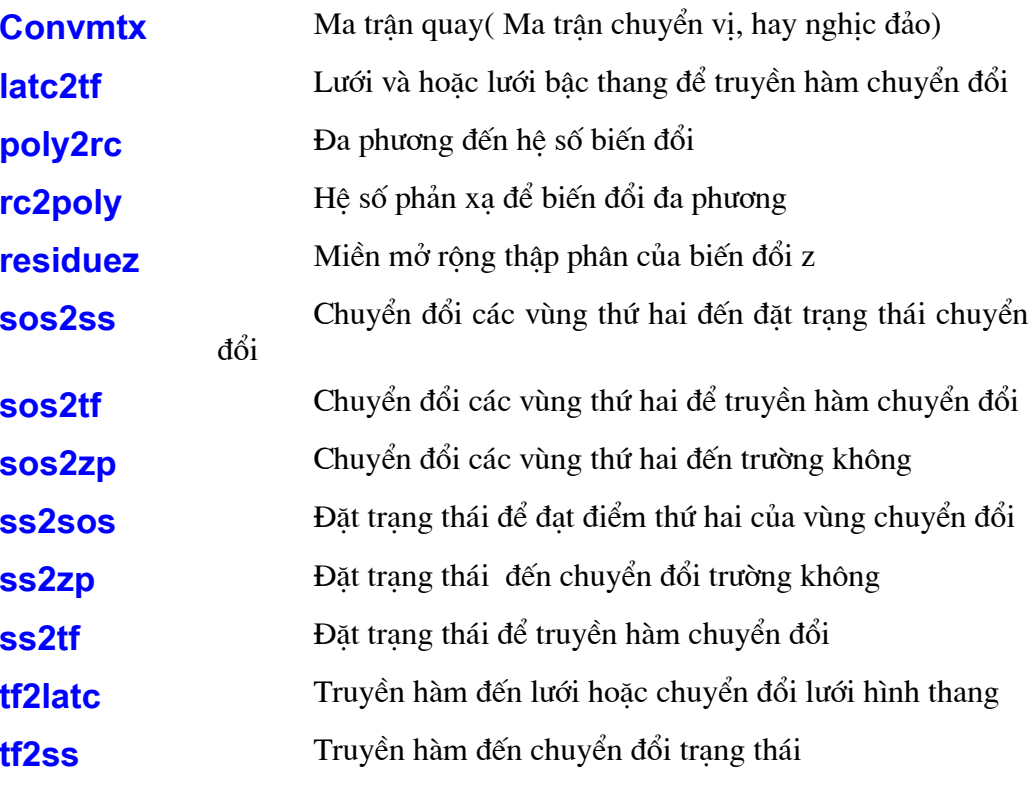

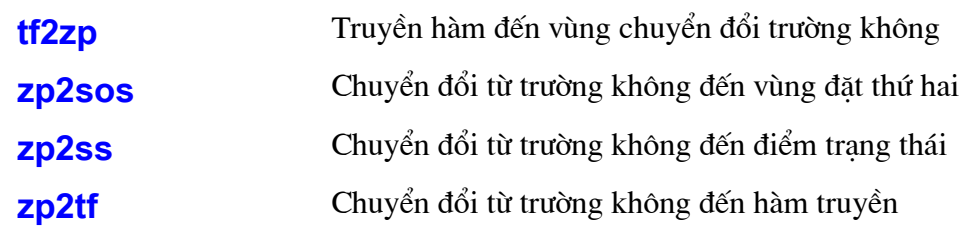

# 4. THIẾT KẾ BỘ LỌC SỐ HR

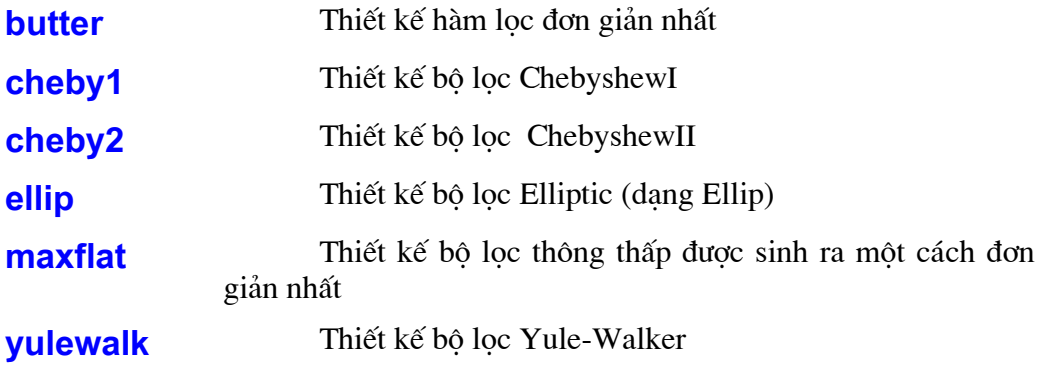

# 5. CHỌN BỘ LỌC CHO TRƯỚC IIR

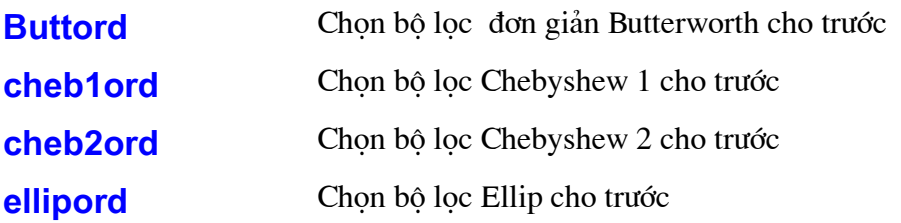

# 6. THIẾT KẾ BỘ LỌC FIR

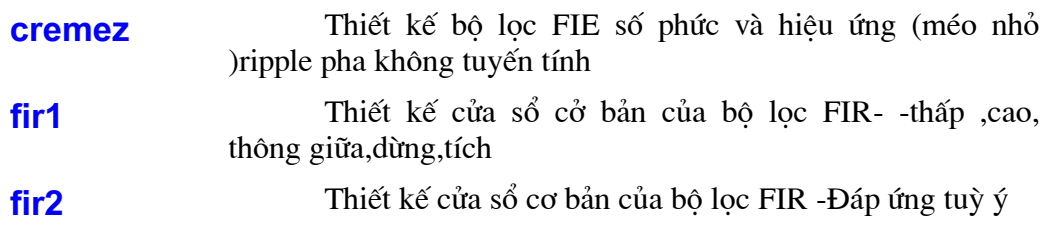

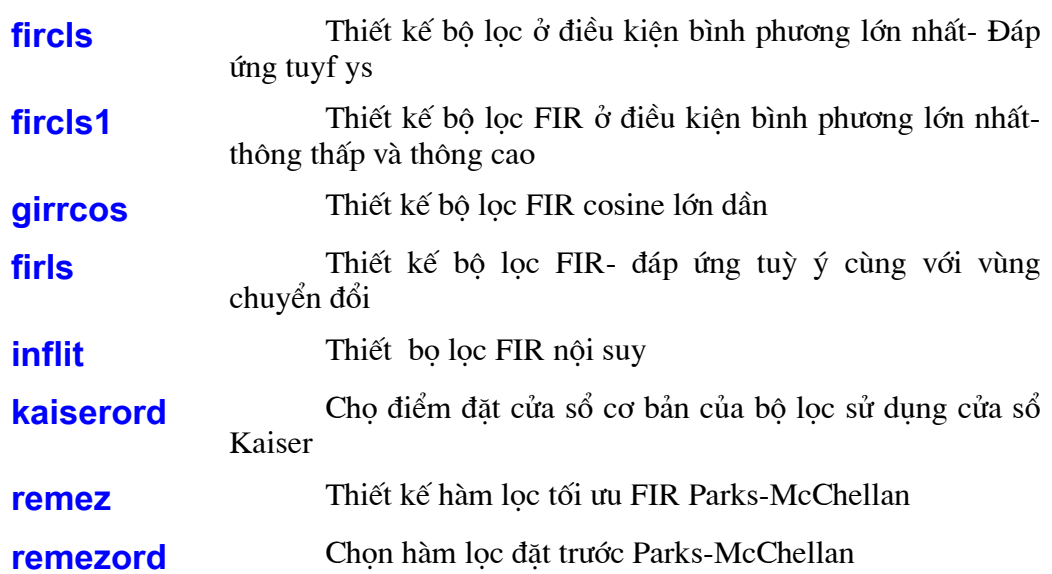

# 7. CÁC CHUYỂN ĐỔI

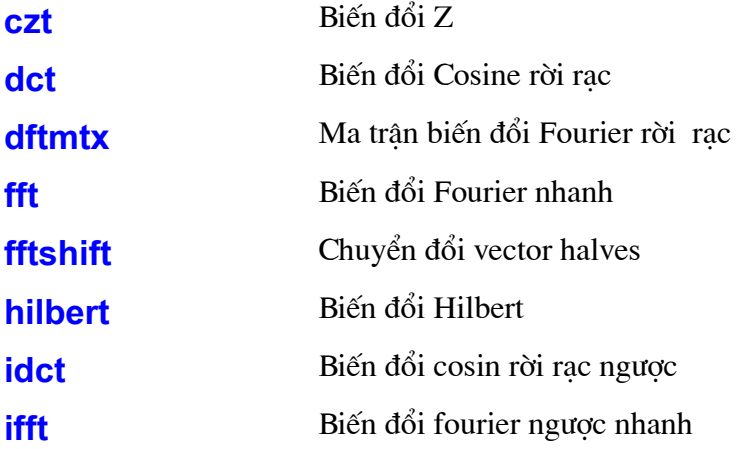

# 8. XỬ LÝ TÍN HIỆU THỐNG KÊ VÀ PHÂN TÍCH PHỔ

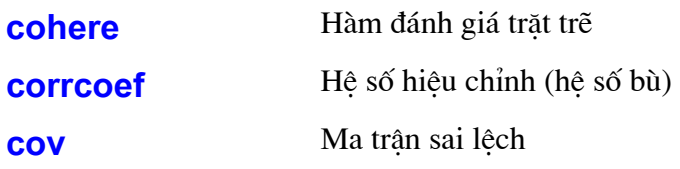

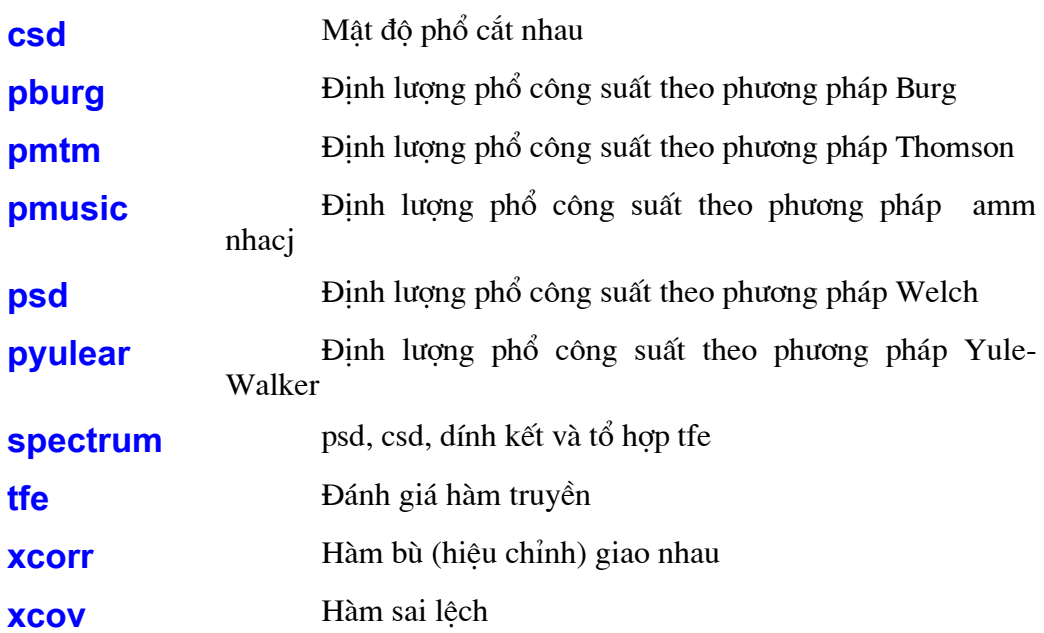

# 9. CÁC CỬA SỔ TÍN HIỆU

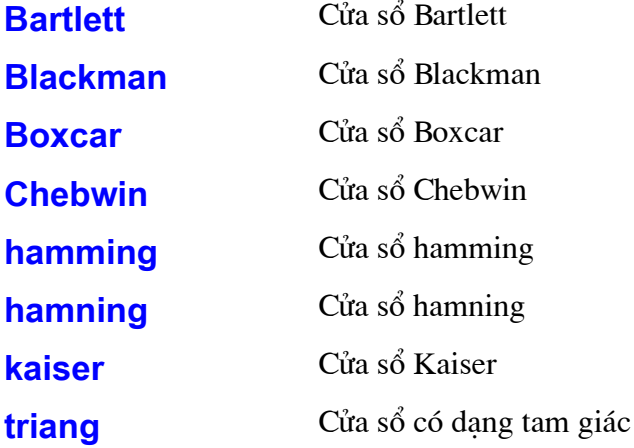

# 10. THÔNG SỐ KHI MÔ HÌNH HOÁ

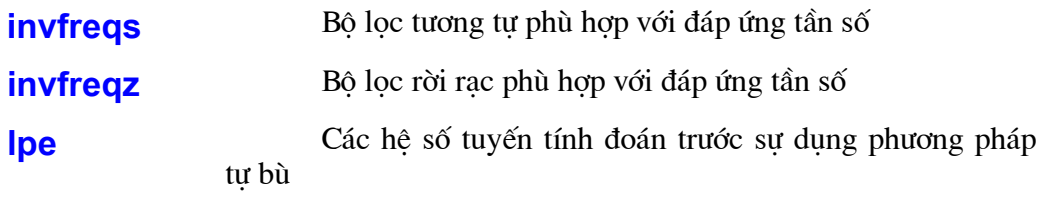

Bộ lọc rời rạc Prony phù hợp với đáp ứng thời gian prony **stmcb** 

## 11. CÁC THAO TÁC ĐẶC BIỆT

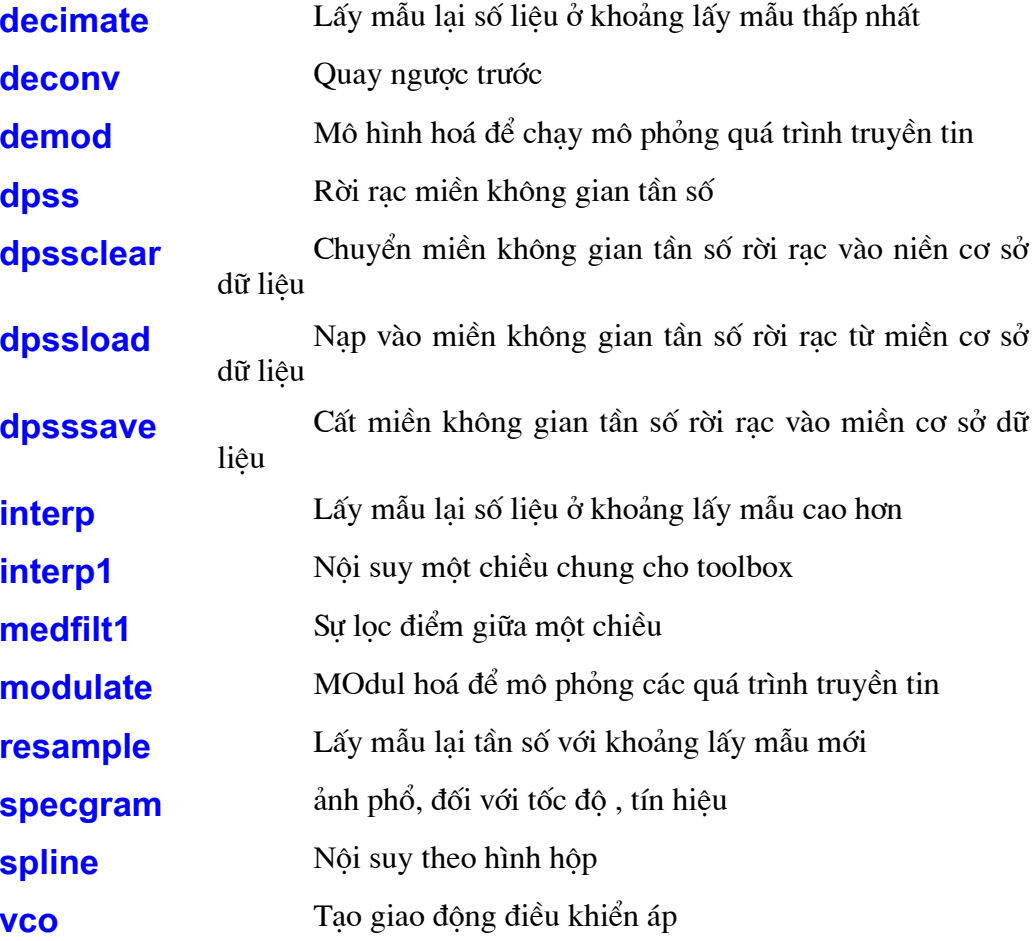

# 12. LÀM MÃU BỘ LỌC TƯƠNG TỰ THÔNG THẤP

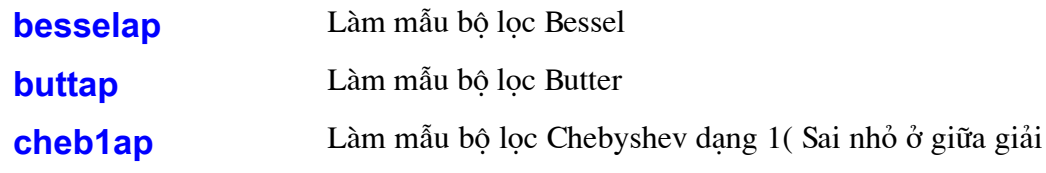

### **ToolBox - Digital Signal Prosessing**

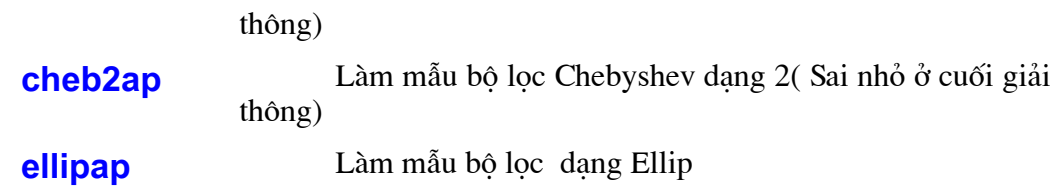

# 13. CHUYỂN ĐỔI TẦN SỐ (DỊCH TẦN SỐ)

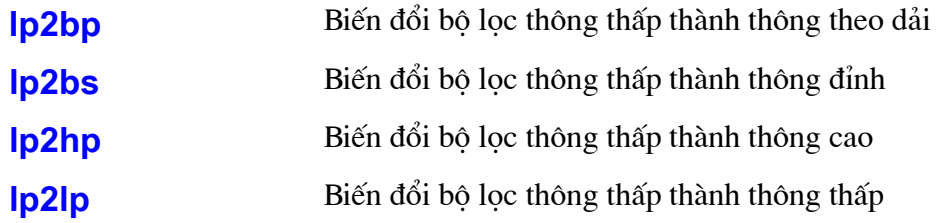

# 14. RỜI RẠC HOÁ BỘ LỌC

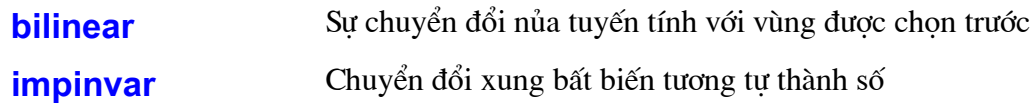

## 15.NHỮNG HÀM KHÁC

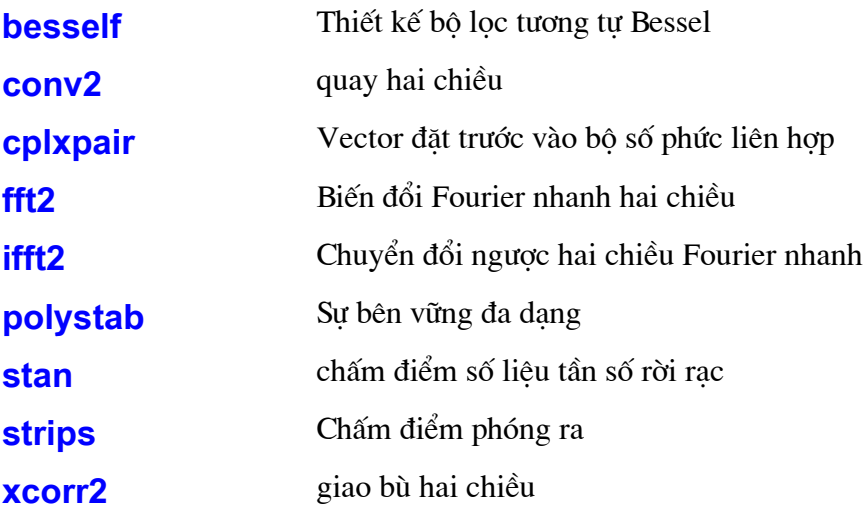

# TOOL BOX SIMULINK

## 1.THẾ NÀO LÀ SIMULINK?

Simulink là một phần mềm dùng để mô hình hoá, mô phỏng và phân tích một hệ thống động. Simulink cung cấp cho ta hệ thống tuyến tính, hệ phi tuyến, các mô hình trong thời gian liên tuc hay gián đoan hay một hê lai bao gồm cả liên tuc và gián đoan. Hệ thống cũng có thể có nhiều tốc đô khác nhau có nghĩa là các phần khác nhau lấy mẫu và cập nhật số liêu ở tốc đô khác nhau.

Để mô hình hoá Simulink cung cấp một giao diện đồ hoạ để xâu dựng mô hình như là một sơ đồ khối sử dung thao tác "nhấn và kéo" chuột. Với giao diên này ban có thể xây dựng mô hình như ta xây dựng trên giấy. Đây là sự khác xa các bản mô phỏng trước mà nó yêu cầu ta đưa vào các phương trình vi phân và các phương trình sai phân bằng một ngôn ngữ hay chương trình.

Simulink cũng bao gồm toàn bộ thư viện các khối như khối nhận tín hiệu, các nguồn tín hiệu, các phần tử tuyến tính và phi tuyến, các đầu nối. Ta cũng có thể thay đổi hay tao ra các khối riêng của mình. Các mô hình là có thứ bậc, ban có thể xây dựng mô hình theo cách từ dưới lên hay từ trên xuống. Bạn có thể xem hệ thống ở mức cao hơn, khi đó ta nháy kép và khối để xem xét chi tiết mô hình. Cách này cho phép ta hiểu sâu sắc tổ chức của mô hình và tác động qua lại của các phần như thế nào.

Sau khi tao ra được một mô hình, ta cũng có thể mô phỏng nó trong Simulink hay bằng nhập lênh trong cửa sổ lênh của MATLAB. Các Menu đặc biệt thích hợp cho các công việc có sư tác động qua lai lẫn nhau, trong khi sử dung dòng lênh hay được dùng để chay một loat các mô phỏng. Sử dung các bộ Scope và các khối hiển thị khác ta có thể xem kết quả trong khi đang chạy mô phỏng. Hơn nữa bạn có thể thay đổi thông số và xem có gì thay đổi một cách trực tiếp.

Kết quả mô phỏng có thể đặt vào MATLAB để xử lý đưa ra máy in hay hiển thi. Công cu phân tích mô hình bao gồm cả công cu tuyến tính hoá và "trimming" mà ta có thể truy nhập từ dòng lệnh của MATLAB, hơn nữa ta cũng có rất nhiều công cụ trong MATLAB và các bộ chương trình ứng dụng của nó. Và bởi vì MATLAB và Simulink đã được tích hợp nên ta có thể mô phỏng, phân tích và sửa chữa mô hình trong cả hai môi trường tai bất kỳ điểm nào.

Để xem xét một chương trình cách tốt nhất là ta xem xét một vài ví dụ.

# 2. BÀI TOÁN THỨ NHẤT

### 2.1 Đặt bài toán cho mô hình

Một ví dụ đáng chú ý của Simulink là mô hình nhiệt động học của một ngôi nhà.

Để chạy mô hình này ta thực hiện các bước dưới đây:

1. Chay MATLAB.

2. Để chạy mô hình ta đánh "Thermo" trong cửa sổ lệnh của MATLAB. Lệnh này sẽ chạy Simulink và tạo ra một cửa sổ chứa mô hình sau (Hình 2.2.1)

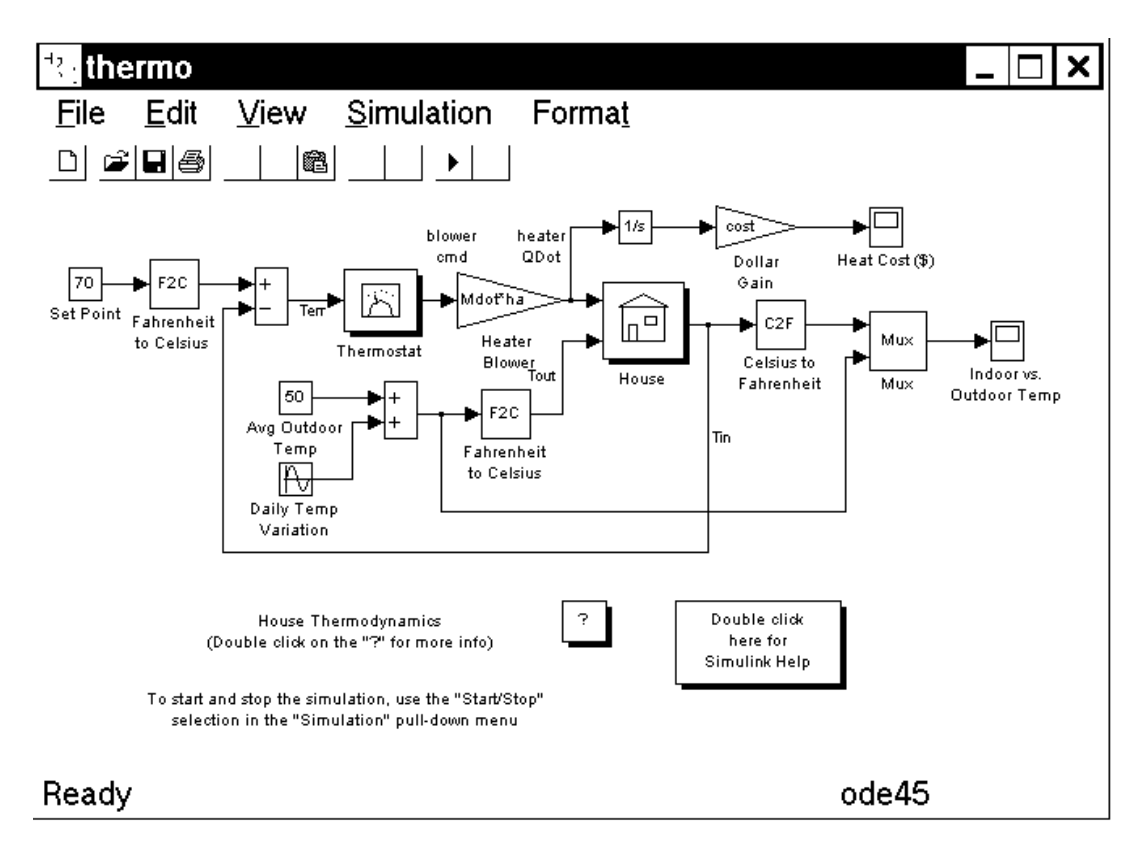

Hình 2.1 Sơ đồ mô hình mô tả bằng Simulink

Khi ban xem mô hình, Simulink sẽ đưa ra hai khối hiển thi có tên "Indoor vs Outdoor Temp" và "Heat cost".

3. Để bắt đầu mô phỏng, vào menu Simulation và chon lênh Start (Hoặc ấn

phím Start trên thanh công cu của cửa sổ Simulink). Khi chay mô phỏng, nhiệt độ trong và ngoài nhà sẽ hiển thi trong khối Scope "Indoor vs Outdoor Temp" và số tiền nhiệt phải trả sẽ xuất hiện trong khối Scope " Heat Cost".

4. Để dừng mô phỏng, chọn lệnh Stop trong menu Simulation (Hoặc ấn phím Pause trên thanh công cu).

5.Khi ban đã kết thúc việc chay mô hình này, đóng mô hình bằng lênh Close từ Menu File.

### 2.2 Mô tả mô hình bài toán

Mô hình mô phỏng nhiệt đông của ngôi nhà là một mô hình đơn giản. Máy điều nhiệt được đặt tại 70<sup>°</sup> F và bị tác động bởi nhiệt độ bên ngoài biến đổi theo luật hình sin có biên độ là 15<sup>0</sup> xung quanh nhiệt độ 50<sup>0</sup>. Đây là sư mô phỏng sư thay đổi nhiệt độ hàng ngày.

Mô hình sử dung các hê con để đơn giản hoá sơ đồ mô hìnhvà tao ra hê thống có thể sử dung được. Hê con là một nhóm các khối mà được đại diện bởi hê con. Mô hình náy có 5 hệ con: máy điều nhiệt, nhà và 3 hệ biến đổi nhiệt độ (hai hệ biến đổi từ  ${}^{0}$ F sang  ${}^{0}C$  và một biến đổi từ  ${}^{0}C$  sang  ${}^{0}F$ ).

Nhiệt độ bên trong và ngoài nhà được cấp tới hệ con "House", và nó sẽ luôn cập nhật nhiệt độ trong nhà. Nhấp kép vào khối 'House" để xem các khối cơ bản của hệ phu này.

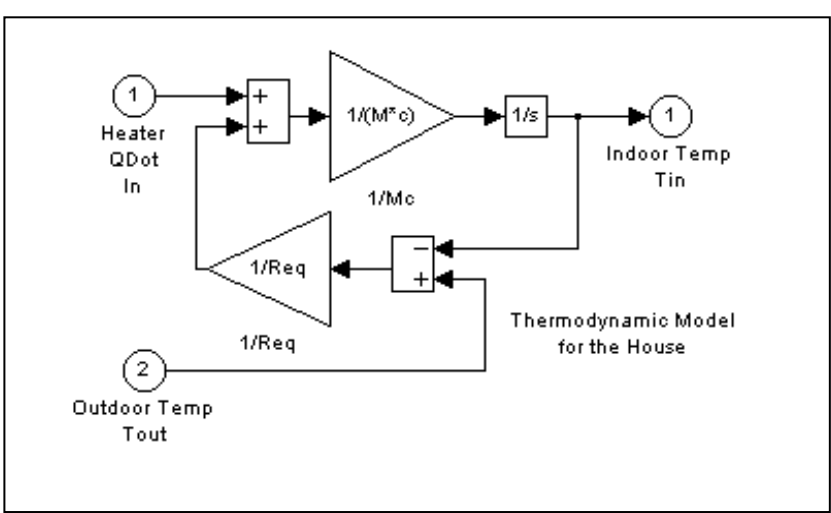

Hình 2.2 Mô hình nhiệt động của ngôi nhà

Mô hình hê con ổn đinh nhiệt là hoat đông của máy ổn nhiệt, nó quyết đinh khi nào hệ thống nhiệt bật hay tắt. Nháy kép vào khối để xem các khối cơ bản của hệ này.

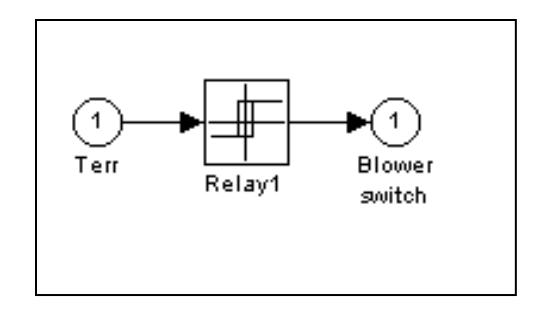

Hình 2.3 Mô hình máy ổn nhiệt

Cả nhiệt độ bên trong và bên ngoài nhà được biến đổi từ <sup>0</sup>F sang <sup>0</sup>C bởi một hệ con chung.

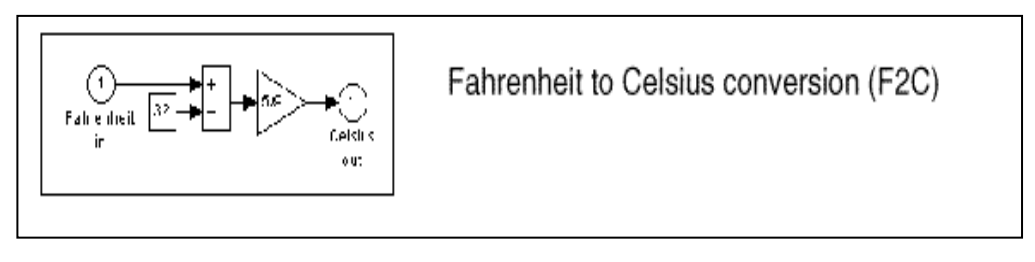

## Hình 2.4 Mô hình hệ biến đổi từ độ F sang độ C

Khi nhiết được bật, tiền nhiệt phải trả sẽ được tính toán và hiển thi trên khối "Heat Cost", nhiệt độ bên trong nhà được hiển thi trên khối "Indoor Temp".

### 2.3Thử lai một số quá trình

Có một số quá trình mà ta cần thử lai để xem mô hình đáp ứng như thế nào đối với các thông số khác nhau.

- Một khối hiển thi bao gồm vùng hiển thi tín hiệu và điều khiển mà nó cho phép ta lưa chọn khoảng tín hiệu hiển thi, phóng to từng phần tín hiệu và thực hiện các công việc khác. Trục hoành biểu diễn thời gian và trục tung biểu diễn giá tri của tín hiệu.
- $\bullet$ Khối hằng số có tên là "Setpoint" đặt nhiệt độ yêu cầu trong nhà. Mở khối này ra và đặt giá trị tới 80<sup>°</sup> F khi đang chay mô phỏng. Xem nhiệt độ bên trong nhà và tiền nhiệt thay đổi. Cũng như vậy ta cũng có thể thay đổi nhiệt độ bên ngoài và xem ảnh hưởng của nó đối với mô hình.
- Điều chỉnh đô biến đổi nhiệt đô hằng ngày bởi việc mở khối phát sóng sin có tên "Daily Temp Variation" và thay đổi thông số biên độ.

### 2.4 Hiêu quả của việc mô phỏng quá trình.

Ví dụ này làm sáng tỏ một vài công việc đã được sử dụng để xây dựng mô hình.

- Chạy mô phỏng bao gồm đặt các thông số và bắt đầu mô phỏng với lệnh Start.
- Bạn có thể gói gọn toàn bộ các khối có liên quan trong một khối đơn gọi là  $\bullet$ hê con.
- Ban có thể tao ra biểu tương của mình và thiết kế một hộp đối thoại cho  $\bullet$ một khối công việc sử dung "masking". Trong mô hình nhiệt tất cả các hệ con được tao ra biểu tượng sử dung "Masking".
- Khối hiển thị hiển thị ra đồ hoạ như một máy hiện sóng thực sự. Khối hiển thi hiển thi tín hiêu vào của nó.

## 2.5 Các ví du có thể sử dung khác của Simulink

Các ví du khác làm sáng tỏ khái niêm về mô hình có thể được sử dung. Ban có thể xem các ví du này từ cửa sổ thư viên của Simulink.

1. Đánh "simulink" trong cửa sổ lênh của Matlab. Cửa sổ thư viên các khối sẽ xuất hiên.

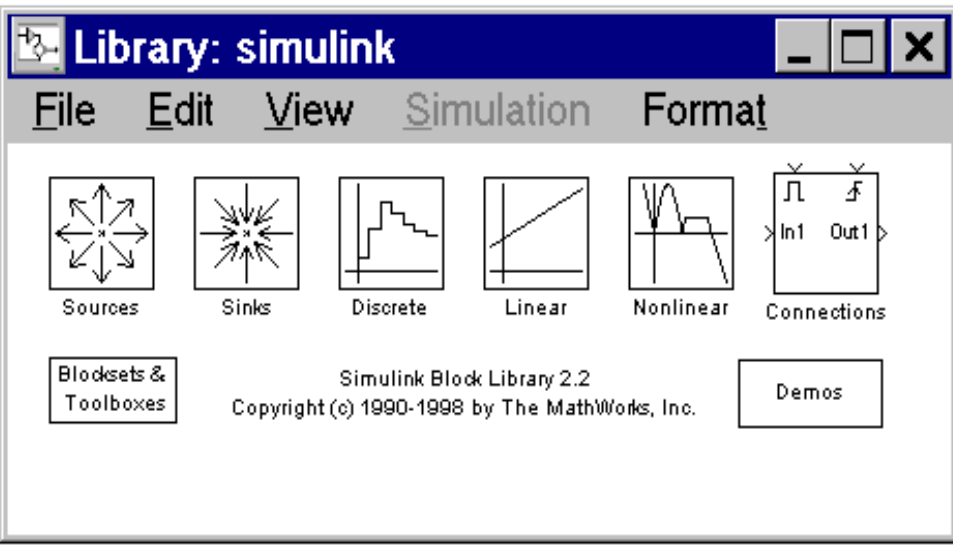

### Hình 2.5 Cửa sổ các thư viện của Simulink

2. Nhấp kép vào biểu tượng " Demos". Cửa sổ "Matlab demos" sẽ xuất hiện. Cửa sổ này có một vài ví dụ đáng quan tâm mà nó làm sáng tỏ đặc điểm sử dung của Simulink.

## 3. PHƯƠNG PHÁP XÂY DỰNG MÔ HÌNH

Ví du này sẽ trình bầy cho ta cách xây dưng một mô hình như thết nào, cách sử dụng các lệnh và các thao tác bạn sẽ sử dụng để xây dựng mô hình của mình. Ta sẽ xây dựng mô hình tích phân sóng sin và hiển thị kết quả cùng với sóng sin. Sơ đồ khối của mô hình như sau:

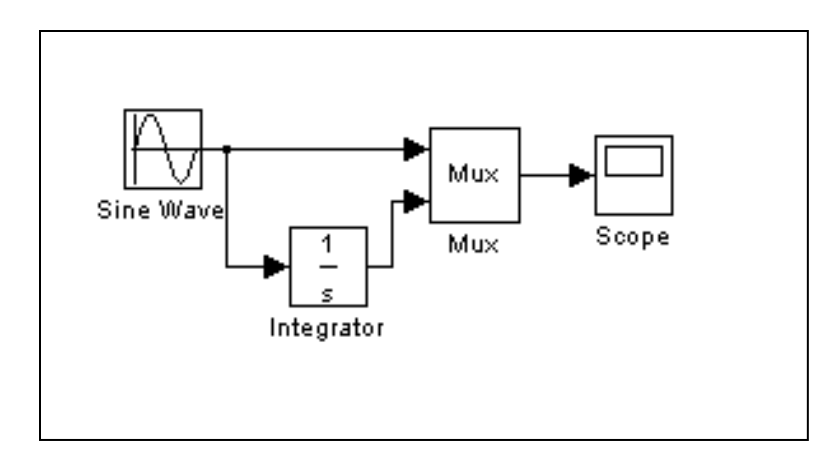

### Hình 2.6 Mô hình tích phân sóng hình sin

Đánh lênh "simulink" từ cửa số lênh của Matlab để hiển thi cửa sổ thư viên Simulink và nếu không có cửa sổ mô hình nào được mở thì một cửa sổ mô hình mới được tạo ra. Cửa sổ thư viện của Simulink như sau:

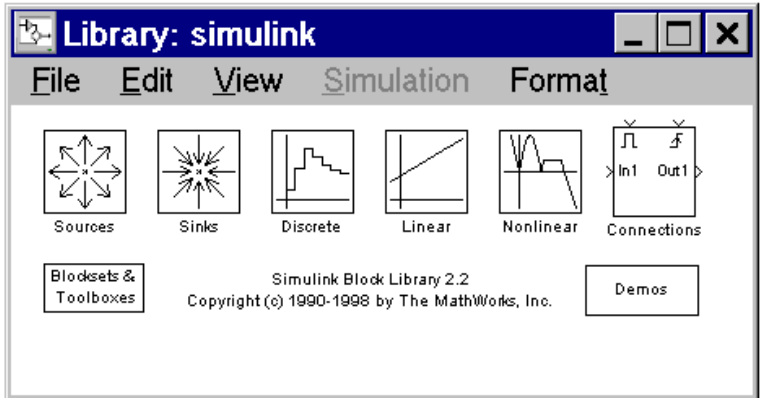

## Hình 2.7 Cửa sổ thư việncủa Simulink

Trong mô hình này ban lấy các khối sau từ các thư viên:

- Thư viện các nguồn tín hiệu (Khối phát sóng sin).  $\omega_{\rm{eff}}$
- Thư viện các khối nhận tín hiệu (Khối hiển thị).
- Thư viện các hàm tuyến tính (Khối tích phân).  $\blacksquare$

Thư viên các đầu nối (Khối chuyển mach).  $\overline{a}$ 

Mở thư viện các nguồn tín hiệu để vào khối sóng sin. Để mở một thư viện ta nháy kép vào nó. Simulink sẽ hiển thị một cửa sổ chứa tất cả các khối của thư viện đó. Trong thư viên nguồn tín hiệu tất cả các khối đều là nguồn tín hiệu. Thư viên nguồn tín hiệu được thể hiện như hình 2.8

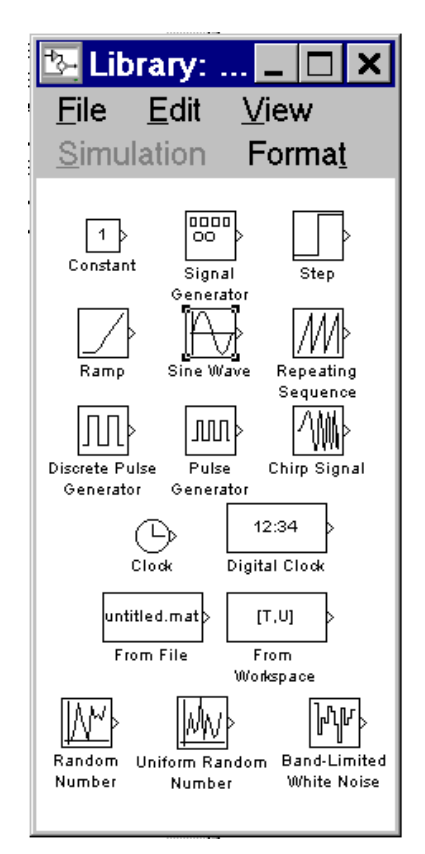

### Hình 2.8 Cửa sổ thư viện nguồn tín hiệu

Ban thêm khối vào mô hình của ban bằng cách chép nó từ thư viên hay từ mô hình khác. Trong bài tâp này ban cần chép khối phát sóng hình sin. Đặt con trỏ trên khối ấn và giữ phím chuột, kéo khối tới cửa sổ mô hình.

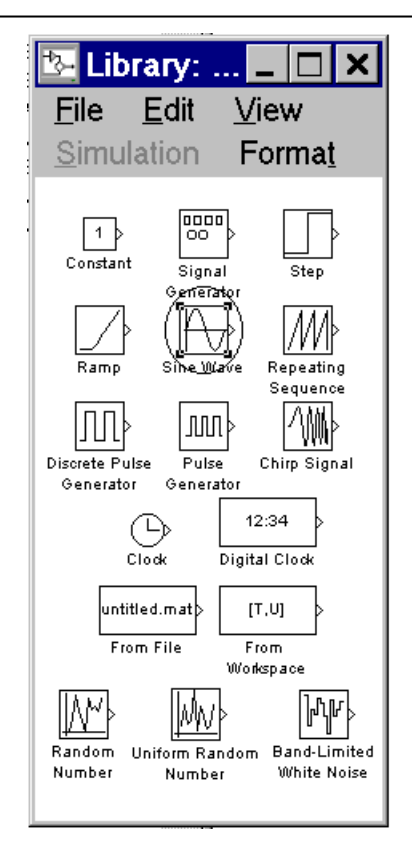

### Hình 2.9 Copy khối sin vào mô hình

Khi bạn di chuyển khối bạn có thể thấy khối và tên của nó di chuyển cùng với con tro.

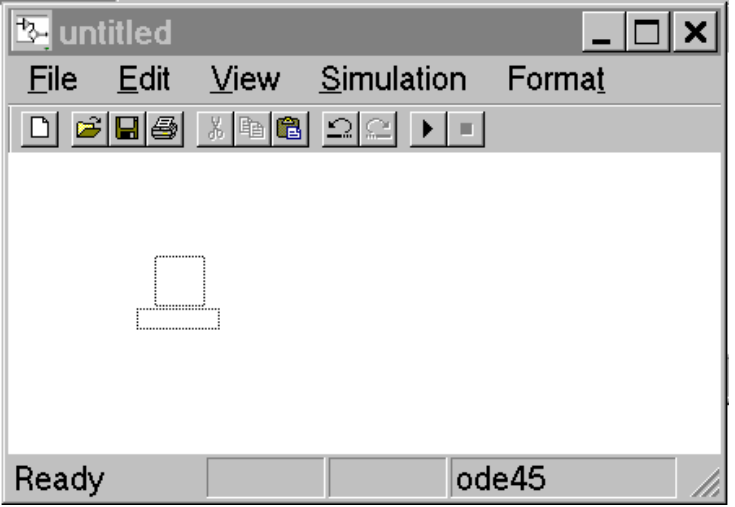

Hình 2.10 Khối và tên khối di chuyển cùng con trỏ

Khi con trỏ tới nơi bạn cần đặt khối trong mô hình bạn nhả phím chuột, một bản copy của khối phát hình đã ở trong mô hình của ban.

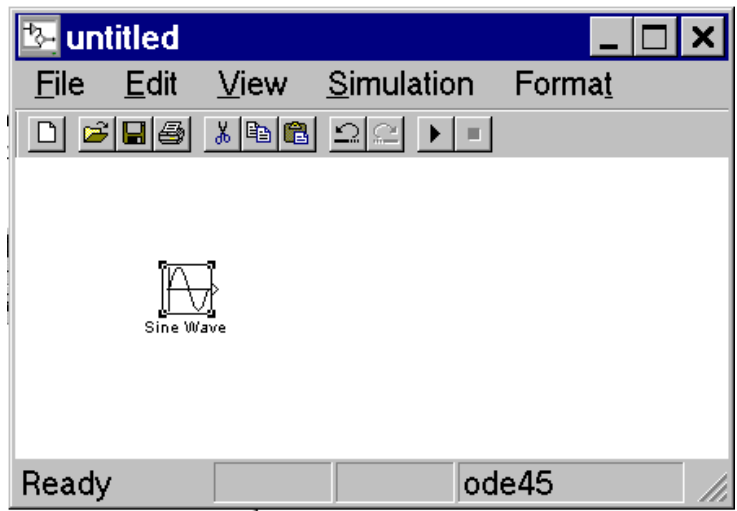

### Hình 2.11 Cửa sổ mô hình khi bạn đã copy khối sóng sin

Theo cách này chép những khối còn lại vào mô hình của bạn. Bạn có thể di chuyển khối trong mô hình sử dụng kỹ thuật như khi bạn chép khối, hoặc có thể di chuyển khối trong khoảng nhỏ bằng cách chọn khối và ấn các phím mũi tên.

Với tất cả các khối đã chép cửa sổ mô hình như sau:

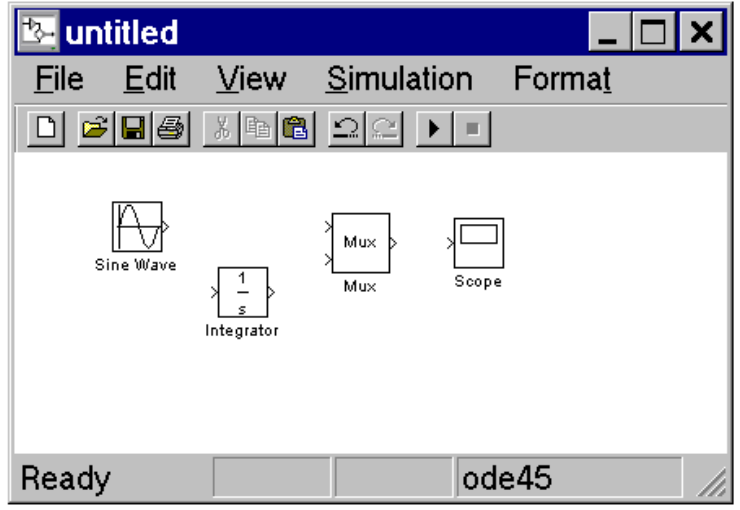

### Hình 2.12 Cửa sổ mô hình với các khối đã copy

Nếu bạn xem kỹ từng khối, bạn thấy dấu > ở bên phải khối sin và dấu ở bên trái khối MUX. Dấu ở đầu ra một khối là cổng ra, ở đầu vào một khối là cổng vào. Tín

hiệu đi từ đầu ra một khối tới đàu vào khối khác theo một đường nối. Khi một cổng đã được nối thì biểu tượng của cổng cũng mất đi.

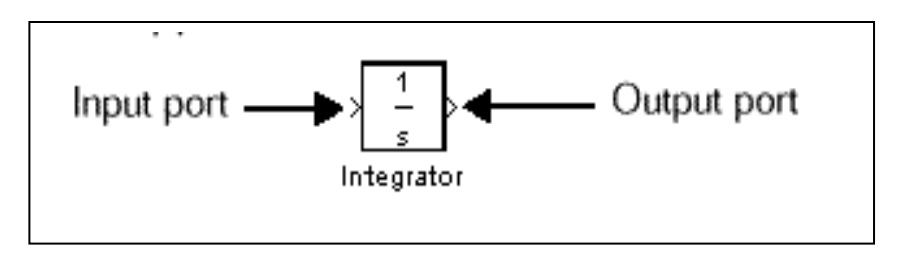

Hình 2.13 Đầu vào và ra của một khối

Bạn thấy rằng khối MUX có ba cổng vào nhưng chỉ có 2 tín hiệu vào. Để thay đổi số cổng vào bạn mở khối MUX bằng cách nháy kép trên khối và thay đổi giá trị thông số " Number of Input" tới 2. Sau đó ấn phím Close, Simulink sẽ điều chỉnh số cổng vào.

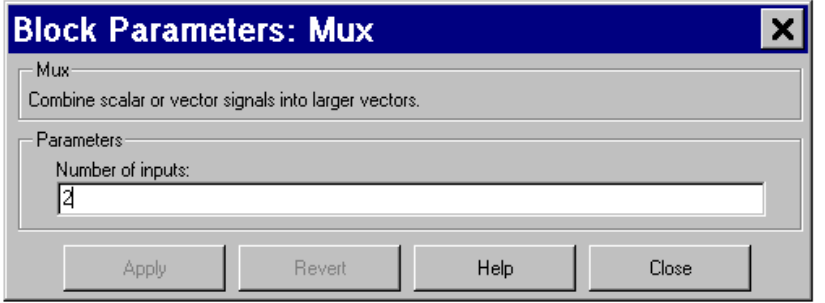

## Hình 2.14 Cửa sổ thông số khối MUX

Hiện nay ta có thể nối các khối. Nối đầu ra khối phát sinh tới đầu vào trên của khối MUX. Đặt con trỏ tới đầu ra của khối sin, lúc đó con trỏ sẽ thay đổi thành một chữ thập nhỏ.
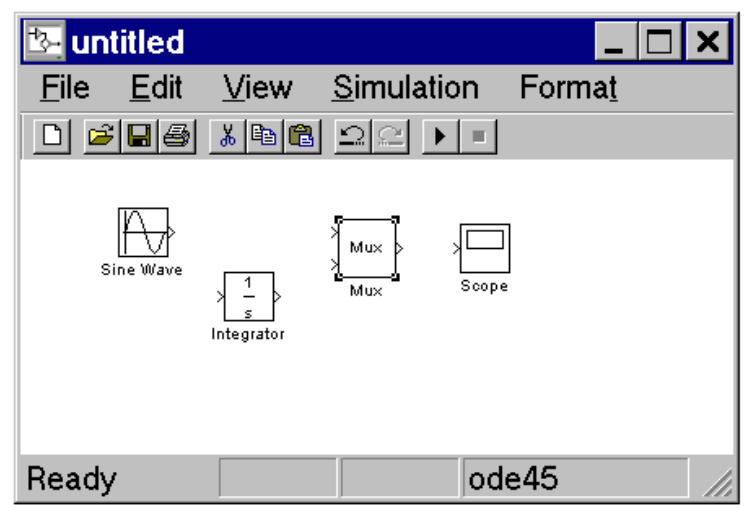

### Hình 2.15 Cửa sổ mô hình trước khi nối dây

Giữ và kéo chuột tới đầu vào của khối MUX. Chú ý đường là nét đứt khi phím chuột vẫn giữ và con trỏ sẽ thay đổi thành chữ thập kép khi nó lại gần khối MUX.

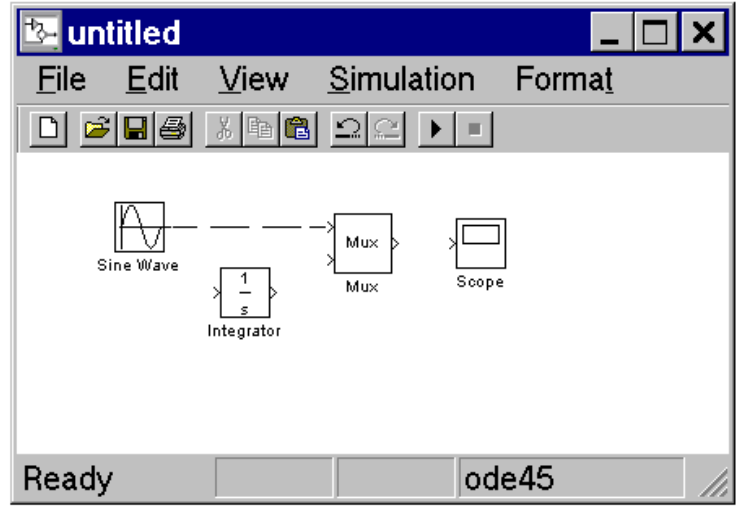

### Hình 2.16 Cửa sổ mô hình khi đang nối dây

Ta nhả phím chuột ra và các khối đã được nối. Bạn có thể nối bằng cách nhả phím chuột khi con trỏ ở bên trong khối. Khi đó đường nối sẽ nối vào cổng gần vị trí con trỏ nhất.

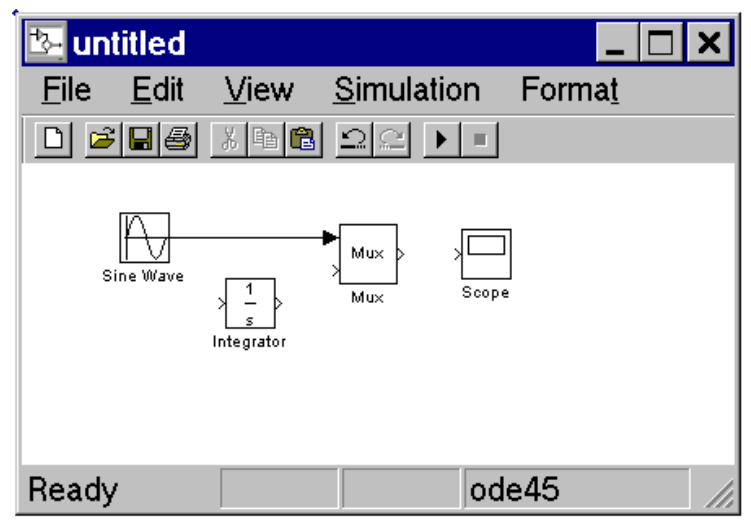

## Hình 2.17 Hình sin nối vào đầu trên khối MUX

Phần lớn các đường nối từ đầu ra của khối tới đầu vào của khối khác. Có đường nối từ một đường tới đầu vào của một khối gọi là đường rẽ nhánh.

Vẽ đường rẽ nhánh có sự khác biệt nhỏ so với vẽ đường. Để nối đường đã có ta thực hiện theo các bước sau:

1. Đặt vị trí con trỏ ở trên đường cần rẽ nhánh.

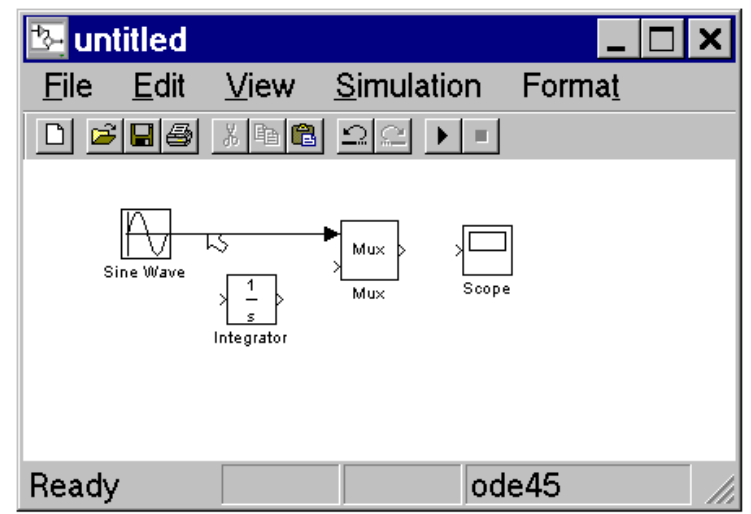

### Hình 2.18 Con trỏ đặt vào điểm cần rẽ nhánh

2. Ấn và giữ phím Ctrl, ấn và giữ phím chuột kéo con trỏ tới đầu vào của khối.

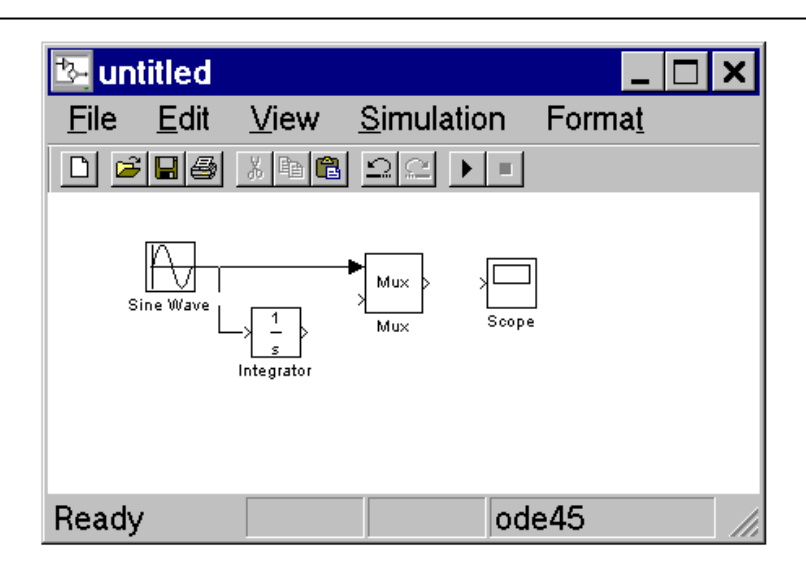

Hình 2.19 Nối các khối

3. Nhả phím chuột, Simulink sẽ vẽ một đường từ điểm bắt đầu tới cổng vào của khối.

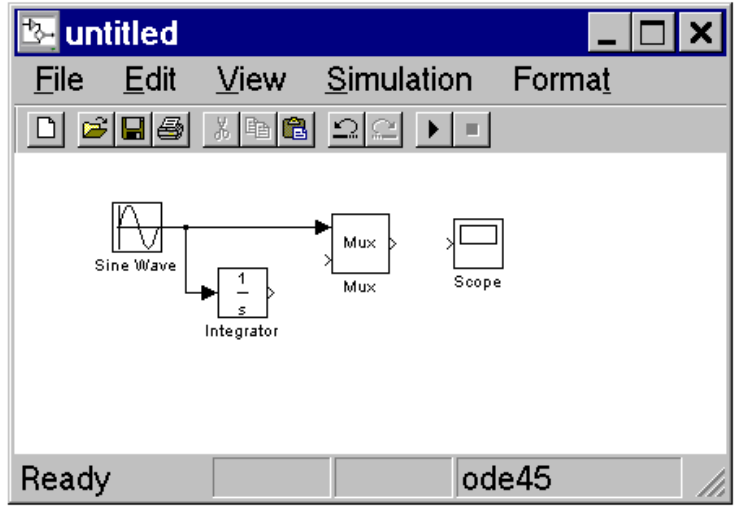

### Hình 2.20 Đường nối dây rẽ nhánh

Kết thúc việc nối dây, mô hình như sau:

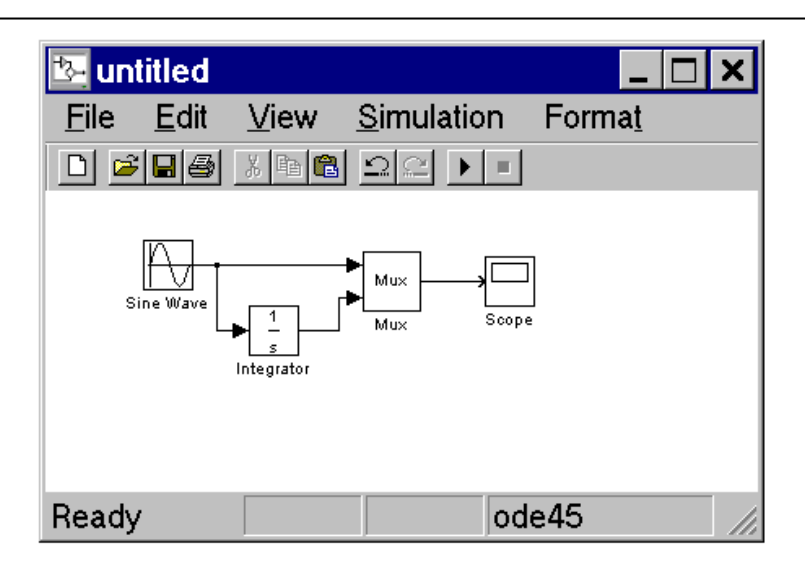

### Hình 2.21 Cửa sổ mô hình khi ta đã vẽ xong

Bây giờ ta mở khối Scope để hiển thị tín hiệu ra và chạy mô phỏng trong 10s. Đầu tiên ta phải đặt thông số mô phỏng bằng lệnh Parameter trong menu Simulation, hộp hội thoại xuất hiện. Chú ý Stoptime đặt là 10.0s.

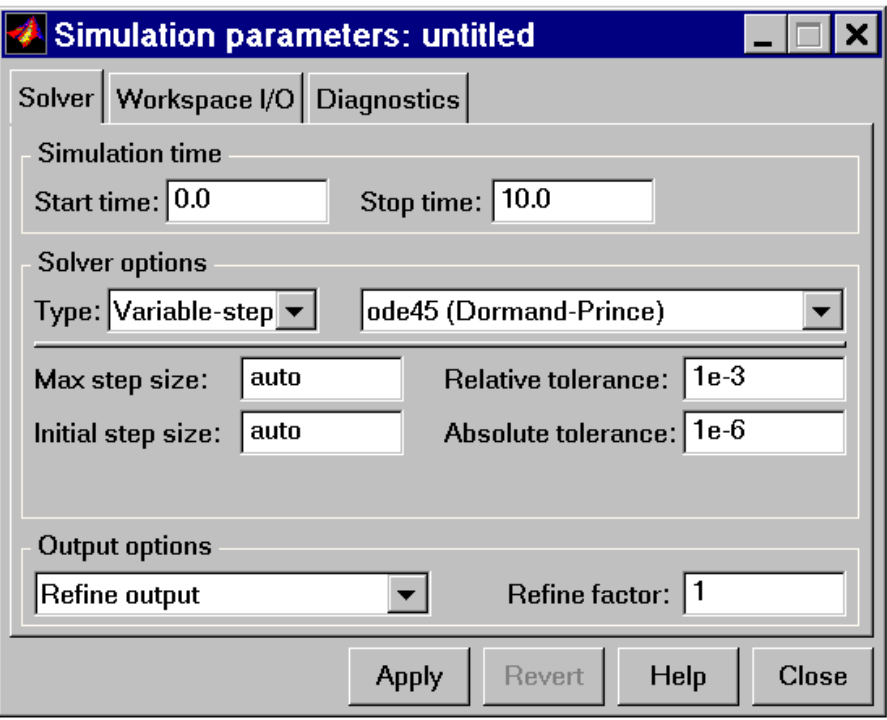

### Hình 2.22 Hộp đối thoại Parameter của Simulink

Để đóng hộp đối thoại Simulink Parameter ta ấn phím Close. Simulink sẽ áp dung các thông số ta đặt và đóng cửa sổ hôi thoại.

Chon Start trong menu Simulation và xem sư thay đổi của đầu vào khối hiển thi.

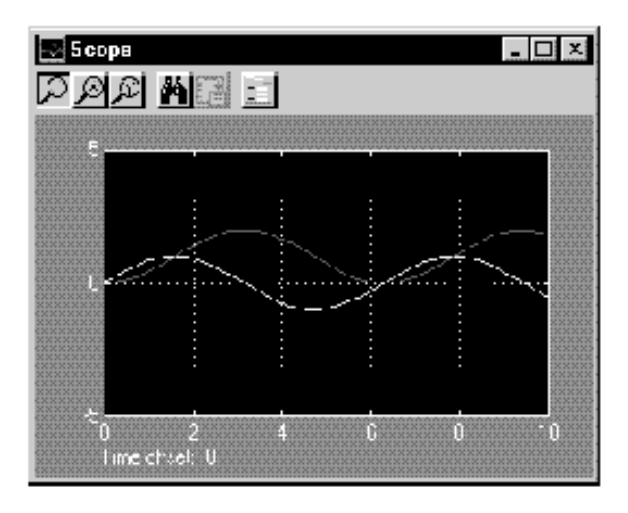

# Hình 2.23 Cửa sổ hiển thị tín hiệu ra khối Scope

Để lưu mô hình nay sử dụng lệnh Save trong menu File và nhập tên và vị trí của file. File này chứa các mô tả của mô hình.

Để kết thúc Simulink và Matlab chọn lệnh exit Matlab trong menu File hoặc ta đánh lênh Quit trong cửa sổ lênh Matlab. Nếu ban muốn thoát khỏi Simulink mà không thoát khỏi Matlab đóng tất cả các cửa sổ của Simulink.